### **SAMSUNG**

# KASUTUSJUHEND

SM-A515F/DSN

Estonian. 12/2019. Rev.1.0

[www.samsung.com](http://www.samsung.com)

# **Sisukord**

### **[Põhiline](#page-3-0)**

- [Üldteave](#page-3-0)
- [Olukorrad ja lahendused, kui seade üle](#page-5-0)  [kuumeneb](#page-5-0)
- [Seadme paigutus ja funktsioonid](#page-8-0)
- [Aku](#page-12-0)
- [SIM või USIM kaart \(nano-SIM kaart\)](#page-14-0)
- [Mälukaart \(microSD kaart\)](#page-17-0)
- [Seadme sisse- ja väljalülitamine](#page-19-0)
- [Algseadistamine](#page-21-0)
- [Samsungi konto](#page-22-0)
- [Edastage andmeid oma eelmiselt](#page-24-0)  [seadmelt uuele seadmele \(Smart](#page-24-0)  [Switch\).](#page-24-0)
- [Ekraani mõistmine](#page-26-0)
- [Teavituste paneel](#page-39-0)
- [Teksti sisestamine](#page-41-0)

### **[Rakendused ja funktsioonid](#page-44-0)**

- [Rakenduste installimine ja](#page-44-0)  [deinstallimine](#page-44-0)
- [Otsija](#page-46-0)
- [Bixby](#page-46-0)
- [Bixby Vision](#page-50-0)
- [Bixby Home](#page-53-0)
- [Bixby Routines](#page-56-0)
- [Reminder](#page-59-0)
- [Telefon](#page-63-0)
- [Kontaktid](#page-68-0)
- [Sõnumid](#page-72-0)
- [Internet](#page-75-0)
- [Kaamera](#page-77-0)
- [Galerii](#page-94-0)
- [LR EMOJI](#page-99-0)
- [AR-i kritseldus](#page-106-0)
- [Always On Display](#page-107-0)
- [Servaekraan](#page-109-0)
- [Mitmikaken](#page-113-0)
- [Samsung Pay](#page-116-0)
- [Samsung Health](#page-119-0)
- [Galaxy Wearable](#page-122-0)
- [Samsung Members](#page-122-0)
- [Samsung Notes](#page-123-0)
- [Kalender](#page-124-0)
- [Radio](#page-126-0)
- [Helisalvesti](#page-127-0)
- [Minu Failid](#page-128-0)
- Kell
- [Kalkulaator](#page-130-0)
- [Game Launcher](#page-130-0)
- [Mänguvõimendi](#page-132-0)
- [Lasteliides](#page-133-0)
- [SmartThings](#page-135-0)
- [Sisu jagamine](#page-139-0)
- [Samsung Global Goals](#page-140-0)
- [Google rakendused](#page-140-0)

### **[Seaded](#page-142-0)**

- [Sissejuhatus](#page-142-0)
- [Ühendused](#page-142-0)
	- [Wi-Fi](#page-143-0)
	- [Bluetooth](#page-145-0)
	- [NFC ja maksed](#page-147-0)
	- [Andmesäästja](#page-149-0)
	- [Ainult mob. andmeside rak.-d](#page-149-0)
	- [SIM-kaardi haldur](#page-150-0)
	- [Mobiilne kuumkoht ja modem](#page-150-0)
	- [Veel ühenduseseadeid](#page-152-0)
- [Helid ja värinad](#page-154-0)
	- [Dolby Atmos \(ruumiline heli\)](#page-154-0)
	- [Rakenduse heli eraldamine](#page-155-0)
- [Teavitused](#page-155-0)
- [Ekraan](#page-156-0)
	- [Sinise valguse filter](#page-157-0)
	- [Tume režiim](#page-157-0)
	- [Ekraani režiimi vahetamine või](#page-158-0)  [ekraani värvi reguleerimine](#page-158-0)
	- [Ekraanisäästja](#page-159-0)
- [Taustpilt](#page-159-0)
- [Teemad](#page-159-0)
- [Lukustusekraan](#page-160-0)
	- [Smart Lock](#page-161-0)
- [Biomeetria ja turvalisus](#page-161-0)
	- [Näotuvastus](#page-162-0)
	- [Sõrmejäljetuvastus](#page-165-0)
	- [Samsung Pass](#page-168-0)
	- [Turvaline kaust](#page-171-0)
- [Privaatsus](#page-176-0)
- [Asukoht](#page-176-0)
- [Kontod ja varundamine](#page-177-0)
	- [Samsung Cloud](#page-177-0)
- [Google](#page-179-0)
- [Täpsemad funktsioonid](#page-179-0)
	- [Windowsiga linkimine](#page-180-0)
	- [Liigutused](#page-181-0)
	- [Dual Messenger](#page-182-0)
- [Digitaalne heaolu ja vanemlik kontroll](#page-183-0)
	- [Digitaalne heaolu](#page-183-0)
- [Seadmehooldus](#page-185-0)
	- [Seadme optimeerimine](#page-185-0)
	- [Aku](#page-186-0)
	- [Hoiundamine](#page-187-0)
	- [Mälu](#page-187-0)
	- [Turvalisus](#page-187-0)
- [Rakendused](#page-188-0)
- [Üldine haldus](#page-188-0)
- [Juurdepääs](#page-189-0)
- [Tarkvara värskendamine](#page-190-0)
- [Teave telefoni kohta](#page-190-0)

### **[Lisa](#page-191-0)**

- [Tõrkeotsing](#page-191-0)
- [Aku eemaldamine](#page-196-0)

# <span id="page-3-0"></span>**Põhiline**

### **Üldteave**

Seadme ohutu ja sihipärase kasutamise tagamiseks lugege palun see kasutusjuhend enne seadme kasutama hakkamist läbi.

- Kirjelduste aluseks on seadme vaikeseaded.
- Teie seadme sisu võib sõltuvalt regioonist, teenusepakkujast, mudeli üksikasjadest või seadme tarkvarast osaliselt erineda.
- Sisu (kõrgekvaliteediline sisu), mis nõuab kõrget protsessori-ja muutmälukasutust, mõjutab seadme üldist jõudlust. Olenevalt seadme spetsifikatsioonidest ja kasutustingimustest ei pruugi antud sisuga seotud rakendused korralikult töötada.
- Samsung ei vastuta Samsungist erinevate rakendusepakkujate rakenduste põhjustatud probleemide eest.
- Samsung ei vastuta seadme jõudluse probleemide või kokkusobimatuse eest, mis on tingitud muudetud registriseadetest või muudatustest operatsioonisüsteemi tarkvaras. Katsed operatsioonisüsteemi kohandada võivad kahjustada teie seadme või rakenduste tööd.
- Selles seadmes olev tarkvara, heliallikad, taustapildid, pildid ja muud meediumid on litsentseeritud piiratud kasutamiseks. Nende materjalide ekstraktimine ja kasutamine müümise või muudel eesmärkidel on autoriõiguse seaduste rikkumine. Kasutajad on täielikult vastutavad illegaalsete meediumite kasutamise eest.
- Andmeteenused, näiteks sõnumivahetus, failide üles- ja allalaadimine, automaatne sünkroonimine või asukohateenused, võivad sõltuvalt teie andmesidepaketist kaasa tuua lisakulutusi. Suurte andmeedastuste jaoks on soovitatav kasutada Wi-Fi funktsiooni.
- Seadmes olevaid vaikerakendusi võidakse värskendada ja nende toetamine lõpetada ilma eelneva teavituseta. Kui teil on seadmes olevate rakenduste kohta küsimusi, võtke ühendust Samsungi Teeninduskeskusega. Kasutaja paigaldatud rakenduste puhul võtke ühendust teenusepakkujaga.
- Seadme operatsioonisüsteemi muutmine või mitteametlikest allikatest tarkvara laadimine võib kaasa tuua rikkeid, andmete riknemist või kadu. Sellised tegevused on teie Samsungi litsentsilepingu rikkumised ja need tühistavad garantii.
- Sõltuvalt regioonist või teenusepakkujast on tootmise ja levitamise ajal seadmele kinnitatud ekraanikaitse. Ekraanikaitse kahjustused ei ole garantiiga kaetud.
- Puuteekraan on selgelt nähtav ka tugevas päikesevalguses, kui kontrastsust reguleeritakse vastavalt ümbristevale keskkonnale automaatselt. Toote iseloomust tulenevalt võib fikseeritud graafika kuvamine või pikemaajaline ootele jätmine põhjustada järelhelendust või kõrvaliste kujutiste ilmumist.
	- Puuteekraanil ei ole soovitatav kasutada fikseeritud graafikat, mis kuvatakse pikema aja jooksul ning puuteekraan on soovitatud välja lülitada, kui seadet ei kasutata.
	- Puuteekraani saab seadistada automaatselt välja lülituma, kui seda ei kasutata. Avage rakendus **Seaded** toksake **Ekraan** → **Ekraani kuvalõpp** ja määrake aeg, kui kaua seade peaks ootama enne puuteekraani välja lülitamist.
	- Puuteekraani heleduse automaatseks reguleerimiseks vastavalt ümbritsevale keskkonnale avage rakendus **Seaded** toksake **Ekraan** ja aktiveerige lüliti **Kohanduv heledus**.
- Olenevalt piirkonnast või mudelist vajavad mõned seadmed Föderaalse Sidekomisjoni (FCC) heakskiitu.

Kui teie seadmel on FCC heakskiit, saate vaadata seadme FCC ID-d. Seadme FCC ID vaatamiseks käivitage rakendus **Seaded** ja toksake **Teave telefoni kohta** → **Olek**. Kui teie seadmel puudub FCC ID, tähendab see, et see seade pole ette nähtud müügiks USA-s või selle territooriumitel ning seadme võib tuua USA-sse ainult omaniku isiklikuks kasutuseks.

### **Juhendavad ikoonid**

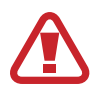

**Hoiatus**: olukorrad, mis võivad tekitada vigastusi nii teile kui teistele

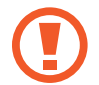

**Ettevaatust**: olukorrad, mis võivad kahjustada teie seadet ja teisi seadmeid

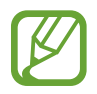

**Märkus**: märkused, vihjed või lisainfo

### <span id="page-5-0"></span>**Olukorrad ja lahendused, kui seade üle kuumeneb**

### **Kui seade aku laadimisel kuumeneb**

Laadimise ajal võivad seade ja laadur kuumaks muutuda. Juhtmevaba või kiirlaadimise ajal võib seade tunduda katsudes kuumem. See ei mõjuta seadme eluiga või tööd ja jääb seadme tavapärasesse töövahemikku selle laadimisel. Kui aku muutub liiga kuumaks, võib laadur laadimise lõpetada.

#### **Käitumine seadme kuumenemisel:**

- Ühendage laadur seadmest lahti ja sulgege kõik töötavad rakendused. Oodake, et seade maha jahtuks, ja alustage laadimist uuesti.
- Põhjus, miks seadme alumine osa üle kuumeneb, võib olla, et ühendatud USB-kaabel on katki. Vahetage katkine USB-kaabel välja uue kaabli vastu, mille Samsung on heaks kiitnud.
- Juhtmevaba laaduri kasutamisel ärge asetage võõrkehi, näiteks metallist esemeid, magneteid ja magnetribaga kaarte seadme ja juhtmevaba laaduri vahele.

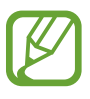

Juhtmevaba laadimise või kiirlaadimise funktsioon on saadaval ainult toetatud mudelite puhul.

### **Kui seade kasutamise ajal kuumeneb**

Kui te kasutate funktsioone või rakendusi, mis vajavad rohkem toidet, või te kasutate neid pikema aja vältel, võib suurenenud akukasutuse tõttu teie seade ajutiselt kuumaks muutuda. Sulgege kõik töötavad rakendused ja ärge seadet mõnda aega kasutage.

Olukorrad, kus seade võib üle kuumeneda. Olenevalt funktsioonidest ja rakendustest, mida kasutate, ei pruugi need näited teie mudeli kohta käia.

- peale ostu algse häälestuse käigus või andmete taastamisel;
- suurte failide allalaadimisel:
- kasutades rakendusi, mis vajavad rohkem toidet, või kasutades neid pikema aja vältel;
	- mängides hea kvaliteediga mänge pikema aja vältel;
	- salvestades videoid pikema aja vältel;
- vaadates voogvideoid kuvari maksimaalse heledusega;
- teleriga ühendamisel;
- multitegumtöö puhul (või kui taustal töötavad paljud rakendused);
	- kasutades mitmikakent;
	- värskendades või installeerides rakendusi video salvestamise ajal;
	- suurte failide allalaadimisel videokõne ajal;
	- salvestades videoid sirvimise rakenduse kasutamise ajal;
- sünkroonides suurt andmehulka pilvega, meiliga või teiste kontodega;
- kasutades autos sirvimise rakendust, kui seade on otsese päikese käes;
- kasutades mobiilse kuumkoha või jagamise funktsiooni;
- kasutades seadet leviaugus või alas, kus on nõrk signaal;
- laadides akut katkise USB-kaabliga;
- kui seadme mitmeotstarbeline pesa on katki või puutunud kokku võõrkehadega, nagu vedelik, tolm, metallipuru ja pliiatsi grafiit;
- kasutades rändlust.

#### **Käitumine seadme kuumenemisel:**

- Hoidke seade kõige uuema tarkvaraga ajakohastatud.
- Seadme kuumenemise võivad põhjustada vastuolud rakenduste vahel. Taaskäivitage seade.
- Desaktiveerige Wi-Fi, GPSi ja Bluetoothi funktsioonid, kui te neid ei kasuta.
- Sulgege rakendused, mis akukasutust suurendavad, või mis taustal töötavad ja mida te ei kasuta.
- Kustutage failid, mida te ei vaja, või rakendused, mida te ei kasuta.
- Vähendage ekraani heledust.
- Kui seade kuumeneb üle või on pika aja jooksul kuum, ärge seda mõnda aega kasutage. Kui seade jätkuvalt üle kuumeneb, võtke ühendust Samsungi Teeninduskeskusega.

### **Seadme ülekuumenemise ettevaatusabinõud**

Kui seadme kasutamine hakkab muutuma ebamugavaks, kuna seade on üle kuumenemas, lõpetage seadme kasutamine.

Seadme kuumenemisel võidakse selle funktsioone ja jõudlust piirata või seade võib jahtumiseks välja lülituda. Funktsioon on saadaval ainult toetatud mudelite puhul.

- Kui seade üle kuumeneb ja saavutab kindla temperatuuri, kuvatakse hoiatusteade, et vältida seadme riket, nahaärritust ja -kahjustusi ning aku lekkimist. Seadme temperatuuri langetamiseks piiratakse ekraani heledust ja toimivuskiirust, samuti peatub aku laadimine. Töötavad rakendused suletakse ja kõik kõne- ja muud funktsioonid peale hädaabikõnede on piiratud, kuni seade on maha jahtunud.
- Kui seadme temperatuuri edasine tõus põhjustab teise teate kuvamist, lülitub seade välja. Ärge kasutage seadet, kuni seadme temperatuur langeb allapoole kindlat taset. Kui teine hoiatusteade kuvatakse hädaabikõne tegemise ajal, ei katkestata kõnet sunnitud väljalülitumisega.

### **Töökeskkonna ettevaatusabinõud**

Teie seade võib töökeskkonnast tulenevalt kuumeneda järgnevatel põhjustel. Olge ettevaatlik, et vältida aku eluea lühendamist, seadme kahjustamist või tulekahju puhkemist.

- Ärge hoidke oma seadet väga kuuma või külma temperatuuri käes.
- Ärge jätke seadet pikalt päikese kätte.
- Ärge hoidke oma seadet pikalt väga kuumas kohtas (nt suvel autos).
- Ärge asetage oma seadet alale, mis võib üle kuumeneda, nagu elektriline soojendusmatt.
- Ärge hoidke seadet kütteseadmete, mikrolaineahjude, kuumade toiduvalmistamisseadmete või kõrge rõhuga konteinerite lähedal ega sees.
- Ärge kasutage juhet, mille kate on maha koorunud või kahjustunud, ning ärge kasutage ühtegi laadurit ega akut, mis on kahjustunud või ei toimi korralikult.

### <span id="page-8-0"></span>**Seadme paigutus ja funktsioonid**

### **Pakendi sisu**

Pakendi sisuga tutvumiseks vaadake kiirjuhendit.

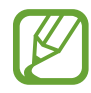

- Seadmega kaasasolevad tarvikud ja saadaval olevad lisatarvikud võivad sõltuvalt regioonist või teenusepakkujast erineda.
- Kaasasolevad tarvikud on ette nähtud ainult sellele seadmele ja ei pruugi sobida teiste seadmetega.
- Välimust ja spetsifikatsioone võidakse eelnevalt teavitamata muuta.
- Lisatarvikuid saate osta kohalikult Samsungi edasimüüjalt. Enne ostmist kontrollige, et need sobivad teie seadmele.
- Kasutage ainult Samsungi heaks kiidetud lisatarvikuid. Sobimatute tarvikute kasutamine võib põhjustada jõudlusprobleeme ja rikkeid, mida garantii ei kata.
- Lisatarvikute saadavus sõltub täielikult neid tootvatest ettevõtetest. Lisainfot saadaval olevate lisatarvikute kohta vaadake Samsungi veebisaidilt.

Põhiline

### **Seadme osad**

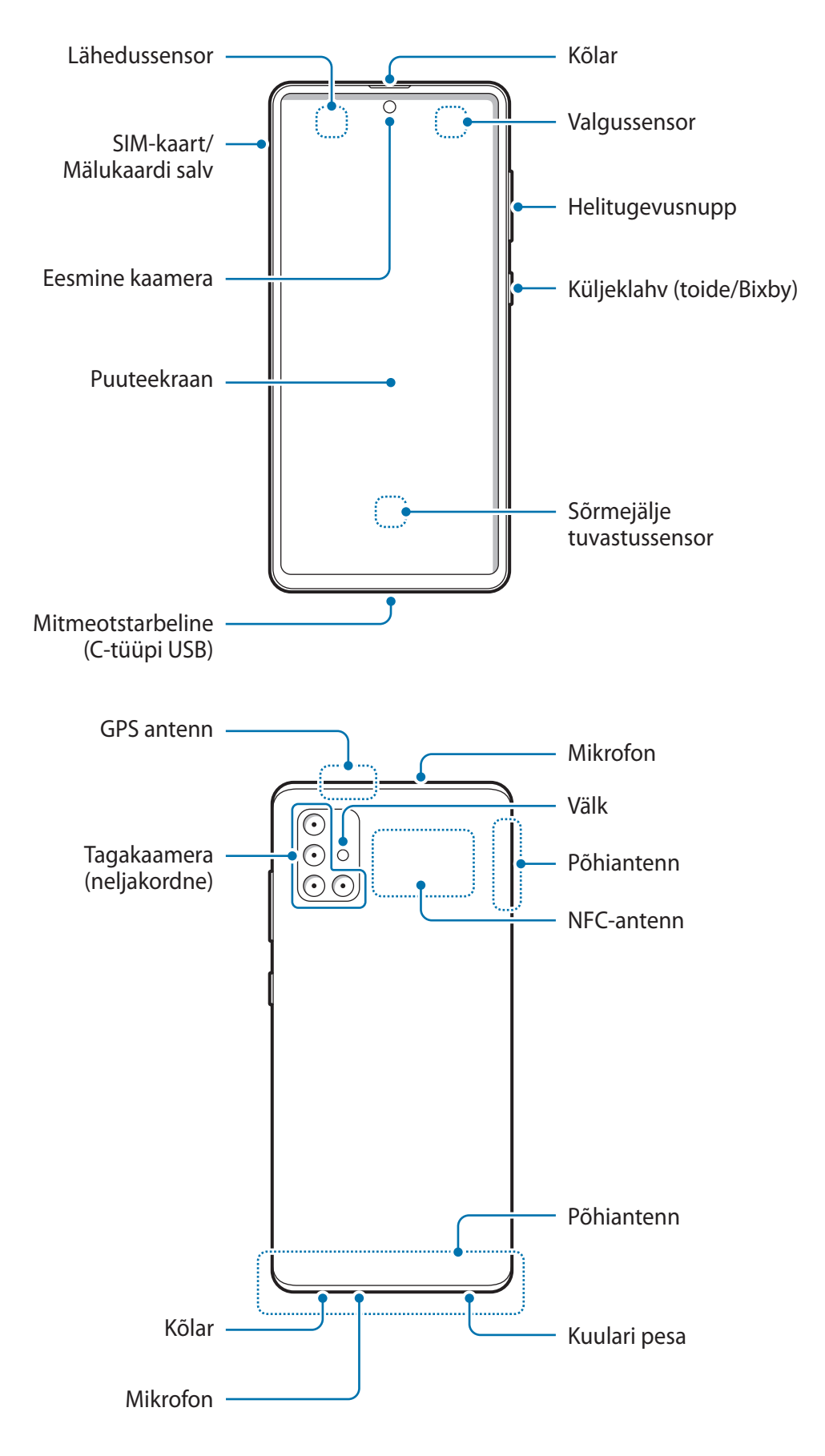

- Kõlareid kasutades, näiteks meediafaile esitades või valjuhääldit kasutades, ärge pange seadet oma kõrvade lähedale.
	- Vältige kaamera objektiivi kokkupuudet tugeva valgusallika, nt. otsese päikesevalgusega. Kui kaamera objektiiv puutub kokku tugeva valgusallika, nt. otsese päikesevalgusega, võib kaamera pildiandur kahjustuda. Kahjustunud pildiandurit ei ole võimalik parandada ja see põhjustab täppe ja laike piltidel.
	- Kui kasutate seadet katkise klaasi või akrüülist korpusega, võib tekkida vigastuse oht. Kasutage seadet uuesti ainult pärast seda, kui see on Samsungi teeninduskeskuses ära parandatud.
- Ühenduvusprobleemid ja aku tühjenemine võivad tekkida järgnevates olukordades:
	- Kui kinnitate seadme antenni lähedusse metalli sisaldava kleebise
	- Kui paigaldate seadmele katte, mis sisaldab metalli
	- Kui katate teatud funktsioonide, nagu helistamine või mobiilne andmeside, kasutamise ajal seadme antenni oma kätega või mõne muu esemega
	- Soovitatud on kasutada Samsungi poolt heakskiidetud kaitset. Kinnitamata ekraanikaitsed võivad põhjustada andurite rikkeid.
	- Ärge katke lähedus-/valgussensori ala ekraani tarvikute, näiteks ekraanikaitsme, kleebiste või kattega. See hoiab ära sensori talitlushäired.
	- Ärge laske puuteekraanil veega kokku puutuda. Niiskus või veega kokkupuude võib tuua kaasa puuteekraani talitlushäireid.

### **Nupud**

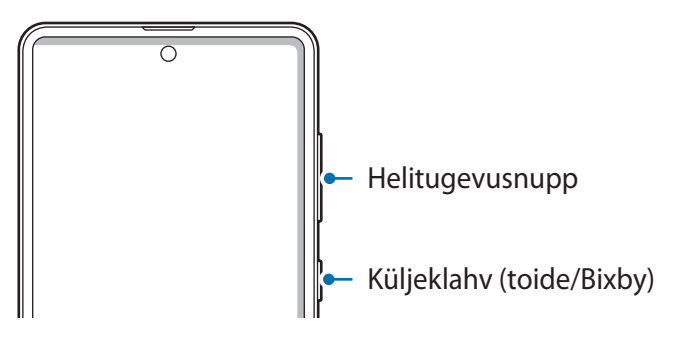

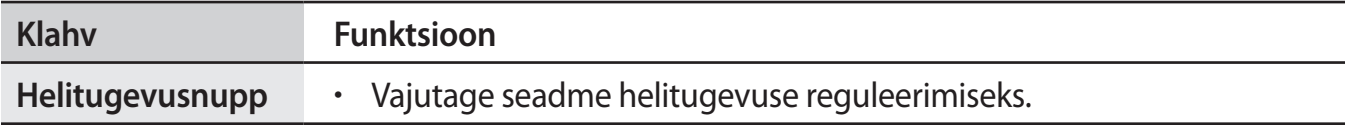

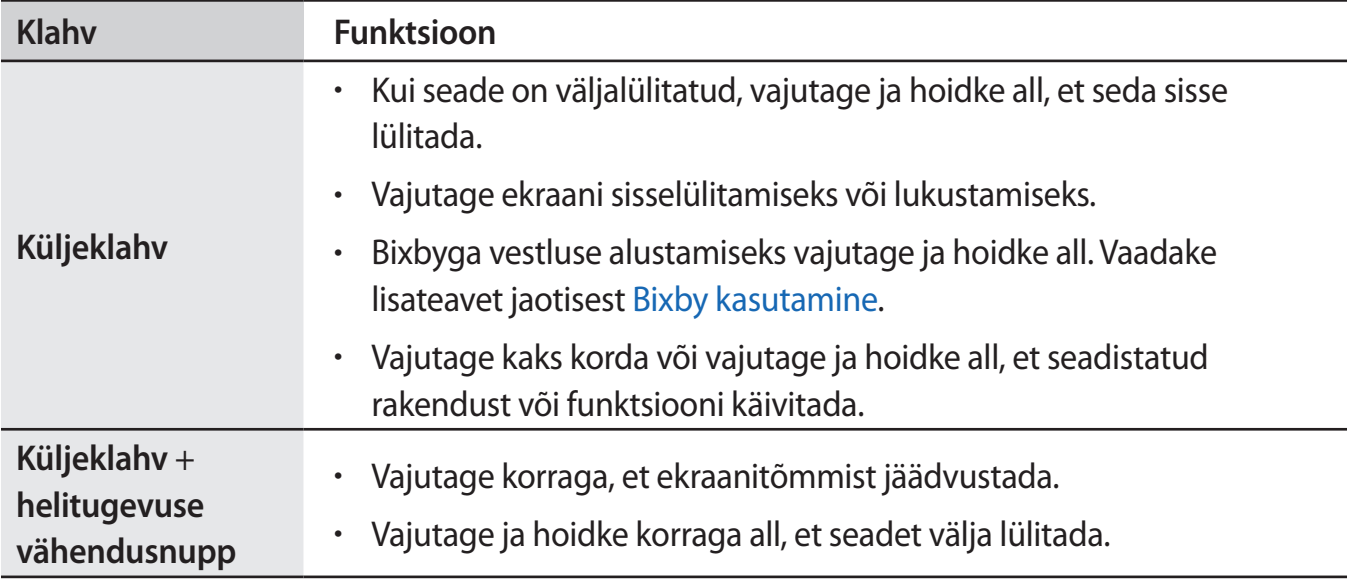

### **Küljeklahvi seadistamine**

Valige rakendus või funktsioon, mida kaks korda küljeklahvi vajutades või küljeklahvi vajutades ja all hoides käivitada.

Käivitage rakendus **Seaded**, toksake **Täpsemad funktsioonid** → **Küljenupp** ja seejärel valige soovitav valik.

### **Tarkvara nupud**

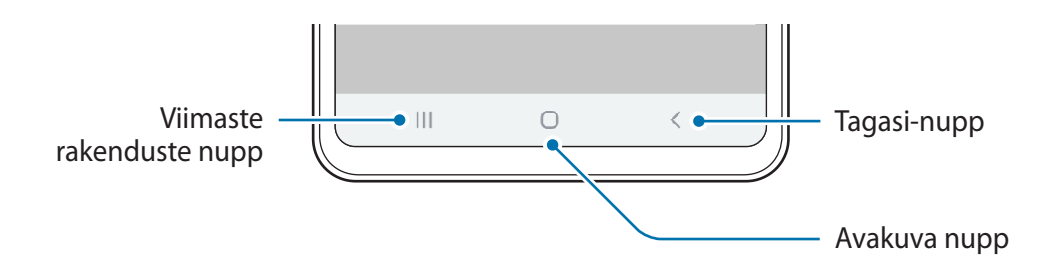

Kui te ekraani sisse lülitate, ilmuvad tarkvara nupud ekraani allossa. Vaikimisi on tarkvara nupud viimaste rakenduste nupp, avakuva nupp ja Tagasi-nupp. Lisateavet vaadake jaotisest [Navigatsiooniriba \(tarkvara nupud\)](#page-28-0).

### <span id="page-12-0"></span>**Aku**

### **Aku laadimine**

Laadige aku enne esmakordset kasutamist või kui seda ei ole pikemat aega kasutatud.

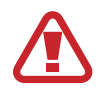

Kasutage ainult Samsungi heakskiidetud akut, laadurit ja juhet, mis on loodud konkreetselt teie seadme jaoks. Sobimatu aku, laadur ja juhe võivad põhjustada tõsiseid vigastusi või teie seadme rikkuda.

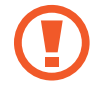

- Laaduri vale ühendamine võib seadet tõsiselt kahjustada. Ebaõigest kasutamisest tingitud rikked ei ole garantiiga kaetud.
- Kasutage ainult seadmega kaasas olevat C-tüüpi USB-kaablit. Seade võib kahjustuda, kui kasutate Mikro USB-kaablit.

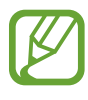

Energia säästmiseks võtke laadur, kui te seda ei kasuta, pistikupesast välja. Laaduril puudub toitelüliti, seega peate te selle siis, kui te seda ei kasuta, energia säästmiseks pistikupesast välja võtma. Laadur peab laadimise ajal olema elektrikontakti läheduses ja lihtsalt ligipääsetav.

- 1 Ühendage USB-kaabel USB-toiteadapteriga.
- 2 Sisestage USB-kaabel seadme mitmeotstarbelisse pessa.

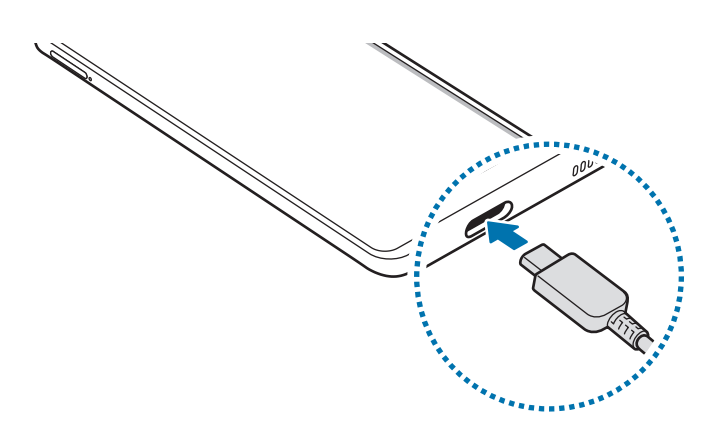

- 3 Ühendage USB-toiteadapter pistikupessa.
- 4 Peale aku täislaadimist ühendage laadur seadme küljest lahti. Seejärel eemaldage laadija elektrokontakti küljest.

### **Akuenergia tarbimise vähendamine**

Teie seadmes on mitmesuguseid suvandeid akuenergia säästmiseks.

- Optimeerige seadet, kasutades seadme hoolduse funktsiooni.
- Kui te seadet ei kasuta, lülitage ekraan küljeklahvi vajutusega välja.
- Aktiveerige energiasäästurežiim.
- Sulgege ebavajalikud rakendused.
- Deaktiveerige Bluetooth, kui te seda ei kasuta.
- Deaktiveerige sünkroniseeritavate rakenduste automaatne sünkroniseerimine.
- Vähendage taustavalguse põlemisaega.
- Vähendage ekraani heledust.

### **Aku laadimise näpunäited ja ettevaatusabinõud**

- Kui aku pinge on madal, ilmub tühja aku ikoon.
- Kui aku on täiesti tühi, ei saa seadet kohe peale laaduri ühendamist sisse lülitada. Laske akul mõni minut laadida, enne kui seadme uuesti sisse lülitate.
- Kui kasutate korraga mitmeid rakendusi, võrgurakendusi või rakendusi, mis vajavad ühendust teise seadmega, tühjeneb aku kiiresti. Elektritoite kadumise vältimiseks andmeedastuse ajal kasutage neid rakendusi vaid pärast aku täislaadimist.
- Laadurist erineva toiteallika, näiteks arvuti, kasutamine võib madalama voolutugevuse tõttu pikendada laadimisele kuluvat aega.
- Võite seadet laadimise ajal kasutada, aga see võib pikendada aku täislaadimise aega.
- Seadme puuteekraan võib laadimise ajal katkendliku toitevarustuse tõttu tõrkuda. Eemaldage sel juhul laadur seadme küljest.
- Laadimise ajal võivad seade ja laadija kuumeneda. See on normaalne ega mõjuta teie seadme tööiga ega toimimist. Kui aku muutub tavalisest kuumemaks, võib laadur laadimise lõpetada. Kui see juhtub juhtmevaba laadimise ajal, ühendage seade laadurist lahti, et see saaks maha jahtuda ja laadige seadet hiljem uuesti.
- Seadme laadimine märja mitmeotstarbelise pesaga võib seadet kahjustada. Enne seadme laadimist, kuivatage mitmeotstarbeline pesa põhjalikult.
- Kui seade ei lae õigesti, tooge seade ja laadur Samsungi Teeninduskeskusesse.

### <span id="page-14-0"></span>**Kiirlaadimine**

Seadmesse on ehitatud kiirlaadimissüsteem. Te saate akut kiiremini laadida, kui seade või selle ekraan on välja lülitatud.

#### **Laadimiskiiruse tõstmine**

Laadimiskiiruse tõstmiseks lülitage seade või selle ekraan aku laadimise ajaks välja.

Kui kiirlaadimise funktsioon ei ole aktiveeritud, käivitage rakendus **Seaded**, toksake **Seadmehooldus** → **Aku** ja toksake seejärel aktiveerimiseks lülitit **Kiirlaadimine**.

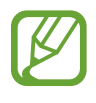

- Laadimise ajal pole võimalik seda funktsiooni aktiveerida ega deaktiveerida.
- Te ei saa sisseehitatud kiirlaadimissüsteemi kasutada, kui laete akut tavalise akulaaduriga.
- Kui seade kuumeneb või ümbritseva keskkonna temperatuur tõuseb, või laadimiskiirus automaatselt väheneda. See on tavaline tööolukord, mis väldib seadme kahjustumist.

### **SIM või USIM kaart (nano-SIM kaart)**

### **SIM-või USIM-kaardi paigaldamine**

Sisestage mobiiltelefoni teenusepakkuja poolt antud SIM-või USIM-kaart.

Saate sisestada kaks SIM- või USIM-kaarti, et teil oleks ühes seadmes kaks telefoninumbrit või teenusepakkujat. Mõnes piirkonnas võib andmeedastuse kiirus olla juhul, kui seadmesse on sisestatud kaks SIM-kaarti, aeglasem võrreldes ühe SIM-kaardiga.

- Kasutage ainult nano-SIM kaarti.
- Ärge kaotage ega laske teistel kasutada oma SIM- või USIM-kaarti. Samsung ei vastuta kaotatud või varastatud kaardi tõttu tekkinud kahjude või ebamugavuste eest.

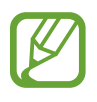

Olenevalt teenusepakkujast ei pruugi mõned võrguühendust vajavad teenused saadaval olla.

#### Põhiline

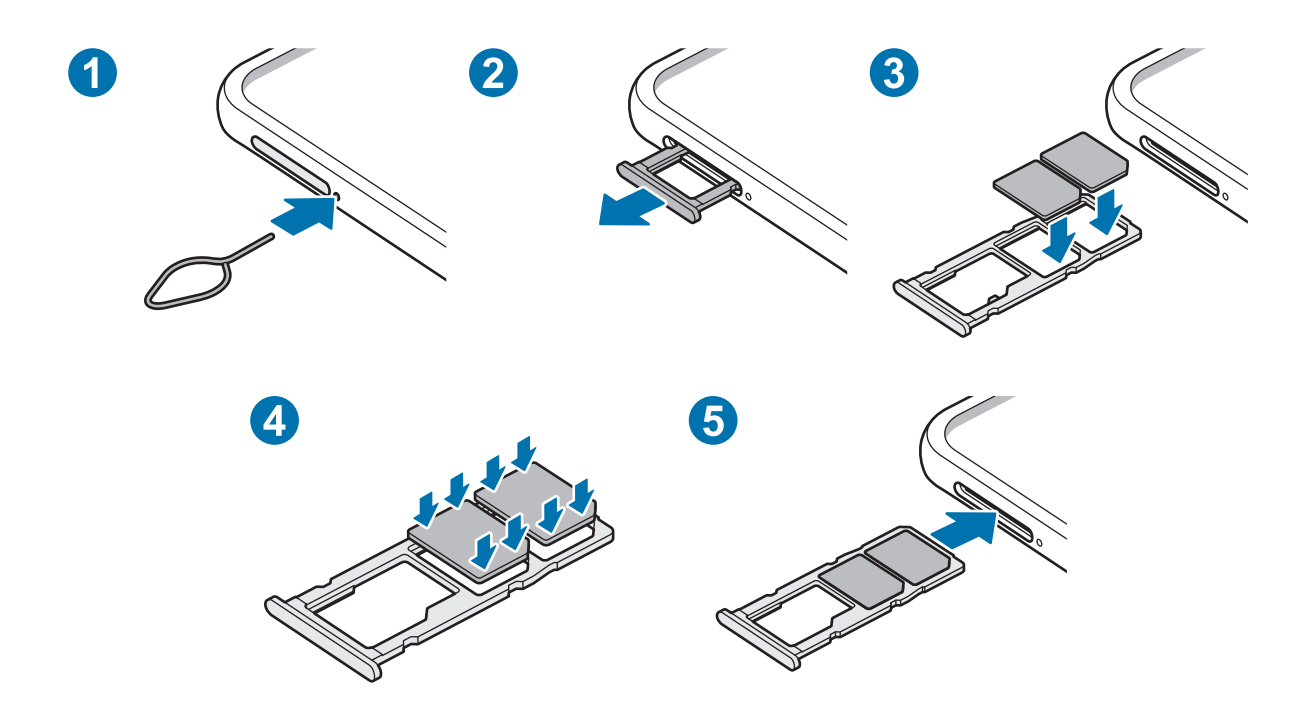

1 Sisestage väljutustihvt salve kõrval olevasse auku, et väljutada salv.

Veenduge, et väljutustihvt oleks augu suhtes risti. Vastasel juhul võite seadet kahjustada.

- 2 Tõmmake salv õrnalt salve pesast välja.
- 3 Asetage SIM- või USIM-kaart salve nii, et kaardi kuldset värvi kontaktpinnad on alla suunatud.
- 4 Vajutage SIM või USIM kaart õrnalt salve, et seda kinnitada.
- 

Kui kaart pole korralikult salve kinnitatud, võib SIM kaart salvest välja tulla või kukkuda.

- 5 Sisestage salv õrnalt salve pesasse tagasi.
	- Sisestades salve oma seadmesse, kui salv on märg, võite seadet kahjustada. Veenduge alati, et salv on kuiv.
		- Sisestage salv täielikult salve pessa, et vältida vedelike sattumist seadmesse.

### **Kahe SIM- või USIM-kaardi kasutamine**

Kui te sisestate kaks SIM- või USIM-kaarti, on teil ühe seadme peale kaks telefoninumbrit või teenusepakkujat.

### **SIM-või USIM-kaartide aktiveerimine**

Käivitage rakendus **Seaded** ja toksake **Ühendused** → **SIM-kaardi haldur**. Valige SIM- või USIMkaart ja toksake selle aktiveerimiseks lülitit.

#### **SIM-või USIM-kaartide seadistamine**

Käivitage rakendus **Seaded**, toksake **Ühendused** → **SIM-kaardi haldur** ning valige seejärel kas SIM- või USIM-kaart, et pääseda ligi järgnevatele võimalustele.

- **Ikoon**: muutke SIM või USIM kaardi ikooni.
- **Nimi**: muutke SIM või USIM kaardi kuvatavat nime.
- **Võrgurežiim**: valige SIM või USIM kaardiga kasutatav võrgu tüüp.

#### **Eelistatava SIM-või USIM-kaardi seadistamine**

Kahe kaardi aktiveerimisel võite määrata kõned, sõnumivahetuse ja andmesideteenused kindlale kaardile.

Käivitage rakendus **Seaded**, toksake **Ühendused** → **SIM-kaardi haldur** ning seadistage seejärel eelistatud kaardid valiku **Eelistatud SIM-kaart** alt.

### <span id="page-17-0"></span>**Mälukaart (microSD kaart)**

### **Mälukaardi paigaldamine**

Teie seadme mälukaardi maht võib erineda teiste mudelite mälukaartidest ja mõned mälukaardid, olenevalt mälukaardi tootjast ja tüübist, ei pruugi teie seadmega ühilduda. Oma seadme mälukaardi maksimaalse mahu vaatamiseks minge Samsungi veebilehele.

- Mõned mälukaardid ei pruugi seadmega täielikult ühilduda. Ühildumatu kaardi kasutamine võib seadet või mälukaarti kahjustada või kaardil olevad andmed rikkuda.
	- Jälgige, et paigaldate mälukaardi õige küljega ülespoole.
- Seade toetab mälukaartide puhul vaid FAT- ja exFAT-failisüsteemi. Kui sisestate mõne muu failisüsteemiga kaardi, palub seade mälukaardi uuesti vormindada või ei tuvasta kaarti. Mälukaardi kasutamiseks tuleb see vormindada. Kui Teie seade ei suuda mälukaarti vormindada või ära tunda, võtke ühendust mälukaardi tootja või Samsungi teeninduskeskusega.
	- Sage andmete ülekirjutamine ja kustutamine lühendab mälukaartide tööiga.
	- Seadmesse mälukaardi sisestamisel ilmub mälukaardi failikataloog kaustas **Minu Failid** → **SD-kaart**.

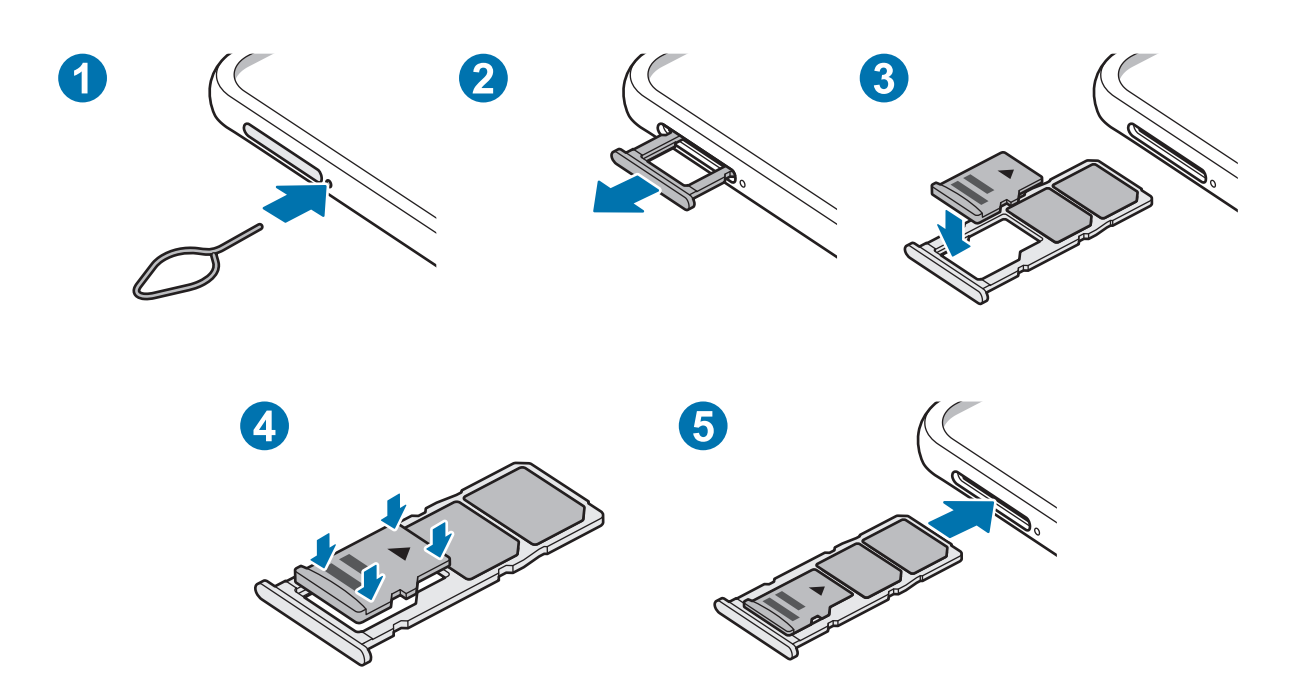

- 1 Sisestage väljutustihvt salve kõrval olevasse auku, et väljutada salv.
	- Veenduge, et väljutustihvt oleks augu suhtes risti. Vastasel juhul võite seadet kahjustada.
- Tõmmake salv õrnalt salve pesast välja.

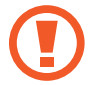

- Salve seadmest eemaldamisel katkestatakse mobiilne andmeside.
- $3$  Asetage mälukaart salve nii, et kaardi kuldset värvi kontaktpinnad on alla suunatud.
- 4 Vajutage mälukaart õrnalt salve, et seda kinnitada.

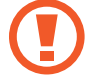

Kui kaart pole korralikult salve kinnitatud, võib mälukaart salvest välja tulla või kukkuda.

- 5 Sisestage salv õrnalt salve pesasse tagasi.
	- Sisestades salve oma seadmesse, kui salv on märg, võite seadet kahjustada. Veenduge alati, et salv on kuiv.
		- Sisestage salv täielikult salve pessa, et vältida vedelike sattumist seadmesse.

### **Mälukaardi eemaldamine**

Mälukaardi ohutuks eemaldamiseks tuleb kõigepealt selle ühendus katkestada.

Käivitage rakendus **Seaded** ja toksake **Seadmehooldus** → **Hoiundamine** → **Täpsem** → **SDkaart** → **Katkesta ühendus**.

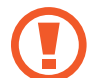

Ärge eemaldage välist mälu, nagu mälukaart või USB mälu, kui seade kannab üle või kasutab andmeid või kohe pärast andmete ülekandmist. See võib põhjustada andmete rikkumist või kaotust või kahjustada välist mälu või teie seadet. Samsung ei vastuta kaotuste, kaasa arvatud andmekaotuse eest, mis tuleneb väliste mäluseadmete vääriti kasutamisest.

### <span id="page-19-0"></span>**Mälukaardi vormindamine**

Arvutis vormindatud mälukaart võib olla seadmega ühildumatu. Vormindage mälukaarti ainult seadmes.

Käivitage rakendus **Seaded** ja toksake **Seadmehooldus** → **Hoiundamine** → **Täpsem** → **SDkaart** → **Vorming**.

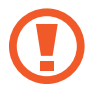

Pidage enne mälukaardi vormindamist meeles mälukaardil olevatest olulistest andmetest varukoopia teha. Tootjagarantii ei kata kasutaja tegevusest tulenevat andmekadu.

### **Seadme sisse- ja väljalülitamine**

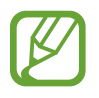

Kui asute piirkonnas, kus juhtmevabade seadmete kasutamine on piiratud, nagu lennukid ja haiglad, järgige kõiki väljapandud hoiatusi ja volitatud isikute juhiseid.

#### **Seadme sisselülitamine**

Seadme sisselülitamiseks vajutage ja hoidke küljeklahvi mõni sekund all.

Seadme esmakordsel või andmete lähtestamise järgsel sisselülitamisel järgige ekraani juhiseid oma seadme seadistamiseks.

### **Seadme väljalülitamine**

1 Seadme väljalülitamiseks vajutage ja hoidke küljeklahvi ja helitugevuse vähendusnuppu korraga all. Samuti võite avada teavituste paneeli ja toksata  $\bigcup$ .

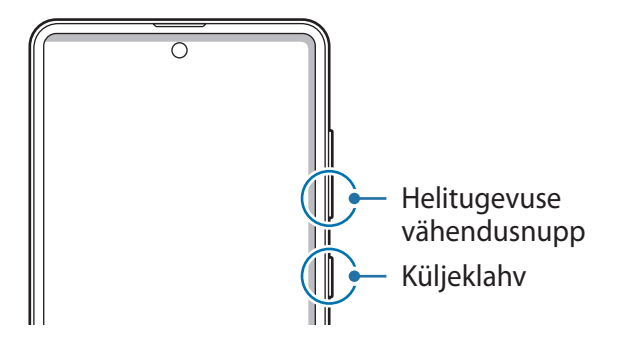

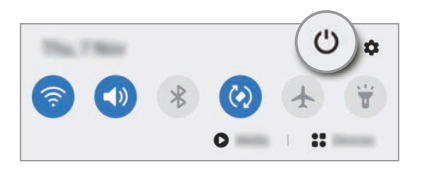

#### 2 Toksake **Toide VÄLJA**.

Seadme taaskäivitamiseks toksake **Taaskäivita**.

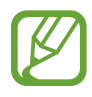

Saate seadet küljeklahvi vajutamisel ja allhoidmisel välja lülituma seadistada. Käivitage rakendus **Seaded**, toksake **Täpsemad funktsioonid** → **Küljenupp** ja seejärel toksake **Väljalülitamise menüü** valiku all **Vajutage ja hoidke all**.

### **Taaskäivitama sundimine**

Kui teie seade hangub ja ei reageeri, vajutage ja hoidke küljeklahvi ja helitugevuse vähendusnuppu korraga all kauem kui 7 sekundit, et seda taaskäivitada.

### **Hädaabireźiim**

Aku säästmiseks võite seadme lülitada energiasäästu režiimi. Mõningaid rakendusi ja funktsioone ei saa kasutada. Hädaabirežiimis saate teha hädaabikõnesid, saata teavet oma praeguse asukoha kohta teistele, käivitada hädaabialarmi jm.

Hädaabirežiimi aktiveerimiseks vajutage ja hoidke korraga all küljeklahvi ja helitugevuse vähendusnuppu. Samuti võite avada teavituste paneeli ja toksata () → **Hädaabireźiim**.

Hädaabirežiimi deaktiveerimiseks toksake → **Lülita hädaabirež. välja**. Või vajutage ja hoidke küljeklahvi all ning seejärel toksake **Hädaabireźiim**.

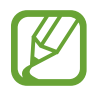

Alles olev kasutusaeg näitab seda, kui palju aega on aku tühjenemiseni. Alles olev kasutusaeg võib seadme seadetest ja töötamistingimustest tulenevalt erineda.

### <span id="page-21-0"></span>**Algseadistamine**

Seadme esmakordsel või andmete lähtestamise järgsel sisselülitamisel järgige ekraani juhiseid oma seadme seadistamiseks.

- 1 Seadme sisselülitamiseks vajutage ja hoidke küljeklahvi mõni sekund all.
- 2 Valige seadme jaoks soovitud keel ja valige  $\rightarrow$ .

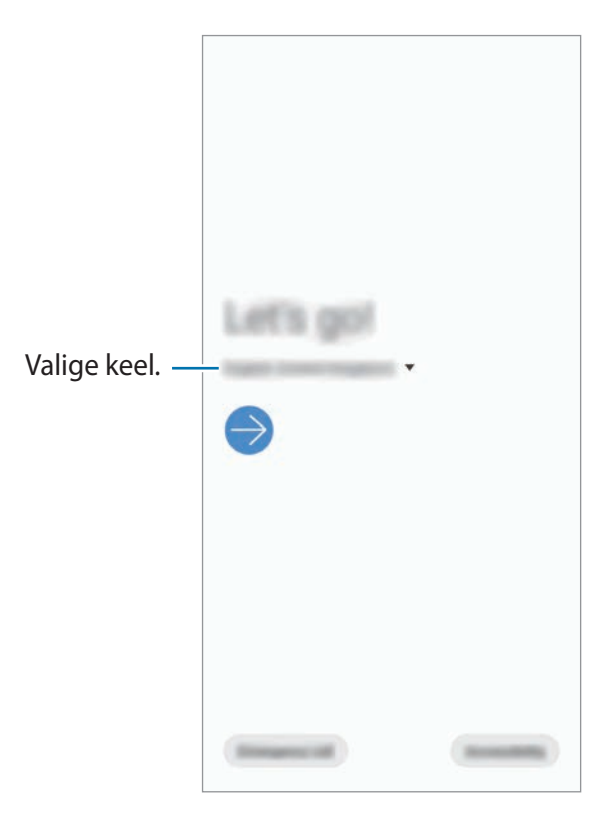

3 Seadistuse lõpetamiseks järgige ekraanil kuvatavaid juhiseid.

Seejärel näete avalehte.

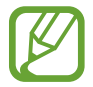

Kui te ei loo Wi-Fi võrguühendust, ei pruugi algseadistamise ajal olla võimalik mõnda seadme funktsiooni seadistada.

### <span id="page-22-0"></span>**Samsungi konto**

Teie Samsungi konto on integreeritud kontoteenus, mis võimaldab teil kasutada mitmesuguseid Samsungi teenuseid, mida pakuvad mobiilsed seadmed, telerid ning Samsungi veebileht.

Selleks, et näha nimekirja teenustest, mida oma Samsungi kontoga kasutada saate, külastage veebilehte [account.samsung.com](http://account.samsung.com). Samsungi kontode kohta lisateabe saamiseks käivitage rakendus **Seaded** ja toksake **Kontod ja varundamine** → **Kontod** → **Samsung Account** → → **Spikker**.

### **Samsungi konto loomine**

Kui teil pole Samsungi kontot, peaksite selle looma. Saate luua Samsungi konto, kasutades oma e-posti aadressi.

1 Käivitage rakendus **Seaded** ja toksake **Kontod ja varundamine** <sup>→</sup> **Kontod** <sup>→</sup> **Lisa konto** <sup>→</sup> **Samsung Account**.

Võite ka käivitada rakenduse **Seaded** ja toksata .

- 2 Toksake **Loo konto**.
- 3 Järgige konto lõplikuks loomiseks ekraanil kuvatavaid juhiseid.

### **Oma Samsungi kontole sisse logimine**

Kui teil juba on Samsungi konto, logige oma Samsungi kontole sisse.

1 Käivitage rakendus **Seaded** ja toksake **Kontod ja varundamine** <sup>→</sup> **Kontod** <sup>→</sup> **Lisa konto** <sup>→</sup> **Samsung Account**.

Võite ka käivitada rakenduse **Seaded** ja toksata .

- 2 Sisestage oma Samsungi konto kasutajanimi ja parool ning toksake **Logi sisse**.
- 3 Järgige oma Samsungi kontosse sisselogimise lõpuleviimiseks ekraanil kuvatavaid juhiseid.

### **Oma kasutajanime leidmine ja parooli lähtestamine**

Kui te unustate oma Samsungi konto kasutajanime või parooli, toksake Samsungi konto sisselogimisekraanil **Leia tunnus** või **Lähtesta parool**. Te saate leida oma kasutajanime või lähtestada oma parooli pärast seda, kui sisestate vajaliku teabe.

### **Samsungi konto eemaldamine**

Kui eemaldate seadmest oma Samsungi konto, eemaldatakse ka teie andmed, nagu kontaktid või sündmused.

- 1 Käivitage rakendus **Seaded** ja toksake **Kontod ja varundamine** <sup>→</sup> **Kontod**.
- 2 Toksake Samsung Account → Isiklikud andmed →  $\cdot$  → Eemalda konto.
- 3 Toksake **Eemalda**, sisestage oma Samsungi konto parool ja toksake siis **OK**.

### <span id="page-24-0"></span>**Edastage andmeid oma eelmiselt seadmelt uuele seadmele (Smart Switch).**

Saate kasutada rakendust Smart Switch andmete ülekandmiseks eelmiselt seadmelt uuele seadmele.

Käivitage rakendus **Seaded** ja toksake **Kontod ja varundamine** → **Smart Switch**.

- Mõned seadmed või arvutid ei pruugi seda funktsiooni toetada.
	- Kehtivad piirangud. Lisateabe jaoks külastage veebilehte [www.samsung.com/smartswitch](http://www.samsung.com/smartswitch). Samsung suhtub autoriõigustesse tõsiselt. Edastage ainult sisu mis kuulub teile või mille edastamiseks teil õigus on.

### **Andmete üle kandmine juhtmevabalt**

Kandke andmeid oma eelmisest seadmest uude seadmesse üle juhtmevabalt, Wi-Fi Directi kaudu.

1 Käivitage eelmisel seadmel rakendus **Smart Switch**.

Kui teil nimetatud rakendust ei ole, laadige see alla poest **Galaxy Store** või **Play pood**.

- 2 Käivitage oma seadmes rakendus **Seaded** ja toksake **Kontod ja varundamine** <sup>→</sup> **Smart Switch**.
- 3 Asetage seadmed üksteise lähedale.
- 4 Toksake eelmisel seadmel **Saada andmed** <sup>→</sup> **Juhtmevaba**.
- 5 Valige eelmises seadmes saadetav üksus ja toksake **Saada**.
- 6 Toksake uues seadmes **Võta vastu**.
- $\overline{7}$  Järgige ekraanile ilmuvaid juhiseid, et oma eelmiselt seadmelt andmed üle kanda. Kui andmete ülekanne on lõpetatud, saate oma seadmes vaadata üle kantud andmete loendit.

### **Andmete varundamine ja taastamine, kasutades välismälu**

Kopeerige andmeid välismälu, nagu näiteks microSD kaart, abil.

- 1 Varundage eelmise seadme andmed välismällu.
- 2 Sisestage või ühendage välismälu enda seadmega.
- 3 Käivitage oma seadmes rakendus **Seaded** ja toksake **Kontod ja varundamine** <sup>→</sup> **Smart**  Switch → **III** → Uuenda.
- $\mathcal A$  Järgige ekraanile ilmuvaid juhiseid, et välismälust andmed üle kanda.

### **Varundamisandmete ülekandmine arvutist**

Oma seadme ja arvuti vahel andmete edastamine. Peate laadima alla Smart Switchi arvutiversiooni aadressilt [www.samsung.com/smartswitch](http://www.samsung.com/smartswitch). Tehke oma eelmise seadme andmetes varukoopia arvutisse ja importige andmed uude seadmesse.

- 1 Arvutis külastage rakenduse Smart Switch allalaadimiseks lehte [www.samsung.com/smartswitch](http://www.samsung.com/smartswitch).
- 2 Käivitage arvutis Smart Switch.

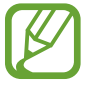

Kui teie eelmine seade ei olnud Samsungi seade, tehke andmetest arvutisse varukoopia seadme tootja poolt pakutava programmi abil. Seejärel liikuge edasi viienda sammu juurde.

- 3 Ühendage oma eelmine seade arvutiga seadme USB-kaabli abil.
- 4 Järgige arvutiekraanil olevaid juhiseid seadme andmete varundamise kohta. Seejärel ühendage oma eelmine seade arvutist lahti.
- 5 Ühendage oma uus seade arvutiga USB-kaabli abil.
- $\bigcirc$  Järgige arvutiekraanil olevaid juhiseid andmete oma seadmesse ülekandmise kohta.

### <span id="page-26-0"></span>**Ekraani mõistmine**

### **Puuteekraani kontrollimine**

- Ärge laske puuteekraanil muude elektriseadmetega kokku puutuda. Elektrostaatilised laengud võivad põhjustada puuteekraani talitlushäireid.
	- Hoidmaks oma puuteekraani kahjustumast, ärge toksake sellele teravate esemetega ega rakendage sõrmedega liiga tugevat survet.
	- Puuteekraanil ei ole soovitatav kasutada fikseeritud graafikat, mis kuvatakse pikema aja jooksul. See võib põhjustada järelhelendust või kõrvaliste kujutiste ilmumist.
- 
- Seade ei pruugi tuvastada puudutusi ekraani servades, mis asuvad väljaspool puutetundlikku piirkonda.
- Puuteekraani kasutamiseks on soovitatav kasutada sõrmi.

### **Toksamine**

Toksake ekraanil.

### **Toksamine ja hoidmine**

Toksake ja hoidke umbes 2 sekundit.

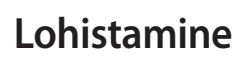

Toksake ja hoidke üksust ning lohistage see sihtkohta.

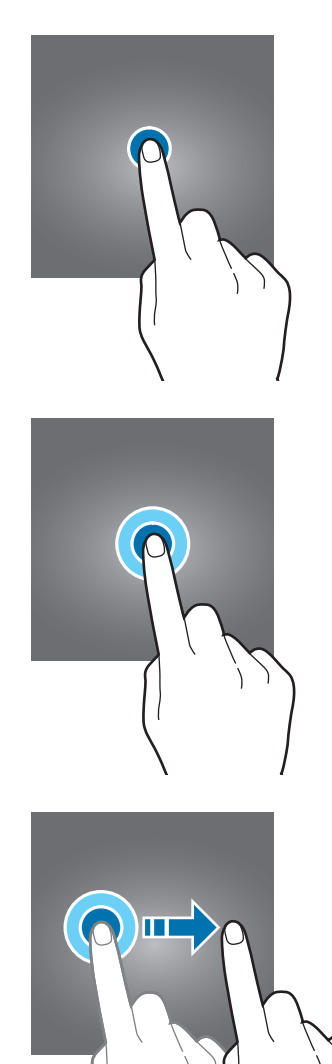

### **Kaks korda toksamine**

Toksake ekraanil kaks korda.

### **Libistamine**

Libistage üles, alla, vasakule või paremale.

### **Sõrmede laiali- ja kokkusurumine**

Libistage ekraanil kahte sõrme laiali või suruge neid kokku.

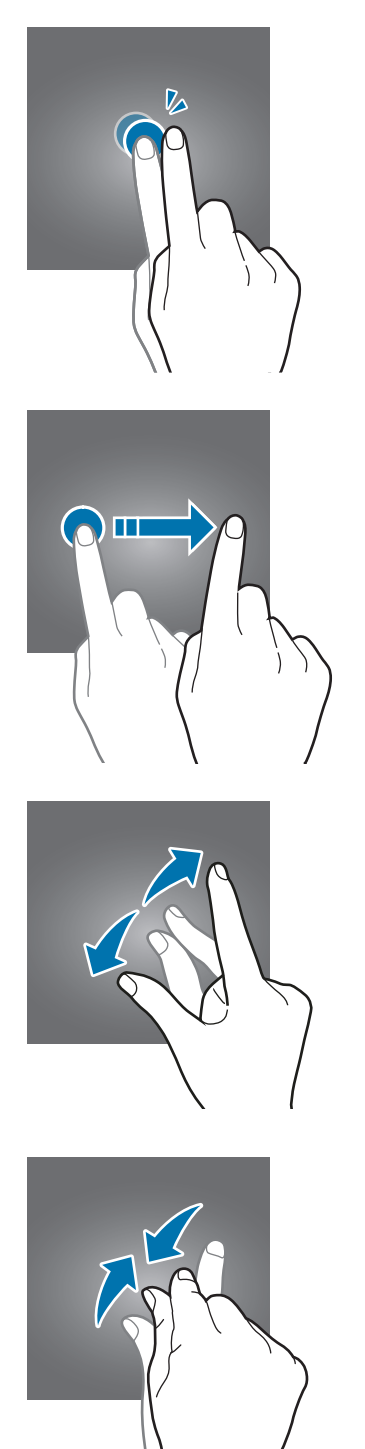

### <span id="page-28-0"></span>**Navigatsiooniriba (tarkvara nupud)**

Kui te ekraani sisse lülitate, ilmuvad tarkvara nupud ekraani allossa navigatsiooniribale. Vaikimisi on tarkvara nupud viimaste rakenduste nupp, avakuva nupp ja Tagasi-nupp. Nuppude funktsioonid võivad muutuda vastavalt kasutatavale rakendusele või kasutuskeskkonnale.

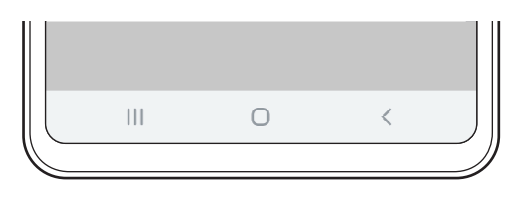

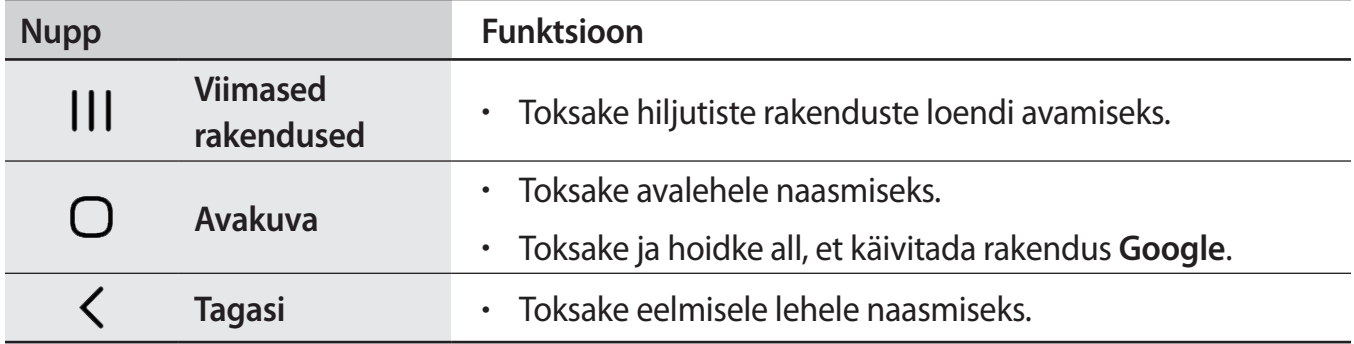

### **Navigatsiooniriba peitmine**

Navigatsiooniriba peitmisel saate faile kuvada või rakendusi kasutada laiemal ekraanil.

Käivitage rakendus **Seaded** toksake **Ekraan** → **Navigatsiooniriba** ja seejärel toksake **Täisekraani liigutused** jaotise **Navigeerimisviis** all. Navigatsiooniriba peidetakse ja kuvatakse žestide näpunäited. Toksake valikul **Veel valikuid** ja tehke soovitud valik.

- **Alt libistamine**: tarkvaranuppude asukohtades kuvatakse žestide näpunäited. Tarkvara nuppude kasutamiseks lohistage soovitud nupu žesti näpunäide üles.
- **Külgedelt ja alt libistamine**:
	- Libistage kuva alaosast üles, et liikuda avakuvale.
	- Libistage üles ja hoidke, et vaadata hiljutiste rakenduste loendit.
	- Libistage kuva vasakust või paremast servast sissepoole, et naasta eelmisele kuvale.
	- Libistage ühest alanurgast sissepoole, et käivitada rakendus **Google**.

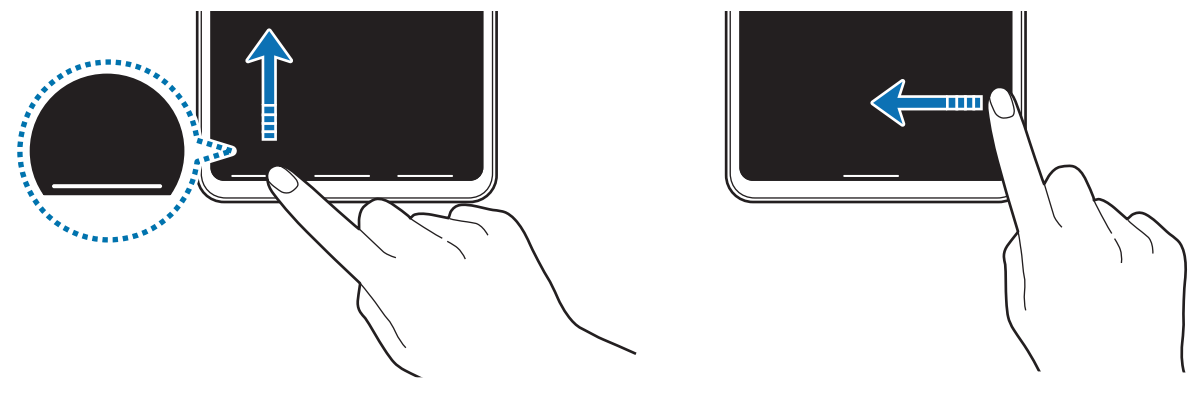

Alaosast libistamine Servadest ja alaosast libistamine

Kui soovite ekraani alaosas asuvad žestide näpunäited peita, toksake **Liigutuste vihjed** lülitit.

### **Avaleht ja rakenduste ekraan**

Avaleht on stardipunktiks seadme funktsioonidele juurdepääsul. See kuvab vidinaid, rakenduste otseteid jne.

Rakenduste ekraanil kuvatakse kõigi rakenduste ikoonid, kaasa arvatud uute paigaldatud rakenduste ikoonid.

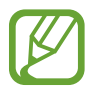

Ekraan võib sõltuvalt regioonist või teenusepakkujast erineda.

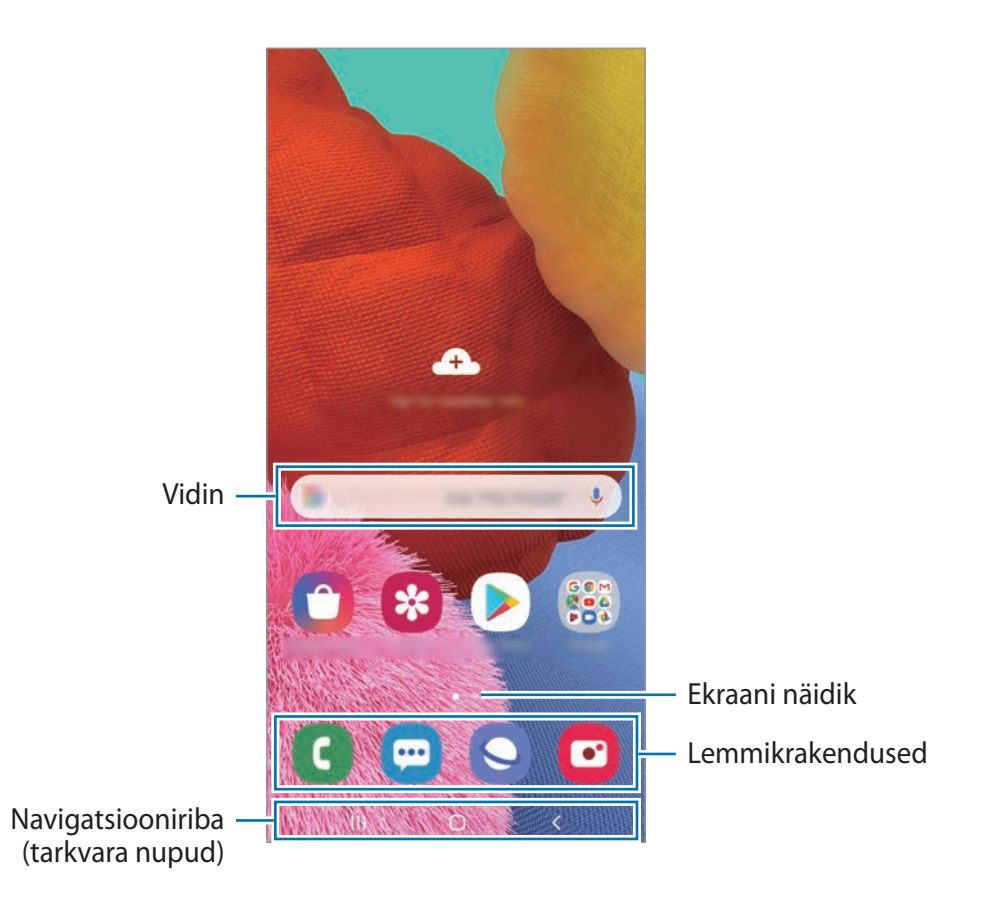

#### **Avalehe ja rakenduste ekraani vahel liikumine**

Rakenduste ekraani avamiseks libistage avalehel üles või alla.

Avalehele naasmiseks libistage rakenduste ekraanil üles või alla. Samuti saate toksata kasutada avakuva nuppu või Tagasi-nuppu.

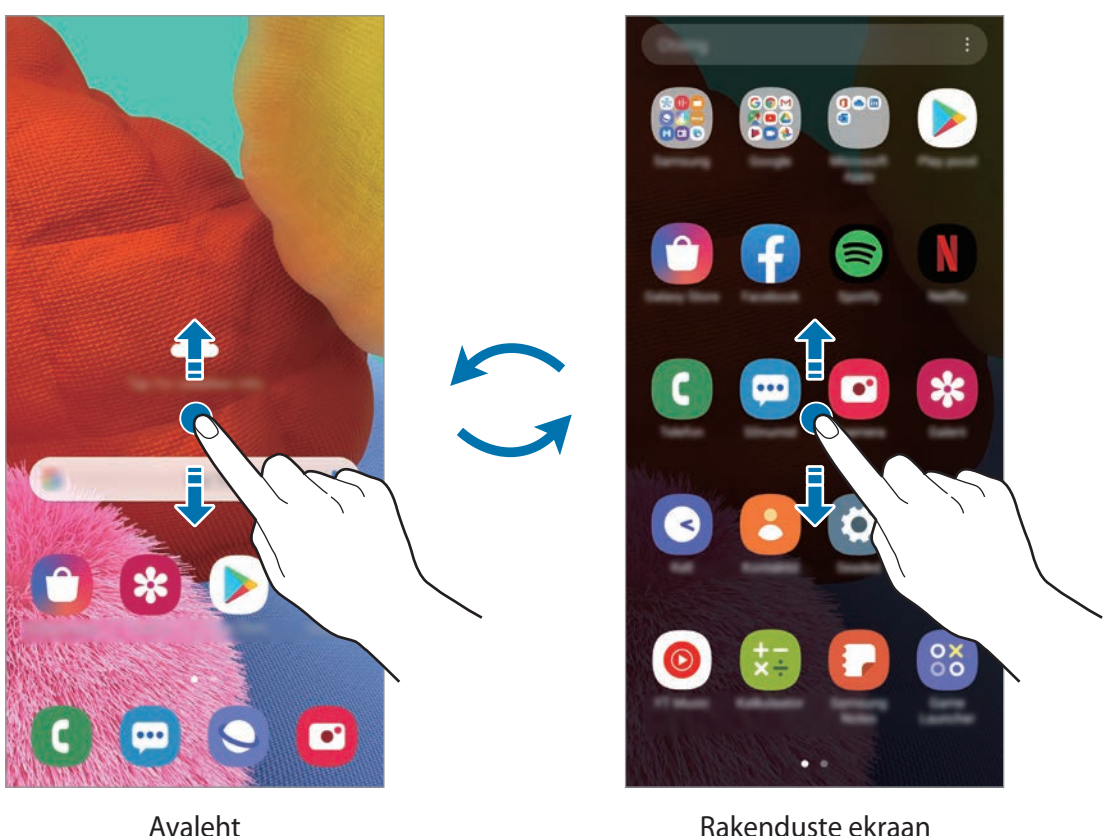

Kui lisate avalehele rakenduste nupu, saate rakenduste ekraani nupu toksamisega avada. Toksake ja hoidke avalehel all tühja piirkonda, toksake **Avaekraani seaded** ja seejärel aktiveerimiseks **Rakenduste nupp** lülitit. Rakenduste nupp lisatakse avalehe allossa.

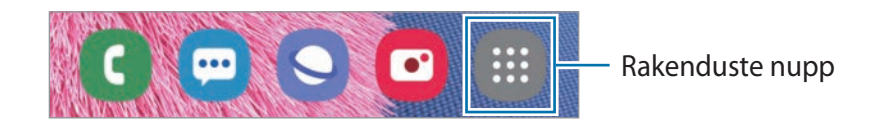

### **Ekraani kuvamine maastikurežiimis**

Toksake ja hoidke avalehel all tühja piirkonda, toksake **Avaekraani seaded** ja seejärel toksake lülitit **Rõhtpaigutusrežiimi pööramine**, et see aktiveerida.

Pöörake seade maastikurežiimi aktiveerimiseks horisontaalasendisse.

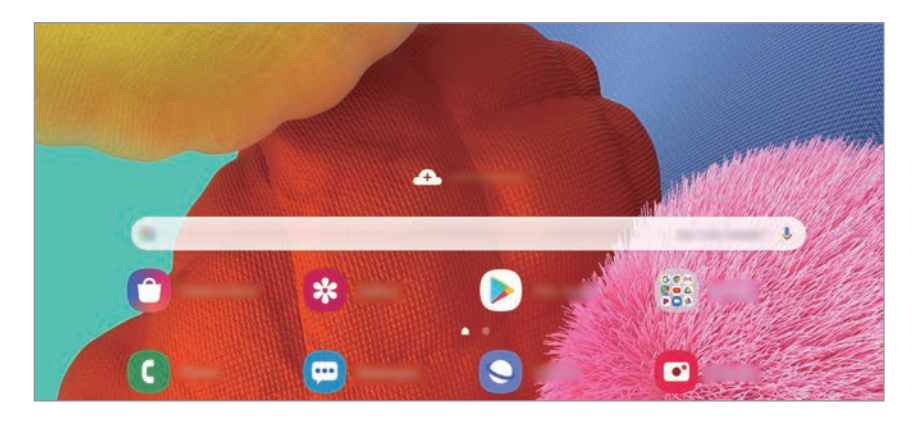

### **Üksuste teisaldamine**

Toksake ja hoidke üksust ning lohistage see teise kohta. Üksuse teisele paneelile liigutamiseks lohistage see ekraani serva.

Avalehel rakenduse otsetee lisamiseks toksake ja hoidke rakenduste ekraanil üksust all ning seejärel toksake **Lisa avaek.-le**. Rakenduse otsetee lisatakse avalehele.

Samuti saate teisaldada tihti kasutatavaid rakendusi avalehe alaosas olevasse otseteede alasse.

### **Kaustade loomine**

Looge kaustu ning koguge sarnased rakendused kokku, et neid kiirelt leida ja käivitada.

Toksake ja hoidke avalehel või rakenduste ekraanil rakendust all ning seejärel lohistage see teise rakenduse peale.

Luuakse uus kaust, mis sisaldab valitud rakendusi. Toksake **Kausta nimi** ja sisestage kausta nimi.

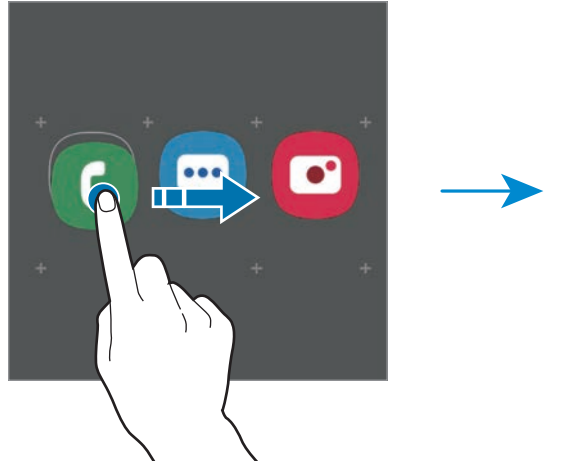

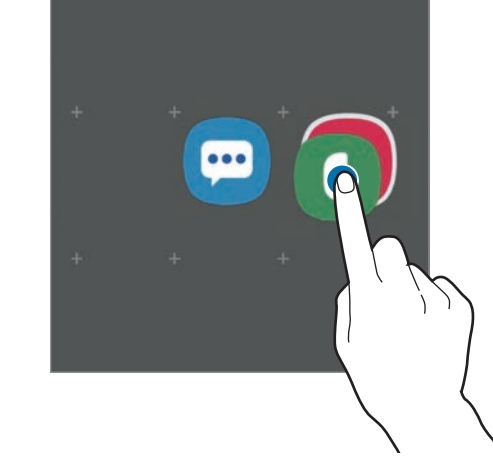

• **Rakenduste lisamine**

Toksake kaustal valikut  $+$ . Tähistage lisatavad rakendused ja toksake **Valmis**. Rakendusi on võimalik lisada ka neid kausta lohistades.

• **Rakenduste kaustast liigutamine**

Toksake ja hoidke rakendust, et see teise kohta lohistada.

• **Kausta kustutamine**

Toksake ja hoidke kausta ja seejärel toksake **Kustuta kaust**. Kustutatakse ainult kaust. Kaustas olevad rakendused viiakse üle rakenduste ekraanile.

### **Avalehe redigeerimine**

Muutmisvalikutele ligipääsuks toksake ja hoidke avalehel tühja ala või suruge sõrmed ekraanil kokku. Saate seada taustapildi, lisada vidinaid jne. Saate ka avalehe paneele lisada, kustutada või ümber korraldada.

- Paneeli lisamine: libistage vasakule ja toksake seejärel  $\bigoplus$ .
- Paneeli teisaldamine: toksake ja hoidke paneeli eelvaadet ning lohistage see uude kohta.
- Paneeli kustutamine: toksake paneelil  $\mathbf{\hat{m}}$ .

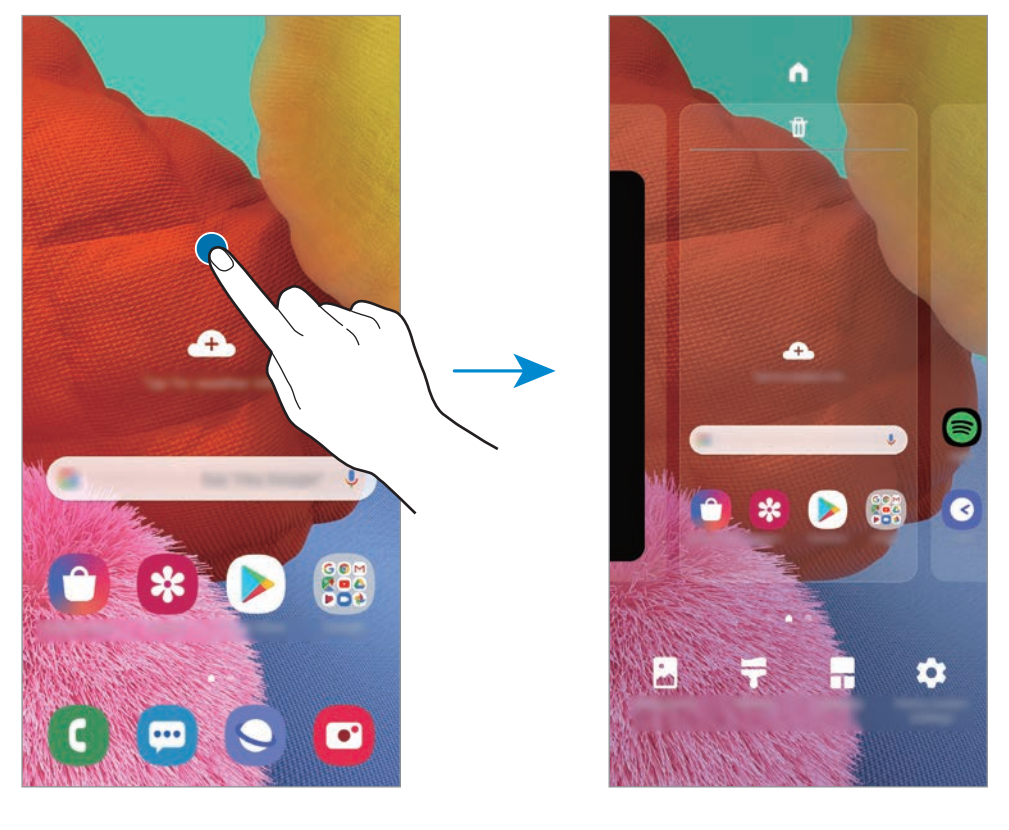

- Taustpilt: avalehe ja lukustatud ekraani taustpildi seadete muutmine.
- **Teemad**: seadme teema muutmine. Liidese visuaalsed elemendid, näiteks värvid, ikoonid ja taustapildid, muutuvad valitud teemast sõltuvalt.
- **Vidinad**: vidinad on konkreetseid funktsioone käivitavad väiksemad rakendused, mis pakuvad teavet ja mugavat juurdepääsu avalehelt. Toksake ja hoidke vidinat ning lohistage see avalehele. Vidin lisatakse avalehele.
- **Avaekraani seaded**: seadistage avalehe seadeid, näiteks ekraani ruudustikku ja paigutust.

### **Avalehel kõigi rakenduste kuvamine**

Saate panna seadme kõiki rakendusi avalehel kuvama, kasutamata eraldi rakenduste ekraani. Toksake ja hoidke avalehel tühja ala ning seejärel toksake **Avaekraani seaded** → **Avaekraani paigutus** → **Ainult avaekraan** → **Rakenda**.

Nüüd saate kõigile rakendustele ligi pääseda, libistades avalehel vasakule.

### **Indikaatorikoonid**

Indikaatorikoonid ilmuvad ekraani ülaosas olevale olekuribale. Järgnevas tabelis on välja toodud enimkasutatavad ikoonid.

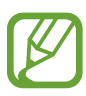

- Olekuriba ei pruugi kõigis rakendustes ekraani ülaosas ilmuda. Olekuriba kuvamiseks lohistage see ekraani ülaosast alla.
- Mõned indikaatoriikoonid kuvatakse ainult teavituste paneeli avamisel.
- Indikaatoriikoonid võivad sõltuvalt teenusepakkujast või mudelist erineda.

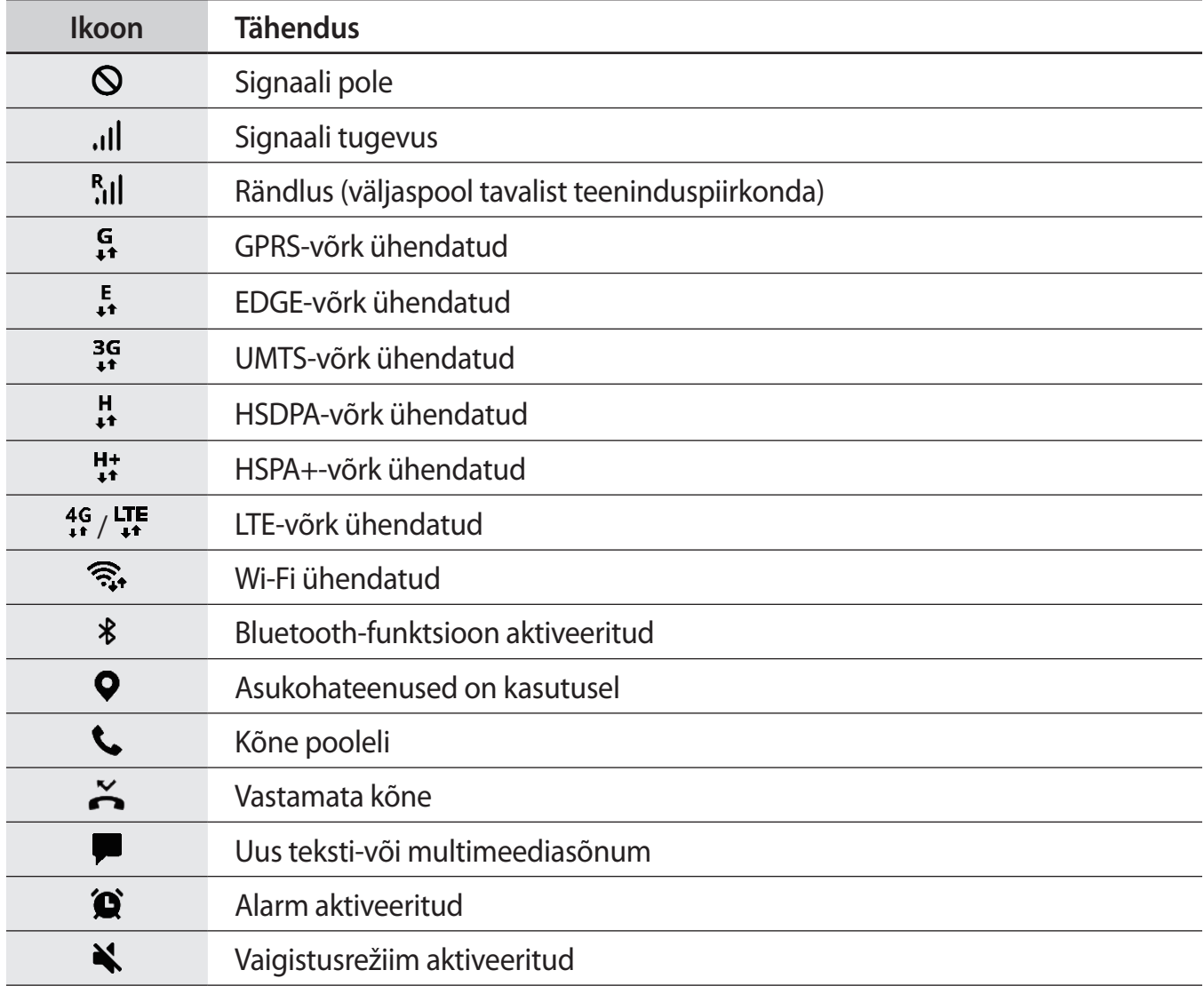
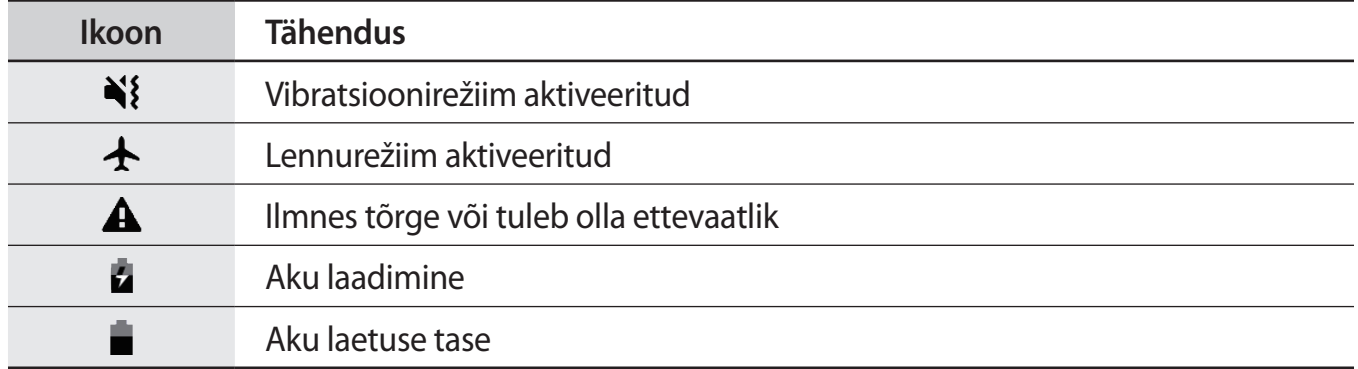

### **Lukustusekraan**

Küljeklahvile vajutamine lülitab ekraani välja ja lukustab selle. Peale selle lülitub ekraan välja ning lukustub automaatselt, kui seadet ei kasutata teatud hulk aega.

Ekraani avamiseks libistage ekraani sisse lülitudes ükskõik mis suunas.

Kui ekraan on välja lülitatud, vajutage ekraani sisselülitamiseks küljeklahvi. Või siis teise variandina toksake ekraanil kaks korda.

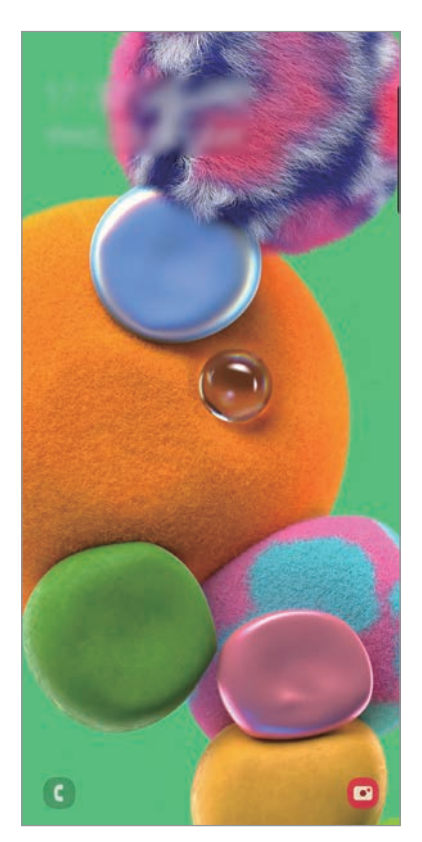

Lukustatud ekraan

### **Ekraanilukustuse tüübi muutmine**

Ekraanilukustuse tüübi muutmiseks käivitage rakendus **Seaded**, toksake **Lukustusekraan** → **Ekraaniluku tüüp** ja valige seejärel tüüp.

Mustri, PINi, parooli või oma biomeetriliste andmete seadistamisel ekraaniluku tüübiks saate kaitsta oma isiklikke andmeid, ennetades teiste ligipääsu teie seadmele. Pärast ekraaniluku tüübi seadistamist nõuab seade avamiseks alati avamiskoodi.

- **Libistamine**: ekraani avamiseks libista ekraanil mis tahes suunas.
- **Muster**: ekraani avamiseks joonista ekraanile muster neljast või enamast punktist.
- **PIN-kood**: ekraani avamiseks sisestage vähemalt neljast numbrist koosnev PIN.
- **Parool**: ekraani avamiseks sisestage vähemalt neljast tähemärgist, numbrist või sümbolist koosnev parool.
- **Puudub**: ärge seadistage ekraani lukustamise meetodit.
- **Nägu**: registreerige ekraani lukustuse avamiseks nägu. Vaadake lisateavet jaotisest [Näotuvastus](#page-162-0).
- **Sõrmejäljed**: registreerige ekraani lukustuse avamiseks sõrmejäljed. Vaadake lisateavet jaotisest [Sõrmejäljetuvastus](#page-165-0).

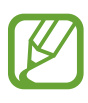

Saate määrata oma seadme tehaseseadeid taastama, kui sisestate avamiskoodi mitu korda järjest valesti ja lubatud katsete piirmäär saab täis. Käivitage rakendus **Seaded**, toksake **Lukustusekraan** → **Turvaluku seaded**, avage ekraan aktiivse ekraanilukuga ning toksake seejärel selle aktiveerimiseks lülitil **Aut. tehaseseadete läht.**

# **Kuvahõive**

Tehke seadme kasutamise ajal ekraanitõmmis ning kirjutage või joonistage kuvahõivele või lõigake või jagage seda. Võimalik on jäädvustada hetke ekraanipilti ja keritavat ala.

Ekraanitõmmise jäädvustamiseks kasutage järgnevaid viise. Ekraanitõmmised salvestatakse kohta **Galerii**.

- Klahviga jäädvustamine: vajutage samal ajal küljeklahvi ja helitugevuse vähendusnuppu.
- Libistamisega jäädvustamine: libistage käega vasakule või paremale üle ekraani.
- 
- Teatud rakenduste ja funktsioonide kasutamise puhul ei ole võimalik ekraanitõmmist teha.
- Kui libistamisega jäädvustamine ei ole aktiveeritud, käivitage rakendus **Seaded**, toksake **Täpsemad funktsioonid** → **Liigutused** ja toksake selle aktiveerimiseks lülitit **Pihuga libistamine, et jäädvustada**.

Pärast ekraanitõmmise tegemist kasutage järgmisi ekraani all oleval tööriistaribal olevaid valikuid.

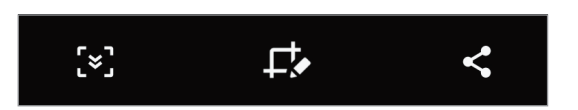

- $\{\cdot\}$ : jäädvustage väljavenitatud lehekülje (näiteks veebilehe) näha olevat ja peidetud sisu. Kui toksate [x], keritakse ekraani automaatselt alla ning jäädvustatakse rohkem sisu.
- $\cdot$   $\Box$ : kirjutage või joonistage ekraanitõmmisele või lõigake osa ekraanitõmmisest välja. **Galerii** salvestatakse vaid kärbitud osa.
- $\cdot$   $\leq$  : ekraanitõmmise jagamine teistega.

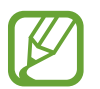

Kui jäädvustatud ekraanil ei ole valikud nähtaval, käivitage rakendus **Seaded**, toksake **Täpsemad funktsioonid** → **Ekraanipildid** ja toksake selle aktiveerimiseks lülitit **Ekraanipildi tööriistariba**.

# **Teavituste paneel**

Kui saate uusi teavitusi, nagu sõnumid või vastamata kõned, ilmuvad olekuribal indikaatorikoonid. Ikoonide kohta lisateabe vaatamiseks avage teavituste paneel ja kuvage üksikasju.

Teavituste paneeli avamiseks lohistage olekuriba allapoole. Teavituste paneeli sulgemiseks libistage ekraanil sõrmega ülespoole.

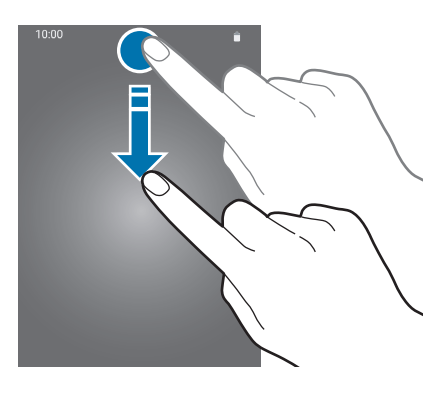

Teavituste paneelil on võimalik kasutada järgmisi funktsioone.

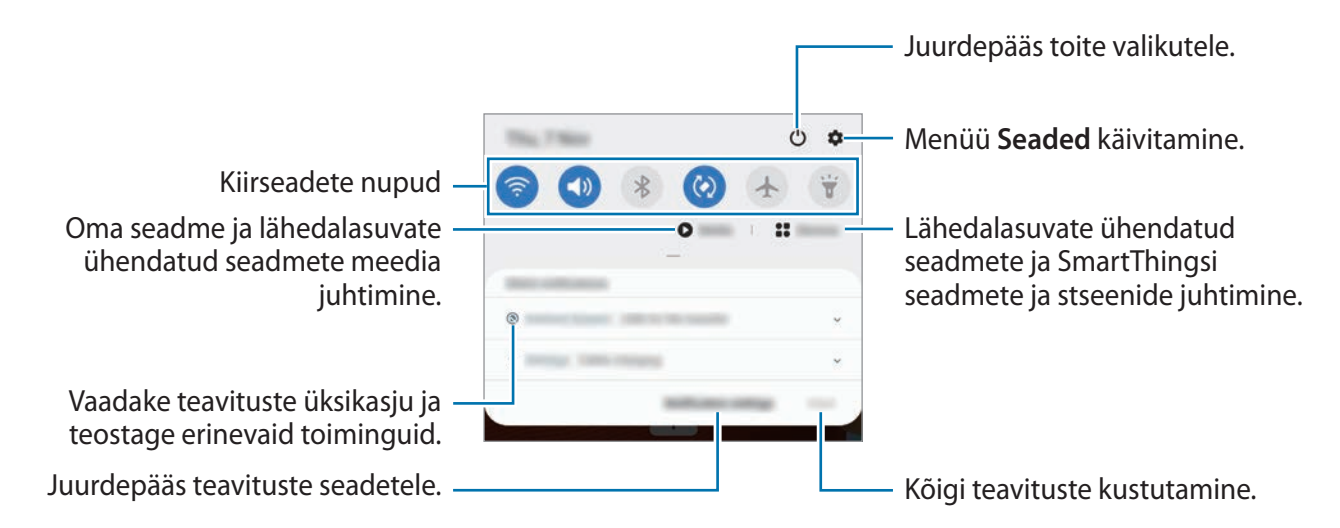

### **Kiirseadete nuppude kasutamine**

Toksake kindlate funktsioonide aktiveerimiseks kiirseadete nuppudel. Rohkemate nuppude vaatamiseks libistage teavituste paneelil allapoole.

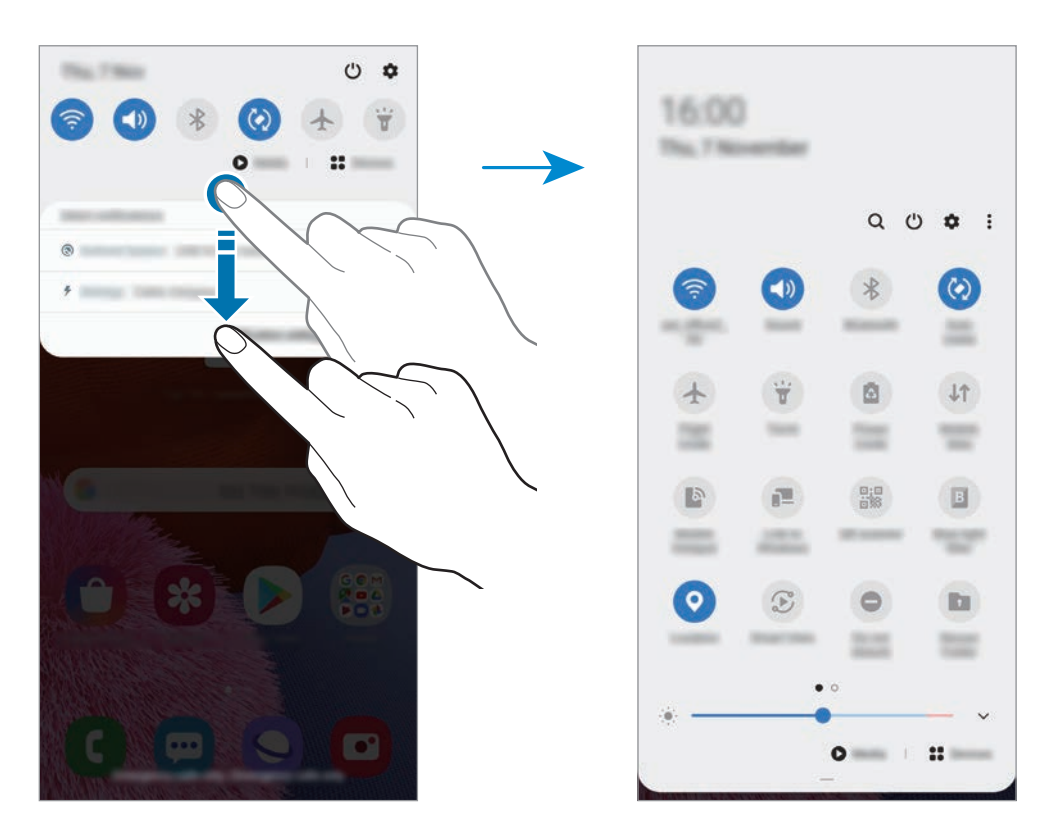

Funktsioonide seadete muutmiseks toksake iga nupu all oleval tekstil. Üksikasjalikumate seadete kuvamiseks toksake nupul ja hoidke seda all.

Nuppude ümberkorraldamiseks toksake → **Nuppude järjestus**, toksake nupul ja hoidke seda all ning seejärel lohistage nupp teise kohta.

### **Meediaesituse juhtimine**

Juhtige meedia funktsiooni kasutades lihtsasti muusika ja videote esitust. Saate esitust ka teises seadmes jätkata.

- 1 Avage teavituste paneel ja toksake **Meedium**.
- 2 Esituse reguleerimiseks toksake kontrolleri ikoonidel.

Esituse teises seadmes jätkamiseks toksake  $\mathfrak S$  ja valige soovitud seade.

# **Teksti sisestamine**

# **Klaviatuuri paigutus**

Sõnumite saatmiseks, märgete loomiseks ja muudel eesmärkidel teksti sisestamisel ilmub klaviatuur automaatselt.

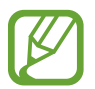

Mõnes keeles ei saa teksti sisestada. Teksti sisestamiseks peate sisestuskeele muutma mõnele toetatud keelele.

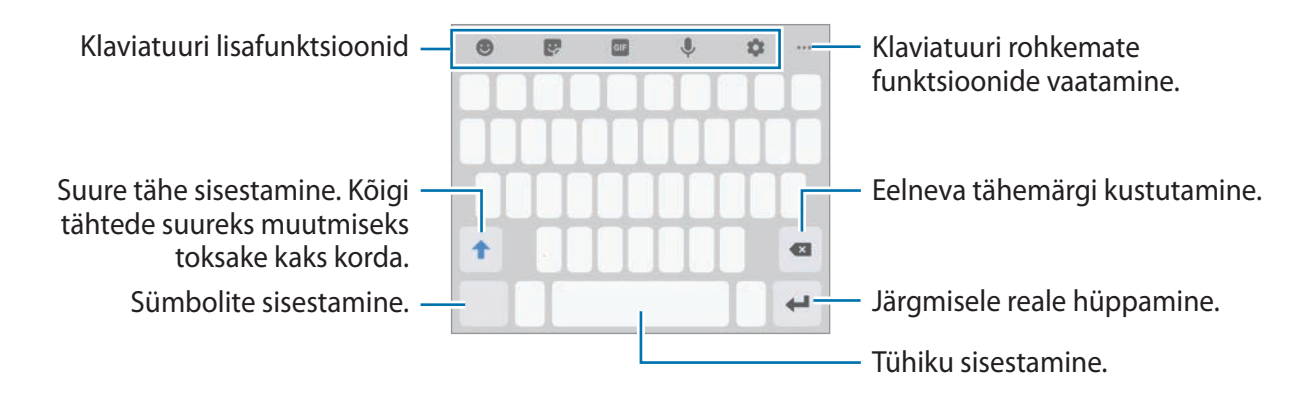

#### **Sisestuskeele muutmine**

Toksake **↓ → Keeled ja tüübid → Halda sisestuskeeli** ja valige kasutatavad keeled. Kui valite kaks või enam keelt, saate tühikuklahvi vasakule või paremale libistades ühelt sisestuskeelelt teisele lülituda.

### **Klaviatuuri muutmine**

Klaviatuuri tüübi muutmiseks toksake → **Keeled ja tüübid**, valige keel ja soovitud klaviatuuri tüüp.

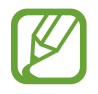

**3x4 klaviatuur** on igal klahvil kolm või neli tähte. Tähemärgi sisestamiseks toksake vastavat klahvi korduvalt, kuni kuvatakse soovitud tähemärk.

### **Klaviatuuri lisafunktsioonid**

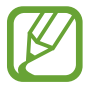

Mõni funktsioon võib sõltuvalt regioonist või teenusepakkujast mitte saadaval olla.

- $\cdot$   $\bullet$  : emotikonide sisestamine.
- $\cdot$   $\cdot$  : kleebiste sisestamine. Saate sisestada ka enda välimusega Minu Emoji kleebiseid. Vaadake lisateavet jaotisest [Minu Emoji kleebiste kasutamine vestlustes.](#page-103-0)
- $\cdot$   $\overline{\phantom{a}}$  : animeeritud GIF-ide lisamine.
- $\cdot\ \cup$ : teksti häälsisestus.
- $\cdot$   $\bullet$  : klaviatuuri seadete muutmine.
- $\cdots \rightarrow \blacksquare$ : lõikelaualt üksuse lisamine.
- $\cdots \rightarrow \blacksquare$ : klaviatuuri režiimi või suuruse muutmine.
- $\bullet \bullet \bullet \rightarrow \hat{\bullet}$ : avage teksti redigeerimise paneel.

### **Kopeerimine ja kleepimine**

- 1 Toksake ja hoidke teksti kohal.
- 2 Lohistage soovitud teksti valimiseks või b, või toksake kogu teksti valimiseks **Vali kõik**.
- 3 Toksake **Kopeeri** või **Lõika**. Valitud tekst kopeeritakse lõikelauale.
- 4 Toksake ja hoidke kohta, kuhu tekst sisestada ja toksake **Kleebi**. Eelnevalt kopeeritud teksti kleepimiseks toksake **Lõikelaud** ja valige teksti.

### **Sõnaraamat**

Otsige teatavaid funktsioone kasutades sõnade definitsioone, näiteks veebilehti sirvides.

- 1 Toksake ja hoidke sõna, mida soovite otsida.
- 2 Toksake valikute nimekirjas **Dictionary**.

Kui sõnastikku ei ole eelnevalt seadmesse paigaldatud, toksake sõnastiku kõrval valikul **Move to Manage dictionaries**, toksake sõnastiku kõrval **ja seejärel Installi**, et see alla laadida.

3 Vaadake tähendust sõnastiku hüpikaknas.

Täisekraanile lülitumiseks toksake <a>
Toksake ekraanil olevale definitsioonile, et kuvada rohkem definitsioone. Sõna lisamiseks oma lemmiksõnade loendisse toksake üksikasjalikul kuval või toksake **Search Web**, et kasutada sõna otsingusõnana.

# **Rakendused ja funktsioonid**

# **Rakenduste installimine ja deinstallimine**

### **Galaxy Store**

Ostke ja laadige alla rakendusi. Saate laadida alla rakendusi, mis on mõeldud spetsiaalselt Samsung Galaxy seadmetele.

Käivitage rakendus **Galaxy Store**.

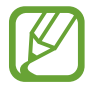

See rakendus võib sõltuvalt regioonist või teenusepakkujast mitte saadaval olla.

### **Rakenduste installimine**

Sirvige rakendusi kategooriate järgi või toksake võtmesõna otsimiseks  $Q$ .

Valige rakendus, et kuvada selle teavet. Toksake tasuta rakenduste allalaadimiseks **Installi**. Tasuliste rakenduste ostmiseks ja allalaadimiseks toksake hinda ja järgige ekraanil kuvatavaid juhiseid.

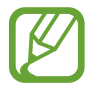

Automaatse värskenduse seadistuste muutmiseks toksake → **Seaded** → **Värskenda rakendusi automaatselt** ja valige seejärel suvand.

# **Play pood**

Ostke ja laadige alla rakendusi. Käivitage rakendus **Play pood**.

### **Rakenduste installimine**

Sirvige rakendusi kategooriate järgi või otsige neid märksõnade abil.

Valige rakendus, et kuvada selle teavet. Toksake tasuta rakenduste allalaadimiseks **Installi**. Tasuliste rakenduste ostmiseks ja allalaadimiseks toksake hinda ja järgige ekraanil kuvatavaid juhiseid.

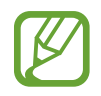

Automaatse värskenduse seadistuste muutmiseks toksake  $\frac{1}{\sqrt{1-\frac{1}{n}}}$  → Seaded → **Rakenduste automaatne värskendamine** ja valige seejärel suvand.

# **Rakenduste haldamine**

### **Rakenduste desinstallimine või keelamine**

Toksake ja hoidke rakendust ning tehke valik.

- **Inaktiv.**: blokeerige valitud vaikerakendused, mida ei saa seadmest eemaldada.
- **Desinstal.**: deinstallige alla laaditud rakendused.

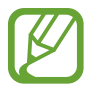

Teatud rakendused ei pruugi seda funktsiooni toetada.

### **Rakenduste lubamine**

Käivitage rakendus **Seaded**, toksake Rakendused →  $\blacktriangledown$  → Inaktiveeritud, valige rakendus ja toksake **Aktiveeri**.

### **Rakenduse lubade seadistamine**

Mõned rakendused vajavad õigesti toimimiseks luba kasutada teie seadmel olevaid andmeid.

Rakenduste lubade seadete vaatamiseks käivitage rakendus **Seaded** ja toksake **Rakendused**. Valige rakendus ja toksake **Õigused**. Saate vaadata rakenduse lubade nimekirja ja muuta rakenduse lube.

Rakenduste lubade seadete vaatamiseks või muutmiseks loa kategooria alusel käivitage rakendus **Seaded** ja toksake **Rakendused** →  $\cdot \cdot$  → **Lubade haldur**. Valige üksus ja rakendus.

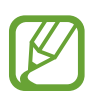

Kui te rakendustele lubasid ei anna, ei pruugi rakenduste põhifunktsioonid õigesti funktsioneerida.

# **Otsija**

Sisu kiire otsing seadmes.

1 Toksake rakenduste ekraanil **Otsing**. Samuti võite avada teavituste paneeli, libistada alla ja toksata $Q$ .

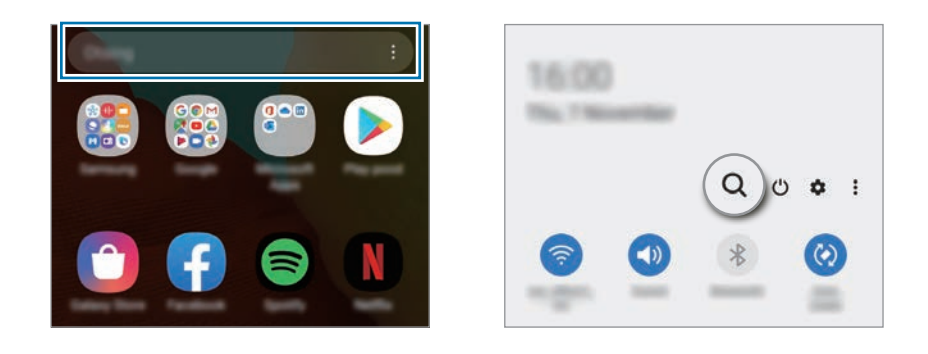

### 2 Sisestage märksõna.

Otsitakse teie seadmes olevatest rakendustest ja sisust.

Kui toksate klaviatuuril  $Q$ , saate rohkem sisu otsida.

# **Bixby**

# **Sissejuhatus**

Bixby on kasutajaliides, mis aitab teil oma seadet mugavamalt kasutada.

Te võite Bixby'ga rääkida või trükkida teksti. Bixby käivitab soovitud funktsiooni või näitab soovitud teavet. See õpib ka teie kasutusmustreid ja keskkondi tundma. Mida rohkem see teie kohta õpib, seda täpsemalt suudab see teid mõista.

- 
- Bixby kasutamiseks peab teie seade olema ühendatud Wi-Fi- või mobiilsidevõrguga.
- Bixby kasutamiseks peate logima sisse oma Samsungi kontosse.
- Bixby on saadaval ainult teatud keeltes ning mõni funktsioon ei pruugi sõltuvalt regioonist saadaval olla.

# **Bixby käivitamine**

Bixbyt esimest korda käivitades kuvatakse Bixby sissejuhatuse lehekülg. Te peate valima Bixbyga kasutatava keele, vastavalt ekraanil kuvatavatele juhistele oma Samsungi kontole sisse logima ja seejärel tingimustega nõustuma.

1 Vajutage küljeklahvi ja hoidke seda all. Teise võimalusena käivitage rakendus **Bixby**.

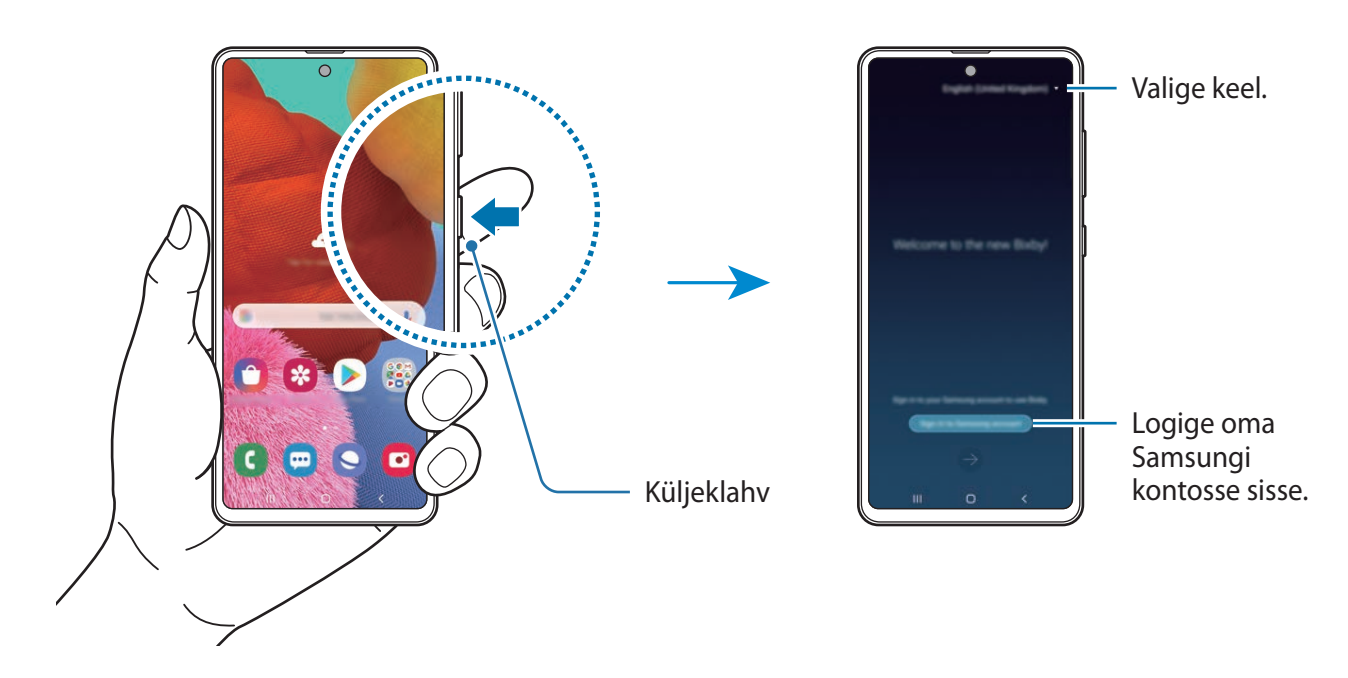

2 Valige Bixby kasutamise keel.

3 Toksake **Sign in to Samsung account** ja järgige oma Samsungi kontosse sisselogimiseks ekraanil kuvatavaid juhiseid.

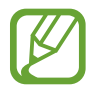

Kui olete juba sisse logitud, ilmub ekraanile teie konto teave.

4 Seadistuse lõpetamiseks järgige ekraanil kuvatavaid juhiseid. Seejärel näete Bixby kuva.

# **Bixby kasutamine**

Kui te ütlete Bixby'le, mida te soovite, käivitab Bixby vastavad funktsioonid või näitab küsitud teavet.

Öelge Bixby'le, mida soovite, vajutades samal ajal küljeklahvi ja hoides seda all, seejärel, kui olete rääkimise lõpetanud, eemaldage oma sõrm klahvilt. Selle asemel võite ka öelda "Hi, Bixby" ja kui seadmest kostub heli, öelge, mida vaja.

Näiteks vajutage küljeklahvi ja hoidke seda all ning öelge "How's the weather today?". Ilma teave kuvatakse ekraanile.

Kui soovite homset ilma teada, vajutage küljeklahvi ja hoidke seda all ning öelge lihtsalt "Tomorrow?". Kuna Bixby mõistab vestluse konteksti, näitab see teile homset ilma.

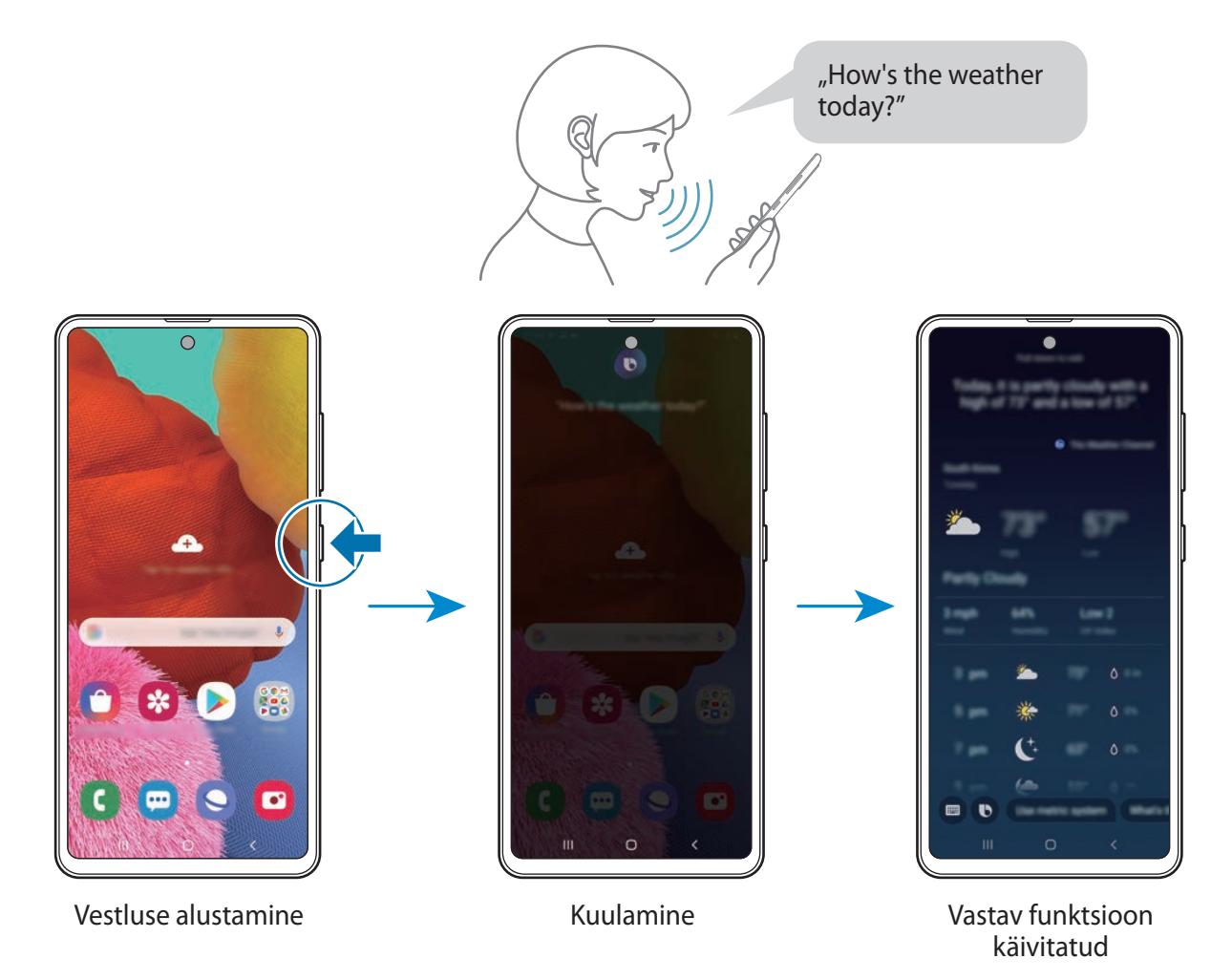

Kui Bixby küsib teilt vestluse käigus küsimusi, siis vastake Bixby'le samal ajal küljeklahvi vajutades ja all hoides. Või toksake  $\bigcirc$  ja vastakse Bixby'le.

Kui kasutate kõrvaklappe või Bluetoothi heli või alustate vestlust, öeldes "Hi, Bixby", saate vestlust jätkata ilma ikoonile toksamata. Käivitage rakendus **Bixby** ja toksake suvandeid • → Settings → **Automatic listening** → **Hands-free only**.

### **Bixby käivitamine häält kasutades**

Saate Bixbyga vestlust alustada, öeldes "Hi, Bixby". Registreerige oma hääl, et Bixby teie häälele reageeriks, kui ütlete "Hi, Bixby".

- 1 Käivitage rakendus **Bixby** ja toksake <sup>→</sup> **Settings** <sup>→</sup> **Voice wake-up**.
- 2 Toksake selle aktiveerimiseks lülitit **Wake with "Hi, Bixby"**.
- 3 Pärast seda järgige ekraanil kuvatavaid seadistamise juhiseid.

Nüüd saate öelda "Hi, Bixby" ja kui seadmest kostub heli, alustage vestlust.

### **Teksti trükkimise kaudu info vahetamine**

Kui teie häält ei tuvastata mürarikka ümbruse tõttu või olete olukorras, kus rääkimine on raskendatud, saate Bixbyga suhelda teksti vahendusel.

Käivitage rakendus **Bixby**, toksake valikul **ja** ja sisestage soovitu.

Infovahetuse ajal vastab Bixby teile samuti teksti kaudu häältagasiside asemel.

# **Bixby Vision**

# **Sissejuhatus**

Bixby Vision on teenus, mis pakub erinevaid pildituvastusel põhinevaid funktsioone.

Saate kasutada Bixby Visioni, et objektide või teie praeguse asukoha tuvastamise abil kiiresti teavet otsida. Saate kogeda ka liitreaalsuse funktsiooni, mis paneb virtuaalkujutised eelvaate ekraanile ilmuma.

Kasutage mitmesuguseid kasulikke Bixby Visioni funktsioone.

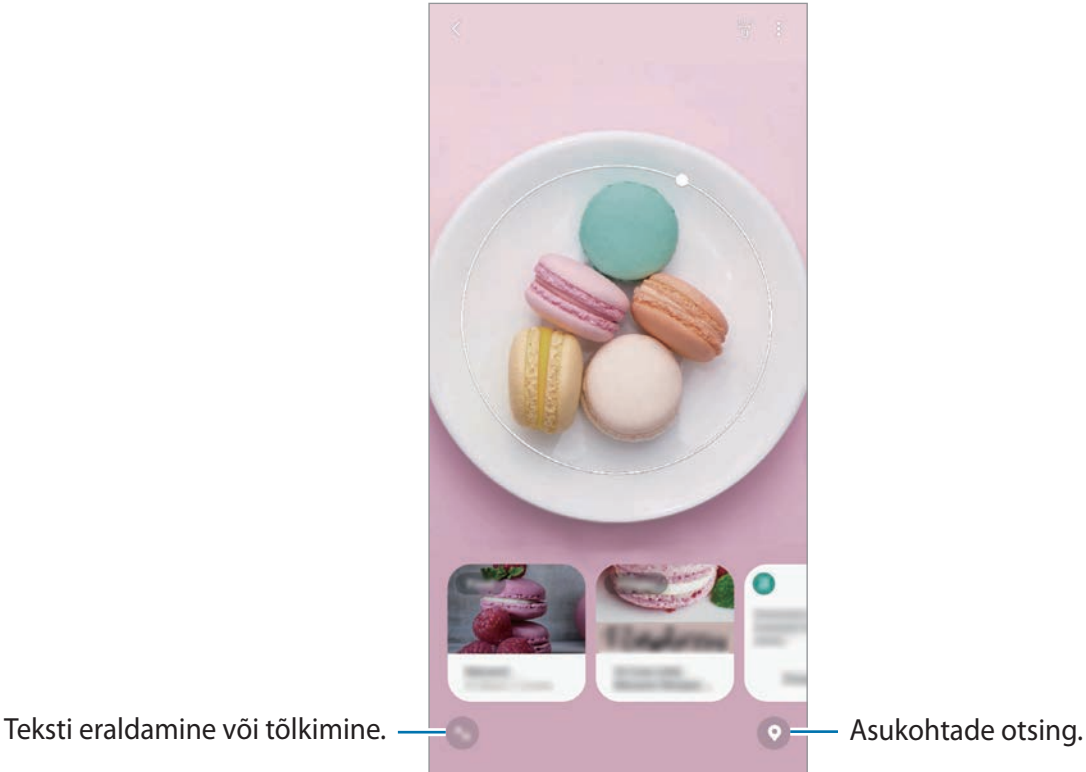

- Selle funktsiooni kasutamiseks peab seade olema ühendatud Wi-Fi- või mobiilsidevõrguga.
	- Mõnede Bixby Visioni funktsioonide kasutamiseks peate logima sisse oma Samsungi kontole.
	- Võimalikud funktsioonid ja otsingutulemused võivad sõltuvalt regioonist või teenusepakkujast erineda.
	- See funktsioon ei pruugi saadaval olla või te ei pruugi saada õigeid otsingutulemusi, seda olenevalt pildi suurusest, vormingust või eraldusvõimest.
	- Samsung ei vastuta Bixby Visioni kaudu kuvatud tooteandmete eest.

# **Bixby Visioni käivitamine**

Käivitage Bixby Vision järgmiselt.

- Toksake rakenduses **Kaamera** võtterežiimide loendis valikul **VEEL** ja seejärel valikul **BIXBY VISION**.
- $\cdot$  **Galerii** rakenduses valige pilt ja toksake  $\odot$ .
- **Internet** rakenduses toksake ja hoidke pilti ja seejärel toksake **Bixby Vision**.
- Kui olete lisanud Bixby Vision rakenduse ikooni avalehele ja rakenduste lehele, käivitage **Bixby Vision** rakendus.

# **Sarnaste piltide otsimine**

Otsib veebis tuvastatud objektile sarnaseid pilte. Saate vaadata mitmeid pilte, millele on objektiga sarnaseid tunnuseid, näiteks värv või kuju.

Näiteks, kui soovite teada foto või kujutise nime, saate selleks kasutada Bixby Visionit. Seade otsib ja kuvab seotud teavet või sarnaste tunnustega kujutisi.

- 1 Käivitage rakendus **Kaamera**, toksake võtterežiimide loendis valikul **VEEL** ja seejärel valikul **BIXBY VISION**.
- 2 Toksake **Objekt.** ja hoidke objekt tuvastamiseks ekraanil.
- 3 Valige otsingutulemus, millel on **Pildid**.

Kuvatakse sarnased kujutised.

# **Teksti tõlkimine või salvestamine**

Tuvastage ja kuvage tõlgitud tekst ekraanil. Samuti saate teksti eraldada dokumendist või pildifailist.

Kui soovite näiteks välismaal reisides teada saada, mis mingil sildil kirjas on, saate selleks kasutada Bixby Visionit. Seade tõlgib sildil oleva teksti keelde, mille te valite.

1 Käivitage rakendus **Kaamera**, toksake võtterežiimide loendis valikul **VEEL** ja seejärel valikul **BIXBY VISION**.

2 Toksake nuppu  $\sim$  ja hoidke teksti ekraanil, et see tuvastada.

Tõlgitud tekst ilmub ekraanile.

- $\cdot$  Teksti tuvastamiseks toksake  $\heartsuit$ . Teksti saab jagada või salvestada.
- Tõlgitud tekstiga ekraanikuva salvestamiseks pildina toksake nuppu . Ekraanitõmmis salvestatakse kohta **Galerii**.
- Lähte- või sihtkeele muutmiseks toksake ekraani ülaosas asuvale seadete paneelile.

# **Kohtade otsimine**

Otsige teavet läheduses asuvate asukohtade kohta vastavalt hetke asukohale. Saate vaadata ka läheduses saadaval olevaid pakkumisi.

Näiteks saate Bixby Visioni abil otsida läheduses asuvaid poode, millel on eripakkumisi. Seade teostab teie jaoks otsingu ja näitab teile teavet läheduses asuvate poodide eripakkumiste kohta.

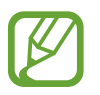

Saadaval olevad funktsioonid võivad sõltuvalt regioonist või teenusepakkujast erineda.

- 1 Käivitage rakendus **Kaamera**, toksake võtterežiimide loendis valikul **VEEL** ja seejärel valikul **BIXBY VISION**.
- 2 Toksake nuppu  $\bullet$  ja suunake kaamera selles suunas, kust soovite kohti otsida.

Näete põhilist teavet läheduses asuva kohta.

- Kui soovite otsida kohti teises suunas, siis suunake kaamera vastavasse suunda.
- Saate vaadata oma praegust asukohta ja ilma. Praeguse asukoha vaatamiseks kaardil suunake kaamera maapinna poole. Praeguse asukoha ilma vaatamiseks suunake kaamera taeva poole.
- 3 Valige ekraanilt otsingutulemus.

Seade kuvab lähedal asuvate kohtade ja pakkumiste teavet.

# **Erinevate liitreaalsuse funktsioonide kogemine**

Paljud rakendused hõlmavad liitreaalsuse funktsiooni, mis paneb eelvaate ekraanil virtuaalkujutised taustale või inimestele ilmuma. Saate tooteid kogeda ja teavet vaadata mugavalt, ilma et peaksite poode külastama või neid ise kohapeal järele proovima. Kogege Bixby Visioni lõbusat ja kasulikku liitreaalsuse funktsiooni.

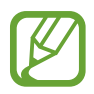

Saadaval olevad rakendused võivad sõltuvalt regioonist või teenusepakkujast erineda.

- 1 Käivitage rakendus **Kaamera**, toksake võtterežiimide loendis valikul **VEEL** ja seejärel valikul **BIXBY VISION**.
- 2 Toksake **Rakendused** ja valige soovitav funktsioon.

# **Bixby Home**

Bixby Home lehel saate vaadata soovitatud teenuseid ja Bixby poolt vastavalt kasutusmustrile ja rutiinile pakutud teavet.

- Rohkema sisu vaatamiseks looge ühendus Wi-Fi- või mobiilsidevõrguga.
	- Selle funktsiooni täielikuks kasutamiseks peate logima sisse oma Samsungi kontole.

### **Bixby Home'i aktiveerimine**

Kui Bixby Home'i ei kuvata, toksake ja hoidke avalehel all tühja ala või pigistage oma sõrmi kokku, libistage paremale ja toksake seejärel **Bixby Home** lülitile, et seda aktiveerida.

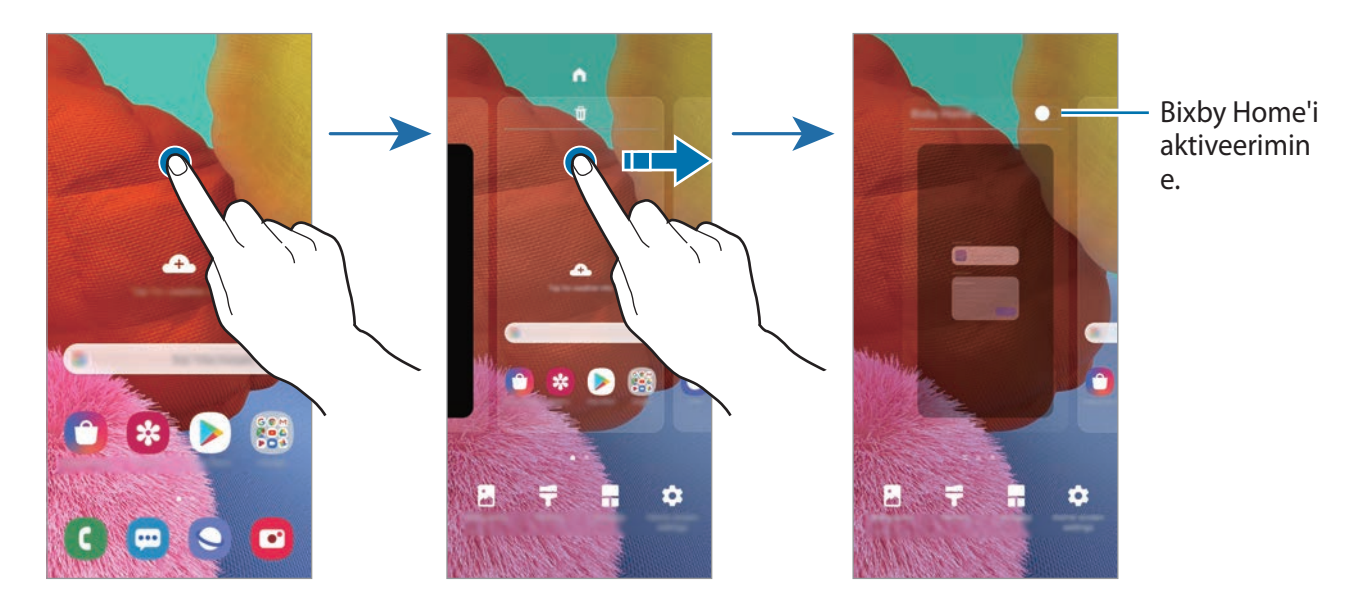

### **Bixby Home'i avamine**

1 Libistage avalehel paremale.

Seejärel näete Bixby Home lehte.

Funktsiooni esmakordsel käivitamisel või pärast andmete lähtestamist järgige ekraani juhiseid oma seadme seadistamiseks.

2 Soovitatud sisu vaatamiseks libistage üles või alla.

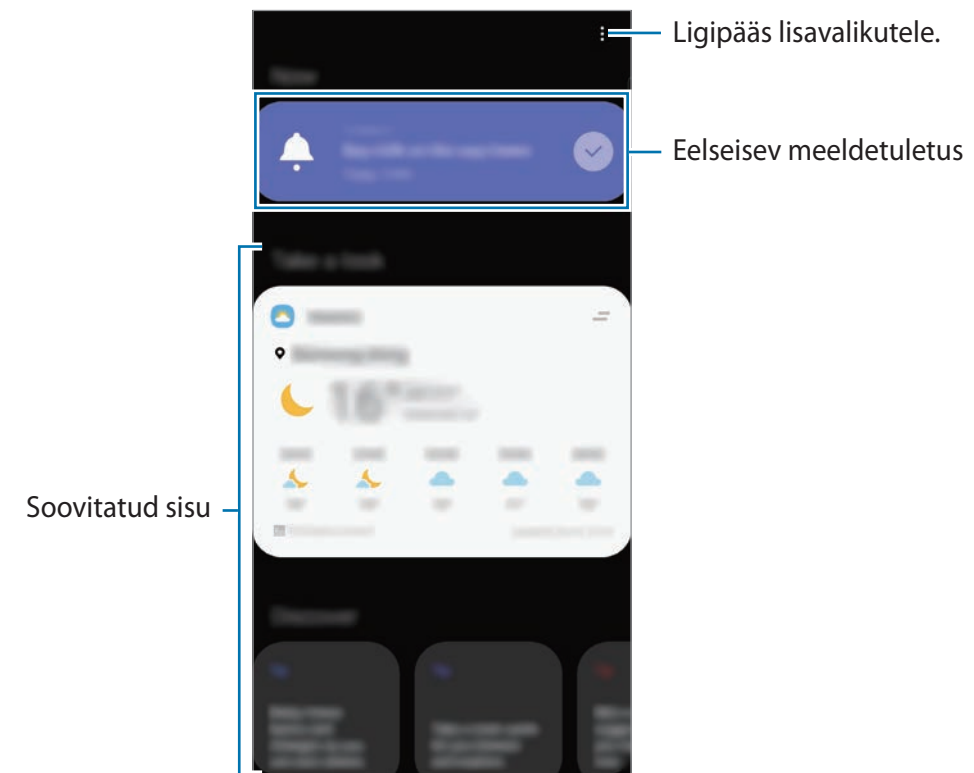

3 Bixby Home'i sulgemiseks libistage ekraanil vasakule või toksake tagasi-nuppu.

### **Bixby Home soovitatud sisu kasutamine**

Bixby Home avamisel saate vaadata kaartidel regulaarselt uuendatavat teavet. Kaartide vaatamiseks libistage üles või alla.

Kui olete näiteks hommikul teel kontorisse, saate Bixby Home ekraanil vaadata oma selle päeva ajakava ja mängida oma lemmiklugusid.

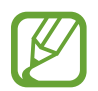

Kaartide sisu ja järjekorda värskendatakse automaatselt teatud ajaintervalli järel. Ekraanil alla libistades saate kaarte millal iganes uuendada.

#### **Kaartide loendi muutmine**

- Bixby Home lehe ülaossa kaardi kinnitamiseks toksake → **Kinnita peale**. Kaardi eemaldamiseks toksake <sup>→</sup> **Eemalda**.
- Kaardi loendis kuvamise lõpetamiseks lohistage kaart paremale ja toksake **Ära enam näita**.
- Kaardi loendis peitmiseks lohistage kaart paremale ja toksake **Peida esialgu**.

#### **Kaartidena näidatavate rakenduste valimine**

Lisage või kustutage Bixby Home leht kaartidena näidatavaid rakendusi.

Toksake Bixby Home'i ekraanil suvandit • → **Kaardid**, valige rakendus ja seejärel toksake üksuste kõrval olevaid lüliteid, et üksusi lisada või kustutada.

### **Bixby Home seadete kohandamine**

Toksake Bixby Home ekraanil • → **Seaded**.

- **Kohandamisteenus**: seadistage privaatsus, et oma kasutajakogemust Bixby interaktiivsete ja teile kohandatud teenuste abil veelgi paremaks muuta.
- **Bixby Home'i sisupakkujad**: lugege ja nõustuge või lõpetage enda nõusolek iga sisu pakkuja reeglite ja tingimustega ja privaatsuspoliitikatega.
- **Teave Bixby Home'i kohta**: saate vaadata Bixby Home'i versiooni ja õigusalast teavet.

# **Bixby Routines**

Bixby rutiinid on teenus, mis automatiseerib seadistusi, mida korduvalt kasutate, ja mis õpib teie kasutusmustrit ja soovitab vastavalt teie sagedastele olukordadele kasulikke funktsioone.

Näiteks magamaminekueelne rutiin sooritab toiminguid, nagu vaikse režiimi ja tumeda režiimi sisselülitamine, et mitte teie silmadele ja kõrvadele ebameeldivalt mõjuda, kui kasutate seadet enne magamaminekut.

### **Rutiinide lisamine**

Lisage rutiine, et oma seadet veelgi mugavamalt kasutada. Kui te rutiini lisate, saate määrata selle töötama kas automaatselt või manuaalselt.

**Soovitatud rutiinide lisamine**

Kui teie seade õpib tundma teie kasutusmustreid, soovitab see kasulike või sagedasti kasutatavate funktsioonide lisamist rutiinidena.

Kui kuvatakse soovituse teavitus, toksake **Kuva kõik** ja lisage see enda rutiinina.

**Rutiinide lisamine soovituste loendist**

Vaadake kasulike funktsioonide loendit ja lisage neid enda rutiinidena.

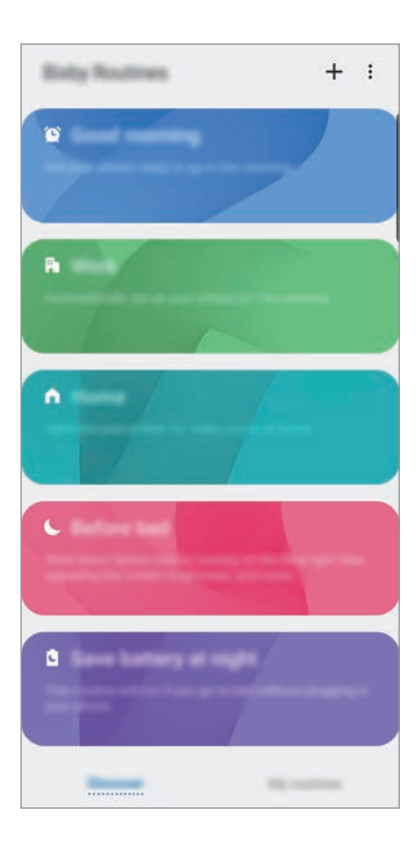

- 1 Käivitage rakendus **Seaded** ja toksake **Täpsemad funktsioonid** <sup>→</sup> **Bixby Routines**.
- 2 Valige loendist **Avastamine** soovitud rutiin ja toksake valikul **Salvesta**.
	- Rutiini tingimuste ja toimingute seadistamiseks toksake valikul **Redigeeri**. Või toksake seisundil või tegevusel, mida soovite redigeerida.
	- Kui soovite määrata rutiini töötingimuse manuaalseks, toksake **Nuppu Alusta on toksatud**. See valik kuvatakse vaid siis, kui ühtegi töötingimust ei ole seadistatud. Manuaalrutiine saate vidinatena avalehele lisada ja neile kiiresti ligi pääseda. Kui kuvatakse hüpikaken, toksake **Lisa**.

#### **Oma rutiinide lisamine**

Lisage funktsioone, mida soovite rutiinidena kasutada.

- 1 Käivitage rakendus **Seaded** ja toksake **Täpsemad funktsioonid**  $\rightarrow$  **Bixby Routines**  $\rightarrow$   $\leftarrow$ .
- $2$  Toksake valikul  $+$ , määrake tingimused ja seejärel toksake valikul **Edasi**. Kui soovite määrata rutiini töötingimuse manuaalseks, toksake **Nuppu Alusta on toksatud**.
- 3 Toksake valikul +, määrake toimingud ja seejärel toksake valikul Valmis.
- 4 Sisestage rutiini nimi ja toksake valikul **Valmis**.

Manuaalrutiine saate vidinatena avalehele lisada ja neile kiiresti ligi pääseda. Kui kuvatakse hüpikaken, toksake **Lisa**.

### **Rutiinide kasutamine**

#### **Automaatrutiinide töö**

Automaatrutiinid töötavad automaatselt, kui tuvastatakse nende töötamise tingimused.

**Manuaalrutiinide töö**

Manuaalrutiine, mille töötingimuseks määrate **Nuppu Alusta on toksatud**, saate nupule toksamisega manuaalselt tööle panna siis, kui ise vaid soovite.

Käivitage rakendus **Seaded**, toksake valikutel **Täpsemad funktsioonid** → **Bixby Routines** → **Minu rutiinid** ja seejärel toksake soovitud rutiini kõrval valikul . Või siis toksake avalehel rutiini vidinat.

**Töötavate rutiinide vaatamine**

Parajasti töötavad rutiinid kuvatakse teavituste paneelil. Rutiini üksikasjade vaatamiseks toksake teavitusel.

**Töötavate rutiinide peatamine**

Saate töötavaid rutiine kiiresti peatada. Valige teavituste paneelil rutiin ja toksake **Peata**.

### **Rutiinide haldamine**

Käivitage rakendus **Seaded** ja toksake **Täpsemad funktsioonid** → **Bixby Routines** → **Minu rutiinid**. Kuvatakse teie rutiinid.

Rutiini inaktiveerimiseks toksake rutiini lülitil või valikul ...

Rutiini muutmiseks valige rutiin ja toksake valikul **Redigeeri**. Või toksake seisundil või tegevusel, mida soovite redigeerida.

Rutiinide kustutamiseks toksake valikutel  $\frac{1}{2}$  → **Kustuta**, märkige kustutatavad rutiinid ja seejärel toksake valikul **Kustuta**.

# **Reminder**

Looge meeldetuletusi, et luua tegemist vajavate asjade ajakava või sisu hiljem vaadata. Saate iga meeldetuletuse jaoks eelnevalt seadistatud ajal või kohas teavituse.

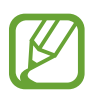

- Täpsemate teavituste saamiseks looge ühendus Wi-Fi- või mobiilsidevõrguga.
- Selle funktsiooni täielikuks kasutamiseks peate logima sisse oma Samsungi kontole.
- Asukohapõhiste meeldetuletuste kasutamiseks tuleb sisse lülitada GPS.

### **Meeldetuletuse lisamine**

**Bixby Home'ist Reminderi käivitamine**

1 Libistage avalehel paremale.

Seejärel näete Bixby Home lehte.

2 Toksake kaardil **Alusta** valikul **Reminder**.

Kuvatakse Reminder kuva ja rakenduse Reminder ikoon (**4)** lisatakse rakenduste ekraanile.

 $Q$ :

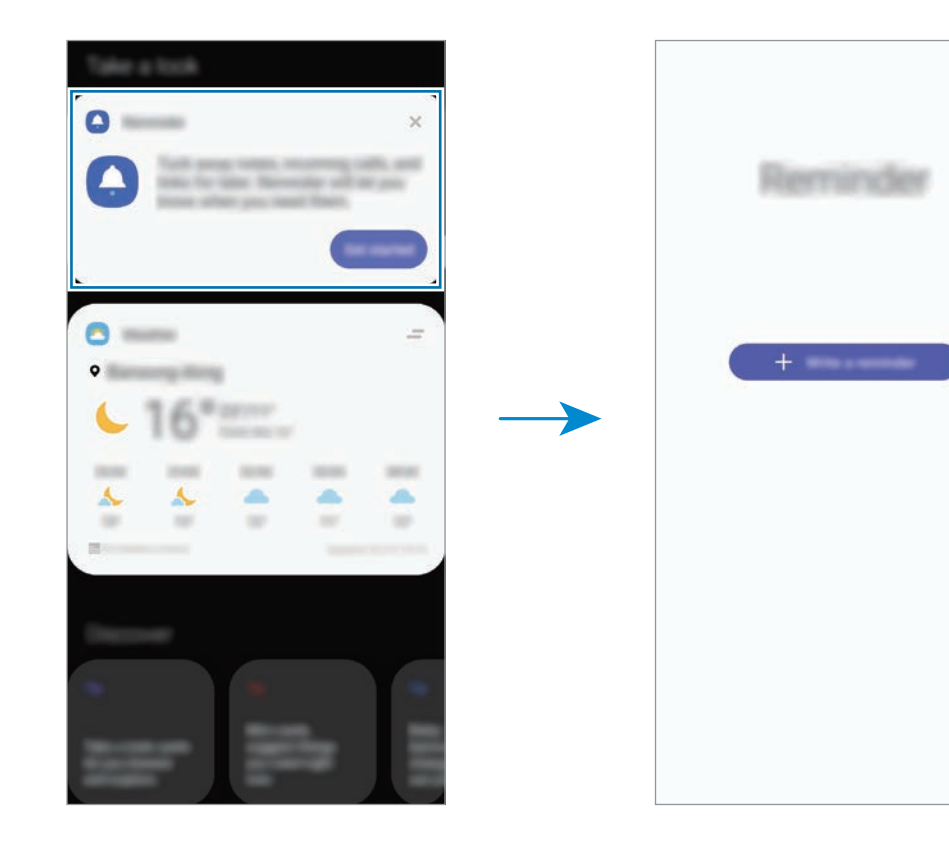

#### **Kalendrist Reminderi käivitamine**

Käivitage rakendus **Kalender** ja toksake  $\equiv$  → Reminder. Kuvatakse Reminder kuva ja rakenduse **Reminder** ikoon (**4**) lisatakse rakenduste ekraanile.

#### **Meeldetuletuste loomine**

Looge meeldetuletusi erinevaid meetodeid kasutades. Meeldetuletus annab märku, kui olete seadistanud kindla aja või asukoha. Saate salvestada ka erinevat sisu, näiteks memo või veebisaidi aadressi ja seda hiljem vaadata.

Näiteks võite luua meeldetuletuse "Kasta koju saabudes lilli".

- 1 Käivitage rakendus **Reminder**.
- $2$  Toksake Kirjuta meeldetuletus või  $+$  ja sisestage meeldetuletuse teabeks "Kasta lilli".
- 3 Toksake **Koht** <sup>→</sup> **Vali koht** ning määrake asukohaks kodu.
- 4 Toksake **Kui saabun asuk.** <sup>→</sup> **Valmis**.

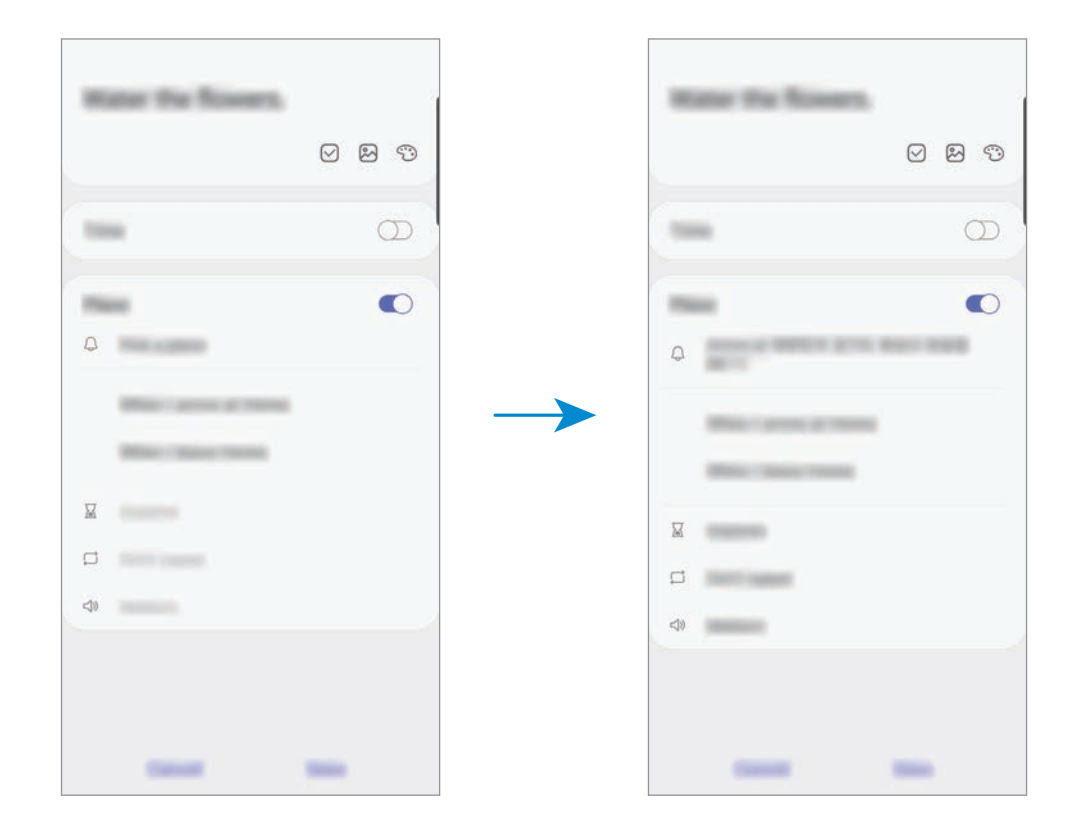

5 Meeldetuletuse salvestamiseks toksake **Salvesta**.

Koju saabudes kuvatakse meeldetuletus "Kasta lilli".

Rakendused ja funktsioonid

#### **Meeldetuletuse teavituste kontrollimine**

Eelnevalt seadistatud ajal või kohas ilmub hüpikaken. Toksake **Valmis** või **Kordus**.

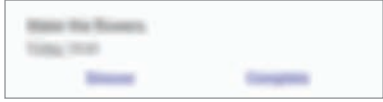

#### **Meedetuletuste loendi vaatamine**

Käivitage rakendus **Reminder**, et meeldetuletuste loendit näha. Meeldetuletuse üksikasjade vaatamiseks valige meeldetuletus.

**Meeldetuletuse detailide muutmine**

Lisage või muutke meeldetuletuse detaile, nagu sagedus, kuupäev ja aeg või koht.

- 1 Valige meeldetuletuste loendis meeldetuletus ja toksake **Redigeeri**.
- 2 Muutke tingimusi ja toksake **Salvesta**.

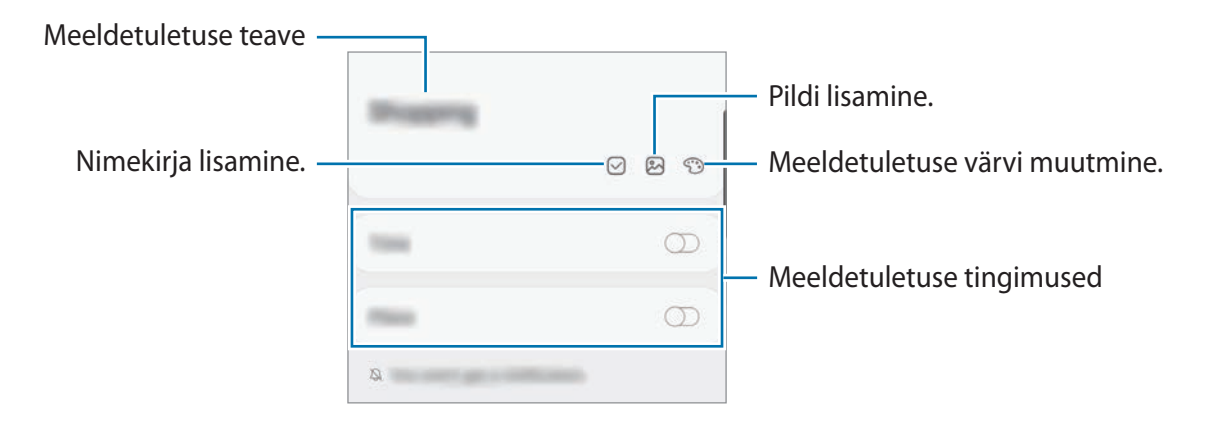

### **Meeldetuletuste lõpetamine**

Märkige meeldetuletused, mida pole enam vaja meelde tuletada, lõpetatuks.

Valige meeldetuletuste loendis meeldetuletus ja toksake **Lõpeta**. Samuti võite meeldetuletuse vasakule lohistada.

**Meeldetuletuste taastamine**

Taastage lõpetatuks märgitud meeldetuletusi.

1 Toksake meeldetuletuste loendis <sup>→</sup> **Lõpule viidud** <sup>→</sup> **Redigeeri**.

2 Märgistage üksused, mida soovite taastada, ja toksake **Taasta**.

Meeldetuletused lisatakse meeldetuletuste loendisse ja te saate eelnevalt seadistatud ajahetkel meeldetuletuse.

#### **Meeldetuletuste kustutamine**

Meeldetuletuse kustutamiseks lohistage meeldetuletus paremale. Mitme meeldetuletuse kustutamiseks toksake ja hoidke meeldetuletust, märgistage meeldetuletused, mida soovite kustutada, ning seejärel toksake **Kustuta**.

# **Telefon**

### **Sissejuhatus**

Tehke hääl- ja videokõnesid ning vastake neile.

# **Helistamine**

- 1 Käivitage rakendus **Telefon** ja toksake **Klahvist.**
- 2 Sisestage telefoninumber.
- 3 Toksake häälkõne tegemiseks või videokõne tegemiseks .

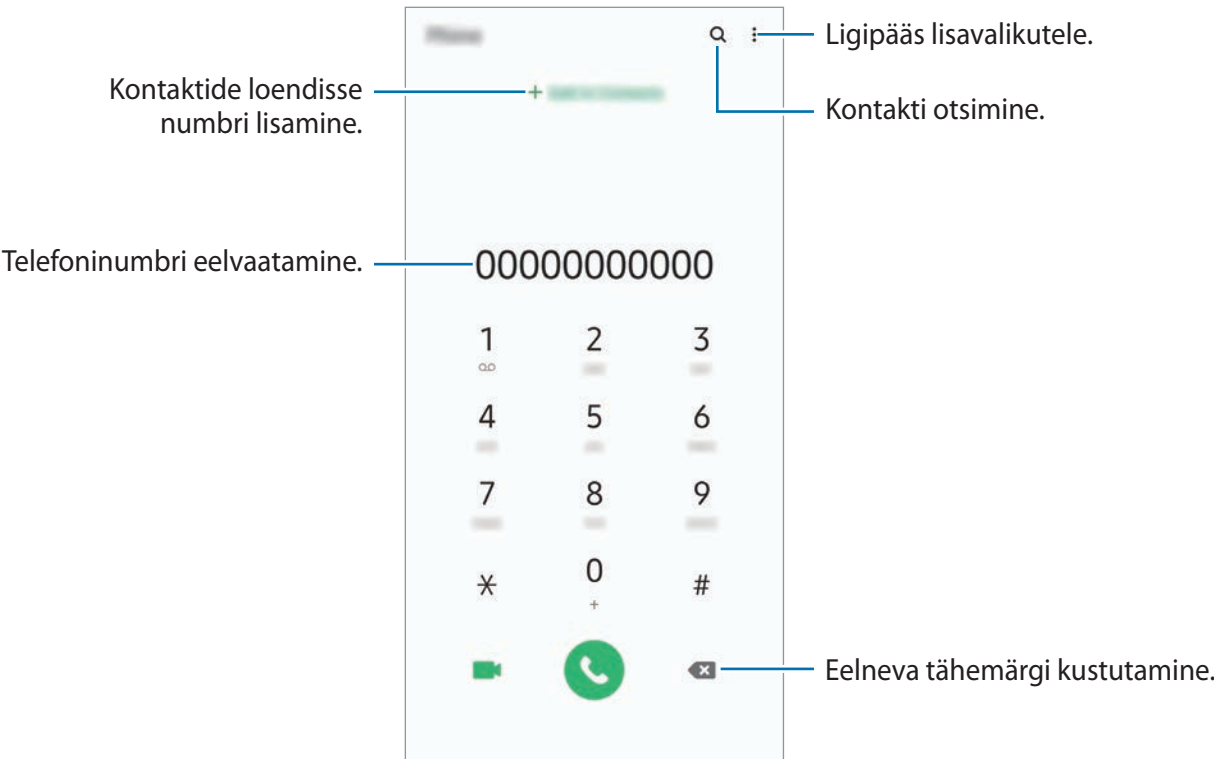

### **Kõnelogidest või kontaktide loendist helistamine**

Käivitage rakendus **Telefon**, toksake **Hiljut.-d** või **Kontaktid** ning libistage seejärel helistamiseks kontakti või telefoninumbri peal sõrmega paremale.

Kui see funktsioon on deaktiveeritud, käivitage rakendus **Seaded**, toksake **Täpsemad funktsioonid** → **Liigutused** ja toksake funktsiooni aktiveerimiseks lülitit **Libista helistam. / sõn. saatm.**

### **Kiirvalimise kasutamine**

Seadke kiirvalimise numbrid, et kiirelt kõnesid teha.

Numbri kiirvalimisse määramiseks käivitage rakendus **Telefon**, toksake **Klahvist.** või **Kontaktid**  $\rightarrow$  • → **Kiirvalimise numbrid**, valige kiirvalimise number ja seejärel lisage telefoninumber.

Kõne tegemiseks toksake ja hoidke klaviatuuril kiirvalimisnumbrit. Kui kiirvalimisnumber on 10-kohaline või pikem, toksake selle esimes(t)el numbri(te)l, seejärel toksake ja hoidke viimast numbrit.

Näiteks kui seate numbrit **123** kiirvalimisnumbriks, toksake **1**, toksake **2**, seejärel toksake ja hoidke **3**.

### **Lukustatud ekraaniga helistamine**

Lohistage lukustatud ekraanil ikoon **C**ringist välja.

### **Kõnede tegemine läheduses asuvaid kohti otsides**

Saate oma hetkeasukoha läheduses asuvatesse kohtadesse kergesti kõnesid teha, kui nende teavet otsite. Saate otsida läheduses asuvaid kohti kategooria alusel, näiteks restoranid või poed, või kui valite soovitatavad populaarsed kohad.

Käivitage rakendus **Telefon**, toksake suvandit **Kohad** ja valige seejärel kategooria või toksake ikooni  $Q$  ning sisestage otsinguväljale ettevõtte nimi. Võite ka valida ühe soovitatavatest populaarsetest kohtadest. Kuvatakse ettevõtte teave, näiteks selle telefoninumber või aadress.

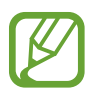

See funktsioon võib sõltuvalt teie regioonist või teenusepakkujast mitte võimalik olla.

### **Rahvusvahelise kõne tegemine**

- 1 Käivitage rakendus **Telefon** ja toksake **Klahvist.**
- 2 Toksake ja hoidke **0** all, kuni ilmub **+** märk.
- $\beta$  Sisestage riigikood, piirkonnakood ja telefoninumber ning toksake  $\bullet$ .

# **Sissetulevad kõned**

### **Kõnele vastamine**

Sissetuleva kõne puhul lohistage suurest ringist välja.

### **Kõnest keeldumine**

Sissetuleva kõne puhul lohistage  $\bigcirc$  suurest ringist välja.

Sõnumi saatmiseks kõnest keeldumisel lohistage riba **Saada sõnum** üles ja valige saadetav sõnum. Kui lüliti **Lisa meeldetuletus** on aktiveeritud, salvestatakse meeldetuletus, mis teile keeldutud kõnet ühe tunni pärast taas meelde tuletab.

Erinevate keeldumissõnumite loomiseks käivitage rakendus **Telefon**, toksake → **Seaded** → **Kiirelt keeldumise sõnumid**, sisestage sõnum ja toksake seejärel  $+$ .

### **Vastamata kõned**

Vastamata kõne puhul kuvatakse olekuribal ikoon  $\sum$ . Vastamata kõnede loendi vaatamiseks avage teavituste paneel. Või käivitage rakendus **Telefon** ja toksake vastamata kõnede loendi vaatamiseks **Hiljut.-d**.

# **Telefoninumbrite blokeerimine**

Keelduge konkreetsetest saabuvatest kõnedest, lisades need numbrid oma blokeerimisnimekirja.

- 1 Käivitage rakendus **Telefon** ja toksake <sup>→</sup> **Seaded** <sup>→</sup> **Numbrite blokeerimine**.
- 2 Toksake **Hiljut.-d** või **Kontaktid**, valige kontaktid või telefoninumbrid ja toksake seejärel **Valmis**.

Numbri käsitsi sisestamiseks toksake **Telefoninumbri lisamine**, sisestage number ja toksake seejärel  $+$ .

Kui blokeeritud numbrid üritavad teiega ühendust saada, siis teid sellest ei teavitata. Kõned logitakse kõnelogisse.

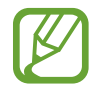

Samuti võite blokeerida sissetulevad kõned inimestelt, kes ei näita oma telefoninumbrit. Toksake funktsiooni aktiveerimiseks lülitit **Tundmatute helistajate blok.**

# **Valikud kõnede ajal**

### **Häälkõne ajal**

Võimalikud on järgnevad tegevused:

- $\cdot$   $\cdot$  : ligipääs lisavalikutele.
- **Lisa kõne**: teise kõne tegemine. Esimene kõne pannakse ootele. Kui te lõpetate teise kõne, jätkub esimene kõne.
- **Pane kõne ootele**: kõne ootele panemine. Toksake ootel kõne ühendamiseks **Jätka kõnet**.
- **Bluetooth**: Bluetoothi peakomplekti sisselülitamine, kui see on seadmega ühendatud.
- **Kõlar**: valjuhääldi sisse- või väljalülitamine. Hoidke valjuhääldit kasutades seade oma kõrvadest eemal.
- **Vaigista**: mikrofoni väljalülitamine, et teine pool teid ei kuuleks.
- **Klahvistik** / **Peida**: avage või sulgege klaviatuur.
- $\cdot$   $\cdot$  : kestva kõne lõpetamine.

### **Videokõne ajal**

Toksake ekraani, et kasutada järgmisi suvandeid:

- $\cdot$ : ligipääs lisavalikutele.
- **Kaamera**: kaamera väljalülitamine, et teine pool teid ei näeks.
- **Vaheta**: lülitamine esi- ja tagakaamerate vahel.
- $\cdot$   $\cdot$  : kestva kõne lõpetamine.
- **Vaigista**: mikrofoni väljalülitamine, et teine pool teid ei kuuleks.
- **Kõlar**: valjuhääldi sisse- või väljalülitamine. Hoidke valjuhääldit kasutades seade oma kõrvadest eemal.

# **Kontaktidesse telefoninumbri lisamine**

### **Kontaktidesse klaviatuurilt telefoninumbri lisamine**

- 1 Käivitage rakendus **Telefon** ja toksake **Klahvist.**
- 2 Sisestage number.
- 3 Toksake **Lisa kontaktidesse**.
- 4 Toksake **Loo uus kontakt**, et uut kontakti luua, või toksake **Värskenda olemasolevat kontakti**, et olemasolevale kontaktile numbrit lisada.

### **Kontaktidesse kõnede loendist telefoninumbri lisamine**

- 1 Käivitage rakendus **Telefon** ja toksake **Hiljut.-d**.
- 2 Toksake helistaja pildil ja toksake **Lisa** või toksake telefoninumbril ja toksake **Lisa kontaktidesse**.
- 3 Toksake **Loo uus kontakt**, et uut kontakti luua, või toksake **Värskenda olemasolevat kontakti**, et olemasolevale kontaktile numbrit lisada.

# **Telefoninumbrile sildi lisamine**

Saate lisada telefoninumbritele silte ka ilma neid kontaktidena salvestamata. Sedasi näete helistaja teavet ka siis, kui kontakt salvestatud ei ole.

- 1 Käivitage rakendus **Telefon** ja toksake **Hiljut.-d**.
- 2 Toksake telefoninumbril  $\rightarrow$  .
- 3 Toksake **Lisa märkus**, sisestage silt ja toksake **Lisa**. Silt kuvatakse sissetuleva kõne ajal numbri all.

Rakendused ja funktsioonid

# **Kontaktid**

# **Sissejuhatus**

Looge uusi kontakte või hallake seadmes olevaid kontakte.

# **Kontaktide lisamine**

### **Uue kontakti loomine**

- 1 Käivitage rakendus **Kontaktid** ja toksake .
- 2 Valige nähtavuse suvand ja toksake **Vali**.
- 3 Sisestage kontaktteave.

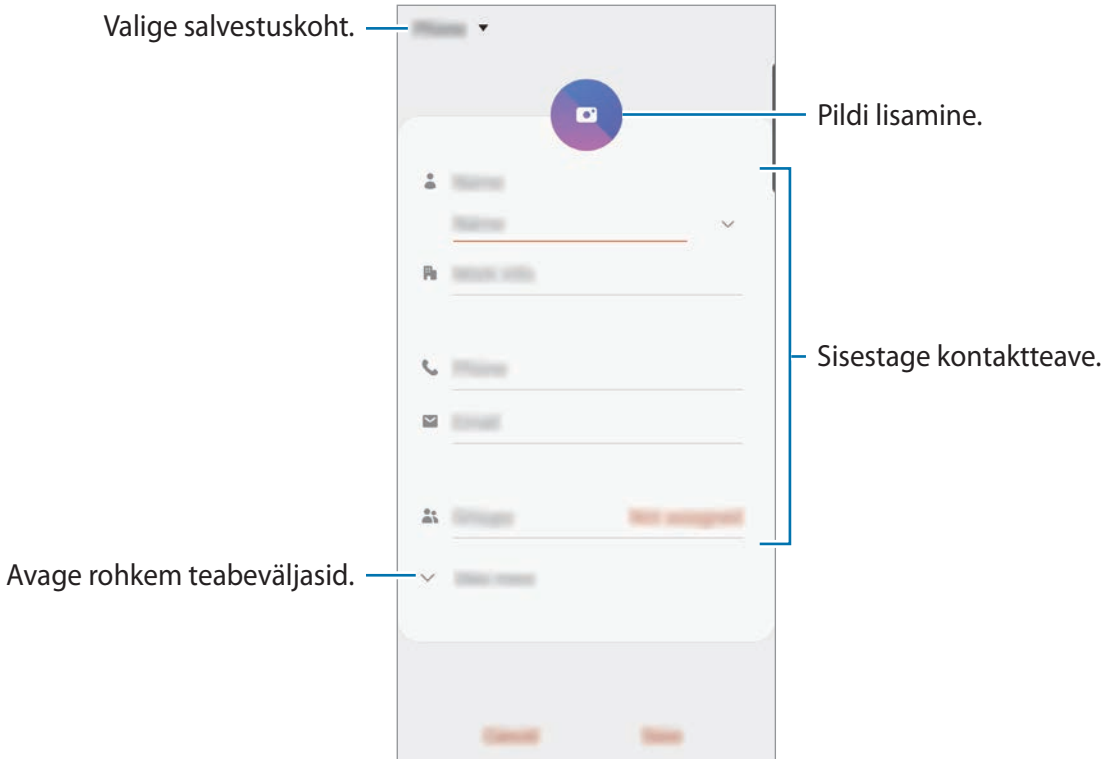

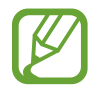

Sõltuvalt valitud salvestuskohast võib salvestatava teabe liik varieeruda.

#### 4 Toksake **Salvesta**.

### **Kontaktide importimine**

Lisage kontakte, importides neid teistest salvestuskohtadest oma seadmesse.

- 1 Käivitage rakendus **Kontaktid** ja toksake <sup>→</sup> **Kontaktide haldamine** <sup>→</sup> **Kontaktide importimine või eksportimine** → **Impordi**.
- 2 Valige salvestuskoht, millest kontakte importida.
- 3 Märgistage importimiseks VCF failid või kontaktid ning toksake **Valmis**.
- 4 Valige salvestuskoht, kuhu kontakte importida, ja toksake **Impordi**.

### **Veebikontodega kontaktide sünkroonimine**

Sünkroonige seadme kontakte kontaktidega, mis on salvestatud teie veebikontodesse, näiteks teie Samsungi kontole.

- 1 Käivitage rakendus **Seaded** ja toksake **Kontod ja varundamine** <sup>→</sup> **Kontod**, seejärel valige konto, millega sünkroonida soovite.
- 2 Toksake **Sünkrooni konto** ja toksake selle aktiveerimiseks lülitit **Kontaktid**.

Samsungi konto jaoks toksake → **Sünkroonimise seaded** ja toksake selle aktiveerimiseks lülitit **Kontaktid**.

# **Kontaktide otsimine**

Käivitage rakendus **Kontaktid**.

Kasutage ühte järgnevatest otsinguviisidest:

- Kerige kontaktide loendis üles või alla.
- Lohistage kiireks kerimiseks sõrmega kontaktide loendi parema servas oleval indeksil.
- Toksake kontaktide loendi ülaosas  $Q$  ja sisestage otsingu kriteeriumid.

Toksake kontaktil. Seejärel kasutage ühte järgnevatest variantidest.

- $\cdot$   $\hat{\mathbb{Z}}$  : lemmikkontaktidesse lisamine.
- $\bigcup$  / **1** : hääl- või videokõne tegemine.
- $\blacksquare$ : sõnumi koostamine.
- $\cdot \quad \blacktriangleright$  : e-kirja koostamine.

# **Kontaktide jagamine**

Saate jagada teistega kontakte, kasutades erinevaid jagamise võimalusi.

- 1 Käivitage rakendus **Kontaktid** ja toksake <sup>→</sup> **Jaga**.
- 2 Valige kontaktid ja toksake **Jaga**.
- 3 Valige jagamisviis.

# **Profiili salvestamine ja jagamine**

Salvestage ja jagage teistega oma profiiliteavet, näiteks fotot ja olekusõnumit, kasutades profiilijagamise funktsiooni.

- 
- Selle funktsiooni kasutamiseks peate logima sisse oma Samsungi kontole.
- Profiilijagamise funktsioon ei pruugi olenevalt regioonist või teenusepakkujast saadaval olla.
- Profiilijagamise funktsioon on kasutatav ainult nende kontaktidega, kes on oma seadmes aktiveerinud profiilijagamise funktsiooni.
- 1 Käivitage rakendus **Kontaktid** ja valige oma profiil.
- 2 Toksake oma profiili muutmiseks **Muuda** ja seejärel toksake **Salvesta**.
- 3 Toksake **Toksake siia, et jagada oma profiili** ja toksake selle aktiveerimiseks lülitit.
	- Profiilijagamise funktsiooni kasutamiseks peab teie telefoninumber olema kinnitatud. Saate vaadata oma kontaktide ajakohastatud profiilide teavet **Kontaktid** alt.
	- Et muuta, kui paljude kontaktidega te oma profiili jagate, toksake **Valige, mida jagada**, valige jagatav üksus ja seejärel valige valik.

# **Gruppide loomine**

Võite lisada gruppe nagu näiteks perekond või sõbrad ja hallata kontakte gruppide kaupa.

- $1$  Käivitage rakendus **Kontaktid** ja toksake  $\equiv$  → **Rühmad** → **Loo rühm**.
- 2 Sisestage grupi nimi.

Grupile helina seadistamiseks toksake **Rühma helin** ja valige helin.

- 3 Toksake **Lisa liige**, valige kontaktid, keda soovite gruppi lisada ja toksake seejärel **Valmis**.
- 4 Toksake **Salvesta**.

### **Grupisõnumi saatmine**

Te saate saata grupisõnumi kõigile grupi liikmetele samaaegselt.

Käivitage rakendus **Kontaktid**, toksake  $\equiv \rightarrow$  **Rühmad**, valige grupp ja toksake seejärel  $\frac{2}{3}$   $\rightarrow$ **Saada sõnum**.

# **Duplikaatkontaktide ühendamine**

Kui impordite kontakte teistest salvestuskohtadest või sünkroonite kontakte teistele kontodele, võib teie kontaktide loend hõlmata duplikaatkontakte. Ühendage duplikaatkontaktid üheks, et kontaktide loendit lühemaks muuta.

- 1 Käivitage rakendus **Kontaktid** ja toksake <sup>→</sup> **Kontaktide haldamine** <sup>→</sup> **Ühenda kontaktid**.
- 2 Märgistage kontaktid ja toksake **Ühenda**.

# **Kontaktide kustutamine**

- 1 Käivitage rakendus **Kontaktid** ja toksake <sup>→</sup> **Kustuta**.
- 2 Valige kontaktid ja toksake **Kustuta**.

Kontaktide ükshaaval kustutamiseks avage kontaktide loend ja toksake kontaktil. Seejärel toksake → **Kustuta**.
# **Sõnumid**

## **Sissejuhatus**

Saatke ja vaadake vestluse ajal sõnumeid.

## **Sõnumite saatmine**

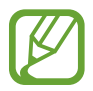

Rändluse ajal võib sõnumite saatmine teile lisakulusid tekitada.

- 1 Käivitage rakendus **Sõnumid** ja toksake .
- 2 Lisage saajad ja sisestage sõnum.

Helisõnumi salvestamiseks ja saatmiseks toksamine ja hoidke all  $\psi$ , rääkige sõnum ja vabastage sõrm. Salvestamise ikooni kuvatakse vaid seni, kuni sõnumisisestusväli on tühi.

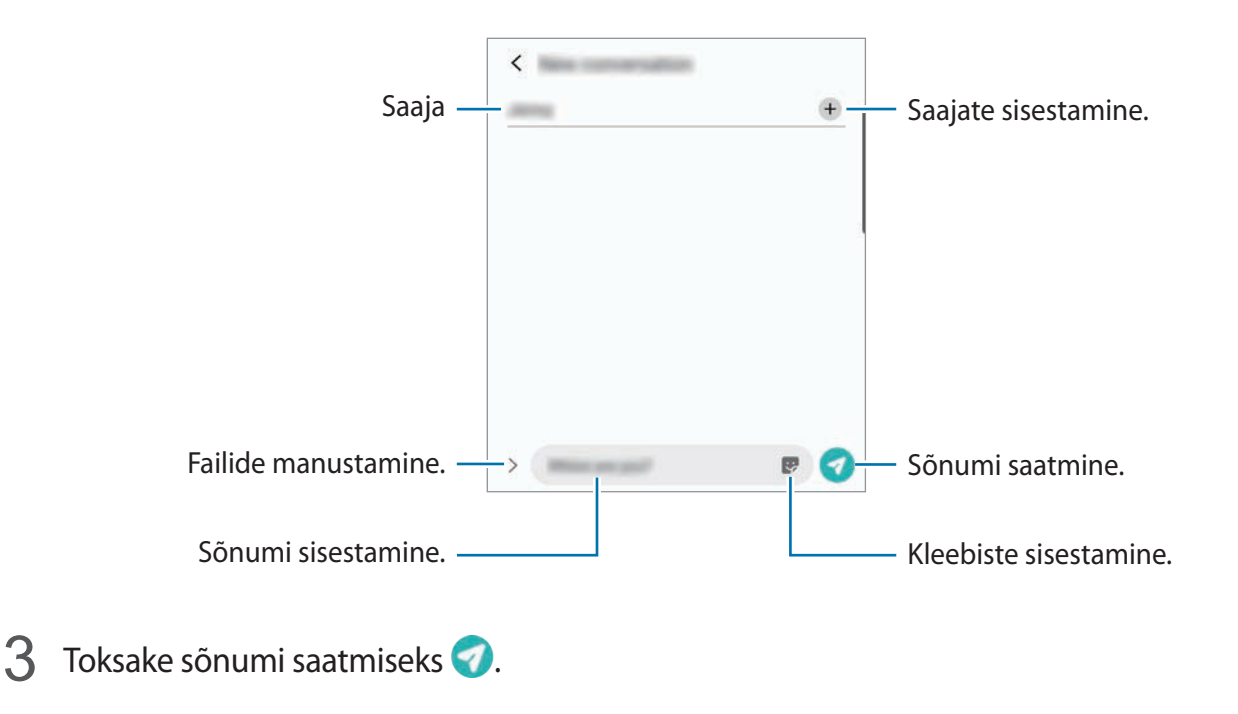

## **Sõnumite vaatamine**

Sõnumid on kontaktide kaupa sõnumilõimedesse rühmitatud.

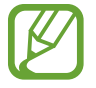

Rändluse ajal võib sõnumite vastuvõtmine teile lisakulusid tekitada.

- 1 Käivitage rakendus **Sõnumid** ja toksake **Vestlused**.
- 2 Valige sõnumiloendist kontakt või telefoninumber.
	- Sõnumile vastamiseks toksake sõnumisisestusväljale, sisestage sõnum ja toksake seejärel .
	- Fondi suuruse reguleerimiseks libistage ekraanil kahte sõrme laiali või suruge neid kokku.

# **Soovimatute sõnumite blokeerimine**

Keelduge konkreetsetest saabuvatest sõnumitest, lisades need numbrid oma blokeerimisnimekirja.

- 1 Käivitage rakendus **Sõnumid** ja toksake <sup>→</sup> **Seaded** <sup>→</sup> **Numbrite ja sõnumite blokeerim.** → **Numbrite blokeerimine**.
- 2 Toksake **Vestlused** ja valige kontakt või telefoninumber. Võite ka toksata **Kontaktid**, valida kontaktid ja seejärel toksata **Valmis**.

Numbri käsitsi sisestamiseks sisestage valiku **Sisesta telefoninumber** all telefoninumber ja toksake  $+$ .

# **Sõnumiteatiste seadmine**

Saate muuta teavitamise heli, ekraani võimalusi ja muud.

- 1 Käivitage rakendus **Sõnumid**, toksake <sup>→</sup> **Seaded** <sup>→</sup> **Teavitused** ja toksake aktiveerimiseks lülitit.
- 2 Teavitamise seadete muutmine.

### **Sõnumi meeldetuletuse seadistamine**

Saate seada alarmsignaali, mis teatab teile intervalliga, et teil on vaatamata teateid. Kui see funktsioon ei ole aktiveeritud, käivitage rakendus **Seaded**, toksake **Juurdepääs** → **Täpsemad seaded** → **Teavituste meeldetuletused** ja toksake aktiveerimiseks lülitit.

# **Sõnumite kustutamine**

- 1 Käivitage rakendus **Sõnumid** ja toksake **Vestlused**.
- 2 Valige sõnumiloendist kontakt või telefoninumber.
- 3 Toksake ja hoidke all teadet, toksake **Kustuta**. Mitme teate kustutamiseks märgistage kustutamiseks valitavad teated.
- 4 Toksake **Kustuta**.

# **Internet**

## **Sissejuhatus**

Sirvige teabe otsimiseks veebilehti ning lisage oma lemmikleheküljed järjehoidjatesse, et neile mugavalt ligi pääseda.

# **Veebilehtede sirvimine**

- 1 Käivitage rakendus **Internet**.
- 2 Toksake aadressivälja.
- 3 Sisestage veebiaadress või võtmesõna ja toksake **Mine**.

Tööriistade vaatamiseks lohistage oma sõrme ekraanil kergelt allapoole.

Vahelehtede kiireks vahetamiseks libistage sõrme aadressiväljal vasakule või paremale.

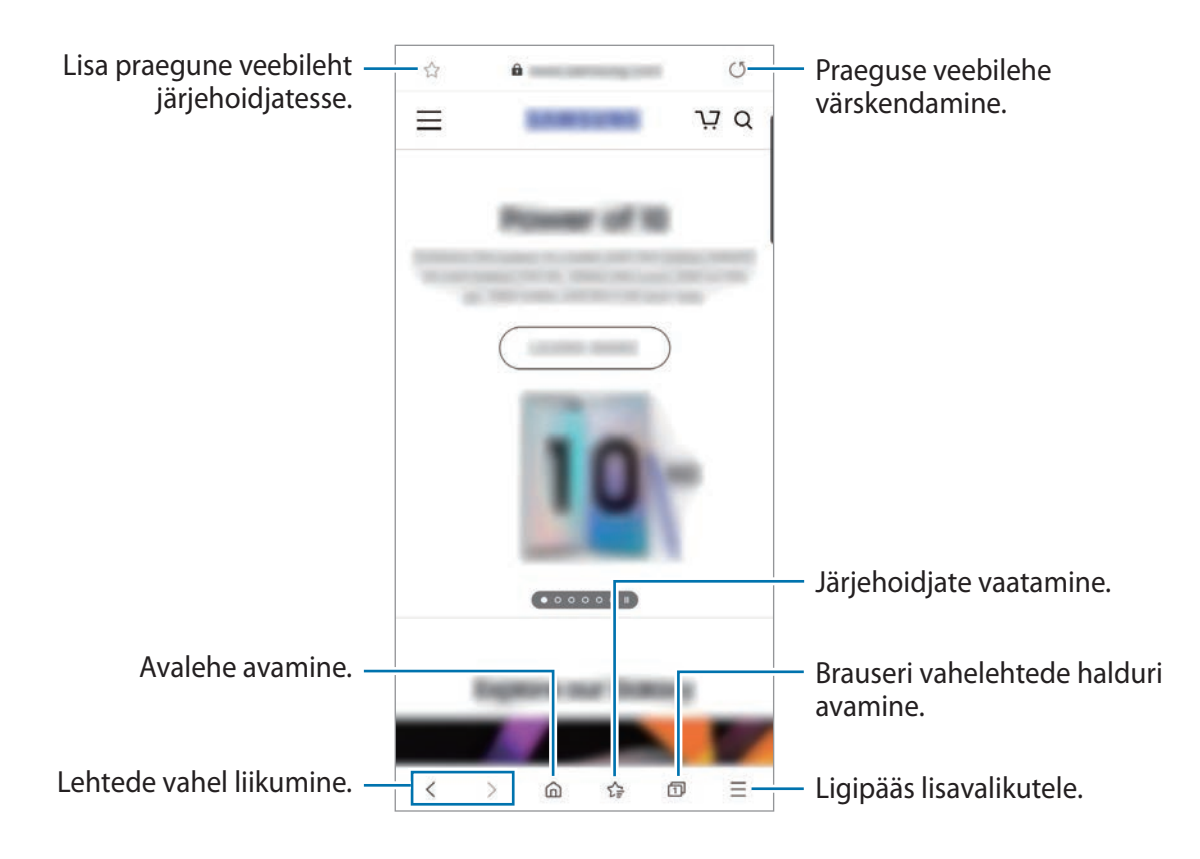

# **Salarežiimi kasutamine**

Salarežiimis saate eraldi hallata avatud vahekaarte, järjehoidjaid ja salvestatud lehekülgi. Salarežiimi on võimalik lukustada parooli ja biomeetriliste andmete abil.

## **Salarežiimi aktiveerimine**

Ekraani allosas oleval tööriistaribal toksake **□ → Lülita salarežiim sisse**. Kui kasutate seda funktsiooni esimest korda, määrake, kes salarežiimi korral kasutatakse ka parooli.

Salarežiimis muudab seade tööriistaribade värvi.

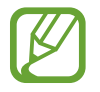

Salarežiimis ei ole võimalik kasutada mõningaid funktsioone nagu näiteks ekraanitõmmiste tegemine.

## **Turvalisusseadete muutmine**

Parooli või lukutüüpi on võimalik muuta.

Toksake → **Seaded** → **Privaatsus ja turvalisus** → **Salarežiimi seaded** → **Muuda parooli**. Selleks, et lisaks salasõnale lukustusmeetodina oma registreeritud biomeetrilisi andmeid kasutada, toksake valiku **Biomeetria** all valiku lülitile, et seda aktiveerida.

## **Salarežiimi deaktiveerimine**

Ekraani allosas oleval tööriistaribal toksake **□ → Lülita salarežiim välja**.

# **Kaamera**

# **Sissejuhatus**

Pildistage ja salvestage videoid mitmesuguseid režiime ja seadeid kasutades.

#### **Kaamera kasutamise reeglid**

- Ärge pildistage inimesi või tehke neist videosid ilma neilt luba küsimata.
- Ärge tehke pilte või videosid kohtades, kus see on seadusega keelatud.
- Ärge tehke pilte või videosid kohtades, kus võite rikkuda teiste inimeste privaatsust.

## **Kaamera käivitamine**

Kaamera käivitamiseks kasutage järgnevaid viise.

- Käivitage rakendus **Kaamera**.
- Vajutage kiirelt kaks korda küljeklahvi.
- Lohistage lukustatud ekraanil ikoon **o**ringist välja.
	- Mõni meetod võib sõltuvalt regioonist või teenusepakkujast mitte saadaval olla.
	- Mõned kaamera funktsioonid ei ole saadaval, kui valite lukustatud ekraanil rakenduse **Kaamera** või kui ekraan on lülitatud välja ning olete valinud ekraanilukustusmeetodi.
	- Kui tehtud fotod tunduvad hägused, puhastage kaamera objektiivi ja proovige uuesti.

## **Pildistamine**

- 1 Toksake eelvaate kuval kujutist, mida kaamera peaks fookustama.
	- Suurendamiseks või vähendamiseks tõmmake kaks sõrme ekraanil laiali või kokku. Suumi funktsioonid on saadaval ainult tagakaamera kasutamise ajal.
	- Fotode heleduse reguleerimiseks toksake ekraani. Kohandusriba ilmumisel tirige kohandusriba  $+$  või  $-$  poole.
- 2 Toksake pildistamiseks  $\bigcirc$ .

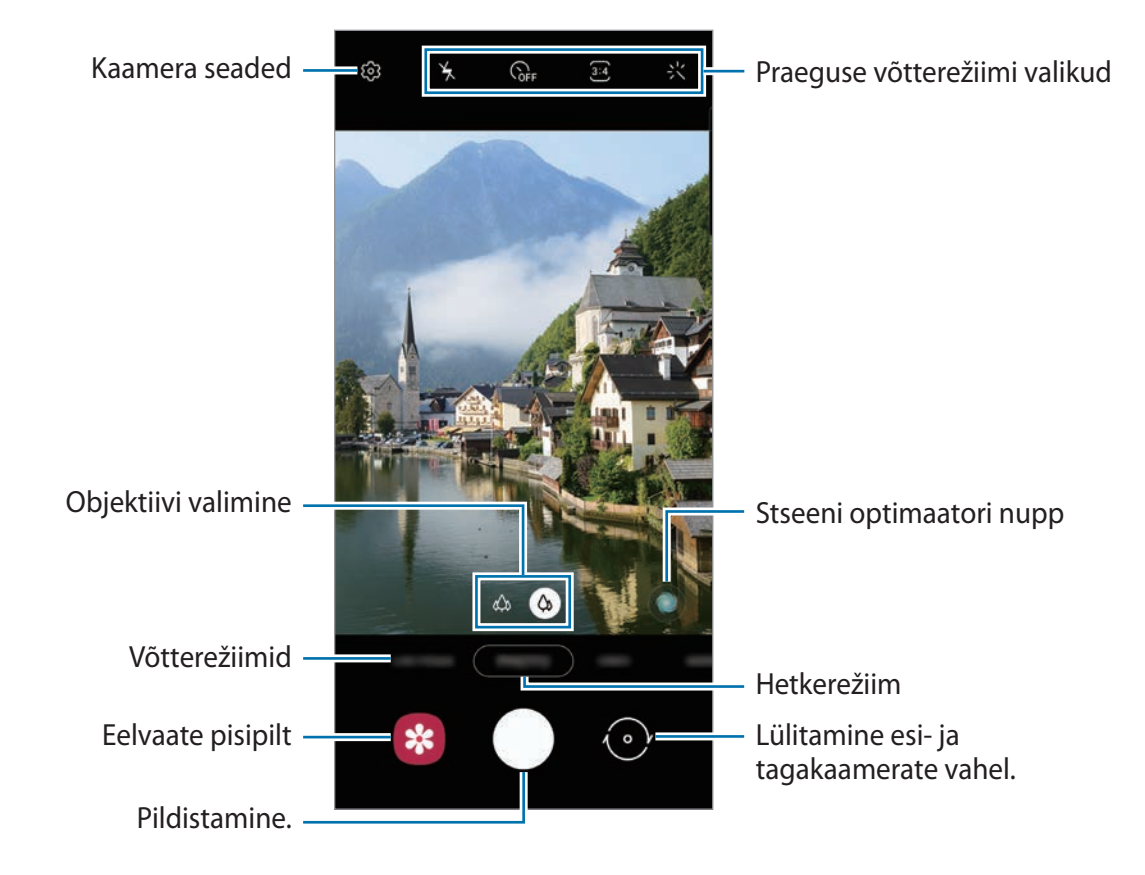

- Eelvaate ekraan võib olenevalt võtterežiimist ja kasutatavast kaamerast erineda.
	- Kui te kaamerat ei kasuta, lülitub see automaatselt välja.
	- Veenduge, et objektiiv ei oleks katki või kahjustatud. Vastasel juhul ei pruugi seade mõnedes kõrget eraldusvõimet nõudvates režiimides korralikult töötada.
	- Teie seadme eesmisel kaameral on lainurkobjektiiv. Lainurkfotodele või videodele võib jäädvustuda vähene müra, mis ei viita seadme talitlusprobleemidele.

## **Säri (AE) ja fookuse (AF) lukustamine**

Selleks, et vältida kaamera automaatset kohandumist objektidest või valgusallikatest tingitud muutustele, saate lukustada fookuse või säri kindlale valitud alale.

Fokusseerimiseks toksake alale ja hoidke seda all, ala alla ilmub AF/AE-raam ning fookuse ja säri sätted lukustatakse. Sätted on lukustatud ka pärast pildi tegemist.

# **Pildistamiseks objektiivi valimine**

Valige eelvaate ekraanil soovitud objektiiv ning tehke pilt või salvestage video.

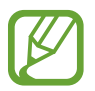

Seda funktsiooni saab kasutada ainult mõnedes võtterežiimides.

- $\langle \hat{\varphi} \rangle$ : lainurk-objektiiv laseb teil teha tavapäraseid fotosid ja salvestada tavalisi videoid.
- $\langle \hat{\varphi} \rangle$ : ülilai objektiiv võimaldab teil teha lainurkfotosid või salvestada lainurkvideoid, mis näevad välja täpselt samasugused kui päris vaade. Kasutage seda funktsiooni maastikufotode tegemiseks.

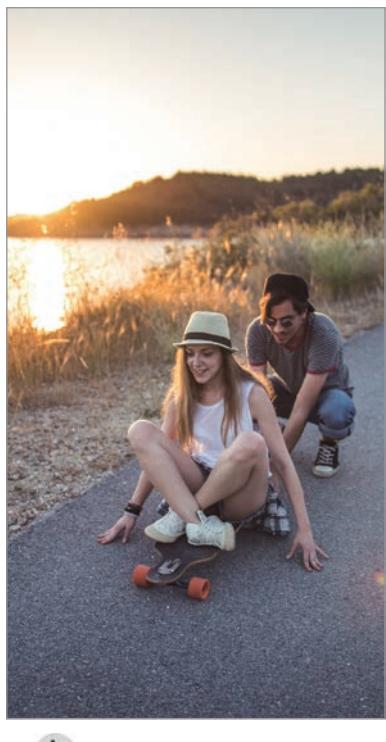

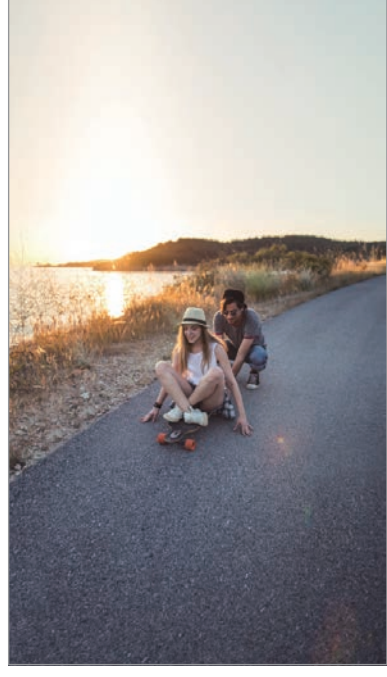

 $\Diamond$  Tavaline pildistamine  $\Diamond$  Ülilaia objektiiviga pildistamine

## **Võtterežiimide kasutamine**

Pildistusrežiimi muutmiseks lohistage pildistusrežiimi loendit vasakule või paremale või libistage paremale või vasakule eelvaate ekraanil.

Valige soovitud võtterežiim.

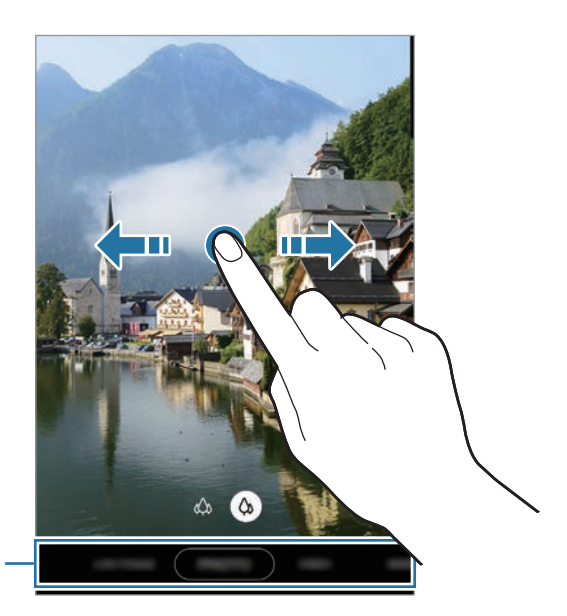

Võtterežiimide loend

## **Fotorežiim (nutikas kaamera)**

Kaamera reguleerib ümbritsevast sõltuvalt võttevalikuid automaatselt, et teil oleks lihtne pildistada. Nutika kaamera funktsioon tuvastab objekti automaatselt ja optimeerib värvi ja kõik efektid.

Toksake võtterežiimide loendis **FOTO** ja toksake pildi jäädvustamiseks .

## **Stseeni optimaator**

Kaamera reguleerib objekti tuvastades värviseaded ja rakendab optimeeritud efekti automaatselt.

Toksake võtterežiimide loendis suvandil **FOTO**. Kui kaamera tuvastab objekti, stseeni optimaatori nupp muutub ja rakendatakse optimeeritud värvi ja efekti.

- 
- Kui see funktsioon pole aktiveeritud, toksake eelvaate ekraanil  $\bigotimes$  ja toksake lülitit **Stseeni optimeerija**, et see aktiveerida.
- Lisafunktsioonide kasutamiseks toksake eelvaate ekraanil , toksake **Stseeni optimeerija** ja seejärel toksake soovitavate funktsioonide kõrval olevaid lüliteid.
- Kui te ei soovi seda funktsiooni kasutada, toksake eelvaate ekraanil stseeni optimaatori nuppu.

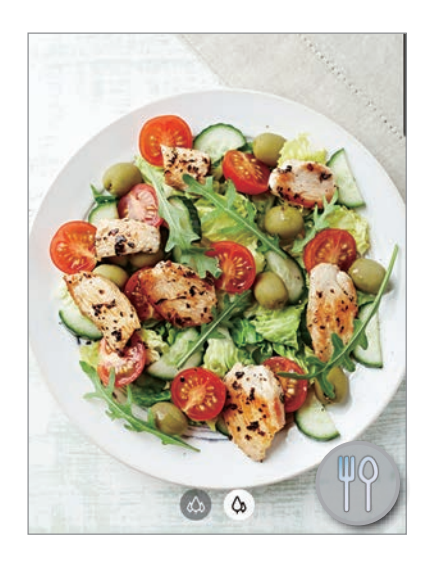

## **Võtte soovitused**

Kaamera soovitab foto jaoks parimat kompositsiooni, tuvastades teie objekti asendi ja nurga. Toksake eelvaate ekraanil  $\bigotimes$  ja toksake selle aktiveerimiseks lülitit **Võtte soovitused**.

- 1 Toksake võtterežiimide loendis suvandil **FOTO**. Eelvaate ekraanile ilmub juht.
- 2 Suunake juht objektile.

Kaamera tuvastab kompositsiooni ja soovitatav kompositsioon kuvatakse eelvaate ekraanil.

- 3 Kohandage kaamera asendit ja nurka, et kompositsiooni raamidesse mahtuda. Kui parim kompositsioon on saavutatud, muutub juht kollaseks.
- 4 Toksake pildistamiseks  $\bigcirc$ .

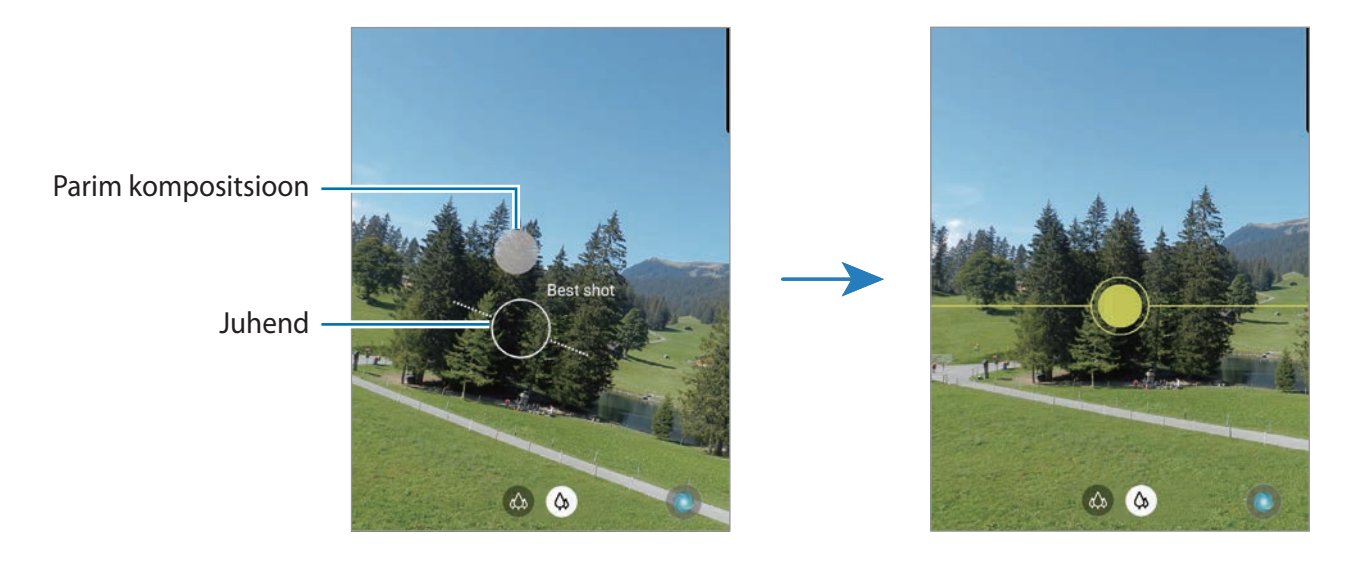

## **Selfide tegemine**

Te saate eesmise kaameraga autoportreesid teha.

- 1 Toksake võtterežiimide loendis suvandil **FOTO**.
- 2 Eelvaate ekraanil libistage üles või alla või toksake  $\odot$ , et lülituda autoportreede tegemiseks eesmisele kaamerale.
- 3 Keerake esikaamera objektiiv oma näo poole. Et teha endast portreesid koos lainurkvõttega maastikust või inimestest, toksake 28.
- 4 Toksake pildistamiseks  $\bigcirc$ .

## **Filtrite ja iluefektide kasutamine**

Enne foto tegemist saate valida filtriefekti ja muuta näojooni, näiteks oma nahatooni või näokuju.

- 1 Toksake eelvaate ekraanil :
- 2 Valige filtriefekt või iluefektid ja pildistage.

## **Videorežiim**

Kaamera reguleerib ümbritsevast sõltuvalt võttevalikuid automaatselt, et teil oleks lihtne videoid salvestada.

- 1 Toksake võtterežiimide loendis suvandil **VIDEO**.
- 2 Toksake video salvestamiseks  $\odot$ .
	- Video salvestamise ajal pildi tegemiseks toksake  $\circledcirc$ .
	- Video salvestamise ajal fookuse muutmiseks toksake kohale, mida tahate fokuseerida. Automaatfookuse režiimi kasutamiseks toksake **AF**, et tühistada käsitsi seadistatud fookus.
- $3$  Toksake video jäädvustamise peatamiseks  $\bullet$ .

## **Liikuva fookuse režiim**

Kaamera võimaldab teil teha fotosid, millel on hägune taust ja esiplaanil selgelt eristuv objekt. Saate taustaefekti lisada ja seda redigeerida ka pärast foto tegemist.

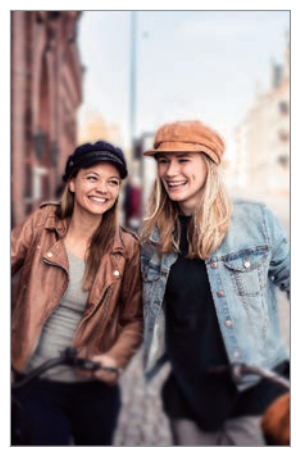

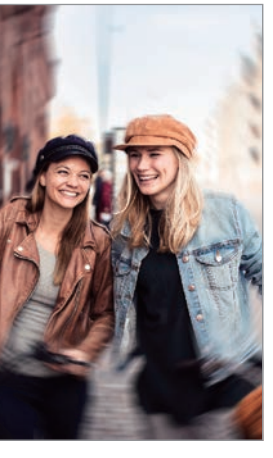

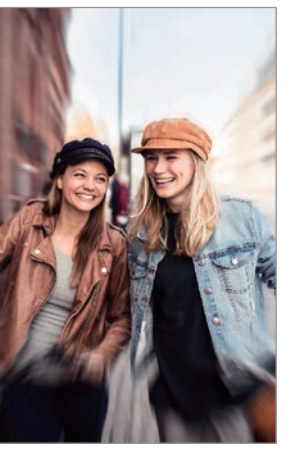

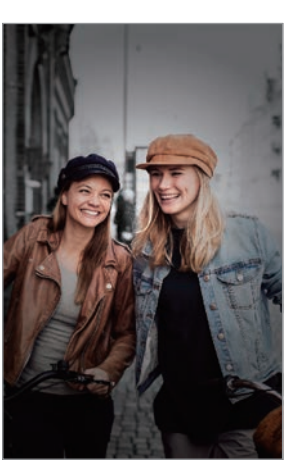

Hägusta Pööra Suum Värvipunkt

- Kasutage seda funktsiooni kohas, kus on piisavalt valgust.
	- Tausta hägustamine ei pruugi õigesti rakenduda järgmistes tingimustes.
		- Seade või objekt liigub.
		- Objekt on õhuke või läbipaistev.
		- Objekti värv on taustaga sarnane.
		- Objekt või taust on mitte-eristatav.

## **Liikuva fookuse funktsiooniga silmapaistvate portreevõtete tegemine**

- 1 Toksake võtterežiimide loendis **LIVE FOCUS**.
- 2 Lohistage hägususe taseme reguleerimiseks tausta hägususe reguleerimise riba vasakule või paremale.

 $3$  Kui eelvaate ekraanile ilmub **Valmis**, toksake foto jäädvustamiseks  $\bigcirc$ .

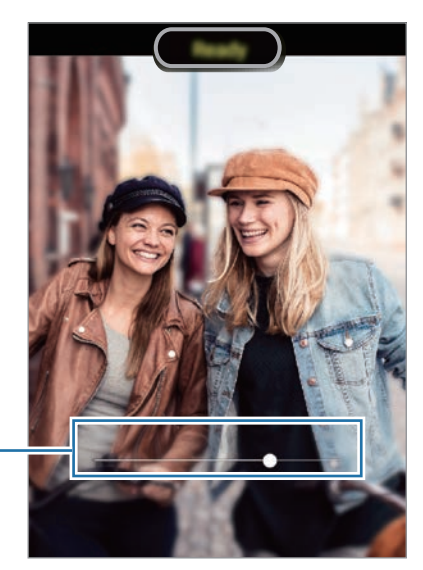

Tausta hägususe reguleerimise riba

## **Liikuva fookusega fotodel tausta redigeerimine**

Te saate liikuva fookuse funktsiooniga tehtud fotodel ka taustaefekti ja taustaefekti intensiivsust muuta.

- 1 Valige liikuva fookuse funktsiooniga tehtud foto ja toksake **Muuda taustaefekti**.
- 2 Valige soovitud taustaefekt.

Taustaefekti intensiivsuse reguleerimiseks lohistage reguleerimisriba vasakule või paremale.

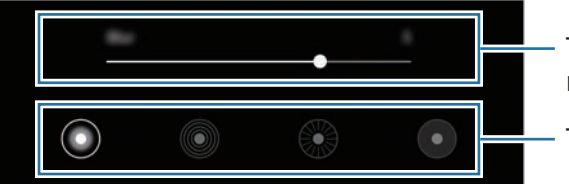

Taustaefekti intensiivsuse reguleerimine.

Taustaefekti muutmine.

3 Foto salvestamiseks toksake **Rakenda**.

# **Super-aegluubi režiim**

Super-aegluubis video abil saate kiirelt mööduvad hetked hiljem nautimiseks aeglaselt salvestada. Pärast video salvestamist lisatakse automaatselt ka taustamuusika.

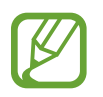

- Mõned super-aegluubi omadused võivad sõltuvalt mudelist erineda.
- Kasutage seda funktsiooni kohas, kus on piisavalt valgust. Video salvestamisel ebapiisava või kehva valgustusega siseruumides võib esineda järgnevat.
	- Valguse vähesuse tõttu võib ekraan tunduda tume.
	- Teatud valgustingimustes, nt. fluorestsentsvalgustusega kohtades, võib ekraan vilkuda.
	- Esineda võib müra.

## **Super-aegluubis videote salvestamine**

Salvestage video, jäädvustades subjekti liikumisest üheainsa hetke.

1 Toksake võtterežiimide loendis **VEEL** <sup>→</sup> **ÜLIM AEGLUUP**.

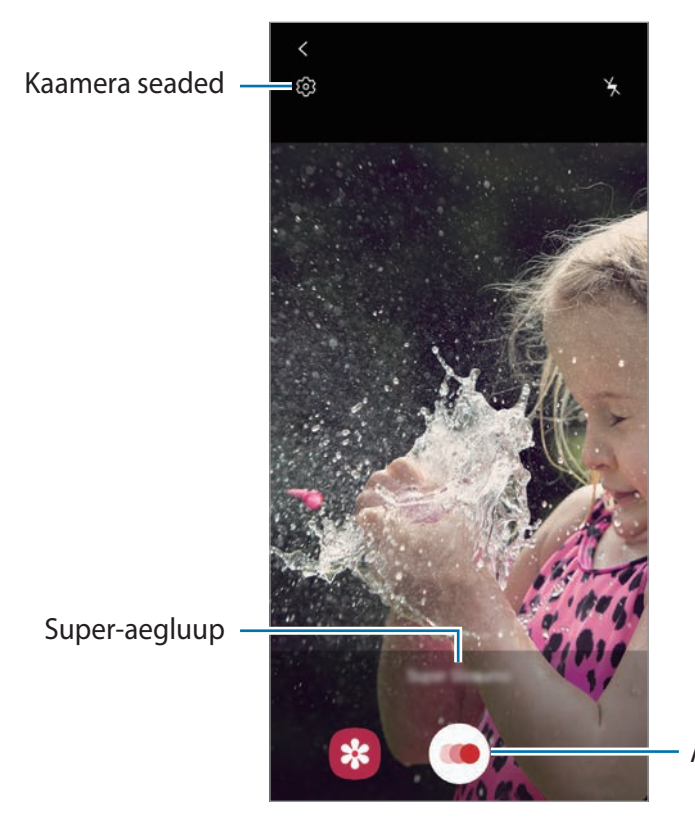

Alusta video tegemist.

## 2 Toksake  $\odot$ .

Seade salvestab hetke super-aegluubis ja jäädvustab selle videona.

## **Super-aegluubis video taasesitus**

Valige super-aegluubis video ja toksake **Esita ülimas aegluubis video**. Video taustale lisatakse taasesituse ajal juhuslik taustamuusika. Video taasesitamise ajal pildi tegemiseks toksake  $\Xi$ .

#### **Super-aegluubis video redigeerimine**

Taasesituse ekraanil saate videoklippi redigeerida, salvestada uue failina või jagada.

Videost soovitud sektsiooni välja lõikamiseks lohistage algussulg ja lõpusulg soovitud punktidesse, et valida alles jääv videosektsioon.

Üliaegluubis lõigu redigeerimiseks lohistage nuppu  $\circlearrowright$  vasakule või paremale.

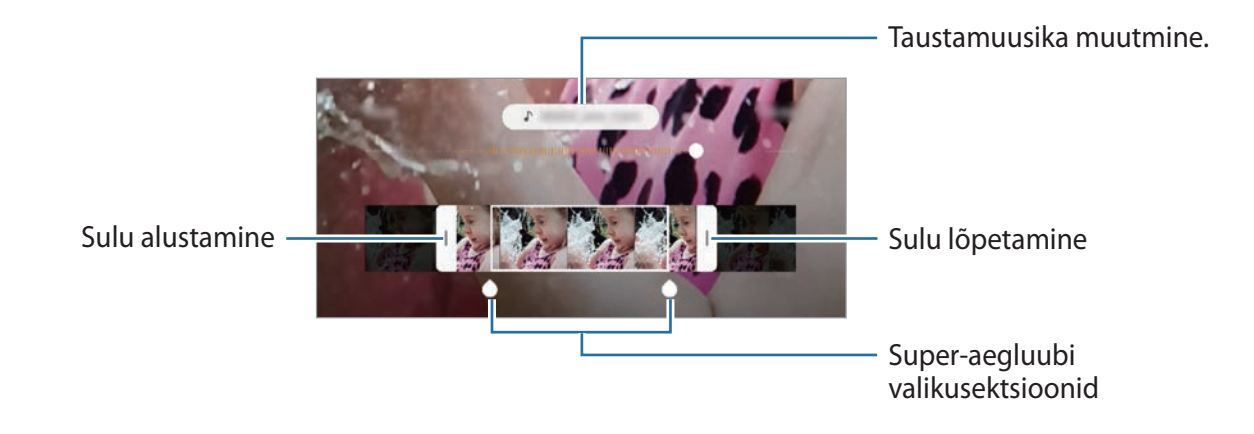

# **Professionaali režiim**

Saate fotode jäädvustamise ajal käsitsi reguleerida mitmesuguseid võttesuvandeid, näiteks säriväärtust ja ISO-tundlikkust.

Toksake võtterežiimide loendis valikul **VEEL** → **PRO**. Valige suvandid ja kohandage seadeid ning seejärel toksake foto jäädvustamiseks $\bigcirc$ .

**Saadaolevad valikud**

- **•80** : valige ISO väärtus. See määrab kaamera valgustundlikkuse. Madalad väärtused sobivad paigalseisvatele ja eredalt valgustatud objektidele. Kõrgemad väärtused sobivad kiiresti liikuvatele ja halvasti valgustatud objektidele. Kuid kõrgemad ISO seadistused võivad fotodel põhjustada müra.
- **WB** : valige sobiv valgetasakaal, et piltide värvid oleksid elutruud. Teil on võimalik määrata värvi temperatuuri.
- $\cdot$   $\rightarrow$  : muutke säriväärtust. See määrab, kui palju valgust kaamera andur saab. Kasutage halvemates valgustingimustes suuremat säriväärtust.

## **Panoraamrežiim**

Tehke panoraamrežiimis fotoseeria ja kombineerige need lainurkvõtteks.

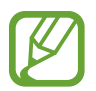

- Parima võtte saamiseks panoraamrežiimis järgige neid nõuandeid:
- Liigutage kaamerat aeglaselt ühes suunas.
- Hoidke pilt kaamera pildiotsija raamis. Kui eelvaate pilt on juhtraamist väljas või kui te seadet ei liiguta, lõpetab seade automaatselt pildistamise.
- Vältige ebaselge taustaga, nagu nt tühja taeva või seinaga piltide jäädvustamist.
- 1 Toksake võtterežiimide loendis valikul **VEEL** <sup>→</sup> **PANORAAM**.
- 2 Toksake  $\bigcirc$  ja liigutage seadet aeglaselt ühes suunas.
- $3$  Toksake pildistamise lõpetamiseks.

# **Makrorežiim**

Saate objekte lähedalt pildistada.

Toksake võtterežiimide loendis valikul **VEEL** → **MAKRO**.

# **Toidurežiim**

Pildistage roogasid värviküllaste toonidega.

- 1 Toksake võtterežiimide loendis valikul **VEEL** <sup>→</sup> **TOIT**.
- 2 Toksake ekraanil ja lohistage esile tõstetava piirkonna ümber ring. Ringjast raamist välja jääv osa udustatakse.

Ringja raami suuruse muutmiseks tirige raami nurka.

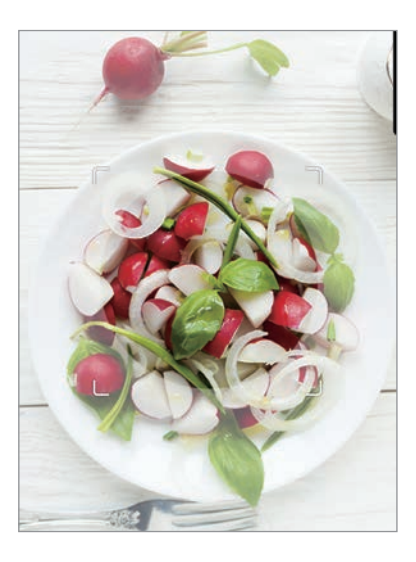

- $3$  Värvitooni kohandamiseks toksake  $\otimes$  ning tirige kohandusriba.
- $4$  Toksake pildistamiseks  $\bigcirc$ .

# **Öörežiim**

Tehke foto vähese valgusega tingimustes ilma välguta. Toksake võtterežiimide loendis valikul **VEEL** → **ÖÖ**.

# **Aegluubis režiim**

Salvestage video nii, et saate seda vaadata aegluubis. Saate määrata, milliseid osi oma videotest soovite esitada aegluubis.

- 1 Toksake võtterežiimide loendis **VEEL** <sup>→</sup> **AEGLUUBIS**.
- $2$  Toksake salvestamise alustamiseks.
- $\mathcal{S}$  Kui olete salvestamise lõpetanud, toksake lõpetamiseks  $\bullet$ .
- $\overline{4}$  Toksake eelvaate ekraanil eelvaate pisipildil.
- 5 Toksake **Esita aegluubis video**.

Video kiireim lõik esitatakse aegluubis ja video käivitub. Sõltuvalt videost luuakse kuni kaks aegluubis osa.

Aegluubi valiku muutmiseks lohistage  $\bigcirc$  vasakule või paremale.

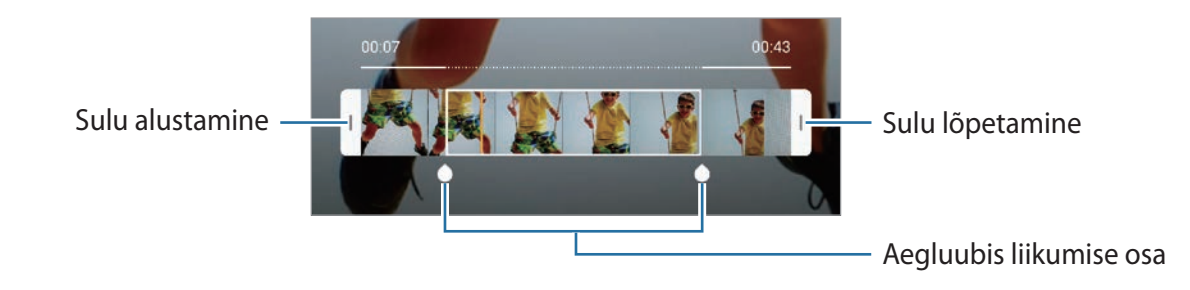

# **Kiirendusrežiim**

Salvestage stseene, nagu näiteks mööduvad inimesed või autod, ning vaadake neid kiirendusega videotena.

- 1 Toksake võtterežiimide loendis valikul **VEEL** <sup>→</sup> **LIIK. STOPPK.**
- 2 Toksake  $C_A$  ning valige kaadrisagedus.

Kui valite kaadrisageduse seadistuseks **Automaatne**, kohandab seade kaadrisagedust automaatselt vastavalt stseeni muutumise kiirusele.

- $3$  Toksake salvestamise alustamiseks.
- 4 Toksake salvestamise lõpetamiseks.
- 5 Toksake eelvaate ekraanil eelvaate pisipilti ning toksake video vaatamiseks **Esita liikuv stoppkaader**.

## **Kaameraseadete kohandamine**

#### **Praeguse võtterežiimi valikud**

Kasutage eelvaate ekraanil alljärgnevaid valikuid.

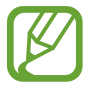

Saadaval olevad valikud võivad võtterežiimist sõltuvalt varieeruda.

- $\mathbf{\dot{X}}$  : välgu sisse- või väljalülitamine.
- $\mathcal{C}_{\text{off}}$ : valige viivitusaja pikkus enne, kui kaamera automaatselt pildistab.
- $\sqrt{34}$  : saate valida fotode kuvasuhte.
- : kohaldage iluefektid või filtri efekt.
- $\cdot$   $\mathbb{C}_{\mathsf{A}}$ : valige kaadrikiirus.
- $\frac{976}{ }$ : valige videote kuvasuhe.
- : stabiliseerige video.
- [~]: salvestage vahvaid videoid, millel on virtuaalne käsitsikiri või joonistused nägudel või kustahes mujal. Vaadake lisateavet jaotisest [AR-i kritseldus](#page-106-0).
- $\odot$ : valige mõõtmisviis. See määrab, kuidas valgustugevust arvutatakse.  $\odot$  Keskmestav **mõõtmine** puhul kasutatakse võtte keskosas olevat valgust, et võtte säri arvutada. **Punktmõõtmine** puhul kasutatakse võtte kontsentreeritud keskosas olevat valgust, et võtte säri arvutada. **[** $\Phi$ **] Maatriksmõõtmine** keskendub kogu stseenile.
- $\bigcirc$ : kui kasutate **Toit**, fookustage ringja raami sees olev objekt ja hägustage raamist väljapoole jääv osa pildist.
- $\circledR$ **: toit** režiimis kohandage värvitooni.

## **Kaamera seaded**

Toksake eelvaate ekraanil  $\ddot{\text{Q}}$ . Osad suvandid ei pruugi valitud pildistamise režiimist sõltuvalt võimalikud olla.

#### **Intelligentsed funktsioonid**

- **Stseeni optimeerija**: määrake seade objektist või stseenist sõltuvalt automaatselt värve reguleerima ja optimeeritud efekti rakendama.
- **Võtte soovitused**: saate määrata seadme soovitama foto jaoks parimat kompositsiooni, tuvastades objekti asukoha ja nurga.
- **Skanni QR-koodi**: aktiveerige või deaktiveerige QR-koodi lugeja.

#### **Pildid**

• **Hoidke katikunuppu, et**: saate valida toimingu, mis sooritatakse kaameranupu toksamisel ja allhoidmisel.

#### **Videod**

- **Tagumise video suurus**: valige tagakaameraga jäädvustatavate fotode resolutsioon. Suurema eraldusvõime kasutamine annab parema kvaliteediga video, kuid hõlvab rohkem mäluruumi.
- **Eesmise video suurus**: valige esikaameraga jäädvustatavate videote resolutsioon. Suurema eraldusvõime kasutamine annab parema kvaliteediga video, kuid hõlvab rohkem mäluruumi.
- **Ruumisäästlik video**: saate salvestada videoid suure tõhususega videokodeki (HEVC) vormingus. Teie HEVC-videod salvestatakse seadme mälumahu hoidmiseks pakitud failidena.

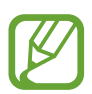

- HEVC-videoid ei saa esitada teistes seadmetes ega netis jagada.
- Super-aegluubis ja aegluubis videoid ei saa HEVC-vormingus salvestada.
- **Video stabiliseer.**: aktiveerige värinakaitse, et vähendada või kõrvaldada video salvestamise ajal kaamera värinast tulenev hägus kujutis.

#### **Kasulikud funktsioonid**

- **HDR (rikkalik toon)**: tehke rikkalike värvidega fotosid ja talletage detailid isegi eredates ning tumedates kohtades.
- **Pildid nagu eelvaates**: saate määrata seadme salvestama fotosid eelvaate ekraanil kuvataval kujul, kui neid tehakse esikaameraga ilma ümber pööramata.
- **Ruudustik**: kuvage pildiotsija juhised, mis abistavad kompositsiooni loomist objektide valimisel.
- **Asukohasildid**: lisab fotole GPS-i asukohasildi.

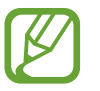

- GPS-signaal võib nõrgeneda piirkondades, kus signaali liikumine on takistatud, nagu ehitiste vahel ja madalates kohtades, või halva ilmaga.
- Teie asukoht võib olla näidatud Internetti üleslaaditud fotodel. Selle vältimiseks lülitage asukohasiltide seade välja.
- **Salvestamismeetodid**: valige täiendav foto või video salvestamise pildistamismeetod.
- **Salvestamiskoht**: salvestuskoha valimine. See funktsioon ilmub mälukaardi sisestamisel.
- **Vesimärk**: saate lisada piltide vasakusse alanurka vesimärgi.
- **Lähtesta seaded**: kaamera seadete lähtestamine.
- **Võtke meiega ühendust**: esitage küsimusi või vaadake korduma kippuvaid küsimusi.
- **Kaamera teave**: vaadake kaamera rakenduse versiooni ja õigusalast teavet.

# **Galerii**

# **Sissejuhatus**

Vaadake oma mobiilseadmes salvestatud pilte ja videoid. Lisaks saate pilte ja videoid albumi kaupa hallata või luua lugusid.

# **Piltide vaatamine**

- 1 Käivitage rakendus **Galerii** ja toksake **Pildid**.
- 2 Valige pilt.

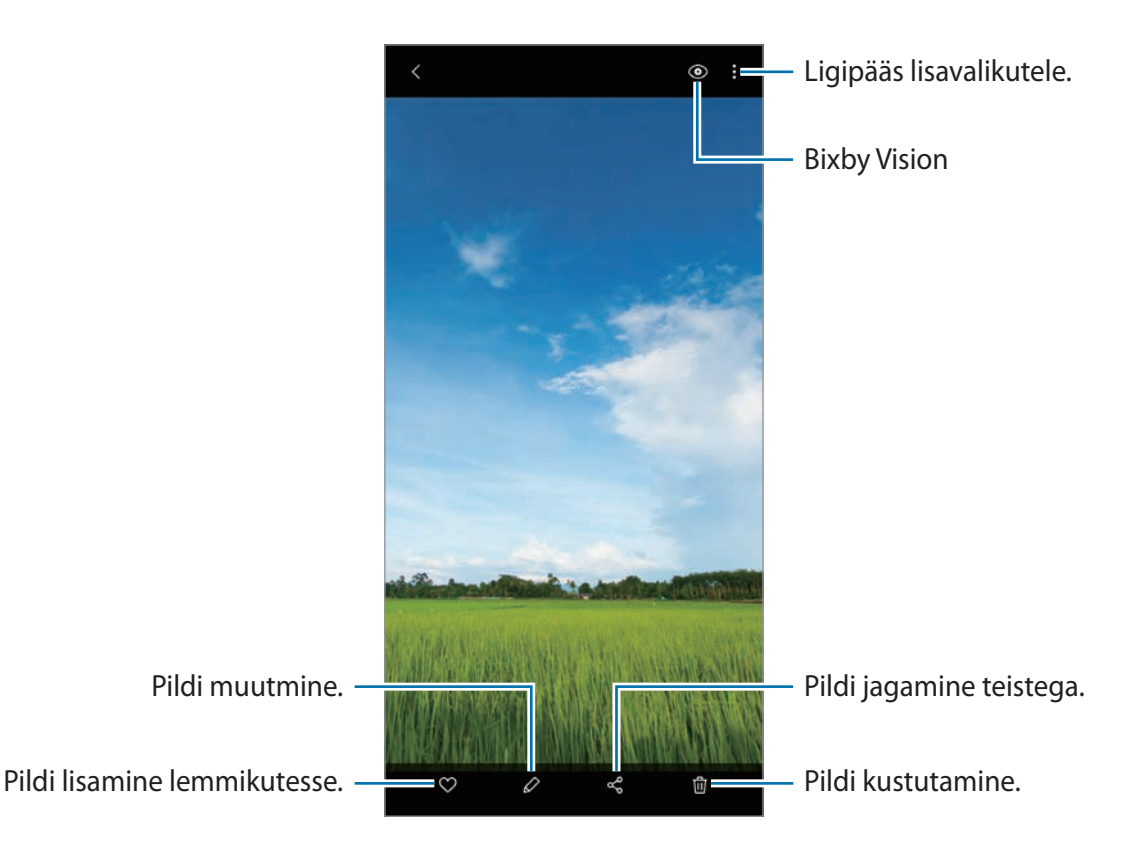

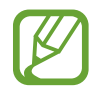

Saate luua filmi, GIF-animatsiooni või mitmest pildist kollaaži. Toksake loendis  $\mathbb{F}_1^1$  või toksake → **Loo GIF** või **Loo kollaaž** ja seejärel valige pildid.

## **Piltide otsing**

Käivitage rakendus Galerii ja toksake Q, et näha pilte, mis on sorteeritud selliste kategooriate alusel nagu tüübid ja asukohad.

Otsisõnade abil piltide otsimiseks toksake otsinguväljale.

## **Videote kuvamine**

- 1 Käivitage rakendus **Galerii** ja toksake **Pildid**.
- 2 Valige esitatav videofail.
- 3 Toksake video esitamiseks **Esita video**.

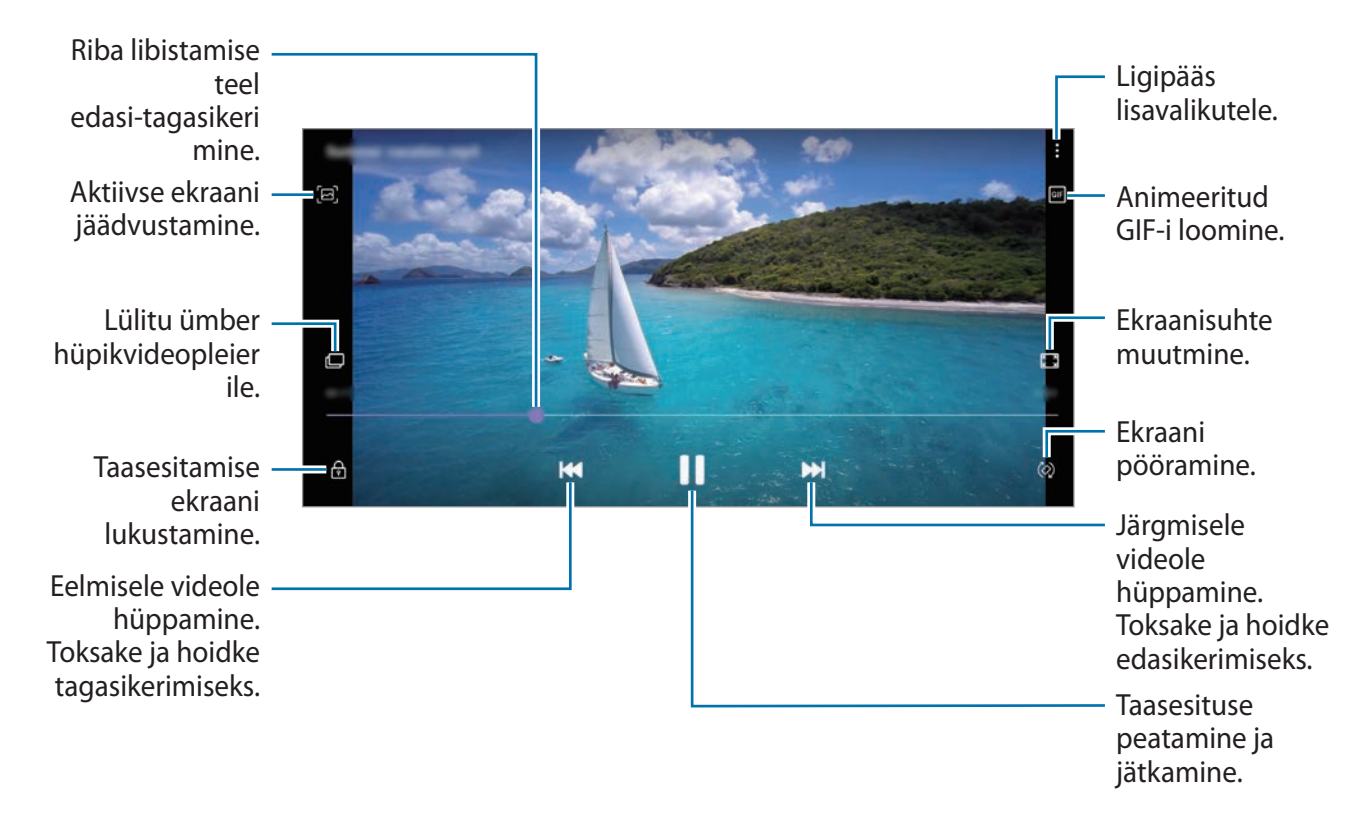

Heleduse reguleerimiseks libistage sõrme taasesitusekraani vasakut serva mööda üles või alla, helitugevuse reguleerimiseks paremat serva mööda üles või alla.

Tagasi- või edasikerimiseks libistage sõrme taasesitusekraanil vasakule või paremale.

## **Piltide ja videote üksikasjade vaatamine**

Lohistage eelvaate ekraanil pildi või video vaatamise ajal ülespoole. Kuvatakse faili andmed. Ekraanil kuvatavatele andmetele toksates saate vaadata ka seotud sisu.

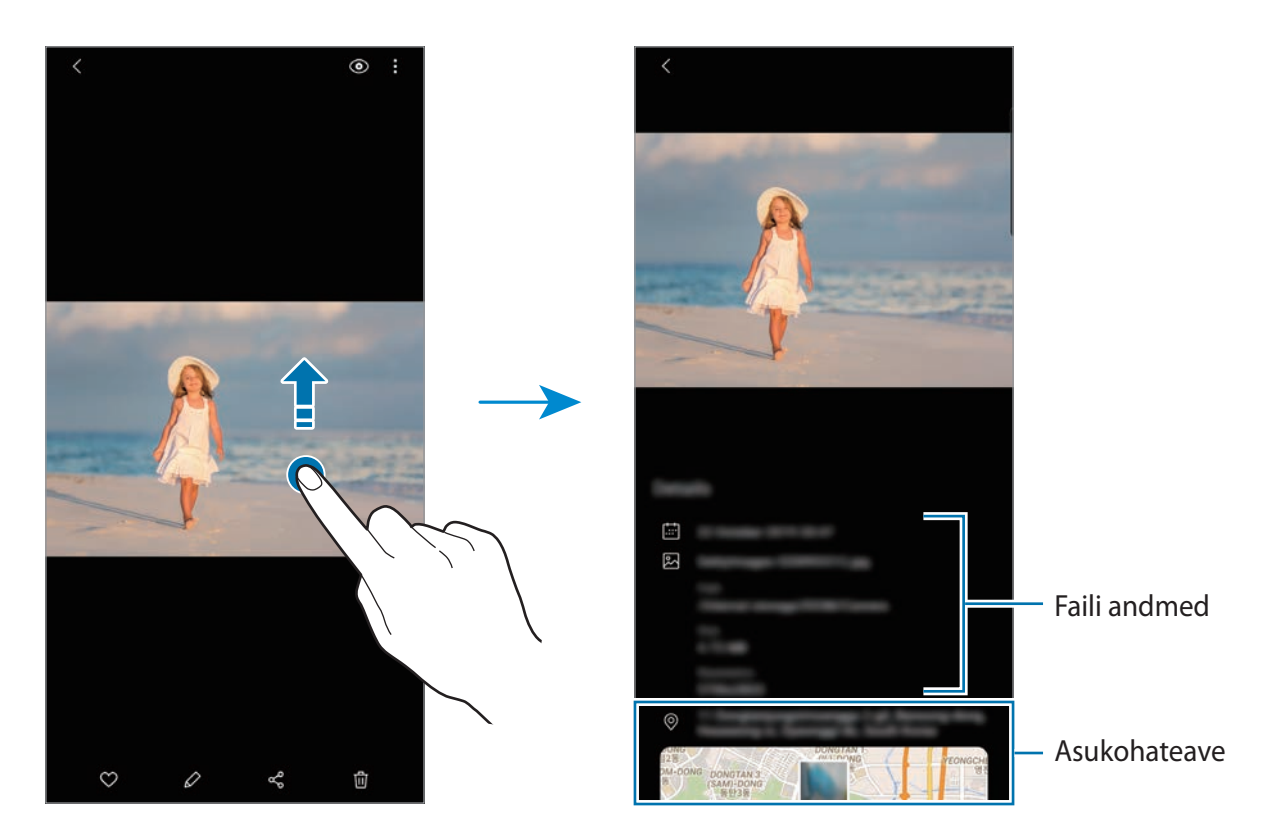

## **Fotode või videote vaatamine kategooriatena**

Saate vaadata fotosid ja videoid kategooriatena.

Käivitage rakendus **Galerii**, toksake valikul **Pildid** või **Albumid** ja seejärel valige kategooria.

- **Videod**: teie seadmes salvestatud videote vaatamine.
- **Lemmikud**: teie lemmikfotode ja -videote vaatamine.
- **Soovitatud**: soovitatud sisu vaatamine.

## **Albumite kuvamine**

Saate vaadata fotosid ja videoid, mis on sorteeritud kaustadesse või albumitesse. Käivitage rakendus **Galerii**, toksake **Albumid** ja valige album.

## **Albumite peitmine**

Albumeid saate ka peita.

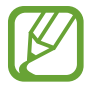

Vaikimisi loodud albumeid, nagu näiteks **Kaamera** ja **Ekraanipildid**, ei saa peita.

- 1 Käivitage rakendus **Galerii** ja toksake **Albumid**.
- 2 Toksake → Peida või kuva albumid.
- 3 Peitmiseks toksake albumi lülitil.

# **Lugude vaatamine**

Kui teete või salvestate pilte või videoid, loeb teie seade nende kuupäeva ja asukoha silte, sorteerib pilte ja videoid ja loob siis lugusid. Lugude automaatseks loomiseks peate tegema või salvestama mitu pilti ja videot.

Käivitage rakendus **Galerii**, toksake **Lood** ja valige lugu.

## **Lugude loomine**

Erinevate teemadega lugude loomine.

- 1 Käivitage rakendus **Galerii** ja toksake **Lood**.
- 2 Toksake: $\rightarrow$  **Loo lugu.**
- 3 Sisestage loole nimi ning toksake **Loo**.
- 4 Märgistage loosse hõlmatavad pildid või videod ja toksake **Valmis**.

Loosse piltide või videote lisamiseks valige lugu ja toksake → **Lisa**.

Loost piltide või videote eemaldamiseks valige lugu, toksake → **Muuda**, märgistage eemaldatavad pildid või videod ja toksake seejärel **Eemalda loost**.

### **Lugude kustutamine**

- 1 Käivitage rakendus **Galerii** ja toksake **Lood**.
- 2 Toksake ja hoidke kustutatavat lugu ja toksake **Kustuta**.

# **Piltide ja videote sünkroonimine**

Kui sünkroonite oma **Galerii** rakenduse Samsung Cloud teenusega, salvestatakse ka järgnevad fotod ja videod Samsung Cloudi. Samsung Cloudi salvestatud pilte ja videoid saate vaadata oma **Galerii** rakendusest ja teistest seadetest.

Käivitage rakendus **Galerii**, toksake → **Seaded** ja toksake seejärel lülitit **Pilve sünkroonimine**, et see aktiveerida. **Galerii** rakendus ja Samsung Cloud sünkroniseeritakse.

# **Piltide või videote kustutamine**

- 1 Käivitage rakendus **Galerii**.
- 2 Valige pilt või video, mida kustutada soovite.

Et kustutada mitut faili, toksake loendis kustutataval failil ja hoidke seda all ning märgistage rohkem kustutatavaid faile.

3 Toksake või **Kustuta**.

## **Prügikastifunktsiooni kasutamine**

Te saate hoida kustutatud pilte ja videoid prügikastis. Failid kustutatakse teatud aja möödudes. Käivitage rakendus **Galerii**, toksake → **Seaded** ja toksake seejärel lülitit **Prügikast**, et see aktiveerida.

Prügikastis olevate failide nägemiseks käivitage rakendus **Galerii** ja toksake → **Prügikast**.

# **LR EMOJI**

# **Sissejuhatus**

Looge Minu Emoji, mis näeb täpselt teie moodi välja, ja tehke pilte ning salvestage videoid, kasutades Minu Emojisid, meeleolu-Emojisid või kleebiseid.

Te saate kohandada Minu Emoji tunnuseid, näiteks näokuju või soengut, ja dekoreerida Minu Emojit erinevate lisanditega. Samuti saate end lõbusatel viisidel väljendada, kasutades Minu Emoji kleebiseid vestluse ajal.

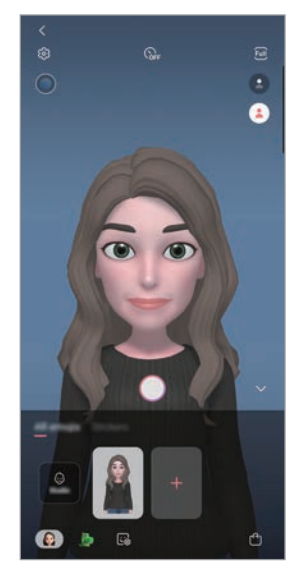

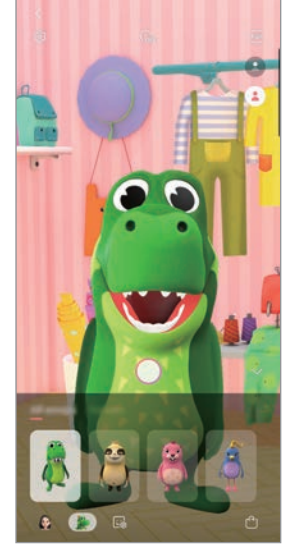

Minu Emojid Meeleolu-Emojid Kleebised

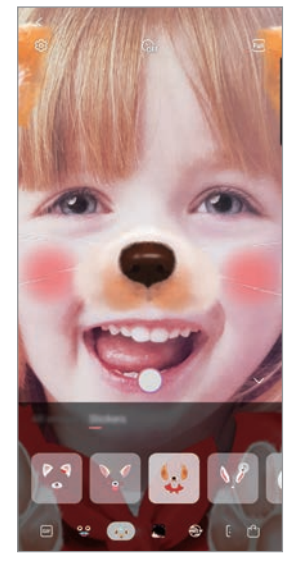

# **Minu Emoji loomine**

Looge Minu Emoji, mis näeb teie moodi välja. Mitmesuguste näoilmetega Minu Emoji kleebised luuakse automaatselt.

- 1 Käivitage rakendus **Kaamera**, toksake võtterežiimide loendis valikul **VEEL** ja seejärel valikutel **LR EMOJI** → **Loo Minu Emoji**.
- 2 Joondage enda nägi ekraanil ja toksake pildi jäävustamiseks $\bigcirc$ .
- 3 Valige Minu Emoji sugu ja vanusevahemik ja toksake **Järgmine**.
- 4 Dekoreerige Minu Emoji ja toksake **Järgmine**.

Minu Emoji ja Minu Emoji kleebised on nüüd loodud. Saate Minu Emoji kleebiseid vaadata Minu Emoji stuudios. Lisateavet vt jaotisest [Minu Emoji kleebised.](#page-102-0)

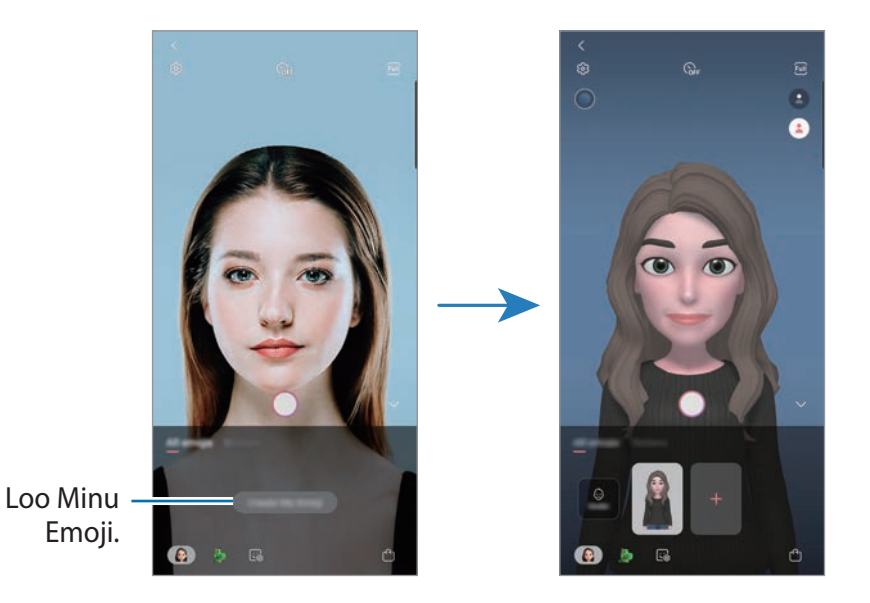

**LR EMOJI** funktsiooni saate kasutada nii eesmise kui tagakaameraga. Tagakaamera kasutamisel lülitub see automaatselt eesmisele kaamerale. Kaamerate vahetamiseks libistage eelvaate ekraanil üles või alla.

## **Minu Emoji kustutamine**

Käivitage rakendus **Kaamera**, toksake võtterežiimide loendis valikul **VEEL** ja seejärel valikul **LR EMOJI.** Toksake ja hoidke kustutatavat Minu Emojit ja toksake  $\ominus$ . Minu Emoji ja Minu Emoji kleebised kustutatakse.

## **Minu Emoji kohandamine**

Muutke või kaunistage Minu Emojit Minu Emoji stuudios. Samuti saate luua oma Minu Emoji kleebiseid.

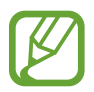

Saadaval olevad valikud võivad sõltuvalt regioonist või teenusepakkujast erineda.

### **Minu Emoji stuudio**

Käivitage rakendus **Kaamera**, toksake võtterežiimide loendis valikul **VEEL** ja seejärel valikutel **LR EMOJI** → **Stuudio**. Näete Minu Emoji stuudiot.

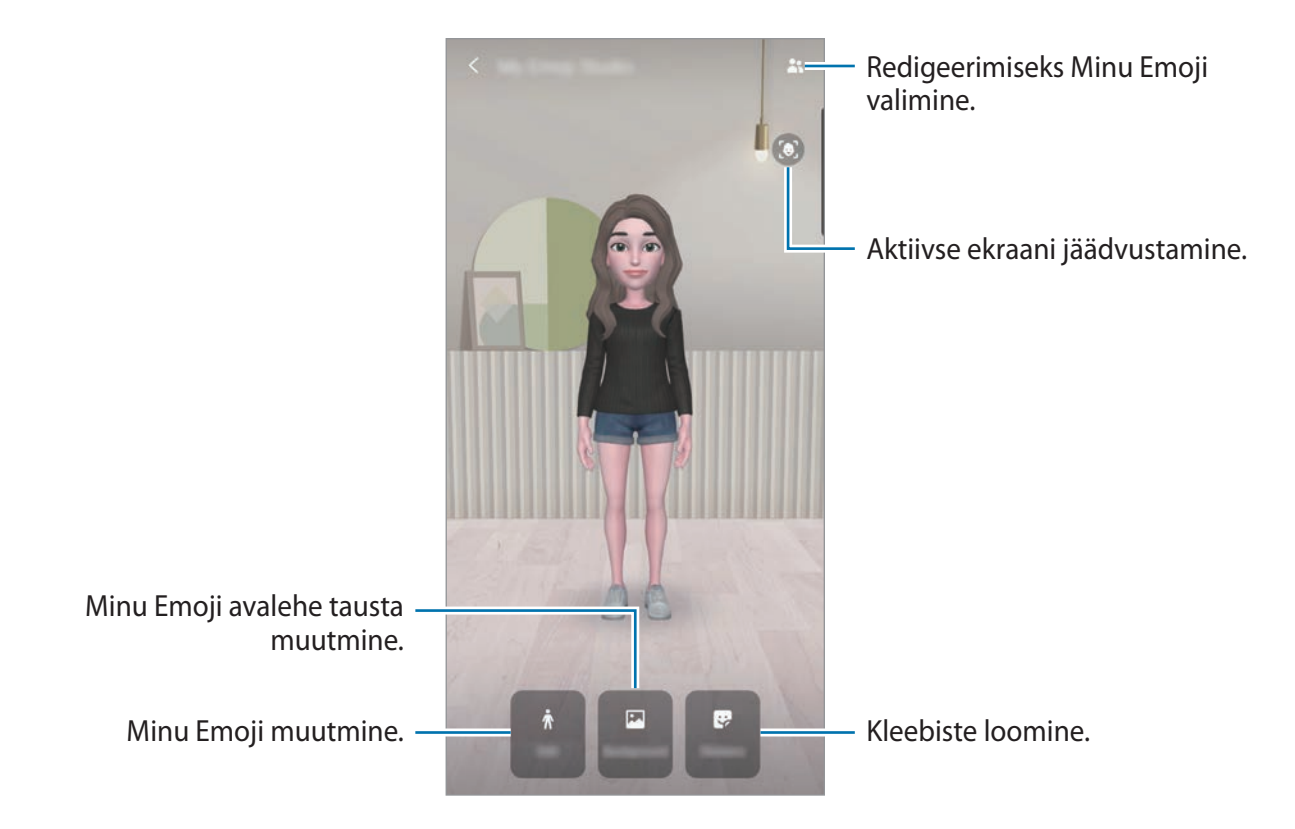

## <span id="page-102-0"></span>**Minu Emoji kleebised**

Looge Minu Emoji ilmete ja tegevustega omaenda kleebiseid. Minu Emoji kleebiseid saate kasutada sõnumeid saates või sotsiaalvõrgustikes.

### **Minu Emoji kleebiste vaatamine**

Toksake Minu Emoji stuudios **Kleebised**. Seejärel saate Minu Emoji kleebiseid vaadata.

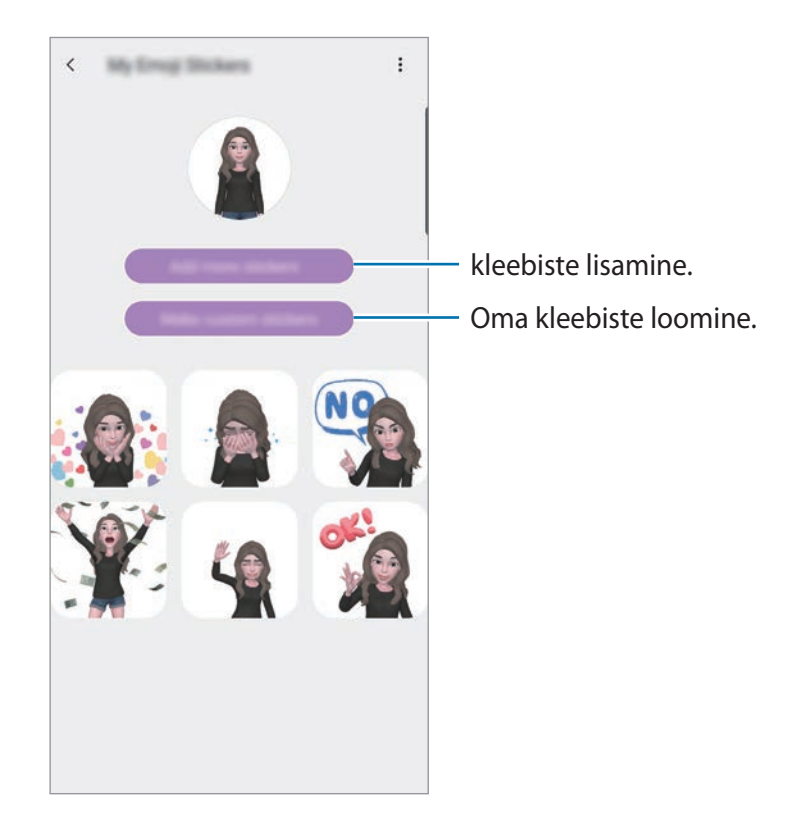

### **Oma kleebiste loomine**

- 1 Toksake Minu Emoji stuudios **Kleebised** <sup>→</sup> **Tee kohand. kleeb.-d**.
- 2 Muutke kleebiseid, kuidas ise soovite.
	- $\cdot$   $\cdot$  : kleebiste lisamine.
	- $\cdot$   $\blacksquare$ : kleebise tausta valimine.
	- **a**: näoilme valimine.
	- $\cdot$   $\dot{\pi}$ : tegevuse valimine.
	- $\cdot$   $\mathbb{T}$ : teksti sisestamine.
	- $\cdot$   $\mathcal{D}$  : kirjutage või joonistage kleebistele.
- 3 Toksake **Salvesta**.

## **Minu Emoji kleebiste kasutamine vestlustes**

Minu Emoji kleebiseid saate kasutada sõnumivestlustes ja sotsiaalvõrgustikes. Alljärgnevad tegevused on näited Minu Emoji kleebiste kasutamisest rakenduses **Sõnumid**.

- 1 Sõnumi koostamisel rakenduses **Sõnumid** toksake Samsungi klaviatuuril nuppu .
- 2 Toksake Minu Emoji ikooni.
- 3 Valige üks Minu Emoji kleebistest.

Minu Emoji kleebis lisatakse vestlusesse.

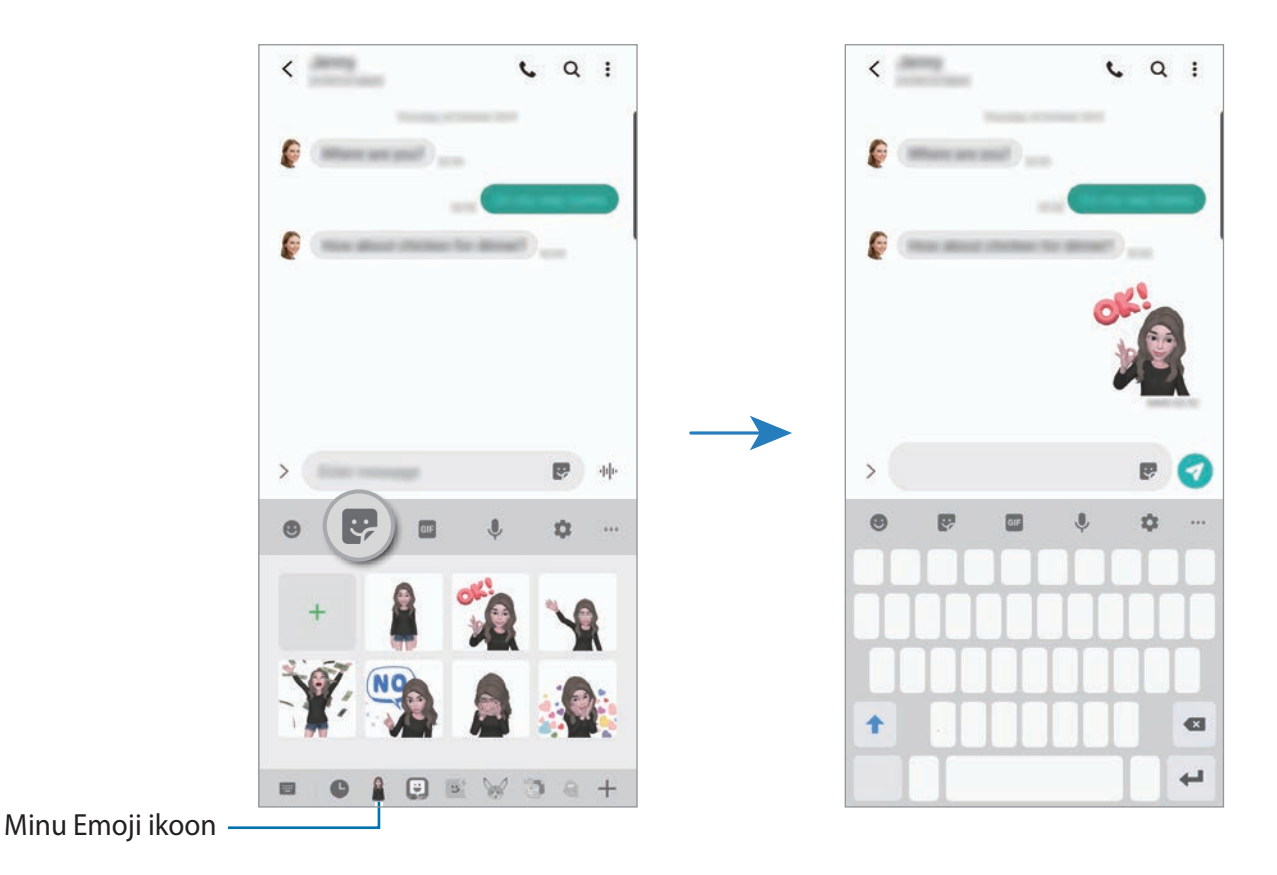

**Minu Emoji kleebiste kustutamine**

Toksake Samsungi klaviatuuril  $\frac{1}{2}$  ja toksake  $\frac{1}{2}$ klaviatuuri allosas. Valige kustutatavad Minu Emoji kleebised ja toksake **Kustuta**.

## **Minu Emoji kasutamine piltidel või videotes**

Looge Minu Emojiga lõbusaid pilte või videoid, kasutades erinevaid võtterežiime.

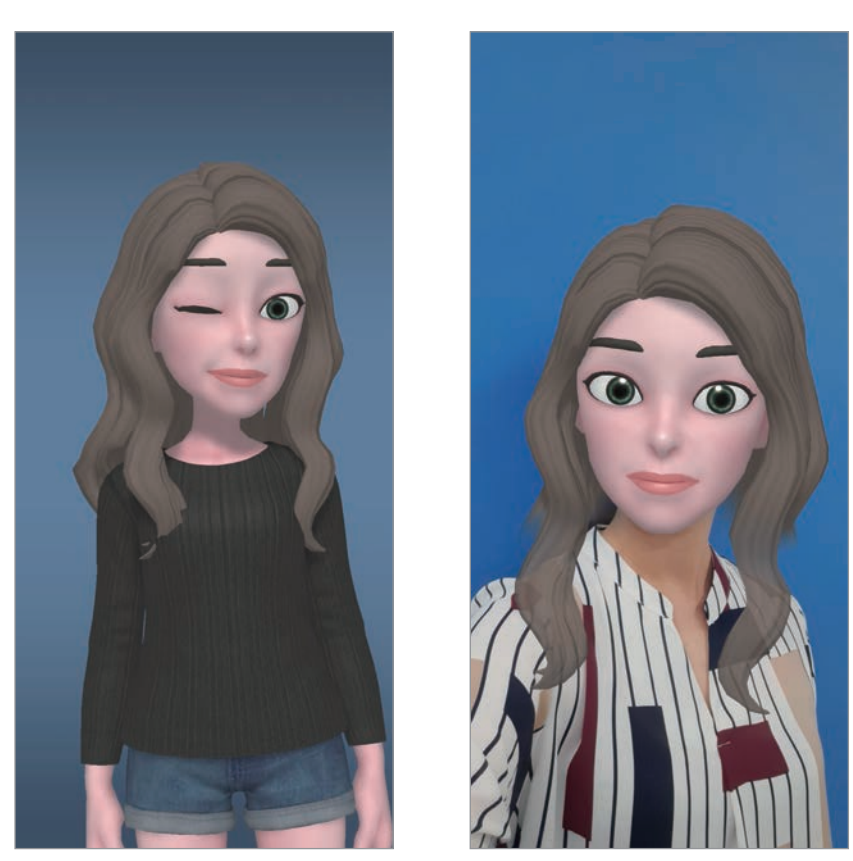

Üldine Mask

- 1 Käivitage rakendus **Kaamera**, toksake võtterežiimide loendis valikul **VEEL** ja seejärel valikul **LR EMOJI**.
- 2 Valige Minu Emoji, mida soovite kasutada.

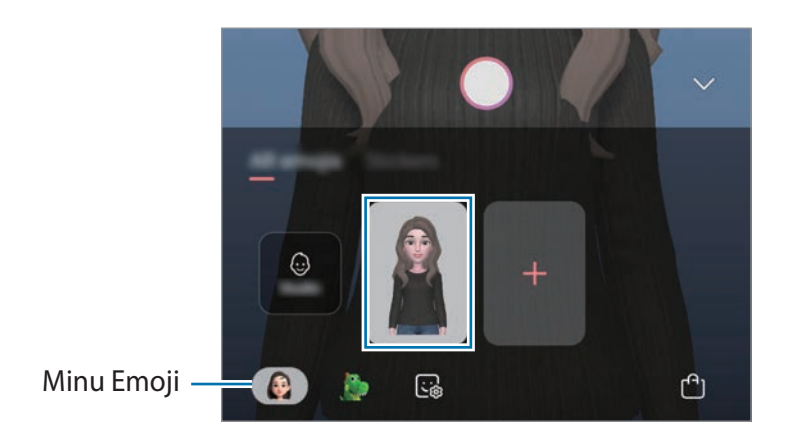

- 3 Valige režiim, mida soovite kasutada.
	- (**Mask**): minu Emoji nägu kuvatakse teie näo peal, nii et tundub, nagu kannate maski.
	- **• •** (Tavaline): minu Emoji jäljendab teie näoilmeid.
- 4 Toksake pildistamiseks nuppu  $\bigcirc$  või libistage sõrme eelvaateekraanil vasakule ja toksake video salvestamiseks nuppu $\left( \bullet \right)$ .

Jäädvustatud fotosid ja videoid saate vaadata ja jagada **Galerii**.

# **Fotode või videote jäädvustamine meeleolu-Emojide või kleebistega**

Meeleolu-Emojid imiteerivad teie näoilmeid. Samuti saate rakendada kleebiste efekte, mis teie nägu jäljendavad.

- 1 Käivitage rakendus **Kaamera**, toksake võtterežiimide loendis valikul **VEEL** ja seejärel valikul **LR EMOJI**.
- 2 Valige meeleolu-Emoji või toksake **Kleebised** ja valige kleebis, mida kasutada soovite.

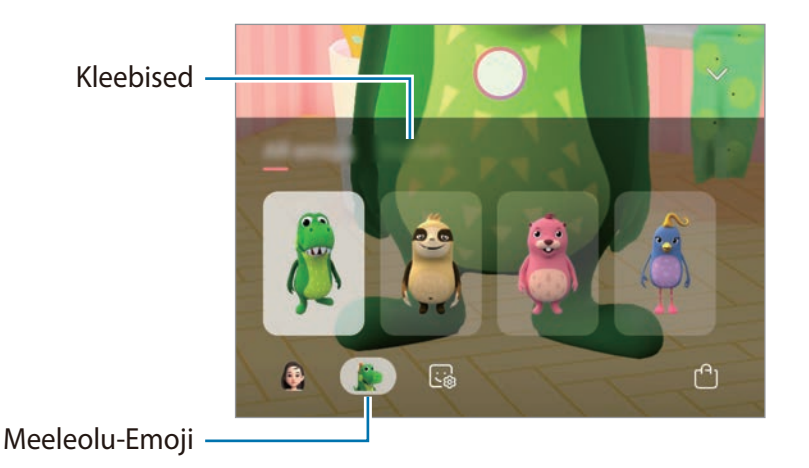

 $3$  Toksake pildistamiseks nuppu $\bigcirc$ või libistage sõrme eelvaateekraanil vasakule ja toksake video salvestamiseks nuppu $\left( \bullet \right)$ .

Jäädvustatud fotosid ja videoid saate vaadata ja jagada **Galerii**.

# <span id="page-106-0"></span>**AR-i kritseldus**

Salvestage vahvaid videoid, millel on virtuaalne käsitsikiri või joonistused nägudel või kustahes mujal. Kui kaamera tuvastab näo või ruumi, liiguvad sirgeldused näo liikudes sellega kaasa ja ruumis olevad sirgeldused jäävad paigale, isegi kui kaamera liigub.

- 1 Käivitage rakendus **Kaamera** ja toksake pildistusrežiimide loendis **VIDEO**.
- 2 Toksake  $\sim$  ja valige soovitud režiim.

Kui kaamera tuvastab objekti, ilmub ekraanile tuvastusala.

- **Nägu**: sirgeldage näole.
- **Kõikjal**: sirgeldage ükskõik kuhu mujale.
- 3 Kirjutage või joonistage tuvastusalale.

Kui toksate valikul  $\bullet$  ja alustate sirgeldamist, saate sirgeldamist salvestada.

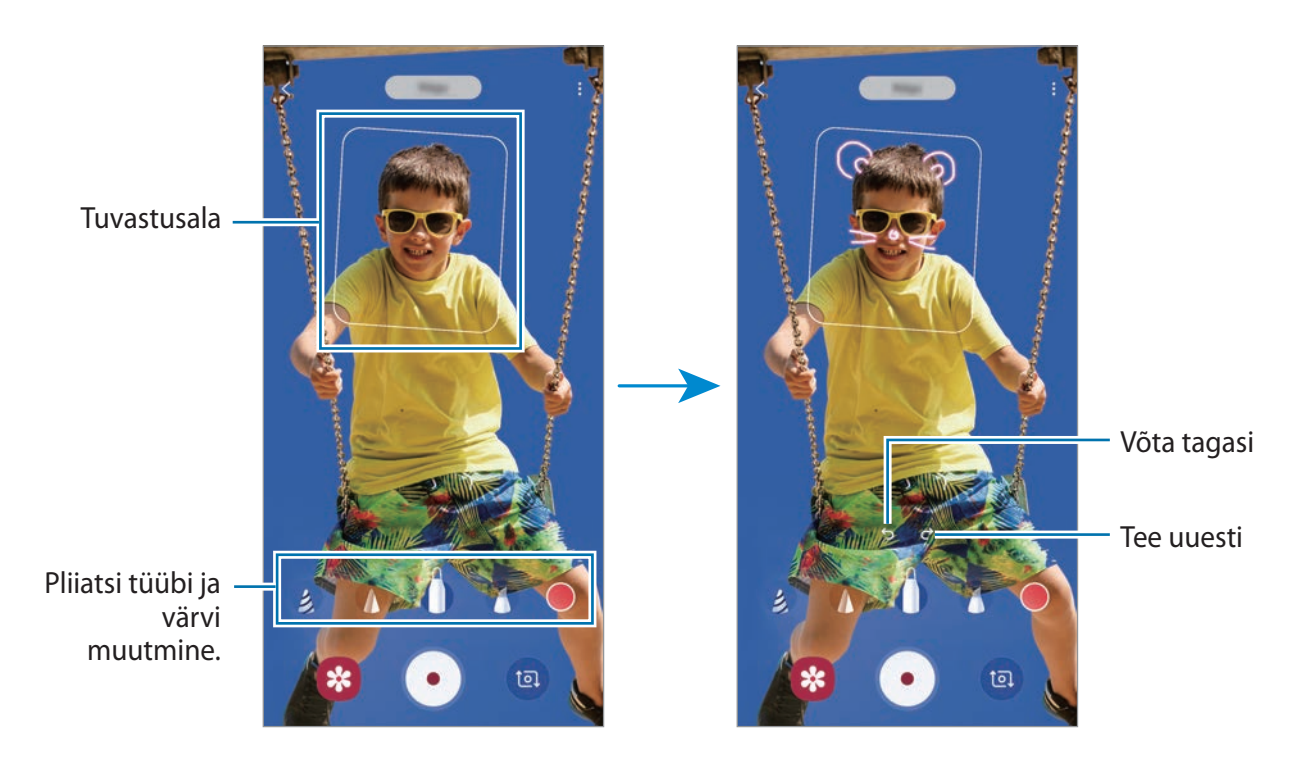

- $4$  Toksake video salvestamiseks  $\odot$ .
- $5$  Toksake video jäädvustamise peatamiseks  $\odot$ . Saate videot vaadata ja jagada **Galerii** alt.

# **Always On Display**

Te saate väljalülitatud ekraanil vaadata teavet, nagu kell või kalender, ning kontrollida muusika esitust.

Saate ka vaadata uute sõnumite ja vastamata kõnede teavitusi.

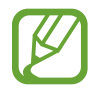

Sõltuvalt valgustingimustest võib Always On Display kuva heledus automaatselt muutuda.

## **Always On Display kuvamise viisi seadistamine**

Saate valida, kuidas Always On Display kuvatakse. Always On Display saab seadistada püsivaks või kuvamiseks välja lülitatud ekraanil toksates. Samuti saate valida Always On Display kuvamise aja.

Käivitage rakendus **Seaded**, toksake **Lukustusekraan** → **Always On Display** ja seejärel valige soovitav režiim.

- **Toksamine, et kuvada**: Always On Display kuvatakse 10 sekundiks, kui ekraanile toksate.
- **Kuva alati**: Always On Display kuvatakse pidevalt.
- **Ajakava järgi kuvamine**: Always On Display kuvatakse teie poolt määratud ajal. Toksake **Määrake ajakava**, et algus- ja lõppaeg määrata.

## **Always On Display kuval teavituste avamine**

Kui saate teavitusi sõnumite, vastamata kõnede või rakenduste kohta, ilmuvad teavituste ikoonid Always On Display kuvale. Teavituse vaatamiseks toksake kaks korda teavituse ikoonil.

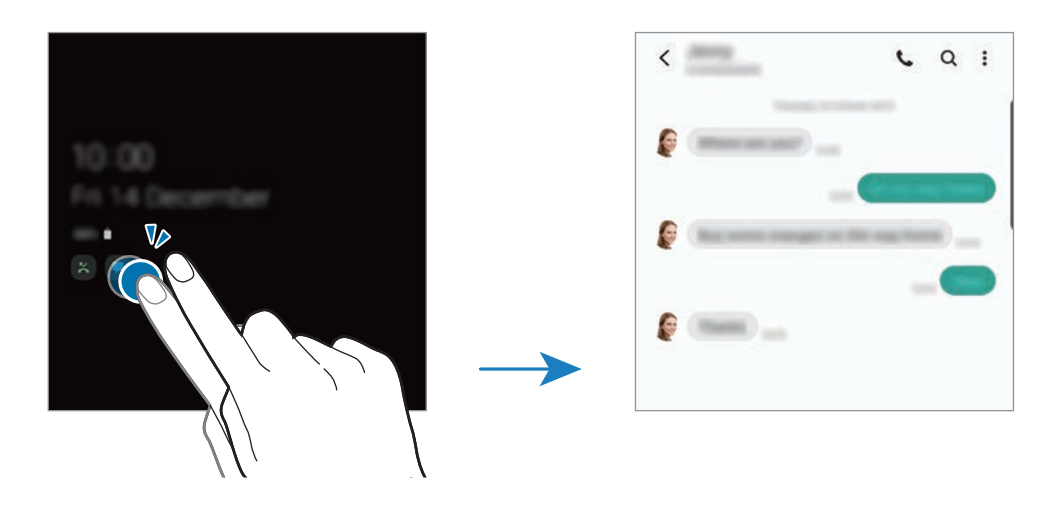

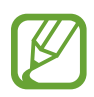

Kui ekraan on lukus, peate selle avama, et teavitusi vaadata.
#### **Always On Display funktsiooniga muusika taasesituse reguleerimine**

- 1 Käivitage rakendus **Seaded**, toksake **Lukustusekraan** <sup>→</sup> **FaceWidgets** ja seejärel toksake lülitit **Muusika**, et see aktiveerida.
- 2 Always On Display funktsiooni abil muusika taasesituse reguleerimiseks toksake kellal kaks korda.
- 3 Libistage kellal vasakule või paremale, et muusika kontrollerit liigutada.
- 4 Taasesituse reguleerimiseks toksake ikoonidel.

### **Pildi kuvamine Always On Display kuval**

- 1 Käivitage rakendus **Seaded** <sup>→</sup> **Lukustusekraan** <sup>→</sup> **Kella stiil** <sup>→</sup> **Always On Display**.
- 2 Lohistage tüüpide loendit vasakule ja valige pildiga tüüp.
- $3$  Toksake  $+$  ja valige pilt.

Animeeritud GIF-i sisestamiseks toksake **GIF** ja valige fail.

4 Toksake **Valmis**.

### **Funktsiooni Always On Display deaktiveerimine**

Käivitage rakendus **Seaded**, toksake **Lukustusekraan** ning toksake seejärel selle deaktiveerimiseks **Always On Display** lülitit.

# **Servaekraan**

# **Sissejuhatus**

Erinevate servapaneelidega pääsete kiirelt ligi oma lemmikutele rakendustele ja funktsioonidele.

#### **Servapaneelide kasutamine**

Lohistage servapaneeli link ekraani keskele.

Kui servapaneeli pide pole nähtaval, käivitage rakendus **Seaded**, toksake **Ekraan** → **Servaekraan** ja toksake aktiveerimiseks lülitit **Servapaneelid**.

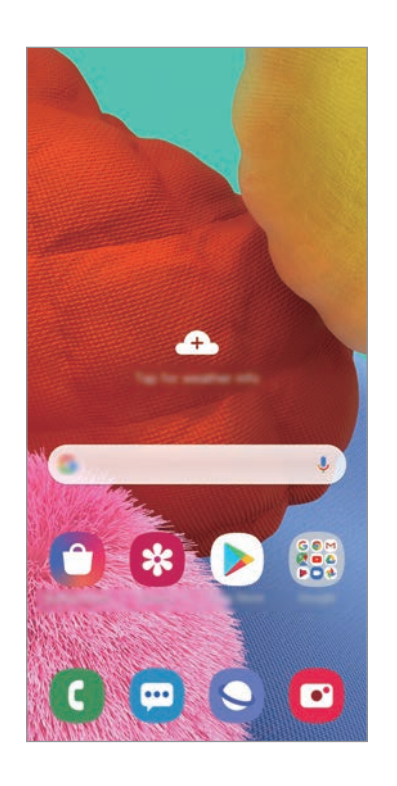

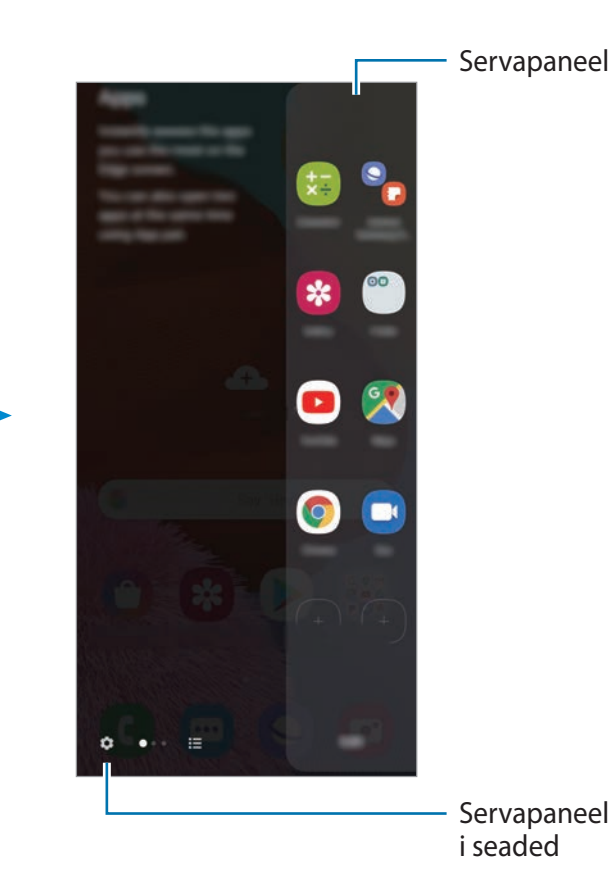

#### **Servapaneelide muutmine**

Valige servaekraanil kuvatavaid paneele või muutke neid.

- 1 Lohistage servapaneeli link ekraani keskele.
- $2$  Toksake  $\bullet$ , et servapaneeli seadete ekraani avada.
- 3 Märgistage kuvatavad servapaneelid.
	- Paneeli redigeerimiseks toksake **Muuda**.
	- Täiendavete paneelide allalaadimiseks toksake **Galaxy Store**.
	- Paneelide ümberkorraldamiseks toksake  $\frac{1}{s}$  → **Järjesta ümber** ja lohistage < > teise asukohta.

#### **Servapaneeli lingi seadistamine**

Saate valida lingi asukohta, suurust, läbipaistvust ja värinaseadeid. Lohistage servapaneeli link ekraani keskele. Seejärel toksake  $\bigoplus \rightarrow \rightarrow \rightarrow$  Sanga seaded.

# **Rakendused**

Sagedasti kasutatud rakenduste kiirkäivitus.

- 1 Lohistage servapaneeli link ekraani keskele.
- 2 Valige Rakenduste serva paneelil rakendus, millega seda käivitada.

#### **Rakenduste servapaneeli muutmine**

- Rakenduse lisamiseks toksake paneelil $\bigoplus$  ja toksake rakenduste nimekirjas rakendusele.
- Paneelil kausta loomiseks toksake paneelil  $\bigoplus$ , toksake rakenduste nimekirjas oleval rakendusel ja hoidke seda all ning lohistage see teise rakenduse kohale rakenduste servapaneelil.
- Rakenduse kustutamiseks toksake paneelil rakendusele ja lohistage see paneeli ülaosas asuvale valikule **Eemalda**.
- Rakenduste järjekorra muutmiseks toksake rakendusel ja hoidke seda all ning lohistage see teise kohta.

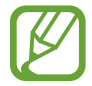

Rakenduste serva saate muuta ka, kui toksate valikul **Muuda**.

#### **Rakendusepaaride lisamine**

Lisage kaks sageli kasutatavat rakendust (näiteks videoesitaja ja sõnumisaatja rakendus) rakenduste serva paneelile, et neid jaotatud ekraani vaatel üheainsa toksamisega käivitada. Jaotatud ekraani vaate kohta rohkema info saamiseks vaadake jaotist [Jaotatud ekraani vaade.](#page-114-0)

- 1 Lohistage servapaneeli link ekraani keskele.
- 2 Rakenduste serva paneelil toksake  $\left(\frac{1}{2}\right) \rightarrow$  **Loo rakenduste paar.**
- 3 Valige loendist kaks rakendust.

Jaotatud ekraani vaate avamisel kuvatakse esimene rakendus ekraani ülaosas ja teine alaosas.

4 Toksake **Valmis**.

# **Edge lighting**

Saate seadistada seadme ekraani servi valgustama, et kuvada teavituste saamisel hüpikaken, näiteks uute sõnumite puhul.

Rakenduse kasutamise ajal kuvatava hüpikakna puhul lohistage akent allapoole, et sisu kiirelt vaadata ja kasutada saadaval toiminguid.

#### **Teavituste servade valgustusena haldamine**

- 1 Käivitage rakendus **Seaded**, toksake **Ekraan** <sup>→</sup> **Servaekraan** <sup>→</sup> **Edge lighting** ning seejärel toksake aktiveerimiseks lülitit.
- 2 Toksake **Vali rakendused** ning toksake rakenduste kõrval olevaid lüliteid, et saada teavitusi serva valgustusena.

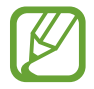

Teavituse tüübist olenevalt ei pruugi kõik teavitused ekraani serva valgustusena kuvatud olla.

#### **Teavituste vaatamine hüpikakna kaudu**

Kui saate serva valgusega teavituse, saate hüpikakent avades kiirelt selle sisu vaadata ja võimalikke toiminguid teostada. Näiteks saate vastuvõetud sõnumit lugeda video vaatamise või mängu mängimise ajal ning sellele vastata ilma ekraani vahetamata.

Kui saate serva valgusega teavituse mingi rakenduse kasutamise ajal, lohistage teavitust allapoole.

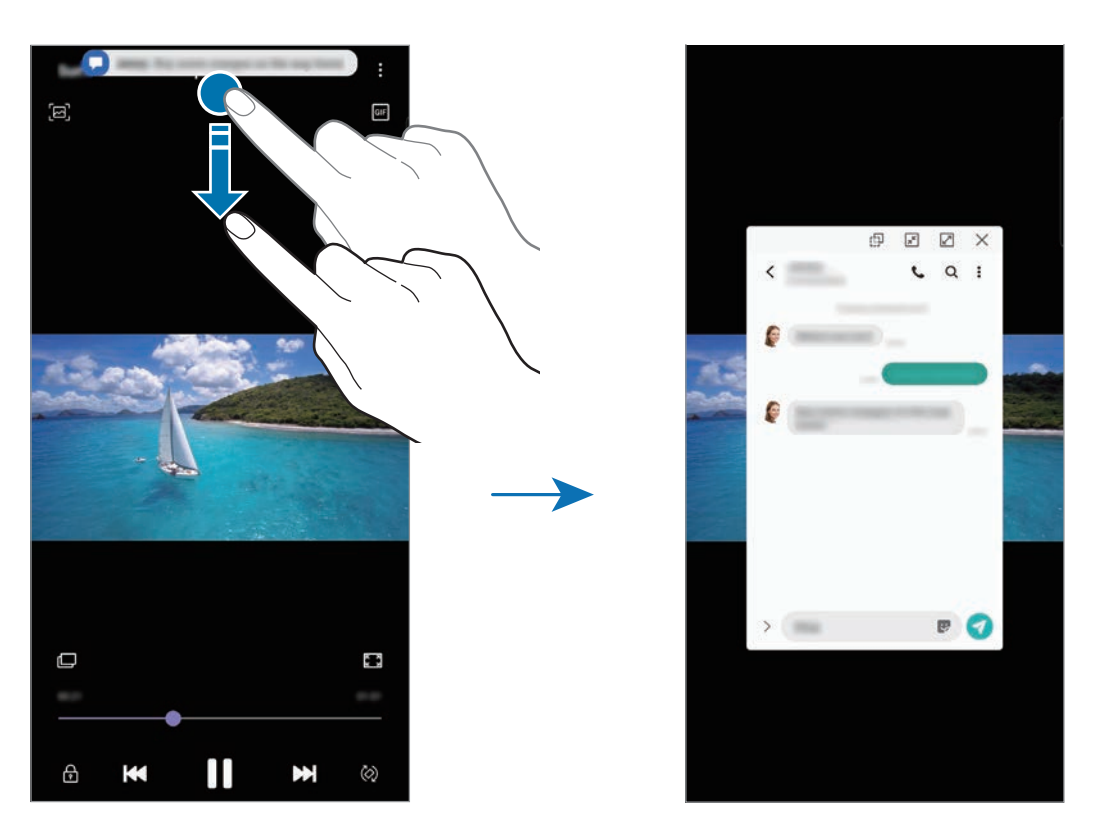

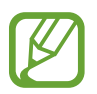

See funktsioon on saadaval vaid mitmikakna ja serva valgustuse toeta rakendustes. Toetatud rakenduste vaatamiseks käivitage rakendus **Seaded**, toksake **Ekraan** → **Servaekraan** → **Edge lighting** → **Vali rakendused**.

# **Mitmikaken**

### **Sissejuhatus**

Mitmikaken võimaldab teil jaotatud kraani vaates samaaegselt kasutada kaht rakendust. Samuti saate hüpikakna vaates samaaegselt kasutada mitut rakendust.

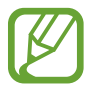

Teatud rakendused ei pruugi seda funktsiooni toetada.

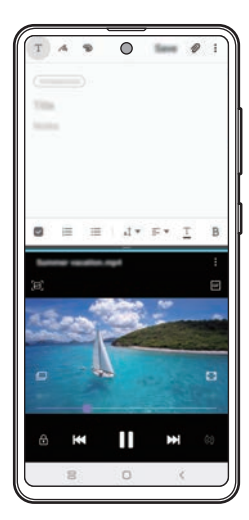

Jaotatud ekraani vaade Hüpikakna vaade

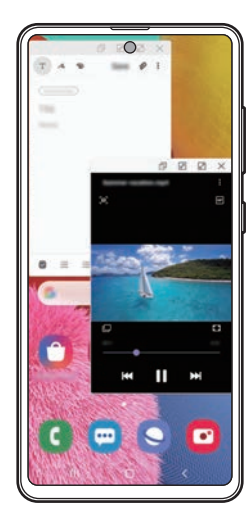

# <span id="page-114-0"></span>**Jaotatud ekraani vaade**

- 1 Hiljuti kasutatud rakenduste loendi avamiseks toksake viimaste rakenduste nuppu.
- 2 Libistage vasakule või paremale, toksake rakenduse ikoonil ja toksake **Poolitatud ekraani vaates avamine**.

Valitud rakendus käivitatakse ülemises aknas.

3 Alumises aknas libistage vasakule või paremale et valida käivitamiseks mõni muu rakendus. Et käivitada rakendusi, mida hiljuti kasutatud rakenduste loendis ei leidu, toksake avakuva nuppu või Tagasi nuppu ja valige sealt rakendus.

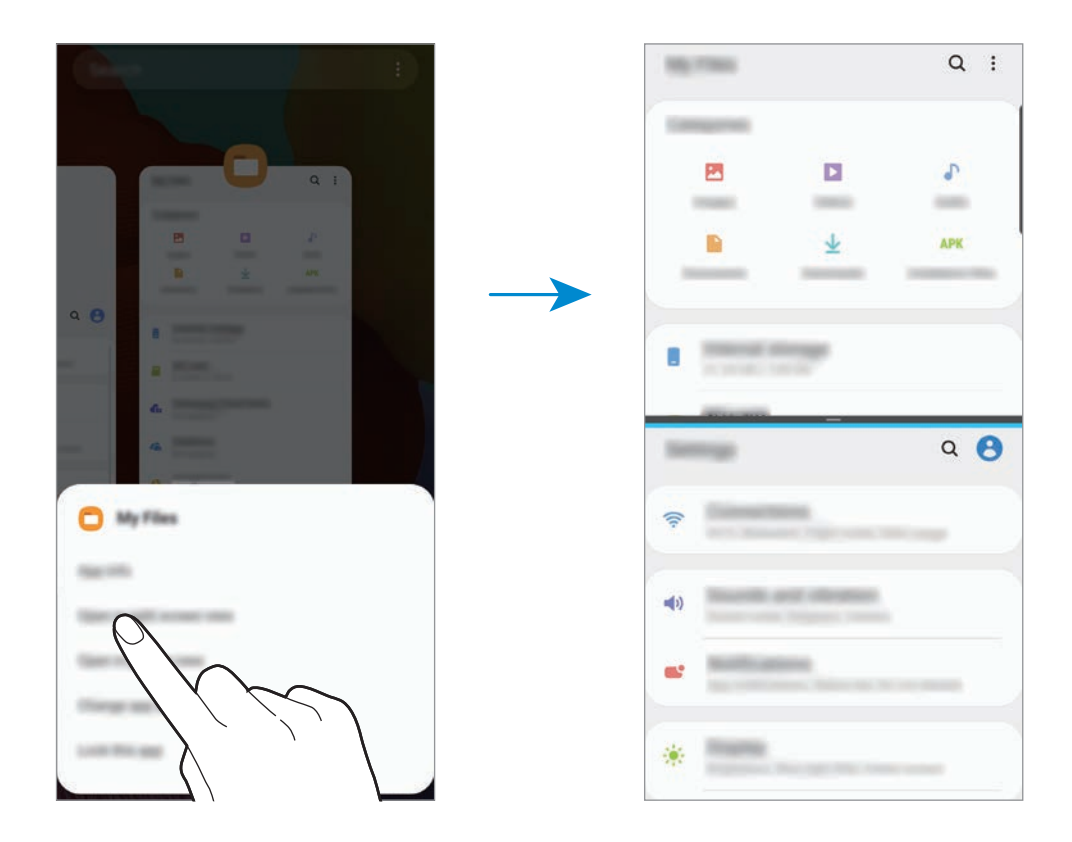

#### **Akna suuruse reguleerimine**

Lohistage akende suuruse muutmiseks rakenduste akende vahelist riba üles või alla.

Kui lohistate rakenduste akende vahelise riba ekraani üla- või alaserva, maksimeeritakse aken.

# **Hüpikakna vaade**

- 1 Hiljuti kasutatud rakenduste loendi avamiseks toksake viimaste rakenduste nuppu.
- 2 Libistage vasakule või paremale, toksake rakenduse ikoonil ja toksake **Ava hüpikvaates**. Rakenduse ekraan kuvatakse hüpikakna vaates.

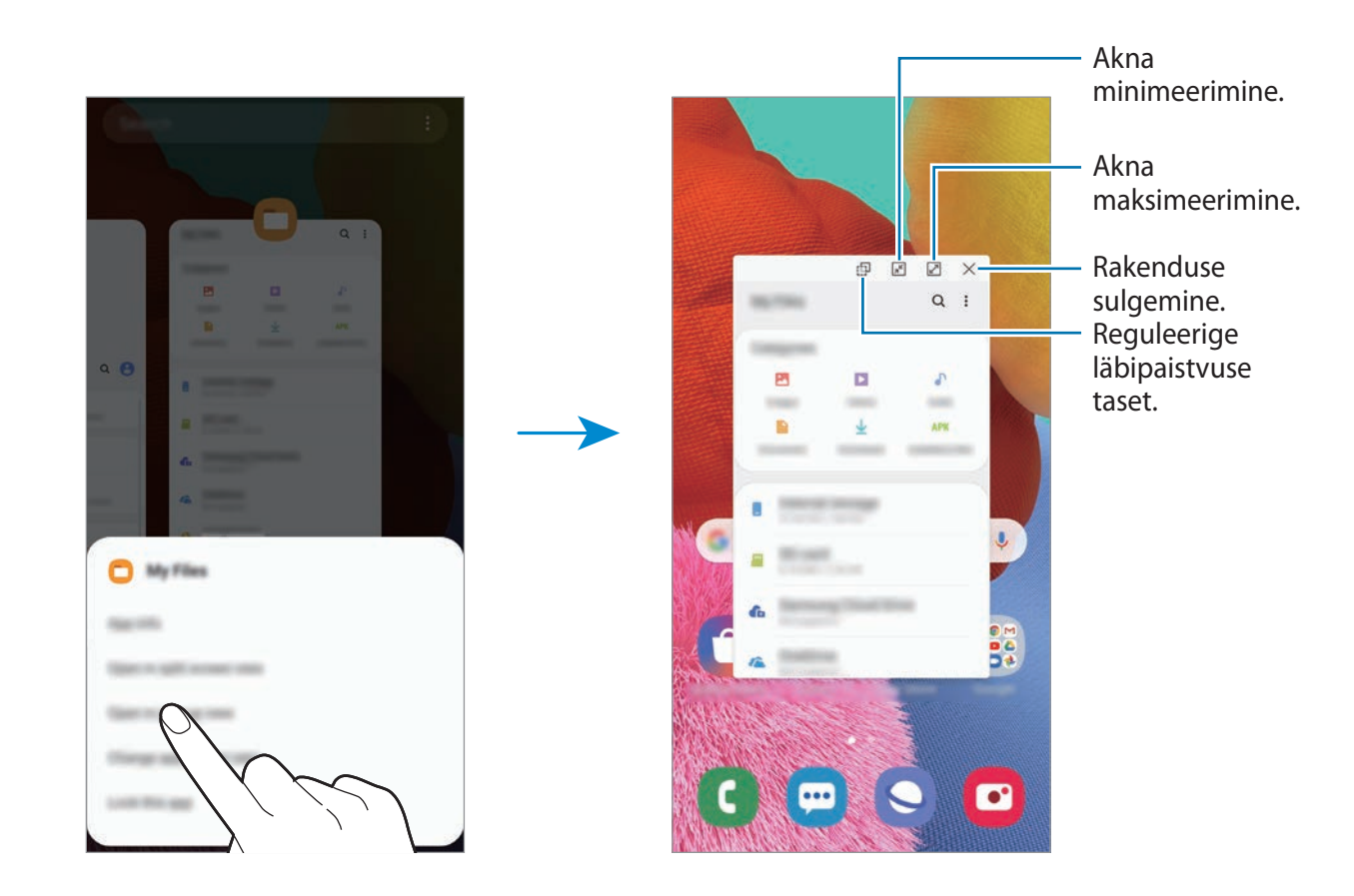

#### **Hüpikakende liigutamine**

Hüpikakna teisaldamiseks toksake akna tööriistaribal ja lohistage see uude asukohta.

# **Samsung Pay**

# **Sissejuhatus**

Registreerige sageli kasutatavad kaardid Samsung Pay mobiilsete maksete teenuses, et muuta maksete tegemine kiireks ja turvaliseks. Samsung Pay toetab lähiväljasidet (NFC), et võimaldada maksete tegemist standardsete krediitkaardilugejatega.

Lisainfot näiteks selle kohta, millised kaardid seda funktsiooni toetavad, saate lugeda aadressilt [www.samsung.com/samsung-pay.](http://www.samsung.com/samsung-pay)

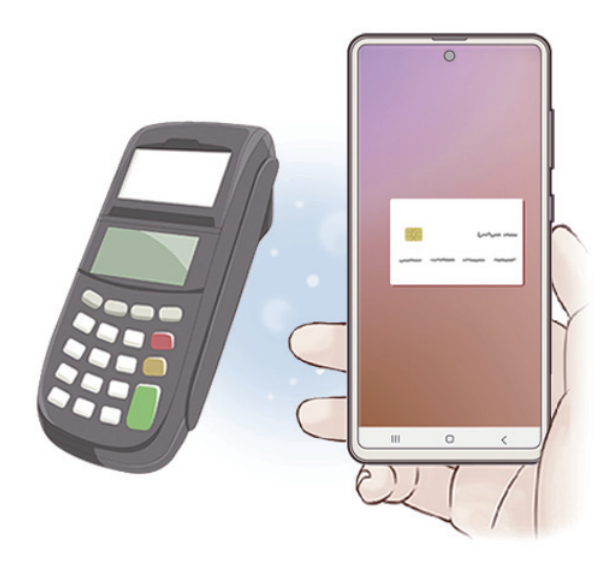

- 
- Selle funktsiooni kasutamiseks peate logima sisse oma Samsungi kontosse ning registreerima oma biomeetrilised andmed. Vaadake lisateavet jaotisest [Samsungi](#page-22-0)  [konto](#page-22-0) ja [Sõrmejäljetuvastus](#page-165-0).
- Samsung Pay rakenduse abil maksete tegemiseks võib seade vajada olenevalt regioonist kas Wi-Fi või mobiilse andmeside ühendust.
- Selle rakenduse saadavus ning toetatavad funktsioonid võivad sõltuvalt regioonist või teenusepakkujast erineda.
- Seadmega algseadistamise ja kaardi registreerimise protsessid võivad sõltuvalt regioonist või teenusepakkujast erineda.

# **Samsung Pay seadistamine**

Rakenduse esmakordsel või andmete lähtestamise järgsel käivitamisel järgige ekraani juhiseid oma seadme seadistamiseks.

- 1 Käivitage rakendus **Samsung Pay**.
- 2 Logige oma Samsungi kontosse sisse.
- 3 Lugege ja nõustuge tingimustega.
- 4 Registreerige sõrmejäljed, et neid maksete tegemisel kasutada.

5 Looge PIN, et seda maksete tegemisel kasutada.

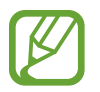

Seda PINi kasutatakse Samsung Pay rakenduses mitmesuguste toimingute kinnitamiseks nagu näiteks maksete tegemine ja rakenduse avamine.

### **Kaartide registreerimine**

Kaarte on võimalik hõlpsalt registreerida neid kaameraga jäädvustades.

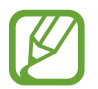

Kaarte, mis seda funktsiooni toetavad, on võimalik näha Samsung Pay veebisaidilt [\(www.samsung.com/samsung-pay](http://www.samsung.com/samsung-pay)).

Käivitage rakendus **Samsung Pay** ja järgige ekraanil olevaid juhiseid, et oma kaart registreerida.

## **Maksete tegemine**

1 Toksake ja hoidke kaardi pilti ekraani allosas ning lohistage seda ülespoole. Teise võimalusena käivitage rakendus **Samsung Pay**. Seejärel libistage kaartide loendis vasakule või paremale ja valige kaart, mida kasutada.

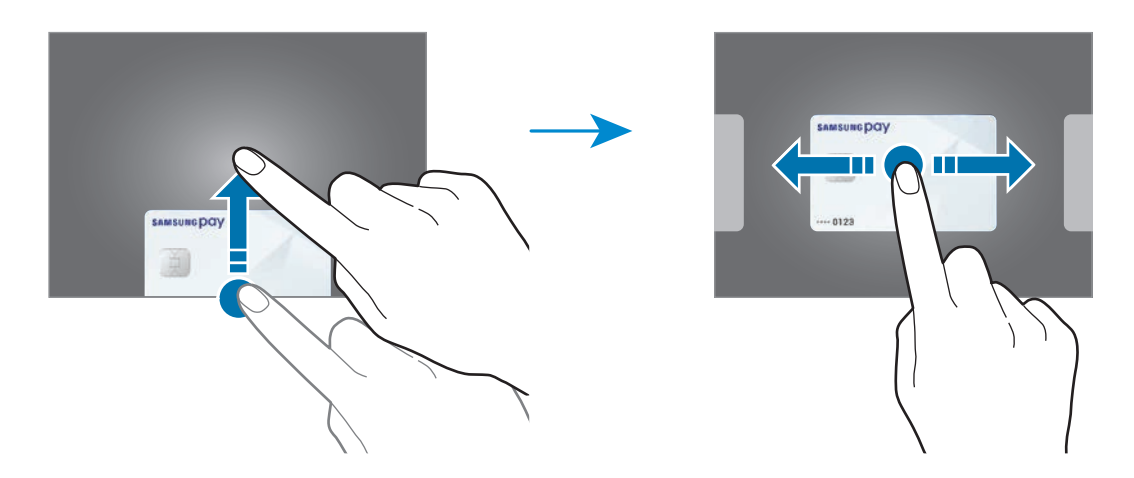

2 Skaneerige oma sõrmejälg.

Või sisestage maksete tegemise PIN, mille seadistasite Samsung Pay seadistamisel.

3 Puudutage seadme tagaküljega kaardilugejat.

Kui kaardilugeja tuvastab kaardiinfo, hakatakse makset töötlema.

- Makset ei pruugita töödelda olenevalt teie võrguühendusest.
- Maksete kontrollmeetod võib sõltuvalt kaardilugejast erineda.

#### **Maksete tühistamine**

Makseid on võimalik tühistada külastades kohta, kus te need tegite.

Kaartide nimekirjas lohistage vasakule või paremale ja valige kaart, mida kasutasite. Pärast seda järgige makse tühistamise lõpule viimiseks ekraanil kuvatavaid juhiseid.

# **Samsung Health**

# **Sissejuhatus**

Samsung Health aitab teil tervislikke eluviise järgida ja oma heaolu eest hoolitseda. Seadke treeningueesmärke, kontrollige oma edusamme ja jälgige oma üldist heaolu ja seisundit. Saate ka oma sammulugeja andmeid teiste rakenduse Samsung Health kasutajate ja oma sõpradega võrrelda ning tervisenippe vaadata.

# **Rakenduse Samsung Health kasutamine**

Käivitage rakendus **Samsung Health**. Seadme esmakordsel või andmete lähtestamise järgsel käivitamisel järgige ekraani juhiseid oma seadme seadistamiseks.

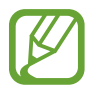

Mõni funktsioon ei pruugi sõltuvalt regioonist saadaval olla.

Samsung Healthi avakuvale üksuste lisamiseks toksake jälgimisseadmete loendi alaosas valikul **Halda üksusi** ja seejärel toksake lisatavate üksuste puhul valikul .

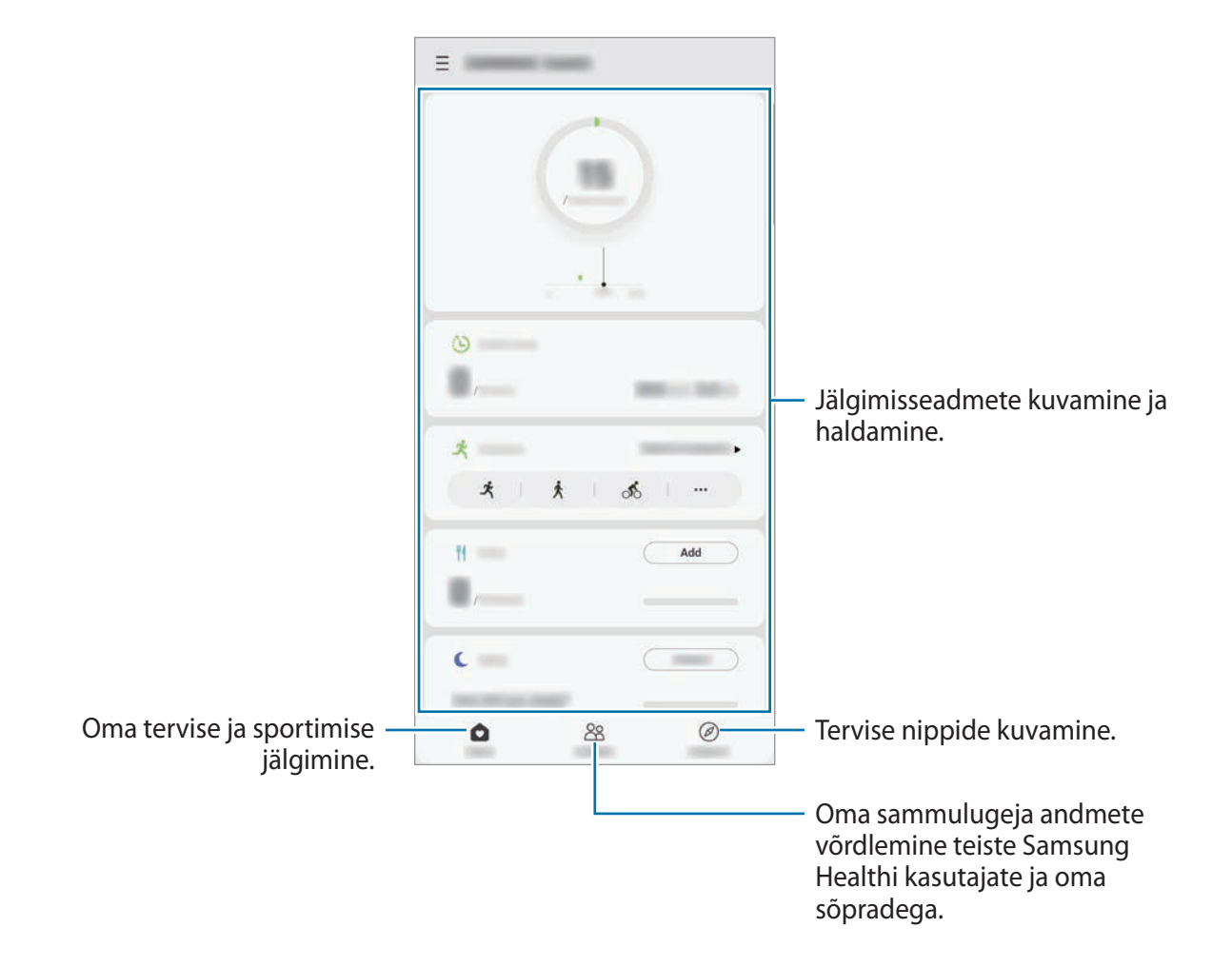

#### **Koos**

Funktsioon Koos laseb teil seada sammulugemise eesmärke ja oma sõpradega võistelda. Saate sõpru koos kõndima kutsuda, seada sammulugemise sihte, võtta osa väljakutsetest ja vaadata oma kohta pingereas.

Toksake rakenduse Samsung Health avalehel **Koos**.

#### **Sammud**

Seade loendab teie tehtud samme ja mõõdab läbitud vahemaad.

Toksake rakenduse Samsung Health avakuval sammuloenduril.

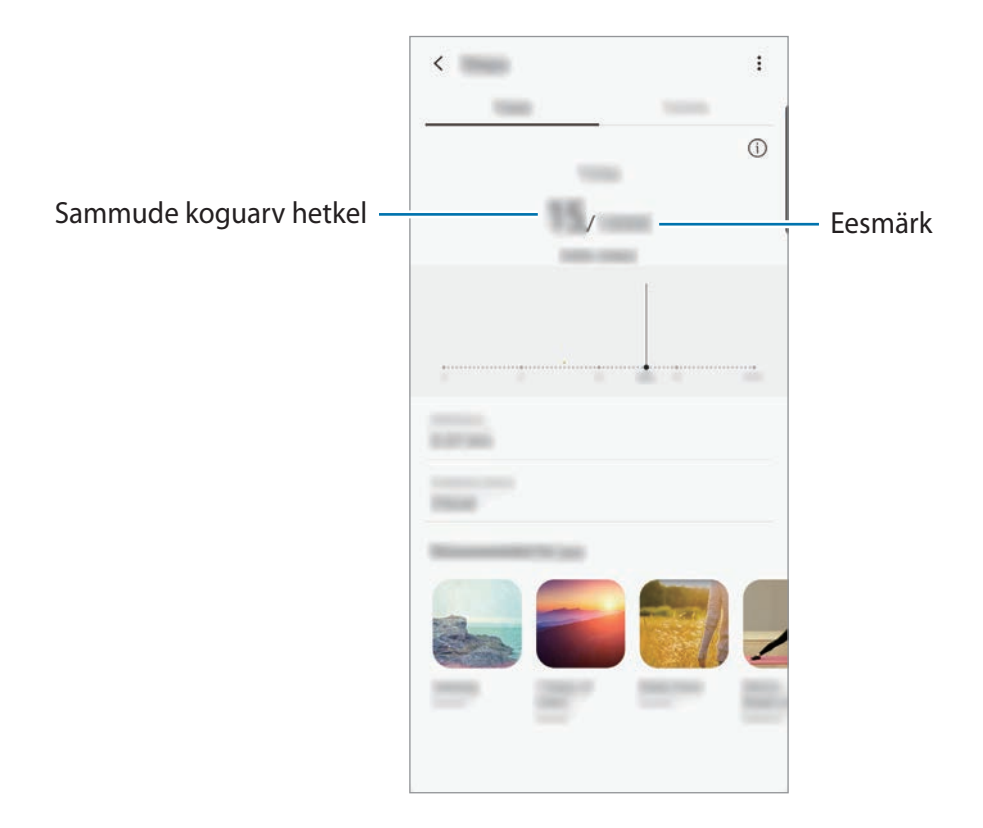

- Sammulugeja sammude lugemisel ja tulemuse kuvamisel võib olla lühike viivitus. Samuti võib tekkida väike viivitus, enne kui hüpikaken näitab, et teie eesmärk on saavutatud.
	- Kui kasutate sammuloendurit auto- või rongisõidu ajal, võib vibratsioon mõjutada teie sammude arvu.
	- Saate oma hetkesamme teavituste paneelil kontrollida. Teavituste väljalülitamiseks toksake Samsung Healthi avalehel  $\equiv \rightarrow \clubsuit \rightarrow$  **Teavitused** ja seejärel toksake deaktiveerimiseks lülitit **Sammud** valiku **Kategooriad** alt. Võite ka avada teavituste paneeli, toksata ja hoida teavitust all, toksata suvandit **Üksikasjad** ning seejärel toksata lülitit **Sammud**, et see inaktiveerida.

### **Lisateave**

- Rakenduse Samsung Health funktsioonid on ette nähtud kasutamiseks ainult sportimise ja tervisega seotud eesmärkidel ning ei ole mõeldud haiguste või muude seisundite diagnoosimiseks, raviks, leevendamiseks ega ennetamiseks.
- Teenuse Samsung Health jaoks saada olevad funktsioonid ja lisatavad rakendused võivad riigiti erineda erinevate kohalike seaduste ja eeskirjade tõttu. Enne kasutamiseks peaksite kontrollima, millised funktsioonid ja rakendused on saadaval teie regioonis.
- Samsung Healthi rakendusi ja teenust võidakse muuta või see lõpetada ilma eelneva etteteatamiseta.
- Andmekogumise eesmärk on pakkuda teile soovitud teenust, sh lisateavet, mis suurendab teie rahulolu, sünkroonida andmeid, andmeid analüüsida ning koostada statistikat, et arendada ja pakkuda paremaid teenuseid. (Kuid kui logite oma Samsungi kontosse sisse rakendusest Samsung Health, võidakse andmete varundamise eesmärgil andmed serverisse salvestada.) Isikuandmeid võib säilitada kuni selliste eesmärkide lõpetamiseni. Te saate kustutada rakendusega Samsung Health salvestatud isikliku teabe, kui kasutate isikuandmete kustutamise valikut seadete menüüs. Kui olete andmeid suhtlusvõrkudes jaganud või mäluseadmetesse edastanud, peate need eraldi kustutama.
- Võite jagada ja/või sünkroonida oma andmeid teiste Samsungi teenustega või kolmandate osapoolte sobivate teenustega, mille olete valinud, ning ka mistahes ühendatud seadmetega. Sellised täiendavad teenused või kolmandate osapoolte seadmed saavad rakenduses Samsung Health olevale teabele ligi pääseda ainult teie selgesõnalise nõusoleku korral.
- Teie võtate kogu vastutuse suhtlusvõrgustikes jagatud või teistele edastatud andmete ebasobiva kasutamise eest. Olge isiklike andmete jagamisel ettevaatlik.
- Kui kasutate juhtmevaba ühendust, nagu Bluetooth, võivad teiste seadmete tekitatud elektroonilised häired seadet mõjutada. Vältige seadme kasutamist teiste raadiolaineid edastavate seadmete läheduses.
- Palun lugege rakenduse Samsung Health kasutustingimusi ja privaatsuspoliitikat enne selle kasutamist hoolikalt.

# **Galaxy Wearable**

Galaxy Wearable on rakendus, mis võimaldab juhtida ühendatud kantavaid seadmeid. Kui ühendate oma seadmega kantava seadme, siis saate kohandada selle seadeid ja rakendusi.

Käivitage rakendus **Galaxy Wearable**.

Toksake **Alusta**, et oma seade kantava seadmega ühendada. Pärast seda järgige ekraanil kuvatavaid seadistamise juhiseid. Lisainfot selle kohta, kuidas kantavad seadmed oma seadmega ühendada ning neid kasutada, leiate kantava seadme kasutusjuhendist.

# **Samsung Members**

**Samsung Members** pakub klientidele tugiteenuseid, näiteks seadme probleemide diagnostika, ja võimaldab kasutajatel esitada küsimusi ning veaaruandeid. Lisaks saate teistega jagada teavet Galaxy kasutajate kogukonnas või vaadata uusimaid Galaxy uudiseid ja nõuandeid. **Samsung Members** saab aidata lahendada teil mistahes probleeme, millega võite seadet kasutades kokku puutuda.

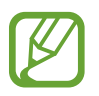

Tagasiside esitamiseks või kommentaaride jätmiseks peate oma Samsungi kontosse sisse logima. Vaadake lisateavet jaotisest [Samsungi konto.](#page-22-0)

# **Samsung Notes**

Looge märkmeid, sisestades teksti klaviatuurilt või kirjutades või joonistades ekraanile käsitsi. Lisaks saate oma märkmetesse sisestada pilte või helisalvestisi.

#### **Märkmete loomine**

- 1 Käivitage rakendus **Samsung Notes** ja toksake .
- 2 Valige ekraani ülaosas olevalt tööriistaribalt sisestusmeetod ja koostage märge.

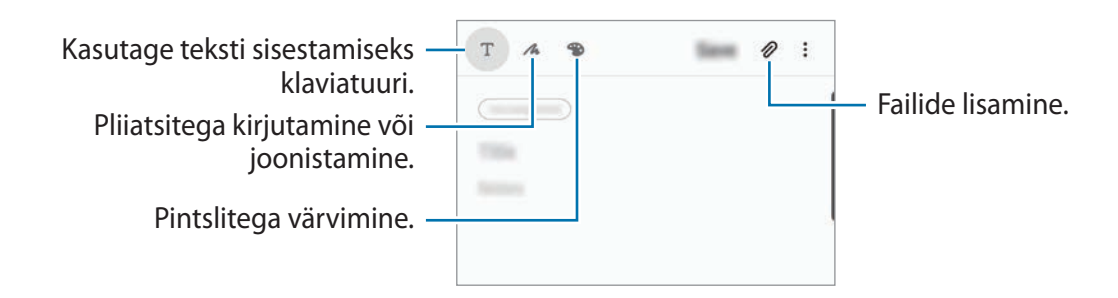

3 Kui te olete märkme tegemise lõpetanud, toksake **Salvesta**.

#### **Märkmete kustutamine**

- 1 Käivitage rakendus **Samsung Notes**.
- 2 Toksake ja hoidke all märget, mida soovite kustutada. Mitme märkme kustutamiseks märgistage rohkem märkmeid kustutamiseks.
- 3 Toksake **Kustuta**.

# **Kalender**

Hallake oma ajakava, sisestades saabuvad sündmused või meeldetuletused oma planeerijasse.

#### **Sündmuste loomine**

1 Käivitage rakendus Kalender ja toksake **+** või toksake kaks korda kuupäeval.

Kui kuupäeval on juba salvestatud sündmusi või ülesandeid, toksake kuupäeva ja toksake .

2 Sisestage sündmuste üksikasju.

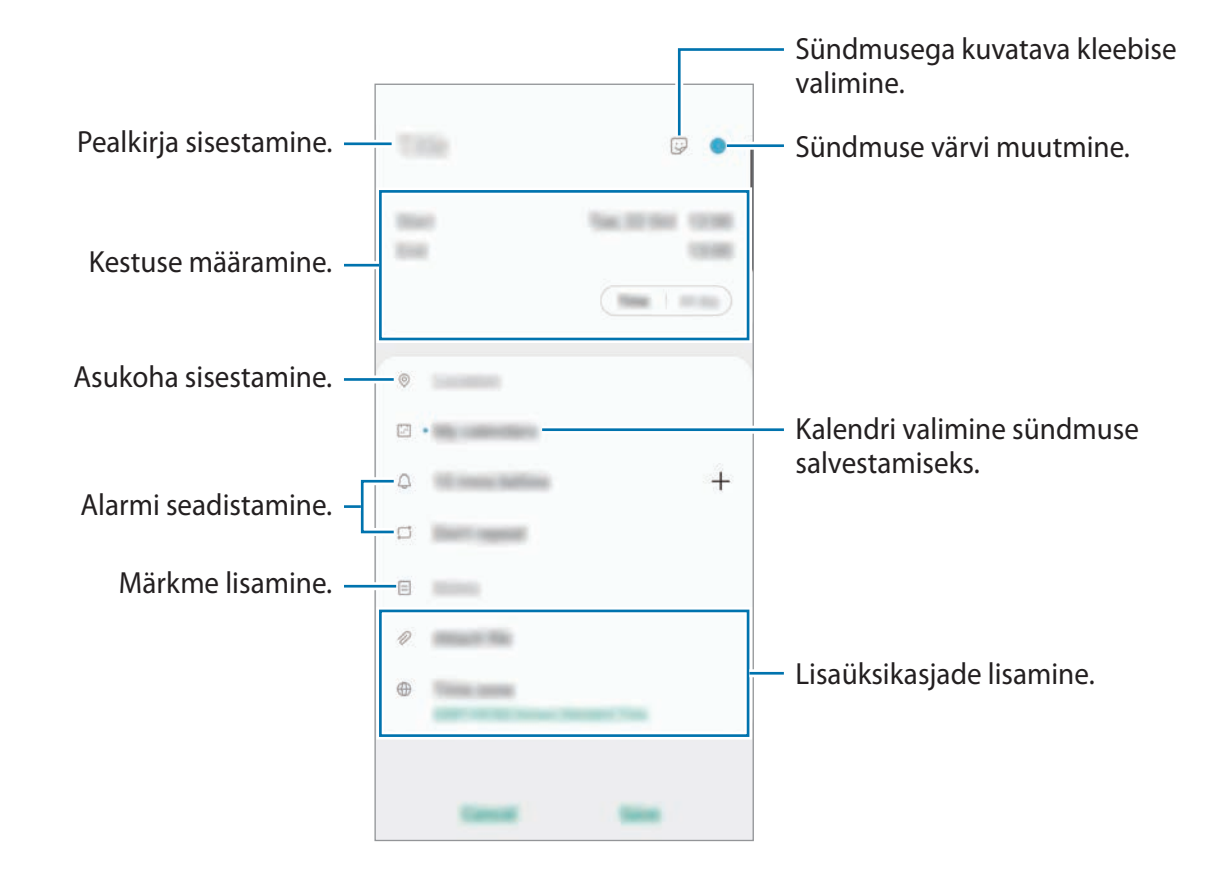

3 Sündmuse salvestamiseks toksake **Salvesta**.

#### **Meeldetuletuste loomine**

Saate meeldetuletustena ülesandeid luua ja saada iga meeldetuletuse jaoks eelnevalt seadistatud ajal või kohas teavituse. Käivitage rakendus **Kalender** ja toksake  $\equiv$  → **Reminder**. Rakendus **Reminder** käivitub. Lisateavet vt jaotisest [Reminder](#page-59-0).

#### **Sündmuste kontodega sünkroonimine**

- 1 Käivitage rakendus **Seaded**, toksake **Kontod ja varundamine** <sup>→</sup> **Kontod** ja valige seejärel konto, millega sünkroonida soovite.
- 2 Toksake **Sünkrooni konto** ja toksake selle aktiveerimiseks lülitit **Kalender**. Samsungi konto jaoks toksake → **Sünkroonimise seaded** ja toksake selle aktiveerimiseks lülitit **Kalender**.

Sünkroonitavate kontode lisamiseks käivitage rakendus **Kalender** ja toksake  $\equiv$  →  $\bullet$  → **Lisa uus konto**. Seejärel valige sünkroonimiseks konto ja logige sisse. Kui konto on lisatud, kuvatakse konto nime kõrval sinine ring.

# **Radio**

### **FM-raadio kuulamine**

Käivitage rakendus **Raadio**.

Enne selle rakenduse kasutamist tuleb ühendada kõrvaklapid, mis toimivad raadioantennina.

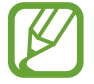

Esmakordsel käivitamisel otsib ja salvestab seade automaatselt võimalikud jaamad.

Valige jaamade loendist soovitud raadiojaam.

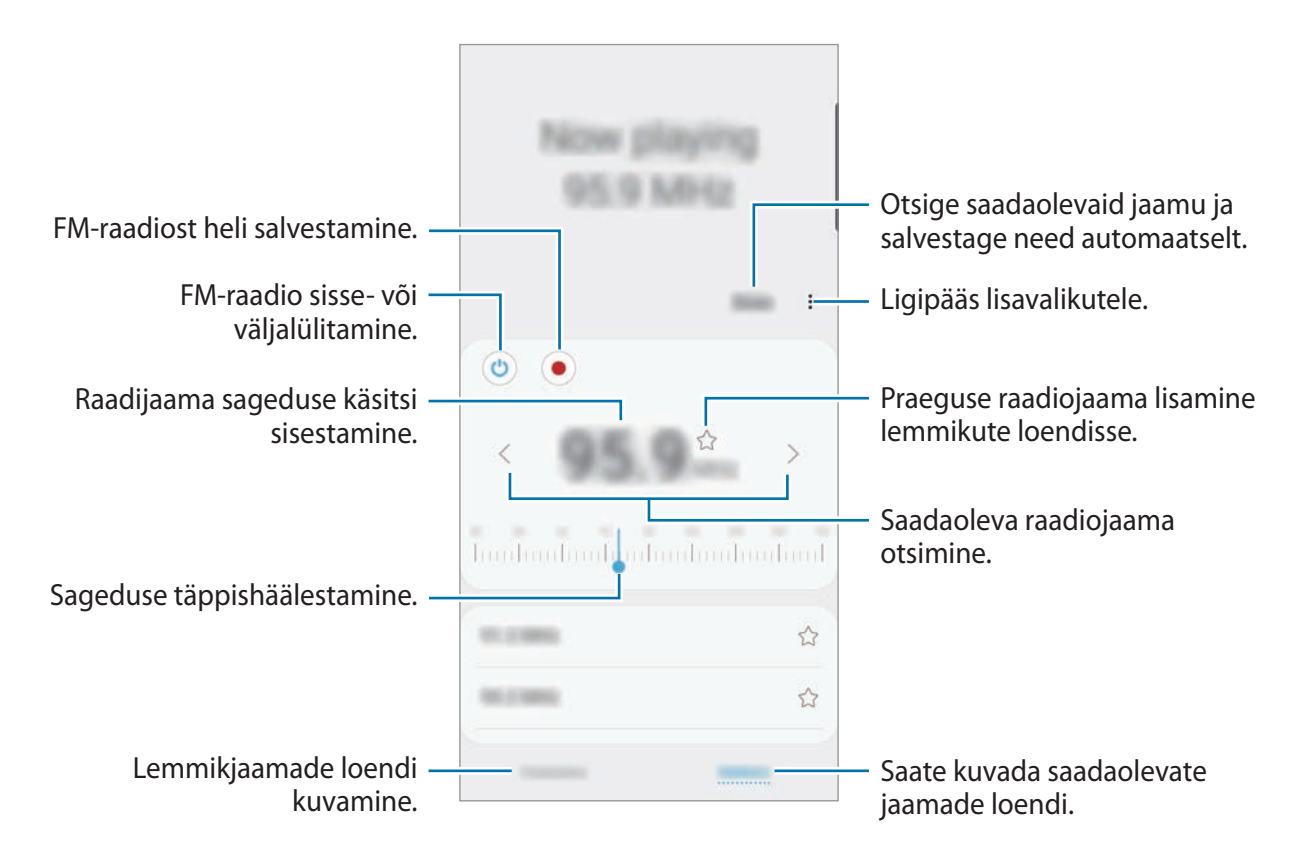

# **Kõlari kaudu esitamine**

Saate kuulata raadiot ühendatud kõrvaklappide asemel kõlarist. Toksake valikutel → **Esita läbi kõlari**.

# **Raadiojaamade otsimine**

Käivitage rakendus **Raadio**.

Toksake **Otsi**. FM-raadio otsib ja salvestab saadavalolevad jaamad automaatselt. Valige jaamade loendist soovitud raadiojaam.

# **Helisalvesti**

## **Sissejuhatus**

Rakenduse abil saate salvestada või esitada häälmemosid.

### **Helisalvestuste tegemine**

- 1 Käivitage rakendus **Helisalvesti**.
- $2$  Toksake  $\bigcirc$  salvestamise alustamiseks. Rääkige mikrofoni.
	- $\cdot$  Toksake  $\blacksquare$  salvestamise peatamiseks.
	- Toksake heli salvestamise ajal järjehoidja sisestamiseks **JÄRJEHOIDJA**.

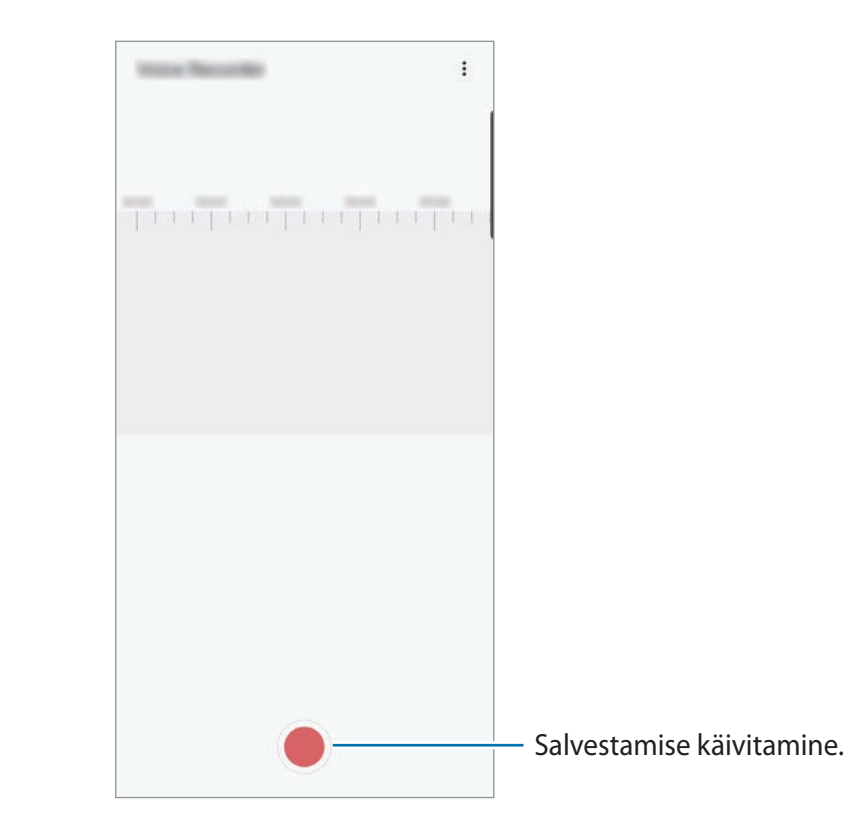

- $3$  Toksake salvestamise lõpetamiseks.
- 4 Sisestage faili nimi ja toksake **Salvesta**.

# **Minu Failid**

Pääsege ligi ja hallake selles seadmes või muudes asukohtades, näiteks pilvmäluteenustes, asuvaid erinevaid faile.

Käivitage rakendus **Minu Failid**.

Kuvage igas salvestuskohas salvestatud faile.

Ebavajalike andmete kontrollimiseks ja seadme mälumahu vabastamiseks toksake **Analüüsi mälu**.

Failide või kaustade otsimiseks toksake  $Q$ .

# **Kell**

# **Sissejuhatus**

Seadistage äratus, vaadake praegust kellaaega paljudes maailma linnades, ajastage sündmus või seadistage konkreetne kestus.

### **Alarm**

Käivitage rakendus **Kell** ja toksake **Alarm**.

#### **Alarmide seadistamine**

Toksake alarmide loendis  $+$ , määrake alarmi aeg, valige päevad, mil alarmi korratakse, määrake muud erinevad alarmi suvandid ja toksake seejärel **Salvesta**.

Äratuse aja sisestamisel klaviatuuri avamiseks toksake aja sisestamise väljale.

Alarmide aktiveerimiseks või deaktiveerimiseks toksake alarmide loendis alarmi kõrval olevat lülitit.

#### **Alarmide peatamine**

Toksake alarmi peatamiseks **Eira**. Kui te olete varem lubanud äratuse korduse, toksake valikul **Kordus**, et korrata alarmi pärast kindla aja möödumist.

#### **Alarmide kustutamine**

Toksake ja hoidke alarmi, märgistage kustutatavad alarmid ning seejärel toksake **Kustuta**.

# **Maailmakell**

Käivitage rakendus **Kell** ja toksake **Maailmakell**.

#### **Kellade loomine**

Toksake  $+$ , sisestage linna nimi või valige linn kaardilt ja toksake seejärel Lisa. Ajavööndi konverteri kasutamiseks toksake → **Ajatsooni teisendaja**.

### **Kella kustutamine**

Toksake ja hoidke kella, märgistage kustutatavad kellad ning seejärel toksake **Kustuta**.

# **Stopper**

- 1 Käivitage rakendus **Kell** ja toksake **Stopper**.
- 2 Toksake **Alusta** sündmuse aja käivitamiseks. Sündmuse ajavõtul ringiaegade salvestamiseks toksake **Ring**.
- 3 Toksake ajavõtu peatamiseks **Lõpeta**.
	- Ajavõtu taaskäivitamiseks toksake **Jätka**.
	- Ringiaegade kustutamiseks toksake **Lähtesta**.

# **Taimer**

- 1 Käivitage rakendus **Kell** ja toksake **Taimer**. Sagedasti kasutatava taimeri lisamiseks toksake  $+$ , määrake kestus ja nimi ja seejärel toksake **Lisa**.
- 2 Seadistage kestus ja toksake seejärel **Alusta**. Kestvuse sisestamisel klaviatuuri avamiseks toksake aja sisestamise väljale.
- 3 Kui taimer peatub, toksake **Eira**.

# **Kalkulaator**

Teostage lihtsaid või keerukaid arvutusi.

#### Käivitage rakendus **Kalkulaator**.

- $\odot$ : arvutuste ajaloo kuvamine. Ajaloo puhastamiseks toksake **Kustuta ajalugu**. Arvutuste ajaloo paneeli sulgemiseks toksake ...
- **Imm**: ühikute teisendamise tööriista kasutamine. Saate mitmeid väärtusi, nagu pindala, pikkus ja temperatuur, teistesse ühikutesse teisendada.
- $\cdot$   $\sqrt{\frac{1}{n}}$ : teadusliku kalkulaatori kuvamine.

# **Game Launcher**

# **Sissejuhatus**

Mängukäivitaja kogub ligipääsu lihtsustamiseks ühte kohta kokku mängud, mille olete alla laadinud poodidest **Play pood** ja **Galaxy Store**. Mängude mängimise lihtsustamiseks võite seadme seadistada mängude režiimile.

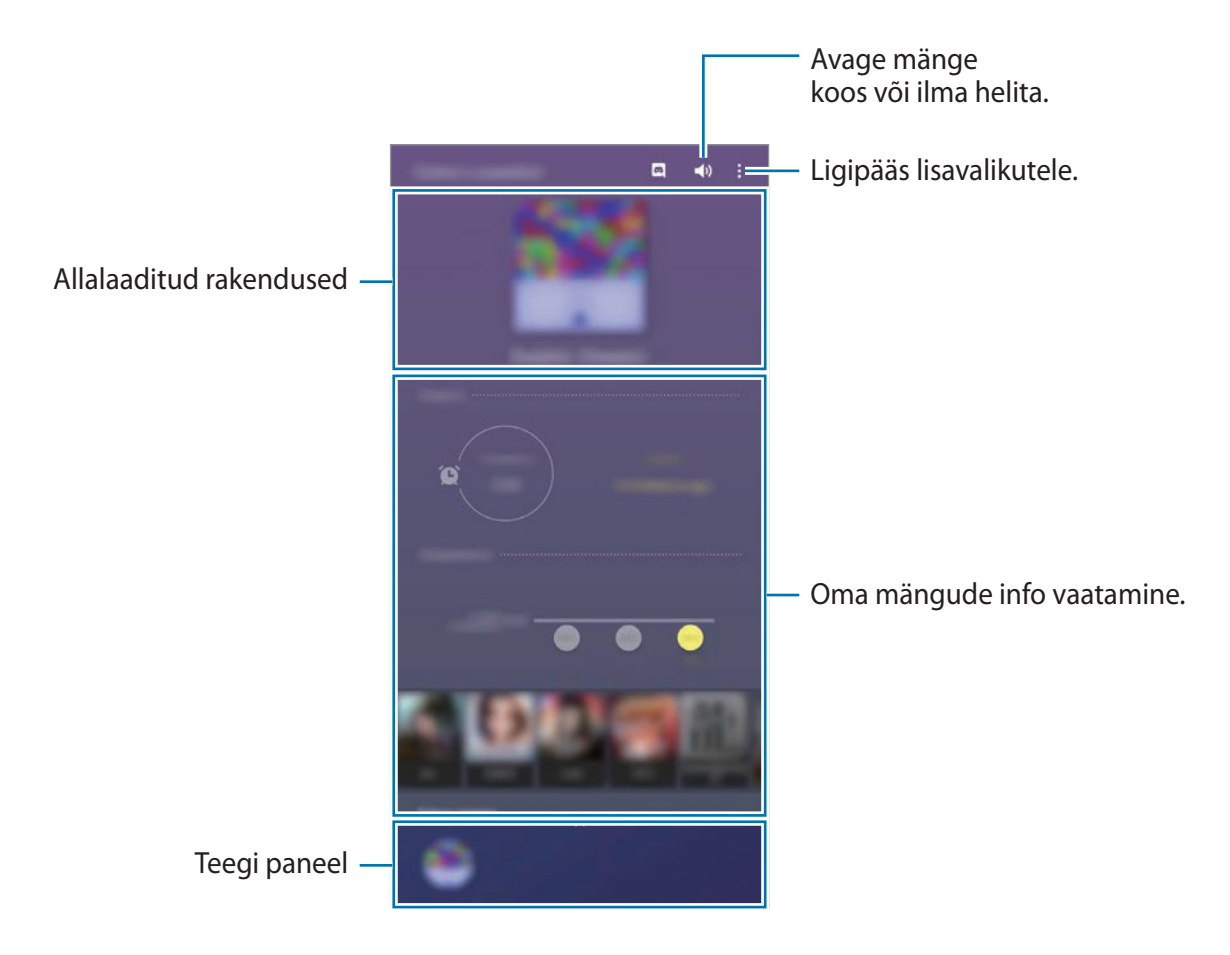

# **Mängude käivitaja kasutamine**

#### 1 Käivitage rakendus **Game Launcher**.

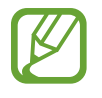

Kui **Game Launcher** ei ilmu, käivitage rakendus **Seaded**, toksake **Täpsemad funktsioonid** ja toksake seejärel **Game Launcher** lülitit, et seda aktiveerida.

2 Lohistage teegi paneeli ülespoole ja toksake mängu.

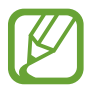

Poodidest **Play pood** ja **Galaxy Store** alla laaditud mänge näidatakse automaatselt mängukäivitaja ekraanil. Kui te ei näe oma mänge, lohistage teegi paneeli ülespoole ja toksake → **Rakenduste lisamine**.

#### **Mängu eemaldamine mängude käivitaja rakendusest**

Lohistage teegi paneeli ülespoole, toksake mängu ja hoidke all, seejärel toksake suvandit **Eemalda Game Launcherist**.

# **Jõudlusrežiimi muutmine**

Saate mängu jõudlusrežiimi muuta.

Käivitage rakendus **Game Launcher**, toksake valikutel → **Mängu jõudlus** ja seejärel valige soovitud režiim.

- **Kesk. energiasäästule**: see säästab akut mängude mängimise ajal.
- **Tasakaalustatud**: see tasakaalustab jõudlust ja aku kasutusaega.
- **Keskendu jõudlusele**: see keskendub parima jõudluse võimaldamisele mängude mängimise ajal.

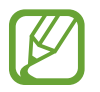

Akutoite tõhusus võib varieeruda vastavalt mängule.

# **Mänguvõimendi**

# **Sissejuhatus**

Mänguvõimendi võimaldab teil mänge mängida paremas keskkonnas ja pakub teile mänguvõimendi paneeli kaudu kasulikke valikuid.

### **Mänguvõimendi kasutamine**

Mänguvõimendi paneeli avamiseks mängude mängimise ajal toksake navigatsiooniribal ... Kui navigatsiooniriba on peidetud, tõmmake selle näitamiseks ekraani allosast üles.

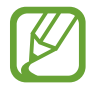

Võimalikud valikud võivad erineda olenevalt mängust.

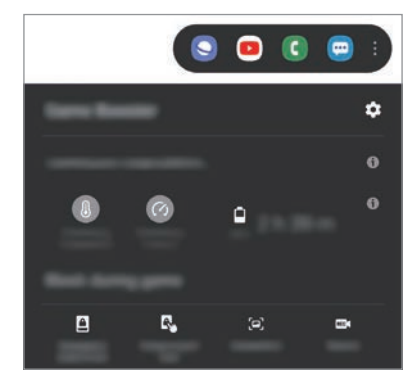

- $\cdot$   $\bullet$  : konfigureerige mänguvõimendi seadistusi.
- **Temperatuuri jälgimine** / **Mälu jälgimine**: seadistage seade automaatselt seadeid kohandama, et ennetada seadme ülekuumenemist, ja peatama taustal töötavaid rakendusi, et mälu paremini hallata.
- **Mängu ajal blokeerimine**: teatud funktsioonide lukustamine mängude ajal.
- **Sirvimisnupu lukk**: navigatsiooniribal olevate nuppude peitmine. Nuppude kuvamiseks toksake navigatsiooniribal  $\Box$ .
- **Ekraani puutelukk**: puuteekraani lukustamine mängu mängimise ajal. Puuteekraani lukustusest vabastamiseks lohistage lukustamise ikooni ükskõik millises suunas.
- **Ekraanipilt**: ekraanipiltide jäädvustamine.
- **Salvesta**: salvestage oma mängusessioone. Salvestamise lõpetamiseks toksake navigatsiooniribal  $\blacksquare$ .

### **Mängude mängimise ajal rakenduste käivitamine hüpikakendes**

Saate mängu mängimise ajal hüpikakendes rakendusi käivitada. Toksake <sup>+</sup>. ja valige rakenduste loendist rakendus. Rakenduste loendi redigeerimiseks toksake .

# **Lasteliides**

### **Sissejuhatus**

Saate piirata laste juurdepääsu teatud rakendustele, määrata kasutamise ajad ja määrata seaded lõbusaks ja turvaliseks keskkonnaks, kui seadet kasutavad lapsed.

### **Kids Home'i kasutamine**

Avage teavituste paneel, libistage alla ja toksake seejärel (**Lasteliides**), et seda aktiveerida. Seejärel näete Kids Home lehte. Kids Home'i esmakordsel käivitamisel või pärast andmete lähtestamist järgige seadistamise lõpuleviimiseks ekraanil kuvatavaid juhiseid.

Valige Kids Home'i ekraanil rakendus, mida kasutada soovite.

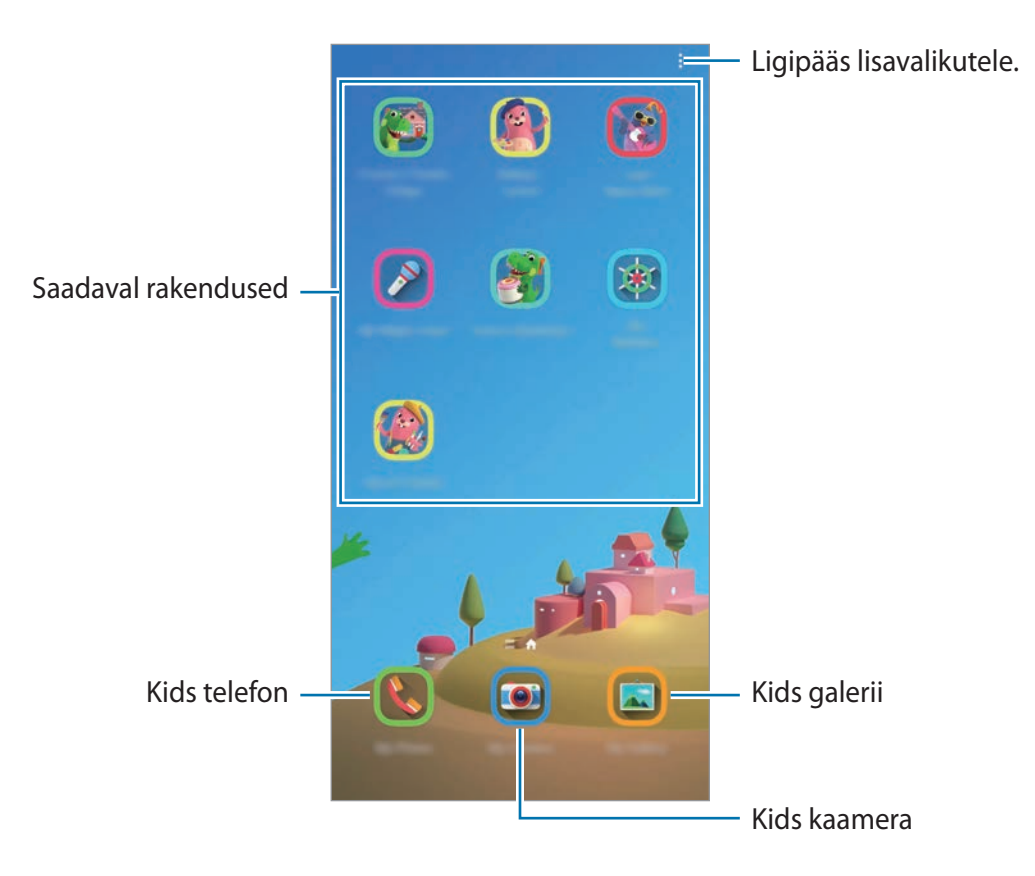

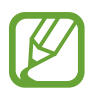

Teie varem seadistatud ekraanilukustusmeetodi või teie loodud PINi kasutatakse funktsiooni **Vanemlik kontroll** aktiveerimisel või Kids Home'i sulgemisel.

# **Vanemliku järelevalve funktsioonide kasutamine**

Saate Kids Home'i seadistusi konfigureerida ja vaadata kasutamise ajalugu.

Rakenduse Kids Home ekraanil toksake • **Vanemlik kontroll** ja sisestage oma avamiskood.

- **Lapse nimi**: hallake oma lapse profiili.
- **Igapäevase mängimisaja määramine**: Kids Home'i kasutusaja piiramine.
- **Igapäevane kasutusaeg**: Kids Home'i igapäevase kasutuse kuvamine.
- **Tegevus**: Kids Home'i tegevuste ajaloo kuvamine.
- **Sageli ühendust võetud**: Kids Home'i sagedaste kontaktide kuvamine.
- **Minu lapse looming**: Kids Home'i rakendustes loodud tööde kuvamine.
- **Lubatud sisu**: Kids Home'i toetatud rakenduste ja sisu kuvamine ja lisamine.
- **Näita sisulehte**: määrake seade Kids Home'i ekraanil Samsungi partneri sisulehte kuvama.

# **Kids Home'i sulgemine**

Kids Home'i sulgemiseks toksake Tagasi-nuppu või toksake → **Sulge laste kas.-liides** ja seejärel sisestage oma avamiskood.

# **SmartThings**

# **Sissejuhatus**

Juhtige ja hallake oma nutitelefoniga nutikaid koduseadmeid ja asjade Interneti (IoT) tooteid.

Looge kiiresti ja lihtsalt ühendus läheduses olevate seadmetega, nagu Bluetoothi peakomplektid või muud nutitelefonid. Saate oma nutitelefoniga juhtida ja hallata ka telereid, koduseadmeid ja asjade Interneti (IoT) tooteid.

- **Läheduses olevate seadmetega ühenduse loomine**: saate ühendada kiiresti ja lihtsalt läheduses olevate seadmetega, nagu Bluetooth-peakomplektid või kantavad seadmed.
- **Koduseadmete, telerite ja asjade interneti (IoT) toodete registreerimine ja juhtimine**: registreerige nutikad külmkapid, pesumasinad, õhukonditsioneerid, õhupuhastajad, telerid ja Samsung SmartThings esemed oma nutitelefonis ja vaadake nende olekut või juhtige neid oma nutitelefoni ekraanilt.
- **Teavituste saamine**: saate oma nutitelefonis ühendatud seadmetest teavitusi. Näiteks võite saada nutitelefoni seadistuse pesumasina töö lõpu kohta.

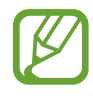

- SmartThingsi kasutamiseks peab Teie nutitelefon ja muud seadmed olema ühenduses Wi-Fi või mobiilsidevõrguga. Funktsiooni SmartThings täielikuks kasutamiseks peate logima sisse oma Samsungi kontole.
- Seadmed, mille saate ühendada, võivad sõltuvalt regioonist või teenusepakkujast erineda. Kasutatavad funktsioonid võivad ühendatud seadmest sõltuvalt erineda.
- Samsungi garantii ei laiene ühendatud seadmete tõrgetele ja defektidele. Ühendatud seadmete tõrgete ja defektide ilmnemisel võtke ühendust seadme tootjaga.

### **Teiste läheduses olevate seadmetega ühendamine**

Looge kiiresti ja lihtsalt ühendus läheduses olevate seadmetega, nagu näiteks Bluetoothi peakomplektidega.

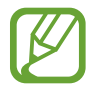

Ühendamisviisid võivad ühendatud seadmete tüübist või jagatavast sisust sõltuvalt erineda.

- 1 Käivitage rakendus **SmartThings**.
- 2 Toksake valikut **Lisa seade** või toksake  $+\rightarrow$  **Lisa seade.**
- 3 Toksake **Skanni**.
- 4 Valige loendist seade ja looge sellega ekraanile kuvatavaid juhiseid järgides ühendus.

# **Koduseadmete, telerite ja IoT toodete kasutamine**

Vaadake oma nutikate seadmete, telerite ja IoT toodete olekut oma nutitelefoni ekraanilt. Saate seadmeid asukoha põhjal grupeerida ja lisada reegleid seadmete lihtsaks ja mugavaks juhtimiseks.

#### **Seadmete ühendamine**

- 1 Käivitage rakendus **SmartThings**.
- 2 Toksake valikut **Lisa seade** või toksake + → **Lisa seade**.
- 3 Valige seadme tüüp.

Või toksake **Skanni** või toksake otsinguväljale, et seadmeid otsida.

4 Seadmete ühendamiseks järgige ekraanil kuvatavaid juhiseid.

### **Ühendatud seadmete vaatamine ja juhtimine**

Saate oma seadmeid vaadata ja juhtida. Näiteks saate vaadata külmiku sisu või reguleerida teleri helitugevust.

1 Käivitage rakendus **SmartThings**.

Kuvatakse ühendatud seadmete loend.

2 Vaadake loendis olevate seadmete olekut.

Seadmete kontrollimiseks valige seade. Valitud seadme kontroller laetakse alla ning seejärel saate seda juhtida.

#### **Seadmete ja stseenide asukoha järgi lisamine**

Lisage seadmeid asukohtade järgi, vaadake samas kohas olevate seadmete loendit ja juhtige neid. Saate ka asukohale stseeni lisada, et korraga mitmeid seadmeid juhtida.

#### **Asukohtade lisamine**

- 1 Käivitage rakendus **SmartThings** ja toksake valikutel  $\mathbf{m} \to \mathbf{w}$   $\to \mathbf{L}$ isa asukoht.
- 2 Sisestage asukoha nimi.
	- Asukoha määramiseks toksake **Asukohatuvastus**, et kaardil asukohta valida, ja toksake **Valmis**.
	- Asukohale tubade lisamiseks toksake **Ruumid**, märgistage toad, mida lisada soovite, ja seejärel toksake **Valmis**.
- 3 Toksake **Valmis**.

Teie asukoht lisatakse.

Asukohale seadmete lisamiseks toksake **Lisa seade** või toksake → **Lisa seade** ja järgige seadmete registreerimiseks ekraanil kuvatavaid suuniseid.

#### **Stseenide lisamine**

Lisage stseen ja registreerige selle juurde seadmed, et korraga mitmeid seadmeid juhtida.

- 1 Käivitage rakendus **SmartThings**.
- 2 Toksake valikutel  $\equiv \rightarrow \blacktriangleright$  ja valige asukoht.
- $3$  Toksake  $\equiv \rightarrow$  Stseenid  $\rightarrow$  Lisa stseen.
- 4 Sisestage stseeni nimi.
- 5 Sooritatavate toimingute lisamiseks toksake jaotises **Toimingud** valikul  $\left( + \right)$ .
- 6 Toksake **Salvesta**.

#### **Automatiseeringute lisamine**

Saate ka määrata automatiseeringu seadmete tööd vastavalt eelnevalt seadistatud ajale või seadmete olekule automaatselt sooritama.

Te võite näiteks määrata automatiseeringu, et igal hommikul kell 7:00 AM lülitub audio sisse.

- 1 Käivitage rakendus **SmartThings**.
- 2 Toksake valikutel  $\equiv \rightarrow \blacktriangleright$  ja valige asukoht.
- $3$  Toksake  $\equiv \rightarrow$  Automatiseerimised  $\rightarrow$  Automatiseerimise lisamine.
- 4 Toksake jaotises Kui valikul  $\bigoplus$ , valige automatiseerimise aktiveerimistingimused ja toksake seejärel **Järgmine**.
- 5 Toksake valiku all **Siis**, määrake teostatavad toimingud ja seejärel toksake **Valmis**.
- 6 Sisestage automatiseeringu nimi ja toksake **OK**.

#### **Teavituste saamine**

Võite saada nutitelefoniga ühendatud seadmetest teavitusi. Näiteks võite saada nutitelefoni seadistuse pesumasina töö lõpu kohta.

Selleks et seadistada seadmed teavitusi vastu võtma, käivitage rakendus **SmartThings**, toksake valikutel  $\equiv \rightarrow \clubsuit \rightarrow$  Teavitused ja seejärel toksake soovitud seadmete kõrval lülititel.

# **Sisu jagamine**

Jaga sisu, kasutades selleks mitmesuguseid jagamisfunktsioone. Alltoodud toimingud on näide piltide jagamise kohta.

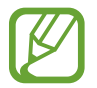

Failide jagamine mobiilsidevõrgu kaudu võib kaasa tuua lisakulutusi.

1 Käivitage rakendus **Galerii** ja valige pilt.

2 Toksake  $\mathcal{L}$  ja valige jagamismeetod, nagu näiteks sõnum ja e-post.

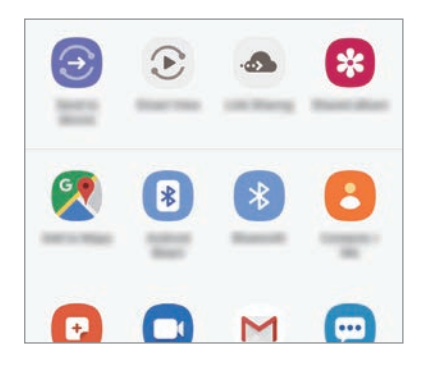

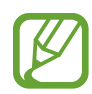

Kui teil on infovahetuse või jagamise ajalugu, ilmuvad inimesed, kellega te ühendust võtsite, jagamisvalikute paneelile. Selleks, et nendega vastava rakenduse kaudu otse sisu jagada, valige soovitud isiku ikoon. Kui see funktsioon ei ole aktiveeritud, käivitage rakendus **Seaded**, toksake **Täpsemad funktsioonid** ning toksake selle aktiveerimiseks lülitil **Direct share**.

# **Samsung Global Goals**

Ülemaailmsed eesmärgid, mille ÜRO Peaassamblee 2015. aastal vastu võttis, koosnevad eesmärkidest, mille siht on luua jätkusuutlik ühiskond. Neil eesmärkidel on võim lõpetada vaesus, võidelda ebavõrdsusega ja peatada kliimamuutused.

Saage Samsung Global Goalsi abil ülemaailmsetest eesmärkidest rohkem teada ja liituge parema tuleviku nimel liikumisega.

# **Google rakendused**

Google pakub meelelahutuse, sotsiaalvõrgustiku ja äri rakendusi. Mõnedele rakendustele ligipääsuks on teil vaja Google kontot.

Rakenduste kohta rohkema teabe saamiseks külastage iga rakenduse abimenüüd.

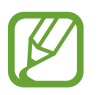

Mõned rakendused võivad sõltuvalt teie regioonist või teenusepakkujast mitte saadaval olla või olla teisiti märgistatud.

#### **Chrome**

Otsige informatsiooni ja sirvige veebilehti.

#### **Gmail**

Saatke või võtke vastu e-kirju Google Maili teenuse kaudu.

#### **Maps**

Leidke kaardilt oma asukoht, otsige asukohti maailmakaardilt ja kuvage erinevate lähedal asuvate kohtade asukohateavet.

### **Play filmid**

Ostke või laenutage videoid, näiteks filme ja telesaateid, **Play pood**.

### **Drive**

Salvestage oma sisu pilvesse, kasutage seda kõikjal ning jagage teistega.

### **YouTube**

Vaadake või looge videosid ning jagage neid teistega.

#### **Photos**

Otsige, hallake ja toimetage oma fotosid ja videoid erinevatest allikatest ühes kohas.

### **Google**

Otsige kiirelt üksusi internetist või oma seadmest.

### **Duo**

Tehke lihtsalt videokõne.

# **Seaded**

# **Sissejuhatus**

Seadme seadete kohandamine. Mitmesuguseid seadesuvandeid konfigureerides saate oma seadet rohkem isikupärastada.

Käivitage rakendus **Seaded**.

Otsisõnade abil seadete otsimiseks toksake Q.

# **Ühendused**

### **Valikud**

Muutke mitmete ühenduste seadeid, nagu Wi-Fi funktsioon ja Bluetooth.

Toksake seadete ekraanil **Ühendused**.

- **Wi-Fi**: lülitage Wi-Fi funktsioon Wi-Fi võrguga ühendamiseks ja internetti ning muudesse võrguseadmetesse pääsemiseks sisse. Vaadake lisateavet jaotisest [Wi-Fi](#page-143-0).
- **Bluetooth**: kasutage Bluetoothi, et vahetada andmeid ja meediumifaile teiste seadmetega, kus Bluetooth on sisse lülitatud. Vaadake lisateavet jaotisest [Bluetooth.](#page-145-0)
- **Telefoni nähtavus**: võimaldage teistel seadmetel oma seadet leida, et teiega sisu jagada. Kui see funktsioon on aktiivne, on teie seade teistele seadmetele nähtav, kui need otsivad saadaolevaid seadmeid.
- **NFC ja maksed**: seadistage seade võimaldama teil lugeda lähiümbrusside (NFC) silte, mis sisaldavad teavet toodete kohta. Samuti saate kasutada seda funktsiooni, et teha makseid ja osta ürituste või transpordipileteid pärast vajalike rakenduste allalaadimist. Lisateavet vt jaotisest [NFC ja maksed.](#page-147-0)
- **Lennurežiim**: seadistage seade kõiki seadme juhtmevabasid funktsioone välja lülitama. Sel juhul saate kasutada vaid võrguühendust mittevajavaid teenuseid.

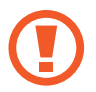

Järgige lennufirma esitatud nõudeid ja lennukipersonali juhiseid. Olukordades, kus on lubatud seadet kasutada, lülitage see alati lennurežiimile.

• **Mobiilsidevõrgud**: mobiilsidevõrkude seadete konfigureerimine.

• **Andmekasutus**: jälgige oma andmekasutuse hulka ja kohandage seadeid piirangu jaoks. Seadistage seade automaatselt mobiilset andmesidet välja lülitama juhul, kui teie poolt ületatud mobiilse andmeside maht on ületatud.

Saate ka aktiveerida andmesäästmisfunktsiooni, et takistada mõnel taustal töötaval rakendusel andmeid saatmast ja vastu võtmast. Lisateavet vaadake jaotisest [Andmesäästja.](#page-149-0)

- **SIM-kaardi haldur**: SIM-või USIM-kaartide aktiveerimine ja SIM-kaardi seadete kohandamine. Lisateavet vt jaotisest [SIM-kaardi haldur.](#page-150-0)
- **Mobiilne kuumkoht ja modem**: kasutage seadet mobiilse kuumkohana, et jagada seadme mobiilivõrgu ühendust teiste seadmetega, kui võrguühendus ei ole saadaval. Ühendusi saab luua Wi-Fi, USB või Bluetoothi kaudu. Lisateavet vaadake jaotisest [Mobiilne kuumkoht ja](#page-150-1)  [modem](#page-150-1).
- **Veel ühenduseseadeid**: kohandage teiste funktsioonide juhtimise seadeid. Lisateavet vt jaotisest [Veel ühenduseseadeid](#page-152-0).

# <span id="page-143-0"></span>**Wi-Fi**

Lülitage Wi-Fi funktsioon Wi-Fi võrguga ühendamiseks ja internetti ning muudesse võrguseadmetesse pääsemiseks sisse.

### **Ühendamine Wi-Fi-võrguga**

- 1 Toksake seadete ekraanil **Ühendused** <sup>→</sup> **Wi-Fi** ja toksake selle aktiveerimiseks lülitit.
- 2 Valige Wi-Fi võrkude loendist võrk.

Parooli vajavad võrgud kuvatakse lukuikooniga. Sisestage parool ja toksake **Ühenda**.

- 
- Kui seade ühendub Wi-Fi võrguga, ühendab seade selle võrguga iga kord parooli küsimata, kui see on saadaval. Seadme võrguga automaatselt ühendumise takistamiseks toksake võrgu kõrval ja toksake **Unusta**.
- Kui te ei saa Wi-Fi võrguga korralikult ühendust, taaskäivitage oma seadme Wi-Fi funktsioon või juhtmevaba marsruuter.
#### **Wi-Fi Direct**

Wi-Fi Direct ühendab seadmed otse Wi-Fi-võrgu kaudu ilma pääsupunktita.

1 Toksake seadete ekraanil **Ühendused** <sup>→</sup> **Wi-Fi** ja toksake selle aktiveerimiseks lülitit.

#### 2 Toksake **Wi-Fi Direct**.

Tuvastatud seadmed ilmuvad loendisse.

Kui seadet, millega soovite ühenduse luua, pole loendis, taotlege seadmel funktsiooni Wi-Fi Direct sisselülitamist.

3 Valige ühendamiseks seade.

Seadmed ühendatakse, kui teine seade võtab vastu Wi-Fi Directi ühenduse taotluse.

#### **Andmete saatmine ja vastuvõtmine**

Te saate teiste seadmetega jagada andmeid, nagu kontaktid või meediumifailid. Järgnevad toimingud näitlikustavad teisele seadmele pildi saatmist.

- 1 Käivitage rakendus **Galerii** ja valige pilt.
- 2 Toksake  $\mathbf{C} \rightarrow \mathbf{W}$ i-Fi Direct ning valige seade, millele soovite pildi edastada.
- 3 Aktsepteerige teisel seadmel Wi-Fi Directi ühenduse loomise taotlus.

Kui seadmed on juba ühendatud, saadetakse pilt teise seadmesse ilma ühenduse loomise taotlemiseta.

#### **Seadme ühenduse katkestamine**

- 1 Toksake seadete ekraanil **Ühendused** <sup>→</sup> **Wi-Fi**.
- 2 Toksake **Wi-Fi Direct**.

Seade kuvab loendis liidetud seadmeid.

3 Toksake seadmete lahtiühendamiseks seadme nimel.

## **Bluetooth**

Kasutage Bluetoothi, et vahetada andmeid ja meediumifaile teiste seadmetega, kus Bluetooth on sisse lülitatud.

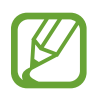

- Samsung ei vastuta Bluetooth kaudu saadetud või vastuvõetud teabe kaotsimineku, edastuskatkestuse või väärkasutuse eest.
- Veenduge alati, et ühendus andmete saatmiseks ja vastuvõtmiseks on loodud seadmega, mida usaldate ja mis on täielikult kaitstud. Kui seadmete vahel asub takistusi, võib töötamisala olla väiksem.
- Mõned seadmed, eriti katsetamata või Bluetooth SIG heaks kiitmata seadmed ei pruugi teie seadmega ühilduda.
- Ärge kasutage Bluetooth-funktsiooni ebaseaduslikel eesmärkidel (näit. failidest piraatkoopiate tegemiseks ebaseadusliku kommertseesmärgilise side loomiseks). Samsung ei vastuta Bluetooth-funktsiooni ebaseadusliku kasutamise eest.

### <span id="page-145-0"></span>**Sidumine teiste Bluetooth-seadmetega**

- 1 Toksake seadete ekraanil **Ühendused** <sup>→</sup> **Bluetooth** ja toksake selle aktiveerimiseks lülitit. Tuvastatud seadmed kuvatakse loendina.
- 2 Valige sidumiseks seade.

Kui seotavat seadet pole loendis, lülitage sisse seadme Bluetooth sidumise režiim. Vaadake teise seadme kasutusjuhendit.

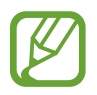

Teie seade on teistele seadmetele nähtav, kui Bluetoothi seadete ekraan on avatud.

3 Aktsepteerige kinnitamiseks oma seadmes Bluetooth-ühenduse loomise taotlus. Seadmed ühendatakse, kui teine seade võtab vastu Bluetoothi ühenduse loomise taotluse.

#### **Andmete saatmine ja vastuvõtmine**

Paljud rakendused toetavad andmete ülekandmist Bluetoothi abil. Te saate teiste Bluetoothseadmetega jagada andmeid, nagu kontaktid või meediumifailid. Järgnevad toimingud näitlikustavad teisele seadmele pildi saatmist.

- 1 Käivitage rakendus **Galerii** ja valige pilt.
- 2 Toksake  $\mathbf{C} \rightarrow$  **Bluetooth** ja valige seade, millele soovite pildi edastada. Kui seotavat seadet pole loendis, taotlege seadme nähtavuse sisselülitamist.
- 3 Aktsepteerige teisel seadmel Bluetooth-ühenduse loomise taotlus.

### **Bluetooth-seadmete ühenduse lõpetamine**

- 1 Toksake seadete ekraanil **Ühendused** <sup>→</sup> **Bluetooth**. Seade kuvab loendis seotud seadmeid.
- 2 Toksake ühenduse katkestamiseks seadme nime kõrval ...
- 3 Toksake **Seo lahti**.

## **NFC ja maksed**

Teie seade võimaldab teil lugeda lähiümbrusside (NFC) silte, mis sisaldavad teavet toodete kohta. Samuti saate kasutada seda funktsiooni, et teha makseid ja osta ürituste või transpordipileteid pärast vajalike rakenduste allalaadimist.

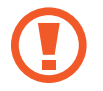

Seadmes on sisseehitatud NFC-antenn. Käsitsege seadet ettevaatlikult, et vältida NFCantenni kahjustamist.

### **NFC-siltide teabe lugemine**

Kasutage NFC-funktsiooni NFC-siltidelt tootekirjelduste lugemiseks.

- 1 Toksake seadete ekraanil **Ühendused** ning toksake selle aktiveerimiseks lülitit **NFC ja maksed**.
- 2 Liigutage seadme tagaküljel asuv NFC-antenni piirkonnd NFC-sildi lähedusse. Sildil olev teave kuvatakse.

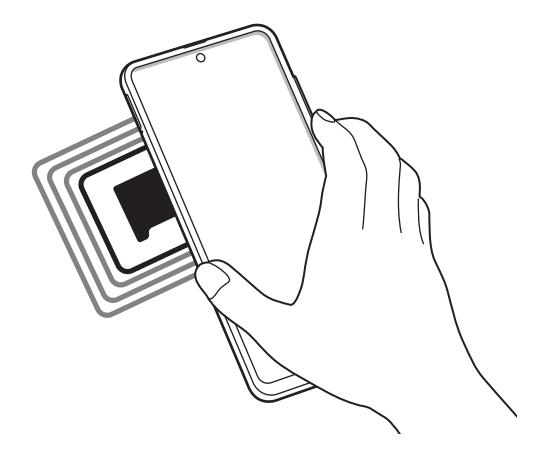

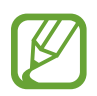

Veenduge, et seadme ekraan on sisse lülitatud ja lukustus on avatud. Muul juhul ei loe seade NFC-silte ega võta vastu andmeid.

### **Maksete tegemine NFC-funktsiooni abil**

Enne, kui saate kasutada NFC-funktsiooni maksete tegemiseks, peate registreerima mobiilse makseteenuse. Registreerimiseks või teenuse kohta üksikasjade hankimiseks võtke ühendust oma teenusepakkujaga.

- 1 Toksake seadete ekraanil **Ühendused** ning toksake selle aktiveerimiseks lülitit **NFC ja maksed**.
- 2 Puudutage seadme tagaküljel asuva NFC-antenni piirkonnaga NFC-kaardilugejat.

Vaikimisi makserakenduse määramiseks avage seadete ekraan ja toksake **Ühendused** → **NFC ja maksed** → **Toksa ja maksa** → **MAKSE** ning seejärel valige rakendus.

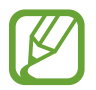

Makseteenuste loend ei pruugi sisaldada kõiki saadavalolevaid makserakendusi.

### **Andmete saatmine NFC-funktsiooni abil**

Kandke andmeid, nagu pilte või kontakte, teise seadmesse üle, puudutades selleks oma seadme NFC-antenniga teise seadme NFC-antenni.

- 1 Toksake seadete ekraanil **Ühendused** <sup>→</sup> **NFC ja maksed** ja toksake aktiveerimiseks lülitil.
- 2 Toksake selle aktiveerimiseks lülitit **Android Beam**.
- 3 Valige üksus ja puudutage teise seadme NFC-antenniga oma seadme NFC-antenni.
- 4 Kui ekraanile ilmub **Puudutage, et üle kanda.**, toksake üksuse saatmiseks seadme ekraani.

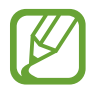

Kui mõlemad seadmed püüavad samaaegselt andmeid saata, siis võib failiedastus ebaõnnestuda.

## **Andmesäästja**

Saate vähendada andmekasutust, takistades mõnel taustal töötaval rakendusel andmeid saatmast ja vastu võtmast.

Toksake seadete ekraanil **Ühendused** → **Andmekasutus** → **Andmesäästja** ja toksake aktiveerimiseks lülitil.

Kui andmesäästmisfunktsioon on aktiveeritud, ilmub olekuribale ikoon  $\mathcal{A}_2$ .

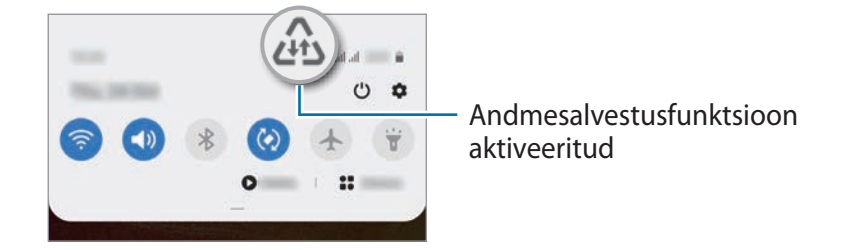

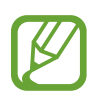

Et valida rakendusi, mis võivad andmeid piiranguteta kasutada, toksake **Rak. lub., kui andmesääst. sees** ja valige rakendused.

## **Ainult mob. andmeside rak.-d**

Valige rakendused, mis kasutavad alati mobiil-andmesidet, isegi siis, kui teie seade on ühendatud Wi-Fi-võrku.

Näiteks saate seadistada seadme kasutama ainult mobiil-andmesidet rakendustega, mida soovite turvalisena hoida, või voograkendustega, mille ühendus võib katkeda. Isegi kui te Wi-Fifunktsiooni ei deaktiveeri, käivituvad rakendused mobiil-andmesidet kasutades.

Toksake seadete ekraanil **Ühendused** → **Andmekasutus** → **Ainult mob. andmeside rak.-d**, toksake selle aktiveerimiseks lülitit ja seejärel toksake soovitud rakenduste kõrval olevaid lüliteid.

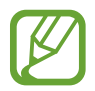

Antud funktsiooni kasutamine võib tekitada lisakulusid.

## **SIM-kaardi haldur**

SIM-või USIM-kaartide aktiveerimine ja SIM-kaardi seadete kohandamine. Vaadake lisateabe saamiseks jaotist [Kahe SIM- või USIM-kaardi kasutamine](#page-16-0).

Toksake seadete ekraanil **Ühendused** → **SIM-kaardi haldur**.

- **Kõned**: valige häälkõnedeks kasutatav SIM- või USIM-kaart.
- **Tekstsõnumid**: saate valida sõnumite saatmiseks SIM- või USIM-kaardi.
- **Mobiilne andmeside**: valige andmeteenuste jaoks kasutatav SIM-või USIM-kaart.
- **Kõnede SIM-kaardi kinnitamine**: seadistage seade küsima, millist SIM-kaarti või USIM-kaarti järgmise kõne jaoks kasutada, kui teete kõne ilma oma kõnede jaoks eelistatud SIM-kaarti või USIM-kaarti kasutamata.
- **Alati sisselülitatud kaksik-SIM**: määrake seade lubama kõne ajal kõnede vastuvõtmist teiselt SIM-või USIM-kaardilt.

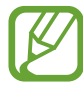

Kui see funktsioon on lubatud, võivad olenevalt regioonist või teenusepakkujast kohalduda kõnesuunamise lisatasud.

## **Mobiilne kuumkoht ja modem**

Kasutage seadet mobiilse kuumkohana, et jagada seadme mobiilivõrgu ühendust teiste seadmetega, kui võrguühendus ei ole saadaval. Ühendusi saab luua Wi-Fi, USB või Bluetoothi kaudu.

Toksake seadete ekraanil **Ühendused** → **Mobiilne kuumkoht ja modem**.

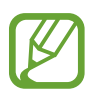

Antud funktsiooni kasutamine võib tekitada lisakulusid.

- **Mobiilne kuumkoht**: mobiilne kuumkoht seadme mobiilsidevõrgu jagamiseks arvuti ja teiste seadmetega.
- **Bluetooth-jagamine**: Bluetooth-modemifunktsiooni kasutamine seadme mobiilsidevõrgu jagamiseks arvutite või teiste seadmetega Bluetoothi kaudu.
- **USB-modem**: USB-modemifunktsiooni kasutamine seadme mobiilsidevõrgu jagamiseks arvutiga USB kaudu. Kui seade on ühendatud arvutiga, kasutatakse seda arvutile juhtmeta modemina.

### **Mobiilse kuumkoha kasutamine**

Kasutage seadet mobiilse kuumkohana, et jagada seadme mobiilandmeside ühendust teiste seadmetega.

- 1 Toksake seadete ekraanil **Ühendused** <sup>→</sup> **Mobiilne kuumkoht ja modem** <sup>→</sup> **Mobiilne kuumkoht**.
- 2 Toksake selle aktiveerimiseks lülitit.

Olekuribale ilmub ikoon <sup>.</sup> Teised seadmed leiavad teie seadme Wi-Fi-võrkude loendist.

Mobiilsele kuumkohale salasõna seadistamiseks toksake → **Mobiilse kuumkoha konfigureerimine** ja valige turvatase. Seejärel sisestage salasõna ja toksake **Salvesta**.

3 Otsige ja valige teise seadme kuvalt Wi-Fi-võrkude loendist oma seade.

Kui mobiilset pääsupunkti ei leita, toksake oma seadmes suvandeid → **Mobiilse kuumkoha konfigureerimine** ja tühistage valik **Peida minu seade**.

4 Kasutage ühendatud seadmega internetti pääsemiseks seadme mobiilandmesidet.

### **Automaatne kuumkoht**

Saate jagada oma seadme mobiilset andmesidet teiste teie Samsungi kontosse sisselogitud seadmetega ilma salasõna sisestamata.

Toksake selle aktiveerimiseks lülitit **Automaatne kuumkoht**.

## **Veel ühenduseseadeid**

Kohandage teiste ühendusfunktsioonide juhtimise seadeid.

Toksake seadete ekraanil **Ühendused** → **Veel ühenduseseadeid**.

- **Lähedalt seadmete otsim.**: laske seadmel otsida lähedalasuvaid seadmeid, millega ühenduda.
- **Printimine**: konfigureerige seadmesse installitud printeri lisamoodulite seadeid. Te saate failide printimiseks otsida saadavalolevaid printereid või lisada mõne käsitsi. Vaadake lisateavet jaotisest [Printimine.](#page-152-0)
- **MirrorLink**: kasutage MirrorLinki funktsiooni oma seadme MirrorLinki rakenduste juhtimiseks sõiduki pardaarvuti ekraanil. Vaadake lisateavet jaotisest [MirrorLink.](#page-153-0)
- **VPN**: saate oma seadmes virtuaalseid võrke (VPN-id) seadistada, et luua ühendus kooli või ettevõtte privaatse võrguga.
- **Privaatne DNS**: seadistage seade kasutama täiendatud turvalisusega privaatset DNS-i.
- **Ethernet**: kui ühendate Etherneti adapteri, saate kasutada juhtmega võrku ja konfigureerida võrgu seaded.

#### <span id="page-152-0"></span>**Printimine**

Konfigureerige seadmesse installitud printeri lisamoodulite seadeid. Võite ühendada seadme printeriga Wi-Fi või Wi-Fi Directi kaudu ning printida pilte või dokumente.

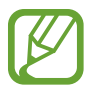

Teatud printerid ei pruugi antud seadmega ühilduda.

#### **Printeri pluginate lisamine**

Lisage printeri pluginaid printerite jaoks, mida soovite seadmega ühendada.

- 1 Toksake seadete ekraanil **Ühendused** <sup>→</sup> **Veel ühenduseseadeid** <sup>→</sup> **Printimine** <sup>→</sup> **Laadi lisandmoodul alla**.
- 2 Otsige printeri pluginat veebipoest **Play pood**.
- 3 Valige printeri plugin ja paigaldage see.

#### Seaded

4 Valige paigaldatud printeri plug-in.

Seade otsib automaatselt printereid, mis on ühendatud teie seadmega samasse Wi-Fi võrku.

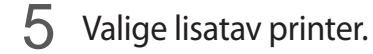

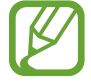

Printerite käsitsi lisamiseks toksake → **Lisa printer**.

#### **Sisu printimine**

Toksake sisu, näiteks piltide või dokumentide, kuvamise ajal **Prindi** → ▼ → **Kõik printerid...** ja valige seejärel printer.

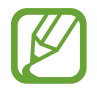

Printimisviis võib seadmetüübist sõltuvalt varieeruda.

#### <span id="page-153-0"></span>**MirrorLink**

Te saate oma seadme ekraani kuvada sõiduki autoraadio monitoril.

Ühendage oma seade sõidukiga, et juhtida oma seadme MirrorLinki rakendusi sõiduki pardaarvuti ekraanil.

Toksake seadete ekraanil **Ühendused** → **Veel ühenduseseadeid** → **MirrorLink**.

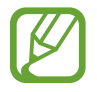

Teie seade ühildub sõidukitega, mis toetavad MirrorLinki versiooni 1.1 või uuemat versiooni.

**Seadme ühendamine sõidukiga MirrorLinki kaudu**

Kui kasutate seda funktsiooni esimest korda, ühendage seade Wi-Fi- või mobiilsidevõrku.

1 Siduge oma seade Bluetoothi abil sõidukiga.

Vaadake lisateavet jaotisest [Sidumine teiste Bluetooth-seadmetega](#page-145-0).

2 Ühendage oma seade sõidukiga USB-kaabli abil.

Kui seadmed on ühendatud, avage oma seadme MirrorLinki rakendused pardaarvuti ekraanil.

**MirrorLinki ühenduse katkestamine**

Ühendage USB-kaabel oma seadme ja sõiduki küljest lahti.

# **Helid ja värinad**

## **Valikud**

Saate muuta oma seadme erinevaid heliseadeid.

Toksake seadete ekraanil **Helid ja värinad**.

- **Helirežiim**: seadme seadistamine helirežiimi, värinarežiimi või vaikse režiimi kasutamiseks.
- **Vibr. helistamise ajal**: seadme seadistamine sissetulevate kõnede korral värisema ja helisema.
- **Ajutine vaigistamine**: saate seadme kindlaks ajaks vaiksesse režiimi lülitada.
- **Helin**: muutke kõne helinat.
- **Teavituse helid**: teavitamise heli muutmine.
- **Helitugevus**: reguleerige seadme helitugevust.
- **Värina stiil**: vibratsioonimustri valimine.
- **Süsteemiheli**: saate aktiveerida seadme puhul toimingute helid, näiteks puuteekraani juhtimisel.
- **Heli kvaliteet ja efektid**: saate seadistada seadme helikvaliteedi ja -efektid. Lisateabe saamiseks vt jaotist [Dolby Atmos \(ruumiline heli\)](#page-154-0).
- **Rakenduse heli eraldamine**: saate seadistada seadme eraldiseisvalt muus heliseadmes kindla rakenduse heli esitama. Vaadake lisateavet jaotisest [Rakenduse heli eraldamine](#page-155-0).

## <span id="page-154-0"></span>**Dolby Atmos (ruumiline heli)**

Valige ruumiline helirežiim, mis on optimeeritud erinevate helitüüpide jaoks nagu näiteks filmid, muusika ja hääl. Dolby Atmose abil kogete kõikjal enda ümber liikuvat heli.

Toksake seadete ekraanil **Helid ja värinad** → **Heli kvaliteet ja efektid** → **Dolby Atmos**, toksake aktiveerimiseks lüitit ja valige režiim.

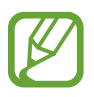

Enne selle funktsiooni kasutamist tuleb ühendada kõrvaklapp.

### <span id="page-155-0"></span>**Rakenduse heli eraldamine**

Määrake seade mõne konkreetse rakenduse heli esitama Bluetooth kõlaris või peakomplektis ja eraldi teiste rakenduste helist.

Näiteks saate kuulata seadme kõlarist navigatsiooni rakendust ja muusikat sõiduki Bluetooth kõlarist.

- 1 Toksake seadete ekraanil **Helid ja värinad** <sup>→</sup> **Rakenduse heli eraldamine** ja toksake aktiveerimiseks lülitit.
- 2 Valige eraldi heli esitav rakendus ja toksake Tagasi-nuppu.
- 3 Valige valitud rakenduste helide esitamiseks seade.

## **Teavitused**

Teavitamise seadete muutmine.

Toksake seadete ekraanil **Teavitused**.

- **Toimingute ja vastuste soovit.**: saate seadistada seadme teavituste puhul toiminguid ja vastuseid soovitama.
- **Kordamise valiku kuvamine**: saate valida, kas kuvada korduse valik.
- **Rakenduste ikoonimärgid**: kohandage rakenduste ikoonide märke.
- **Olekuriba**: saate valida, kuidas kuvada teavituste ikoonid ja kas kuvada olekuribal aku järelejäänud laetuse tase.
- **Mitte segada**: saate kõik seadme helid vaigistada, v.a lubatud erandid.
- **Hiljuti saadetud**: vaadake viimati teavitusi saatnud rakendusi ja muutke teavituste seadeid. Täiendavate rakenduste teavituste seadete kohandamiseks toksake **Vaata kõiki** → → **Kõik** ja valige rakenduste loendist rakendus.

## **Ekraan**

## **Valikud**

Muutke ekraani ja avalehe seadeid.

Toksake seadete ekraanil **Ekraan**.

- **Heledus**: ekraani heledusastme reguleerimine.
- **Kohanduv heledus**: saate määrata seadme säästma energiat ekraani heledust automaatselt reguleerides.
- **Sinise valguse filter**: aktiveerige sinise valguse filter ja muutke filtri seadeid. Vaadake lisateavet jaotisest [Sinise valguse filter](#page-157-0).
- **Tume režiim**: vähendage silmade koormust, rakendades tumedat teemat, kui kasutate seadet öösel või pimedas. Vaadake lisateavet jaotisest [Tume režiim.](#page-157-1)
- **Ekraani režiim**: ekraani režiimi muutmine, et kohandada ekraani värvi ja kontrastsust. Lisateavet vaadake jaotisest [Ekraani režiimi vahetamine või ekraani värvi reguleerimine](#page-158-0).
- **Fondi suurus ja laad**: muutke fondi suurust ja stiili.
- **Ekraani suumimine**: ekraani suurenduse seadete muutmine.
- **Täisekraani rakendused**: valige rakendused, mida kasutada täisekraanil. Saate ka seadistada seadet eesmist kaamerat ekraanil peitma.
- **Ekraani kuvalõpp**: seadme ekraani taustvalguse väljalülitamisele eelneva ooteaja seadistamine.
- **Avaekraan**: seadistage avalehe seadeid, näiteks ekraani ruudustikku ja paigutust.
- **Lihtne režiim**: lülituge lihtsale režiimile avalehel lihtsamat paigutuse ja suuremate ikoonide kuvamiseks.
- **Servaekraan**: muutke servaekraani seadeid. Vaadake lisateavet jaotisest [Servaekraan.](#page-109-0)
- **Navigatsiooniriba**: muutke sirvimisriba seadeid. Lisateavet vaadake jaotisest [Navigatsiooniriba \(tarkvara nupud\).](#page-28-0)
- **Juhupuudutuste kaitse**: määrake seade takistama puutesisendi tuvastamist, kui see on pimedas kohas, nagu taskus või kotis.
- **Puutetundlikkus**: saate suurendada ekraanikaitsete kasutamiseks ekraani puutetundlikkust.
- **Laadimise andmete kuvamine**: saate määrata, et seade kuvaks väljalülitatud ekraanil aku laetuse protsendi ja laadimise lõpuni jäänud aja.
- **Ekraanisäästja**: määrake seade käivitama ekraanisäästjat, kui teie seade laeb. Lisateavet vaadake jaotisest [Ekraanisäästja](#page-159-0).

## <span id="page-157-0"></span>**Sinise valguse filter**

Vähendage koormust silmadele, piirates ekraanilt kiirguva sinise valguse hulka.

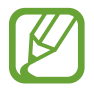

Kui vaatate ainult HDRiga videoteenuste HDR-videoid, ei pruugita sinise valguse filtrit rakendada.

- 1 Toksake seadete ekraanil **Ekraan** <sup>→</sup> **Sinise valguse filter** ja seejärel toksake lülitit **Lülita kohe sisse**.
- 2 Lohistage reguleerimisriba, et filtri läbipaistvust reguleerida.
- $3$  Selleks, et määrata sinise valguse filtri rakendamiseks ekraanil kindel graafik, toksake aktiveerimiseks lülitil **Plaani järgi sisselülitamine** ja tehke valik.
	- **Päikeseloojangust päikesetõusuni**: määrake seade öösel sinise valguse filtrit rakendama ja seda sõltuvalt teie asukohast hommikul välja lülitama.
	- **Kohandatud ajakava**: määrake seade kindlal ajal sinise valguse filtrit rakendama.

## <span id="page-157-1"></span>**Tume režiim**

Vähendage silmade koormust, rakendades tumedat teemat, kui kasutate seadet öösel või pimedas.

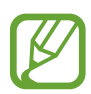

- Mõned rakendused tumedat teemat ei kohalda.
	- Saate teavituste paneelil kiiresti tumeda režiimi aktiveerida või inaktiveerida. Avage teavituste paneel, libistage alla ja toksake seejärel (**Tume režiim**).
- 1 Toksake seadete ekraanil **Ekraan** <sup>→</sup> **Tume režiim** ja seejärel toksake lülitit **Lülita kohe sisse**, et see aktiveerida.
- 2 Kuval tumeda režiimi rakendamise graafiku seadistamiseks toksake lülitil **Plaani järgi sisselülitamine**, et funktsioon aktiveerida, ja tehke valik.
	- **Päikeseloojangust päikesetõusuni**: saate määrata, et seade lülitaks tumeda režiimi teie asukoha põhjal õhtul sisse ja hommikul välja.
	- **Kohandatud ajakava**: saate seadistada tumeda režiimi sisse- ja väljalülitamiseks kindla aja.

Seaded

### <span id="page-158-0"></span>**Ekraani režiimi vahetamine või ekraani värvi reguleerimine**

Vahetage ekraani režiimi või reguleerige ekraani värvi vastavalt oma eelistustele.

#### **Ekraani režiimi muutmine**

Toksake seadete ekraanil **Ekraan** → **Ekraani režiim** ja valige soovitud režiim.

- **Elav**: optimeerib värviulatust, küllastust ja ekraani teravust. Saate ka ekraani värvitasakaalu värvi väärtuse läbi kohandada.
- **Loomulik**: see reguleerib ekraani loomulikule toonile.
	- Ekraani värve saate reguleerida üksnes režiimis **Elav**.
		- **Elav** režiim ei pruugi ühilduda teiste tootjate rakendustega.
		- Sinise valguse filtri kasutamise ajal ei saa ekraani režiimi muuta.

#### **Terve ekraani värvitasakaalu optimeerimine**

Kasutage värvitoonide reguleerimist ekraani värvi meelepäraseks optimeerimiseks.

Toksake seadete ekraanil **Ekraan** → **Ekraani režiim** → **Elav** ja reguleerige värvide reguleerimisriba valiku all **Valge tasakaal**.

Lohistage värvi reguleerimise riba valiku **Jahe** suunas, et suurendada sinist tooni. Lohistage värvi reguleerimise riba valiku **Soe** suunas, et suurendada punast tooni.

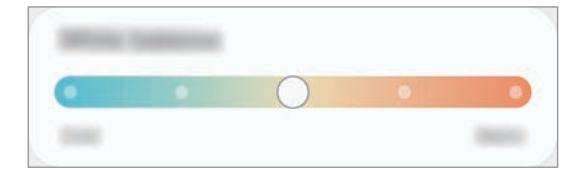

#### **Ekraani värvitooni kohandamine üksiku värvi väärtuse kaupa**

Suurendage või vähendage kindlaid värvitoone punase, rohelise või sinise värvi väärtuseid eraldi kohandades.

- 1 Toksake seadete ekraanil **Ekraan** <sup>→</sup> **Ekraani režiim** <sup>→</sup> **Elav**.
- 2 Toksake **Täpsemad seaded**.
- 3 Reguleerige **P** (punane), **R** (roheline) või **S** (sinine) värviriba vastavalt enda eelistustele. Ekraani toon on reguleeritud.

## <span id="page-159-0"></span>**Ekraanisäästja**

Saate seadistada pilte ekraanisäästjaks, mis kuvatakse siis, kui ekraan automaatselt välja lülitub. Ekraanisäästja kuvatakse seadme laadimise ajal.

- 1 Toksake seadete ekraanil **Ekraan** <sup>→</sup> **Ekraanisäästja** ning toksake selle aktiveerimiseks lülitit.
- 2 Valige suvand.

Kui valite valiku **Fotoraam** või **Fotod**, algab valitud piltidega slaidiesitlus. Kui valite **Fotostend**, näete valitud pilte väikeste üksteist osaliselt katvate kaartidena.

- $3$  Et valida piltide kuvamiseks albumeid, toksake  $\bullet$ .
- 4 Kui olete lõpetanud, toksake Tagasi-nuppu.

Valitud valiku eelvaatamiseks toksake **Eelvaade**.

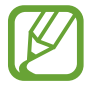

Kui toksate ekraanisäästja kuvamise ajal ekraani, lülitub ekraan sisse.

# **Taustpilt**

avalehe ja lukustatud ekraani taustpildi seadete muutmine. Toksake seadete ekraanil **Taustpilt**.

# **Teemad**

Muutke avalehe ja lukustusekraani taustpildi seadeid või rakendage seadmele erinevaid teemasid.

Toksake seadete ekraanil **Teemad**.

- **Teemad**: seadme teema muutmine.
- **Taustpildid**: avalehe ja lukustatud ekraani taustpildi seadete muutmine.
- **Ikoonid**: ikooni stiili muutmine.
- **AOD-d:** "Alati ekraanil" pildi valimine.

## **Lukustusekraan**

## **Valikud**

Saate muuta lukustatud ekraani seadeid.

Toksake seadete ekraanil **Lukustusekraan**.

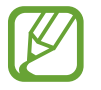

Saadaolevad suvandid võivad sõltuvalt valitud ekraanilukustuse viisist erineda.

- **Ekraaniluku tüüp**: ekraanilukustuse meetodi muutmine.
- **Smart Lock**: määrake seade ennast avama, kui tuvastatakse usaldusväärne asukoht või seade. Lisateavet vaadake jaotisest [Smart Lock.](#page-161-0)
- **Turvaluku seaded**: ekraaniluku seadistuste muutmine.
- **Always On Display**: saate seadistada seadme teavet kuvama, kui ekraan on välja lülitatud. Vaadake lisateavet jaotisest [Always On Display.](#page-107-0)
- **Taustpildi teenused**: saate valida, et seade kasutaks taustapilditeenuseid, nagu dünaamiline lukustuskuva.
- **Kella stiil**: saate muuta kella tüüpi ja värvi lukustatud ekraanil.
- **Rändluse kell**: saate muuta kella kuvama rändluse ajal lukustatud ekraanil kohaliku ja koduse ajavööndi.
- **FaceWidgets**: saate muuta lukustatud kuval kuvatud üksuste seadeid.
- **Kontaktandmed**: saate määrata seadme kuvama lukustatud ekraanil kontaktandmeid, nt teie e-posti aadressi.
- **Teavitused**: seadistage, kuidas lukustatud ekraanil teavitusi kuvada.
- **Otseteed**: valige rakendused, mille otseteesid soovite lukustatud ekraanil kuvada.
- **Lukustusekraani teave**: saate vaadata lukustusekraani versiooni ja õigusalast teavet.

## <span id="page-161-0"></span>**Smart Lock**

Saate määrata seadme ennast avama ja avatuks jääma, kui tuvastatakse usaldusväärne asukoht või seade.

Näiteks saate oma kodu usaldusväärseks asukohaks määrata; kui jõuate koju, tuvastab teie seade asukoha ja avab ennast automaatselt.

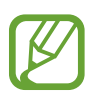

- See funktsioon on kasutamiseks saadaval, kui olete esmalt määranud ekraaniluku tüübi.
- Kui te ei ole oma seadet neli tundi kasutanud või kui te lülitate seadme sisse, peate ekraani avamiseks kasutama valitud mustrit, PINi või salasõna.
- 1 Toksake seadete ekraanil **Lukustusekraan** <sup>→</sup> **Smart Lock**.
- 2 Avage ekraan, kasutades eelnevalt seadistatud ekraanilukustusmeetodit.
- 3 Valige valik ja järgige seadistamise lõpetamiseks ekraanil kuvatavaid juhiseid.

# **Biomeetria ja turvalisus**

## **Valikud**

Seadme turvaliseks muutmiseks muutke seadistusi.

Toksake seadete ekraanil **Biomeetria ja turvalisus**.

- **Näotuvastus**: seadistage seade teie näo tuvastamise kaudu ekraani avama. Vaadake lisateavet jaotisest [Näotuvastus.](#page-162-0)
- **Sõrmejäljed**: registreerige ekraani lukustuse avamiseks sõrmejäljed. Vaadake lisateavet jaotisest [Sõrmejäljetuvastus](#page-165-0).
- **Biomeetria eelistused**: saate muuta biomeetriliste andmete seadeid.
- **Google Play Protect**: saate seadistada seadme kahjulikke rakendusi ja toiminguid otsima ning võimalike ohtude kohta hoiatama ja neid eemaldama.
- **Leia minu telefon**: aktiveerige või deaktiveeriga funktsioon Find My Mobile. Külastage rakenduse Find My Mobile veebilehte [\(findmymobile.samsung.com](http://findmymobile.samsung.com)), et jälitada ja juhtida oma kadunud või varastatud seadet.
- **Turvavärskendus**: saate vaadata oma seadme tarkvara versiooni ja kontrollida saadaolevaid värskendusi.
- **Google Play süsteemivärskendus**: saate Google Play süsteemiversiooni vaadata ja värskendusi kontrollida.
- **Samsung Pass**: tõenda oma identiteeti ilma vaevata, kasutades oma biomeetrilisi andmeid. Vaadake lisateavet jaotisest [Samsung Pass.](#page-168-0)
- **Rak.-te inst. tundmat. allikatest**: seadme seadistamine lubama tundmatute allikate rakenduste paigaldamist.
- **Turvaline kaust**: looge turvaline kaust, et oma privaatset sisu ja rakendusi teiste eest kaitsta. Vaadake lisateavet jaotisest [Turvaline kaust.](#page-171-0)
- **SD-kaardi krüptimine või dekrüptimine**: seadme seadistamine krüpteerima kõik failid mälukaardil.

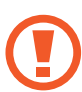

Kui taastate seadme tehaseväärtused sel ajal, kui see seadistus on aktiveeritud, ei suuda seade lugeda teie krüptitud faile. Enne seadme lähtestamist deaktiveerige see seadistus.

• **Muud turvaseaded**: täiendavate turvaseadete konfigureerimine.

### <span id="page-162-0"></span>**Näotuvastus**

Saate seadet seadistada teie näo tuvastamise kaudu ekraani avama.

- Kui kasutate ekraanilukustusmeetodina oma nägu, ei saa teie nägu pärast seadme sisselülitamist esmakordseks ekraani avamiseks kasutada. Seadme kasutamiseks peate ekraani avama, kasutades mustrit, PINi või parooli, mille määrasite näo registreerimisel. Olge hoolikas, et te oma mustrit, PINi või parooli ei unusta.
	- Kui muudate oma ekraanilukustusmeetodi valikuks **Libistamine** või **Puudub**, mis ei ole turvalised, kustutatakse kõik teie biomeetrilised andmed. Kui soovite oma biomeetrilisi andmeid rakenduste või funktsioonide jaoks kasutada, peate oma biomeetrilised andmed uuesti registreerima.

# **Ettevaatusabinõud näotuvastuse kasutamisel**

Enne seadme avamiseks näotuvastuse kasutamist pidage silmas järgmisi ettevaatusabinõusid.

- Seadme võib avada keegi või miski, mis näeb teie moodi välja.
- Näotuvastus on mustrist, PIN-koodist või salasõnast vähem turvaline.

#### **Paremaks näotuvastuseks**

Näo tuvastamist kasutades mõelge järgnevale.

- Mõelge, mis olukorras te registreerimise hetkel olete, kas teil on prillid, müts, mask, habe või palju meiki.
- Registreerige oma nägu hästi valgustatud kohas ja pöörake tähelepanu, et kaamera objektiiv oleks sel ajal puhas.
- Vaadake, et pilt ei oleks hägune, et paremaid tulemusi saada.

#### **Näo registreerimine**

Nägu on parem registreerida siseruumis ning mitte otsese päikesevalguse käes.

- 1 Toksake seadete ekraanil **Biomeetria ja turvalisus** <sup>→</sup> **Näotuvastus**.
- 2 Lugege ekraanil kuvatavaid juhiseid ja toksake **Jätka**.
- 3 Määrake ekraanilukustusviis.
- 4 Valige, kas kannate prille või mitte ja toksake **Jätka**.
- $5$  Hoidke seadet ekraan enda poole ja vaadake ekraani.

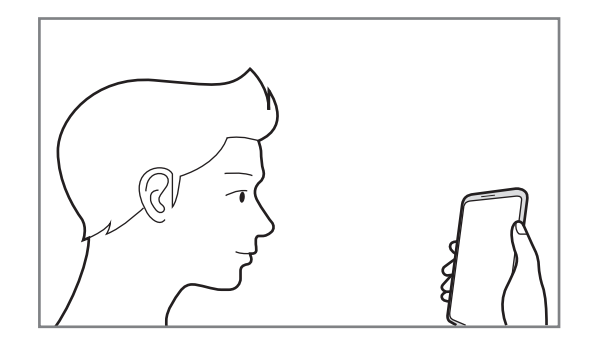

6 Asetage nägu ekraanil oleva raami sisse.

Kaamera skaneerib teie nägu.

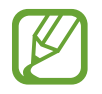

Kui näoga ekraani avamine ei tööta korrektselt, toksake **Näo andmete eemaldamine**, et oma registreeritud nägu eemaldada ja nägu uuesti registreerida.

#### **Registreeritud näo andmete kustutamine**

Saate kustutada varem registreeritud näo.

- 1 Toksake seadete ekraanil **Biomeetria ja turvalisus** <sup>→</sup> **Näotuvastus**.
- $2$  Avage ekraan, kasutades eelnevalt seadistatud ekraanilukustusmeetodit.
- 3 Toksake **Näo andmete eemaldamine** <sup>→</sup> **Eemalda**.

Kui registreeritud nägu on kustutatud, lülitatakse ka kõik seotud funktsioonid välja.

#### **Ekraani lukust avamine näoga**

Ekraani lukustust on võimalik mustri, PINi või parooli asemel avada ka näoga.

- 1 Toksake seadete ekraanil **Biomeetria ja turvalisus** <sup>→</sup> **Näotuvastus**.
- 2 Avage ekraan, kasutades eelnevalt seadistatud ekraanilukustusmeetodit.
- 3 Toksake selle aktiveerimiseks lülitit **Näotuvastusega avamine**.
	- Kui soovite määrata seadet avama ekraani ilma teie näo tuvastamise järel lukustatud ekraanil libistamata, toksake lülitit **Lukustusekraanil püsimine**, et see deaktiveerida.
		- Kui soovite vähendada nägude tuvastamise tõenäosust piltide ja videoklippide puhul, toksake valikule **Kiirem tuvastamine** ja lülitage see välja. See võib vähendada nägude tuvastamise kiirust.
		- Kui soovite pimedas kohas tuvastamise tundlikkust suurendada, toksake lülitit **Ekraani heledamaks muutmine**, et seda aktiveerida.
- 4 Lukustusekraanil vaadake ekraani.

Kui teie nägu tuvastatakse, saate ekraani avada ilma ühtegi teist lukustuse avamise meetodit kasutamata. Kui teie nägu ei tuvastata, kasutage eelnevalt seadistatud ekraani lukustuse avamise meetodit.

## <span id="page-165-0"></span>**Sõrmejäljetuvastus**

Selleks, et sõrmejäljetuvastus tööle hakkaks, tuleb teie sõrmejäljeteave seadmes registreerida ja salvestada. Pärast registreerimist saate seada seadme kasutama teie sõrmejälge alltoodud eesmärkidel:

- Ekraani lukk
- Kaitstud kaust
- 
- See funktsioon võib sõltuvalt teie regioonist või teenusepakkujast mitte võimalik olla.
- Sõrmejälje tuvastaja kasutab iga sõrmejälje unikaalseid omadusi, et teie seadme turvalisust tõsta. Tõenäosus, et sõrmejälje andur kaks sõrmejälge segamini ajab, on väga väike. Siiski võib harvadel juhtudel andur kahte väga sarnast sõrmejälge identseteks pidada.
- Kui kasutate ekraanilukustusmeetodina oma sõrmejälge, ei saa teie sõrmejälge pärast seadme sisselülitamist esmakordseks ekraani avamiseks kasutada. Seadme kasutamiseks peate ekraani avama, kasutades mustrit, PINi või parooli, mille määrasite sõrmejälje registreerimisel. Olge hoolikas, et te oma mustrit, PINi või parooli ei unusta.
- Kui teie sõrmejälge ei tuvastata, avage seade, kasutades mustrit, PINi või parooli, mille sõrmejälge registreerides määrasite, ning registreerige oma sõrmejälg uuesti. Kui te oma mustri, PINi või parooli ära unustate, ei saa te seadet ilma lähtestamiseta kasutada. Samsung ei vastuta ebamugavuste eest, mis tulenevad avamiskoodide ära unustamisest.
- Kui muudate oma ekraanilukustusmeetodi valikuks **Libistamine** või **Puudub**, mis ei ole turvalised, kustutatakse kõik teie biomeetrilised andmed. Kui soovite oma biomeetrilisi andmeid rakenduste või funktsioonide jaoks kasutada, peate oma biomeetrilised andmed uuesti registreerima.

### **Paremaks sõrmejälje tuvastuseks**

Kui kasutate seadmel sõrmejälje tuvastamise funktsiooni, pidage meeles järgnevaid tingimusi, mis võivad funktsiooni talitlust mõjutada:

- Seade ei pruugi tuvastada sõrmejälgi, millel on kortsud või armid.
- Seade ei pruugi tuvastada väikeste või peenikeste sõrmede sõrmejälgi.
- Tuvastuse toimimise parandamiseks registreerige selle käe sõrmejäljed, millega seadet enim kasutatakse.
- Teie seadmel on ekraani allosa keskel sisseehitatud sõrmejälje tuvastussensor. Veenduge, et sõrmejälje tuvastussensori alal asuv ekraanikaitse või puuteekraan poleks kriimustatud või kahjustatud objektidega, nagu mündid, võtmed, pastapliiatsid ja kaelakeed.
- Veenduge, et ekraani allosa keskel asuv sõrmejälje tuvastussensori ala ja teie sõrmed oleksid puhtad ja kuivad.
- Kui painutate sõrme või kasutate sõrmeotsa, ei pruugi seade teie sõrmejälgi tuvastada. Vajutage ekraanile nii, et teie sõrme ots katab sõrmejälje tuvastussensori ala laia pinna.

#### **Sõrmejälgede registreerimine**

- 1 Toksake seadete ekraanil **Biomeetria ja turvalisus** <sup>→</sup> **Sõrmejäljed**.
- 2 Lugege ekraanil kuvatavaid juhiseid ja toksake **Jätka**.
- 3 Määrake ekraanilukustusviis.
- 4 Asetage sõrm ekraani allosas olevale sõrmejälje tuvastussensorile. Kui seade on teie sõrme tuvastanud, tõstke see üles ja asetage uuesti sõrmejälje tuvastusandurile.

Korrake seda toimingut, kuni sõrmejälg talletatakse.

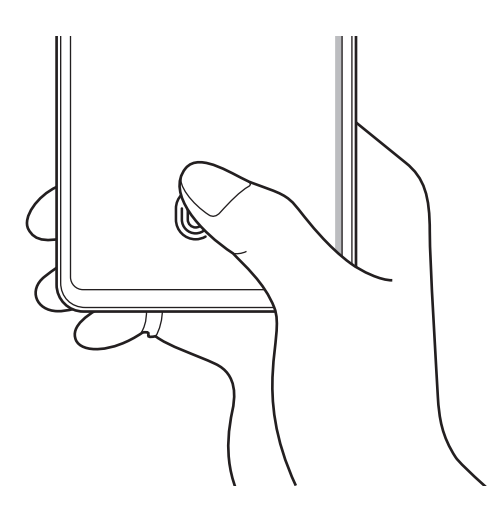

5 Kui olete oma sõrmejälgede registreerimise lõpetanud, toksake **Valmis**.

#### **Registreeritud sõrmejälgede kontrollimine**

Te saate kontrollida, kas teie sõrmejälg on registreeritud, kui asetate oma sõrme sõrmejälje tuvastussensorile.

- 1 Toksake seadete ekraanil **Biomeetria ja turvalisus** <sup>→</sup> **Sõrmejäljed**.
- 2 Avage ekraan, kasutades eelnevalt seadistatud ekraanilukustusmeetodit.
- 3 Toksake **Kontrolli lisatud sõrmejälgi**.
- $\mathcal{A}$  Pange oma sõrm sõrmejälie tuvastussensorile. Kuvatakse tuvastamise tulemus.

#### **Registreeritud sõrmejälgede kustutamine**

Registreeritud sõrmejälgi saab kustutada.

- 1 Toksake seadete ekraanil **Biomeetria ja turvalisus** <sup>→</sup> **Sõrmejäljed**.
- $2$  Avage ekraan, kasutades eelnevalt seadistatud ekraanilukustusmeetodit.
- 3 Valige kustutatav sõrmejälg ja toksake **Eemalda**.

#### **Ekraani avamine sõrmejälgede abil**

Ekraani lukustust on võimalik mustri, PINi või parooli asemel avada ka sõrmejäljega.

- 1 Toksake seadete ekraanil **Biomeetria ja turvalisus** <sup>→</sup> **Sõrmejäljed**.
- 2 Avage ekraan, kasutades eelnevalt seadistatud ekraanilukustusmeetodit.
- 3 Toksake selle aktiveerimiseks lülitit **Sõrmejäljega avamine**.
- 4 Lukustatud ekraanil pange sõrmejälje lugemiseks sõrm sõrmejälje tuvastussensorile.

#### **Sõrmejäljetuvastuse ikooni seadete muutmine**

Saate seadistada seadme sõrmejäljetuvastuse ikooni kuvama või peitma, kui toksate väljalülitatud ekraanil.

- 1 Toksake seadete ekraanil **Biomeetria ja turvalisus** <sup>→</sup> **Sõrmejäljed**.
- 2 Avage ekraan, kasutades eelnevalt seadistatud ekraanilukustusmeetodit.
- 3 Toksake valikul **Ikooni kuv., kui ekraan väljas** ja tehke valik.

## <span id="page-168-0"></span>**Samsung Pass**

Registreerige oma biomeetrilised andmed Samsung Passis ja kinnitage sisselogimis- või isikuandmeid vajavaid teenuseid kasutades oma isik väga lihtsalt.

- 
- Selle funktsiooni kasutamiseks peab teie seade olema ühendatud Wi-Fi- või mobiilsidevõrguga.
- Selle funktsiooni kasutamiseks peate logima sisse oma Samsungi kontole. Vaadake lisateavet jaotisest [Samsungi konto](#page-22-0).
- Veebisaitidesse sisselogimise funktsioon on saadaval ainult veebisaitidel, millele pääsete ligi **Internet** rakendusega. Teatud veebisaidid ei pruugi seda funktsiooni toetada.
- Registreeritud biomeetrilised andmed salvestatakse ainult seadmesse ja neid ei sünkroonita teiste seadmete ega serveritega.

#### **Samsung Passi andmete lisamine**

Enne Samsung Passi kasutamist lisage oma biomeetrilised andmed Samsung Passi.

Toksake seadete ekraanil **Biomeetria ja turvalisus** → **Samsung Pass**. Seadistuse lõpetamiseks järgige ekraanil kuvatavaid juhiseid.

#### **Samsungi konto parooli kinnitamine**

Te saate oma Samsungi konto parooli sisestamise asemel kasutada isiku tõendamiseks oma registreeritud biomeetrilisi andmeid, näiteks siis, kui ostate sisu veebipoest **Galaxy Store**.

Toksake Samsung Passi põhikuval • → **Seaded** → Samsung Account ja toksake selle aktiveerimiseks lülitit **Rakendusega Samsung Pass kinnitamine**.

#### **Samsung Passi kasutamine veebisaitidesse sisselogimiseks**

Te saate oma Samsung Passi kasutada, et logida hõlpsalt sisse nendesse veebisaitidesse, mis toetavad kasutajanime ja parooli automaattäidet.

- 1 Avage veebisait, kuhu soovite sisse logida.
- 2 Sisestage oma ID ja salasõna ning toksake seejärel veebisaidi sisselogimisnuppu.
- $3$  Kui ilmub hüpikaken, mis küsib, kas soovite sisselogimisandmeid salvestada, märgistage **Logi sisse rakendusega Samsung Pass** ja toksake **Mäleta**.

#### **Samsung Passi kasutamine rakendustesse sisse logimiseks**

Te saate oma Samsung Passi kasutada, et logida hõlpsalt sisse nendesse rakendustesse, mis toetavad kasutajanime ja parooli automaattäidet.

- 1 Avage rakendus, kuhu soovite sisse logida.
- 2 Sisestage oma ID ja salasõna ning toksake seejärel rakenduse sisselogimisnuppu.
- $3$  Kui ilmub hüpikaken, mis küsib, kas soovite sisselogimisandmeid salvestada, toksake **Salvesta**.

#### **Sisselogimise info haldamine**

Kuvage nende veebisaitide ja rakenduste nimekiri, kuhu sisselogimiseks olete valinud Samsung Passi kasutamise ja hallake oma sisselogimise infot.

- 1 Toksake Samsung Passi põhikuval **Sisselogimine** ja valige loendist veebisait või rakendus.
- 2 Toksake **Redigeeri** ja muutke oma kasutajanime, parooli ja veebisaidi või rakenduse nime. Oma sisselogimisandmete kustutamiseks toksake **Kustuta**.

#### **Samsung Passi veebisaitide ja rakendustega kasutamine**

Kui te kasutate veebisaite või rakendusi, mis Samsung Passi toetavad, saate neisse Samsung Passiga hõlpsalt sisse logida.

Samsung Passi põhikuval Samsung Passi lubavate veebisaitide ja rakenduste nägemiseks toksake → **Partnerid**. Kui Samsung Passi toetavaid rakendusi või veebisaite ei ole, siis vahelehte **Partnerid** ei kuvata.

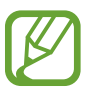

- Saadaval olevad veebisaidid ja rakendused võivad sõltuvalt regioonist või teenusepakkujast erineda.
- Samsung ei vastuta kahjude või ebamugavuste eest, mis tulenevad Samsung Passiga veebisaitidele või rakendustesse sisselogimisest.

#### **Isikuandmete automaatne sisestamine**

Samsung Passi saate kasutada ka enda aadressi või maksekaarditeabe lihtsaks sisestamiseks rakendustes, mis toetavad isikuandmete automaattäidet.

- 1 Toksake Samsung Passi põhikuval **Ankeetide aut. täitm.** ja valige **Lisa aadress** või **Lisa kell**.
- 2 Sisestage teave ja toksake **Salvesta**.

Saate nüüd kasutada Samsung Passi registreeritud biomeetrilisi andmeid, et täita toetatud rakendustes isikuandmeid.

#### **Oma andmete kustutamine Samsung Passist**

Saate oma biomeetrilised andmed, sisselogimise informatsiooni ja Samsung Passiga seotud rakenduste andmed kustutada.

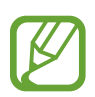

- Tingimustega nõustumine jääb kehtima ja teie Samsungi konto on endiselt aktiivne.
- Teistes teie Samsungi kontosse sisselogitud seadmetes olevaid Samsung Passi andmeid ei kustutata.
- 1 Toksake Samsung Passi põhikuval <sup>→</sup> **Seaded** <sup>→</sup> **Andmete kustutamine**.
- 2 Sisestage oma Samsungi konto parool ja toksake **OK**.

Teie Samsung Passi andmed kustutatakse.

## <span id="page-171-0"></span>**Turvaline kaust**

Kaitstud kaust kaitseb teie privaatset sisu ja rakendusi, näiteks fotosid ja kontakte, teiste isikute juurdepääsu eest. Saate oma privaatset sisu ja rakendusi turvaliselt hoida ka siis, kui seade on lukustatud.

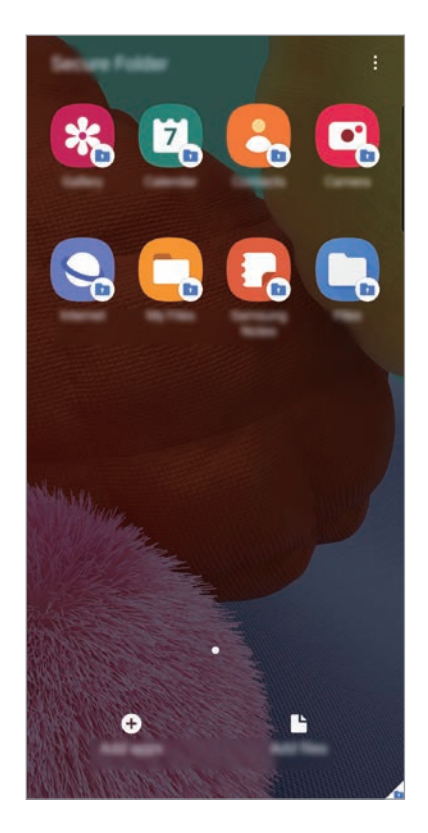

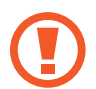

Kaitstud kaust on eraldiseisev turvatud salvestuspiirkond. Kaitstud kaustas olevaid andmeid ei saa kanda üle teistesse seadmetesse heaks kiitmata jagamismeetodite, näiteks USB või Wi-Fi Directi kaudu. Püüd operatsioonisüsteemi kohandada või tarkvara muuta toob kaasa kaitstud kausta automaatse lukustuse ja see muutub ligipääsmatuks. Enne, kui salvestate andmeid kaitstud kausta, tehke neist kindlasti teise turvalisse kohta varukoopia.

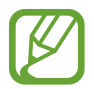

Kaitstud kausta kasutamiseks peate logima sisse oma Samsungi kontole.

#### **Kaitstud kausta seadistamine**

- 1 Avage rakendus **Seaded** ja toksake **Biomeetria ja turvalisus** <sup>→</sup> **Turvaline kaust**.
- 2 Nõustuge kaitstud kausta reeglite ja tingimustega.
- 3 Sisestage oma Samsungi konto kasutajanimi ja parool ning toksake **Logi sisse**.
- 4 Valige kaitstud kausta lukustusviis ja järgige seadistamise lõpetamiseks ekraanil kuvatavaid juhiseid.

Kuvatakse kaitstud kausta ekraan ja **Turvaline kaust** rakenduse ikoon (**O**) lisatakse rakenduste ekraanile.

Kaitstud kausta nime või ikooni muutmiseks toksake → **Kohanda**.

- 
- **Turvaline kaust** rakendust käivitades peate selle lukustuse avamiseks kasutama varem määratud meetodit.
- Kui unustate kaitstud kausta avamise koodi, saate selle oma Samsungi kontot kasutades lähtestada. Toksake lukustatud ekraani alaosas olevat nuppu ja sisestage oma Samsungi konto parool.

#### **Kaitstud kaustale automaatse lukustamise seadmine**

Määrake seade kaitstud kausta automaatselt lukustama, kui seda ei kasutata.

- 1 Käivitage rakendus **Turvaline kaust** ja toksake <sup>→</sup> **Seaded** <sup>→</sup> **Turvalise kausta automaatlukustus**.
- 2 Valige lukustamise suvand.

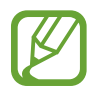

Kaitstud kausta käsitsi lukustamiseks toksake → **Lukusta ja välju**.

#### **Sisu kaitstud kausta teisaldamine**

Liigutage sisu, näiteks fotosid ja kontakte, kaitstud kausta. Järgmised tegevused on näide sellest, kuidas pilti vaikimisi salvestuskohast kaitstud kausta liigutada.

- 1 Käivitage rakendus **Turvaline kaust** ja toksake **Failide lisamine**.
- 2 Toksake **Pildid**, märgistage liigutatavad kujutised ja toksake seejärel **Valmis**.
- 3 Toksake **Teisalda**.

Valitud kujutised kustutatakse esialgsest kaustast ja liigutatakse kaitstud kausta. Kopeerimiseks toksake **Kopeeri**.

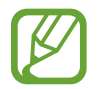

Sisu liigutamise viis võib sõltuvalt sisu tüübist erineda.

#### **Sisu kaitstud kaustast teisaldamine**

Liigutage sisu kaitstud kaustast vastavasse rakendusse vaikimisi salvestuskohas. Järgmised tegevused on näide sellest, kuidas pilti kaitstud kaustast vaikimisi salvestuskohta liigutada.

- 1 Käivitage rakendus **Turvaline kaust** ja toksake **Galerii**.
- 2 Valige kujutis ja toksake → **Teisalda asukohast Turvaline kaust**. Valitud üksused teisaldatakse **Galerii** vaikimisi salvestuskohas.

#### **Rakenduste lisamine**

Lisage kaitstud kaustas kasutamiseks rakendus.

- 1 Käivitage rakendus **Turvaline kaust** ja toksake **Rakenduste lisamine**.
- 2 Märgistage üks või mitu seadmele paigaldatud rakendust ja toksake **Lisa**.

Rakenduste installimiseks rakendusest **Play pood** või **Galaxy Store** toksake **Laadi alla Play Store'ist** või **Laadi Galaxy Store'ist**.

**Kaitstud kaustast rakenduse eemaldamine**

Toksake ja hoidke kustutatavat rakendust ja toksake **Desinstalli**.

#### **Kontode lisamine**

Lisage oma Samsungi ja Google'i kontod või muud kontod, millega kaitstud kausta rakendustega sünkroonida.

- 1 Käivitage rakendus **Turvaline kaust** ja toksake <sup>→</sup> **Seaded** <sup>→</sup> **Kontod** <sup>→</sup> **Lisa konto**.
- 2 Valige kontoteenus.
- 3 Konto seadistamise lõpetamiseks järgige ekraanile kuvatavaid juhiseid.

#### **Kaitstud kausta peitmine**

Saate avakuvalt ja rakenduste ekraanidelt kaitstud kausta otsetee ka peita.

Käivitage rakendus **Turvaline kaust**, toksake → **Seaded** ja seejärel **Kuva turvaline kaust**, et kuvamine välja lülitada.

Või avage teavituste paneel, libistage alla ja toksake seejärel (**Turvaline kaust**), et funktsiooni deaktiveerida.

### **Kaitstud kausta varundamine ja taastamine**

Varunda sisu ja rakendusi Samsung Cloudis kaitstud kaustas, kasutades oma Samsungi kontot ja taastades neid hiljem.

**Andmete varundamine**

- 1 Käivitage rakendus **Turvaline kaust** ja toksake <sup>→</sup> **Seaded** <sup>→</sup> **Varundamine ja taastamine**.
- 2 Toksake **Lisa konto** ja järgige oma Samsungi kontosse sisselogimise lõpuleviimiseks ekraanil kuvatavaid juhiseid.
- 3 Toksake **Varunda üksuse Turvaline kaust andmed**.
- 4 Märgistage objektid, mida soovite varundada, ja toksake **Varunda**. Andmed varundatakse Samsung Cloudi.

#### **Andmete taastamine**

- 1 Käivitage rakendus **Turvaline kaust** ja toksake <sup>→</sup> **Seaded** <sup>→</sup> **Varundamine ja taastamine**.
- 2 Toksake **Taastamine**.
- $3$  Toksake  $\blacktriangledown$  ja valige andmete taastamiseks seade.
- 4 Märgistage üksused, mida soovite taastada, ja toksake **Taastamine**. Varundatud andmed taastatakse teie seadmes.

#### **Kaitstud kausta deinstallimine**

Saate kaitstud kausta ja selles oleva sisu ning rakendused deinstallida. Käivitage rakendus **Turvaline kaust** ja toksake → **Seaded** → **Veel seadeid** → **Desinstalli**. Sisu varundamiseks enne kaitstud kausta desinstallimist märgistage **Teisalda meediumifailid turvalisest kaustast välja** ja toksake **Desinstalli**. Kaitstud kaustast varundatud andmetele ligipääsemiseks käivitage rakendus **Minu Failid** ja toksake **Sisemälu** → **Secure Folder**.

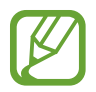

Rakendusse **Samsung Notes** salvestatud märkmeid ei varundata.

## **Privaatsus**

Saate privaatsusseadeid muuta.

Toksake seadetekuval **Privaatsus**.

- **Lubade haldur**: vaadake nimekirja funktsioonidest ning rakendustest, millel on luba neid kasutada. Saate kohandada ka lubade seadeid.
- **Diagnostikaandmete saatmine**: määrake seade automaatselt seadme diagnostilist ja kasutusteavet Samsungile saatma.
- **Turundusteabe vastuvõtmine**: määrake, kas saada Samsungi turundusteavet, näiteks eripakkumisi, liikmete soodustusi ja uudiskirju.
- **Täpsemalt**: saate konfigureerida täpsemad privaatsusseaded.

# **Asukoht**

muutke asukohateabe lubamise seadeid.

Toksake seadete ekraanil **Asukoht**.

- **Rakenduse load**: saate vaadata loendit rakendustest, millel on lubatud seadme asukohale juurde pääseda, ja muuta loaseadeid.
- **Täpsuse tõhustamine**: määrake seade kasutama Wi-Fi või Bluetoothi funktsiooni, et teie asukoha teabe täpsust suurendama, isegi kui need funktsioonid on välja lülitatud.
- **Hiljutised asukoha taotlused**: vaadake, millised rakendused nõuavad teie praegust asukohateavet.
- **Asukoha teenused**: saate vaadata, milliseid asukohateenuseid teie seade kasutab.

# **Kontod ja varundamine**

## **Valikud**

Sünkroonige, varundage või taastage oma seadme andmeid, kasutades selleks Samsung Cloudi. Samuti võite kontodele, näiteks Samsungi kontole või Google'i kontole, sisse logida või kanda üle andmeid erinevate seadmete vahel Smart Switchi kaudu.

Toksake seadete ekraanil **Kontod ja varundamine**.

- **Kontod**: lisage oma Samsungi ja Google'i kontod või muud kontod, millega sünkroonida.
- **Varundamine ja taastamine**: kaitske oma seadmes olevad isiklikke andmeid, rakenduse andmeid ja seadeid. Te saate varundada tundlikku teavet ja sinna hiljem juurde pääseda. Andmete varundamiseks või taastamiseks peate om Google'i või Samsungi kontole sisse logima.
- **Samsung Cloud**: saate hallata sisu, mida soovite Samsung Cloudis turvaliselt talletada. Kontrollige oma Samsung Cloudi mälu kasutusolekut ja sünkroonige, varundage ning taastage oma andmeid. Vaadake lisateavet jaotisest [Samsung Cloud.](#page-177-0)
- **Smart Switch**: käivitage Smart Switch ning teisaldage andmed oma eelmisest seadmest. Lisateavet vt jaotisest [Edastage andmeid oma eelmiselt seadmelt uuele seadmele \(Smart](#page-24-0)  [Switch\)..](#page-24-0)

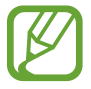

Varundage enda andmeid regulaarselt turvalisse asukohta, näiteks Samsung Cloudi või arvutisse. Sedasi saate need alati taastada, kui andmed peaksid riknema või näiteks teostate soovimatu tehaseseadmete taastamise.

## <span id="page-177-0"></span>**Samsung Cloud**

Sünkroonige oma seadmes salvestatud andmed, näiteks pildid ja videod, Samsung Cloudiga ja vaadake andmeid, mida Samsung Cloudi salvestanud olete. Samuti saate oma seadme andmed Samsung Cloudi varundada ja need hiljem taastada.

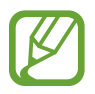

Samsung Cloudi kasutamiseks peate logima sisse oma Samsungi kontole.

### **Andmete sünkroonimine**

Võite Samsung Cloudi abil sünkroonida oma seadmesse salvestatud andmeid, nt. pilte, videoid ja sündmusi, ning pääseda neile ligi ka teistest seadmetest.

- 1 Toksake seadete ekraanil **Kontod ja varundamine** <sup>→</sup> **Samsung Cloud**.
- 2 Toksake <sup>→</sup> **Seaded** <sup>→</sup> **Sünkroon. ja autom. var. seaded** <sup>→</sup> **Sünkrooni**.
- 3 Toksake lülititele üksuste kõrval, millega sünkroonida soovite.

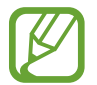

Salvestatud andmete kontrollimiseks või seadete muutmiseks toksake **Galerii**, **Muud sünkroonitud andmed** või **Samsung Cloud Drive**.

#### **Andmete varundamine**

Saate oma seadme andmed Samsung Cloudi varundada.

- 1 Toksake seadete ekraanil **Kontod ja varundamine** <sup>→</sup> **Samsung Cloud** <sup>→</sup> **Selle telefoni varundamine**.
- 2 Märgistage objektid, mida soovite varundada, ja toksake **Varunda**.
- 3 Toksake **Valmis**.
	- Osasid andmeid ei varundata. Et kontrollida, millised andmed varundatakse, toksake seadete ekraanil **Kontod ja varundamine** → **Samsung Cloud** → **Selle telefoni varundamine**.
		- Teie Samsung Cloudis asuvate teiste seadmete varundatud andmete vaatamiseks toksake seadete ekraanil **Kontod ja varundamine** → **Samsung Cloud** → **Taasta andmed**  $\rightarrow \bullet$  ja valige soovitud seade.

#### **Andmete taastamine**

Saate oma Samsung Cloudis varundatud andmed oma seadmes taastada.

- 1 Toksake seadete ekraanil **Kontod ja varundamine** <sup>→</sup> **Samsung Cloud**.
- 2 Toksake **Taasta andmed**  $\rightarrow \bullet$  ja valige soovitud seade.
- 3 Märgistage üksused, mida soovite taastada, ja toksake **Uuenda**.

# **Google**

Konfigureerige mõnede Google poolt pakutud funktsioonide seadeid. Toksake seadete ekraanil **Google**.

# **Täpsemad funktsioonid**

## **Valikud**

Aktiveerige lisafunktsioone ning muutke seadeid, mis neid kontrollivad.

#### Toksake seadete ekraanil **Täpsemad funktsioonid**.

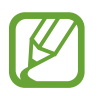

Seadme liigne raputamine või põrutus võivad mõnedele andureid kasutavatele funktsioonidele soovimatut sisendit anda.

- **Küljenupp**: valige rakendus või funktsioon, mida küljeklahviga käivitada. Vaadake lisateavet jaotisest [Küljeklahvi seadistamine](#page-11-0).
- **Bixby Routines**: saate lisada rutiine, et automatiseerida sageli kasutatavaid seadeid. Vastavalt teie sagedastele olukordadele pakub seade ka ise kasulikke rutiine. Lisateavet vaadake jaotisest [Bixby Routines.](#page-56-0)
- **Heli ja tekst teistes seadm.**: saate kasutada seadme helistamis- ja sõnumifunktsioone teistes seadmetes, milles olete oma Samsungi kontosse sisse logitud.

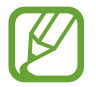

See funktsioon võib sõltuvalt teie regioonist või teenusepakkujast mitte võimalik olla.

- **Windowsiga linkimine**: pääsege oma arvutis kohe ligi oma seadmesse salvestatud andmetele. Vaadake lisateavet jaotisest [Windowsiga linkimine](#page-180-0).
- **Nutikas hüpikvaade**: saate valida rakendused, et kuvada nende teavitused hüpikakendes. Selle funktsiooni kasutamisel näete ekraanil asuvale ikoonile toksates teavituste sisu kiirelt hüpikakendes.

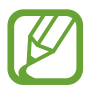

See funktsioon on saadaval vaid mitmikakna toega rakendustes.
- **Ekraanipildid**: saate ekraanitõmmiste seadeid muuta.
- **Direct share**: määrake seade jagamise valikute paneelil kuvama inimesi, kellega olete kontakteerunud, et saaksite nendega otse sisu jagada.
- **Animatsioonide vähendamine**: määrake seade vähendama teatud tegevuste, näiteks rakenduste avamise või sulgemise, ekraaniefekte.
- **Liigutused**: aktiveerige liigutuste funktsioon ja seadistage valikud. Vaadake lisateavet jaotisest [Liigutused.](#page-181-0)
- **Ühe käega kasutamise režiim**: seadistage seadme mugavaks ühe käega kasutamiseks ühekäejuhtimisrežiim.

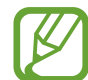

See funktsioon võib sõltuvalt teie regioonist või teenusepakkujast mitte võimalik olla.

- **Game Launcher**: aktiveerige mängukäivitaja. Vaadake lisateavet jaotisest [Game Launcher.](#page-130-0)
- **Dual Messenger**: installige teine rakendus ja kasutage sama sõnumirakenduse jaoks kahte eraldi kontot. Lisateavet vaadake jaotisest [Dual Messenger.](#page-182-0)
- **Hädaabisõnumite saatmine**: seadme seadistamine saatma hädaabisõnumeid küljeklahvi kolmekordsel vajutusel.

# **Windowsiga linkimine**

Pääsege oma arvutis kohe ligi oma seadmesse salvestatud andmetele, näiteks fotodele ja sõnumitele, kasutades oma arvutis ja oma seadmes sama Microsofti kontot.

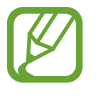

See funktsioon on saadaval ainult Windows 10 versiooni 1803 ja uuemate puhul.

- 1 Toksake seadete ekraanil **Täpsemad funktsioonid** <sup>→</sup> **Windowsiga linkimine**.
- 2 Toksake **Logige sisse Microsofti kontoga**, logige oma Microsofti kontosse sisse ja toksake seejärel **Jätka**.
- 3 Toksake **Kuva juhised**, et näha arvuti seadistusprotsessi, järgige arvutis sisselogimiseks ekraanil kuvataid juhiseid ja laadige seejärel alla rakendus **Teie telefon**.
- 4 Seadistuse lõpuleviimiseks toksake **Jätka**.

# <span id="page-181-0"></span>**Liigutused**

Aktiveerige liigutuste funktsioon ja seadistage valikud.

Toksake seadete ekraanil **Täpsemad funktsioonid** → **Liigutused**.

- **Aktiveerimiseks tõstmine**: määrake seade ekraani sisse lülitama, kui selle üles tõstate.
- **Topelttoksake, et äratada**: saate seadistada seadme ekraani sisse lülitama sellel suvalises kohas topelttoksates, kui ekraan on välja lülitatud.
- **Nutikas märguanne**: seadme seadistamine andma ülestõstmisel märku, kui teil on vastamata kõnesid või uusi sõnumeid.

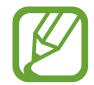

See funktsioon ei pruugi töötada, kui ekraan on sisselülitatud või seade ei asu tasasel pinnal.

- **Lihtne vaigistamine**: seadme määramine sissetulevaid kõnesid või alarme vaigistama peopesa liigutamise või seadme ekraani allapoole asetamise abil.
- **Pihuga libistamine, et jäädvustada**: seadme seadistamine jäädvustama ekraanitõmmist peopesa libistamisel üle ekraani vasakule või paremale. Jäädvustatud pilte saate näha **Galerii** alt.

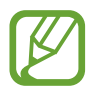

Teatud rakenduste ja funktsioonide kasutamise puhul ei ole võimalik ekraanitõmmist teha.

• **Libista helistam. / sõn. saatm.**: saate seadistada seadme helistama või sõnumit saatma, kui libistate rakenduses **Telefon** või **Kontaktid** kontaktil või telefoninumbril paremale või vasakule.

# <span id="page-182-0"></span>**Dual Messenger**

Installige teine rakendus ja kasutage sama sõnumirakenduse jaoks kahte eraldi kontot.

- 1 Toksake seadete ekraanil **Täpsemad funktsioonid** <sup>→</sup> **Dual Messenger**. Kuvatakse toetatud rakendused.
- 2 Toksake teise rakenduse installimiseks vastava rakenduse lülitit. Installitakse teine rakendus. Teise rakenduse ikooniga kuvatakse **.** Kui saate teisest rakendusest teavitusi, kuvatakse need märkega  $\bigcirc$ , et neid esimese rakenduse teavitustest eristada.

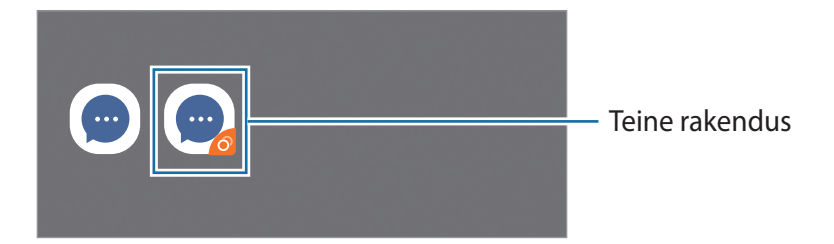

- Topelt sõnumisaatja funktsioon ei pruugi sõltuvalt rakendusest saadaval olla.
	- Mõned rakenduse funktsioonid võivad teise rakenduse jaoks piiratud olla.

## **Teise rakenduse desinstallimine**

- 1 Toksake seadete ekraanil **Täpsemad funktsioonid** <sup>→</sup> **Dual Messenger**.
- 2 Toksake selle rakenduse lülitit, mida te desinstallida soovite, ja toksake **Inaktiveeri** või **Desinstalli**.

Kogu teise rakendusega seotud teave kustutatakse.

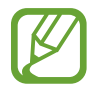

Kui te esimese rakenduse desinstallite, kustutatakse ka teine rakendus.

# **Digitaalne heaolu ja vanemlik kontroll**

# **Valikud**

Saate vaadata seadme kasutamise ajalugu ja kasutada funktsioone, mis takistavad seadmel teie elu segamist. Lisaks saate seadistada laste jaoks vanemliku järelevalve ja hallata nende seadmekasutust.

Toksake seadete ekraanil **Digitaalne heaolu ja vanemlik kontroll**.

- **Digitaalne heaolu**: vaadake oma seadme igapäevase kasutamise ajalugu. Lisateavet vt jaotisest [Digitaalne heaolu.](#page-183-0)
- **Vanemlik kontroll**: saate hallata laste seadmekasutust.

# <span id="page-183-0"></span>**Digitaalne heaolu**

Vaadake oma seadme igapäevase kasutamise ajalugu. Näete teavet, nagu kui kaua oli ekraan sisse lülitatud ja kui mitu korda avasite rakendusi või kasutasite teatud funktsioone. Samuti saate iga rakenduse kasutusaega piirata või teavituste seadeid muuta.

Toksake seadete ekraanil **Digitaalne heaolu ja vanemlik kontroll** → **Digitaalne heaolu**.

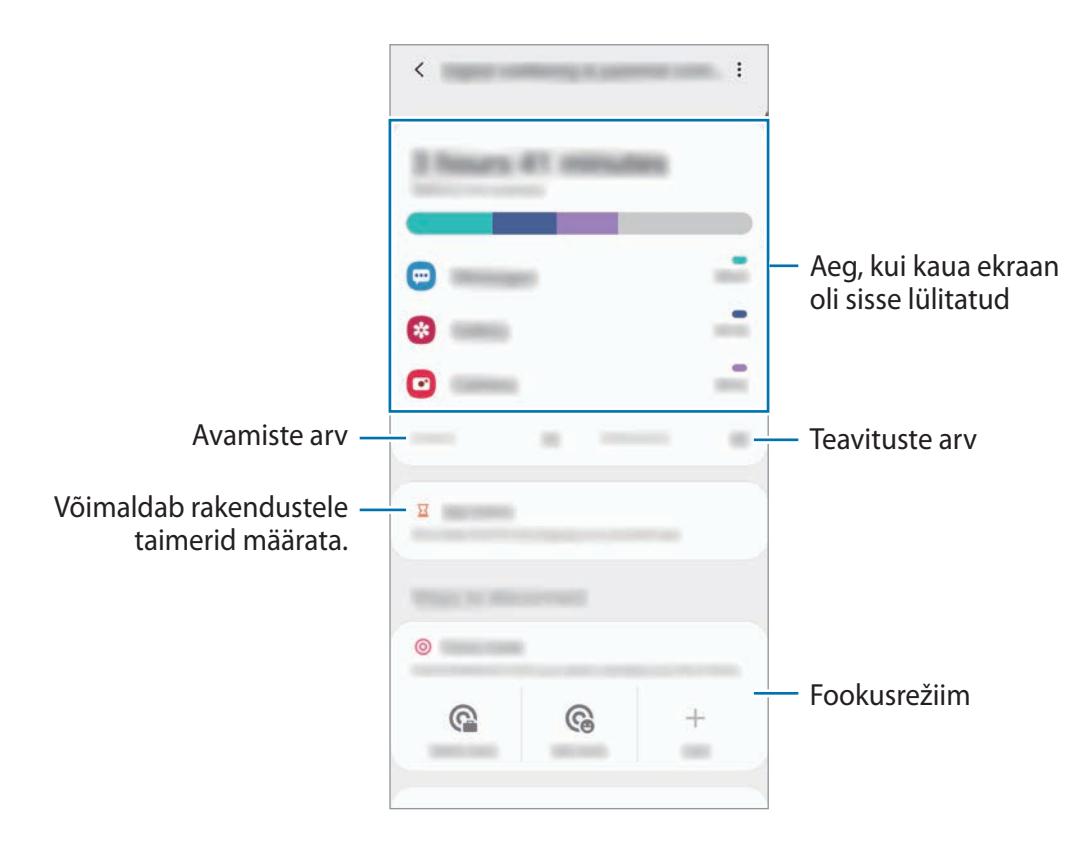

#### **Rakenduste jaoks taimerite määramine**

Saate piirata iga rakenduse päevast kasutusaega, määrates talle taimeri. Kui määratud aeg läbi saab, rakendus deaktiveeritakse ja te ei saa seda kasutada.

- 1 Toksake seadete ekraanil **Digitaalne heaolu ja vanemlik kontroll** <sup>→</sup> **Rakenduse taimerid**.
- 2 Toksake soovitava rakenduse kõrval **Taimer puudub** ja määrake aeg.

#### **Lõõgastusrežiimi aktiveerimine**

Saate aktiveerida lõõgastusrežiimi, et enne uinumist silmade koormust vähendada ja hoida ära rahutut und.

- 1 Toksake seadete ekraanil **Digitaalne heaolu ja vanemlik kontroll** <sup>→</sup> **Lõdvestumine** <sup>→</sup> **Alustage nüüd**.
- 2 Lõõgastusrežiimi aktiveerimiseks graafiku seadistamiseks toksake valikul **Määrake ajakava**, seejärel toksake aktiveerimiseks lülitil ning seadistage päevad ja kellaaeg.

# **Seadmehooldus**

# **Sissejuhatus**

Seadme hooldus annab ülevaate seadme aku, salvestusruumi, mälu ja süsteemi turvalisuse oleku kohta. Samuti saate seadet automaatselt optimeerida kõigest ühe sõrmeliigutusega.

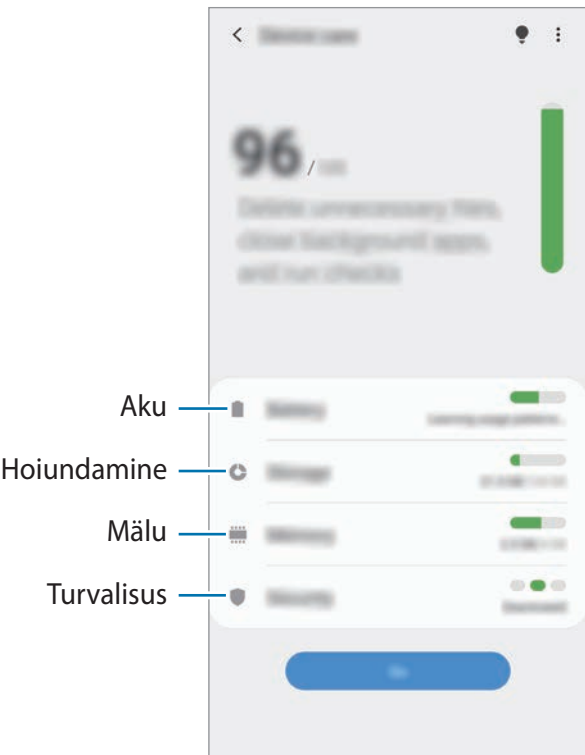

# **Seadme optimeerimine**

Toksake seadete ekraanil **Seadmehooldus** → **Mine**.

Kiire optimeerimise funktsioon parandab seadme jõudlust järgmiste tegevuste kaudu.

- Mälu osaline tühjendamine.
- Mittevajalike failide kustutamine ja taustal töötavate rakenduste sulgemine.
- Ebanormaalse akukasutuse haldamine.
- Kokku jooksnud rakenduste ja pahavara suhtes skannimine.

#### **Automaatse optimeerimisfunktsiooni kasutamine**

Saate määrata seadme automaatset optimeerimist teostama ajal, kui seadet ei kasutata. Toksake  $\frac{1}{2}$  → **Täpsem** → **Automaatne optimeerimine** ja toksake selle aktiveerimiseks lülitit. Kui soovite automaatse optimeerimise jaoks aega määrata, toksake **Kellaaeg**.

# **Aku**

Kontrollige olemasolevat akutoidet ja aega, kui kaua seadet veel kasutada saab. Madala akutasemega seadmete puhul on võimalik akutoidet säästa, aktiveerides energiasäästurežiimi.

Toksake seadete ekraanil **Seadmehooldus** → **Aku**.

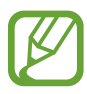

- Alles olev kasutusaeg näitab seda, kui palju aega on aku tühjenemiseni. Alles olev kasutusaeg võib seadme seadetest ja töötamistingimustest tulenevalt erineda.
- Te ei pruugi saada teavitusi rakendustelt, mis kasutavad energiasäästurežiimi.

#### **Energiarežiim**

Valige toiterežiim, mis sobib teie seadme kasutamise eesmärgiga.

Toksake **Energiarežiim** ja valige suvand.

- **Optimeeritud**: optimeeritud tasakaal seadme jõudluse ja aku kasutuse vahel.
- **Keskmine energiasääst**: aktiveerige energiasäästurežiim, et aku kasutusiga pikendada.
- **Maksim. energiasääst**: maksimaalses energiasäästurežiimis vähendab seade akukasutust, aktiveerides tumeda režiimi ning piirates saadaolevaid rakendusi ja funktsioone. Kõik võrguühendused peale mobiilse võrgu inaktiveeritakse.

On võimalik seadistada seadet oma akut kiiremini laadima. Selle aktiveerimiseks toksake lülitit **Kiirlaadimine**.

#### **Kohanduv energiasääst**

Saate määrata seadme teie kasutusmustritest ja alles olevast akutoitest lähtuvalt energiasäästurežiimi automaatselt aktiveerima.

Toksake **Energiarežiim** ja toksake lülitit **Kohanduv energiasääst**, et see aktiveerida. Teie seade aktiveerib aku kasutusea pikendamiseks olukorrast lähtuvalt energiasäästurežiimi.

#### **Akukasutuse haldamine eraldi rakenduste puhul**

Saate säästa akut, kui keelate taustal tegutsevatele rakendustele akutoite kasutamise, kui neid parajasti ei kasutata. Toksake valikul **Akukasutus**, valige rakenduste loendist rakendused ja seejärel toksake funktsiooni aktiveerimiseks lülitil **Lülita rak. ooterež.**

# **Hoiundamine**

Kontrollige kasutatud ja saadaval oleva mälumahu olekut.

Toksake seadete ekraanil **Seadmehooldus** → **Hoiundamine**.

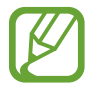

- Sisemälu tegelik saadaolev maht on väiksem kui määratletud maht, kuna operatsioonisüsteem ja vaikerakendused hõivavad osa mälust. Seadme värskendamisel võib saadolev maht muutuda.
- Samsungi veebisaidi tehniliste andmete osast saate vaadata enda seadme vaba sisemälu mahtu.

#### **Mälu haldamine**

Jääkfailide, nagu vahemälu, kustutamiseks toksake **Tüh. kohe**. Selleks et kustutada faile või desinstallida rakendusi, mida te enam ei vaja, valige kategooria. Seejärel märgistage valitavad üksused ning toksake **Kustuta**.

# **Mälu**

Toksake seadete ekraanil **Seadmehooldus** → **Mälu**.

Taustal töötavate rakenduste peatamise arvelt seadme kiirendamiseks märgistage rakenduste loendis rakendused ja toksake **Tüh. kohe**.

# **Turvalisus**

Kontrollige seadme turvalisust. Selle funktsiooni abil skannitakse teie seadet pahavara suhtes. Toksake seadete ekraanil **Seadmehooldus** → **Turvalisus** → **Skanni telefoni**.

# **Rakendused**

Hallake seadme rakendusi ja muutke nende seadeid. Saate vaadata rakenduste kasutusteavet, muuta nende teavituste või lubade seadeid või ebavajalikke rakendusi deinstallida või välja lülitada.

Toksake seadete ekraanil **Rakendused**.

# **Üldine haldus**

Kohandage oma seadme süsteemiseadeid või lähtestage seade.

Toksake seadete ekraanil **Üldine haldus**.

- **Keel ja sisestus**: valige seadme keeli ja muutke asetust, näiteks klahvistikke ja häälsisestuse liike. Osad suvandid ei pruugi valitud keelest sõltuvalt võimalikud olla. Lisateavet vt jaotisest [Seadme keelte lisamine.](#page-189-0)
- **Kuupäev ja kellaaeg**: pääsete juurde seadetele ja saate neid muuta, et kontrollida, kuidas seade kellaaega ja kuupäeva kuvab.

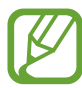

Kui aku tühjeneb täielikult, lähtestatakse kuupäev ja kellaaeg.

- **Võtke meiega ühendust**: esitage küsimusi või vaadake korduma kippuvaid küsimusi.
- **Lähtestamine**: lähtestage oma seadme seadeid või teostage tehaseandmete lähtestamine. Saate lähtestada kõik seaded või ainult võrguseadmed või juurdepääsetavuse seaded. Saate ka seadme määratud ajal taaskäivituma seadistada, et seadet optimeerida.

#### <span id="page-189-0"></span>**Seadme keelte lisamine**

Saate lisada seadmes kasutatavaid keeli.

- 1 Toksake seadete ekraanil **Üldine haldus** <sup>→</sup> **Keel ja sisestus** <sup>→</sup> **Keel** <sup>→</sup> **Keele lisamine**. Et vaadata keeli, mida lisada saab, toksake → **Kõik keeled**.
- 2 Valige lisatav keel.
- 3 Selleks et valitud keelt vaikekeeleks seadistada, toksake **Määra vaikimisi**. Selleks et praegune keelesäte alles jätta, toksake **Säil. praegune**.

Valitud keel lisatakse teie keelte loendisse. Kui te muutsite vaikekeelt, lisatakse valitud keel loendi algusesse.

Keelte loendis vaikekeele muutmiseks valige soovitud keel ja toksake valikul **Rakenda**. Kui mingi rakendus ei toeta vaikekeelt, kasutatakse loendis olevatest järgmist toetatud keelt.

# **Juurdepääs**

Konfigureerige erinevaid seadeid, et parandada seadmele juurdepääsu.

Toksake seadete ekraanil **Juurdepääs**.

- **Ekraanilugeja**: aktiveerige Voice Assistant hääle tagasisideks. Selle funktsiooni kasutamise kohta spikriteabe kuvamiseks toksake valikut **Õpetus**.
- **Nähtavuse täiendused**: saate kohandada seadeid, et parandada juurdepääsu vaegnägijatest kasutajatele.
- **Kuulmise arendused**: saate kohandada seadeid, et parandada juurdepääsu vaegkuuljatest kasutajatele.
- **Infovahetus ja vilumus**: saate kohandada seadeid, et parandada juurdepääsu kasutajatele, kes pole eriti vilunud.
- **Täpsemad seaded**: saate konfigureerida otsejuurdepääsu ja teavitusfunktsioonide seadeid.
- **Installitud teenused**: kuvage seadmesse installitud juurdepääsuteenuseid.
- **Juurdepääsu teave**: saate vaadata juurdepääsetavuse teavet.
- **Võtke meiega ühendust**: esitage küsimusi või vaadake korduma kippuvaid küsimusi.

# **Tarkvara värskendamine**

Värskendage seadme tarkvara kasutades FOTA teenust. Saate ka tarkvara värskendusi määratud ajale seadistada.

Toksake seadete ekraanil **Tarkvara värskendamine**.

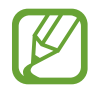

Kui hädaolukorra tarkvarauuendus teie seadme turvamiseks välja tuleb ja selleks, et uut tüüpi turbeohte blokeerida, installitakse uuendused automaatselt ilma teie nõuolekut küsimata.

- **Allalaadimine ja installimine**: kontrollige rakendusi ja laadige neid käsitsi alla.
- **Autom. allalaad. Wi-Fi kaudu**: saate seadistada seadme automaatselt värskendusi alla laadima, kui see on ühendatud Wi-Fi-võrguga.
- **Viimane värskendamine**: saate vaadata teavet viimase tarkvaravärskenduse kohta.

#### **Turbevärskenduste teave**

Turbevärskendusi pakutakse, et teie seadet turvalisemaks teha ja teie isiklikke andmeid kaitsta. Teie mudeli turbevärskendused leiate lehelt [security.samsungmobile.com](http://security.samsungmobile.com).

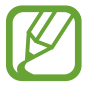

Veebileht toetab ainult osasid keeli.

# **Teave telefoni kohta**

Tutvuge teabega oma seadme kohta.

Toksake seadete ekraanil **Teave telefoni kohta**.

Oma seadme nime muutmiseks toksake **Muuda**.

- **Olek**: vaadake erinevat seadme teavet, näiteks SIM-kaardi olekut, Wi-Fi MACi aadressi ja seerianumbrit.
- **Õiguslik teave**: vaadake seadmega seotud õigusalast teavet, näiteks ohutusalast teavet ja avatud lähtekoodiga litsentsi.
- **Tarkvara teave**: vaadake seadme tarkvara teavet, näiteks selle operatsioonisüsteemi versiooni ja püsivara versiooni.
- **Aku teave**: vaadake seadme aku olekut ja teavet.

# **Lisa**

# **Tõrkeotsing**

Enne Samsungi Teeninduskeskusesse pöördumist proovige järgnevaid lahendusi. Teatud olukorrad ei tarvitse teie seadmele kohalduda.

#### **Seadme sisselülitamisel või kasutamise ajal peate sisestama ühe järgnevatest koodidest:**

- Parool: kui seadme lukustusfunktsioon on lubatud, peate sisestama seadmele määratud parooli.
- PIN: seadme esmakordsel kasutamisel või kui PIN-koodi nõue on võimaldatud, peate te sisestama SIM-või USIM-kaardi PIN-koodi. Selle funktsiooni saab blokeerida menüüs Lukusta SIM-kaart.
- PUK: sisestades PIN-koodi mitu korda valesti, blokeeritakse teie SIM-või USIM-kaart. Peate sisestama teenusepakkuja antud PUK-koodi.
- PIN2: PIN2 nõudega menüü avamiseks tuleb sisestada SIM-või USIM-kaardiga saadud PIN2. Lisateabe saamiseks võtke ühendust oma teenusepakkujaga.

# **Teie seade kuvab võrgu või teenuse veateateid**

- Nõrga signaali või vastuvõtuga alades võib signaali vastuvõtt kaduda. Minge teise kohta ja proovige uuesti. Liikumise ajal võivad ilmuda korduvad tõrketeated.
- Osadele suvanditele ei pääse ilma registreerumata juurde. Lisateabe saamiseks võtke ühendust oma teenusepakkujaga.

## **Teie seade ei lülitu sisse**

Kui aku on täiesti tühi, ei lülitu teie seade sisse. Laadige aku enne seadme sisselülitamist täiesti täis.

## **Puuteekraan reageerib aeglaselt või valesti**

- Kui kinnitate puuteekraanile ekraanikaitsme või valikulisi tarvikuid, ei pruugi puuteekraan korralikult toimida.
- Kui kannate kindaid, kui teie käed pole puuteekraani puudutamisel puhtad, või kui toksate ekraani teravate objektide või sõrmeotstega, võib puuteekraan tõrkuda.
- Niiskus või veega kokkupuude võib tuua kaasa puuteekraani talitlushäireid.
- Taaskäivitage seade ajutiste programmivigade parandamiseks.
- Veenduge, et seadmesse on paigaldatud uusim püsitarkvara.
- Kui puuteekraani on kriimustatud või kahjustatud, külastage Samsungi Teeninduskeskust.

# **Teie seade hangub või esineb parandamatu viga**

Proovige järgmisi lahendusi. Kui probleem endiselt ei lahene, võtke ühendust Samsungi Teeninduskeskusega.

#### **Seadme taaskäivitamine**

Kui seade hangub või tardub, peate te sulgema rakendusi ja seadme välja ja seejärel uuesti sisse lülitama.

#### **Taaskäivitama sundimine**

Kui teie seade hangub ja ei reageeri, vajutage ja hoidke küljeklahvi ja helitugevuse vähendusnuppu korraga all kauem kui 7 sekundit, et seda taaskäivitada.

#### **Seadme lähtestamine**

Kui ülal toodud meetodid probleemi ei lahenda, taastage tehaseseaded.

Käivitage rakendus **Seaded**, toksake **Üldine haldus** → **Lähtestamine** → **Tehaseseadete lähtestamine** → **Lähtesta** → **Kustuta kõik**. Pidage enne tehaseandmete lähtestamist meeles seadmes asuvatest olulistest andmetest varukoopia teha.

# **Kõnesid ei ühendata**

- Veenduge, et olete ühenduses õige mobiilivõrguga.
- Veenduge, et te ei ole antud numbrile helistamist blokeerinud.
- Veenduge, et te ei ole antud numbrilt kõnede vastuvõtmist blokeerinud.

#### **Teised ei kuule teid kõnelemas**

- Veenduge, et te ei kata sisseehitatud mikrofoni.
- Veenduge, et mikrofon on teie suu ligidal.
- Kõrvaklappide kasutamisel veenduge, et need on korrektselt ühendatud.

# **Heli kajab kõne ajal**

Vajutage helitugevuse reguleerimiseks helitugevusnuppu või liikuge teise kohta.

### **Mobiilsidevõrgu või internetiühendus katkeb tihti või on heli ebakvaliteetne**

- Veenduge, et te ei blokeeri seadme siseantenni.
- Nõrga signaali või vastuvõtuga alades võib signaali vastuvõtt kaduda. Teie ühenduse probleemid võivad olla tingitud teenusepakkuja tugijaama probleemidest. Minge teise kohta ja proovige uuesti.
- Liikumisel ajal seadme kasutamisel võivad juhtmevabad võrguteenused teenusepakkuja tugijaama probleemide tõttu olla blokeeritud.

# **Aku ei lae korralikult (Samsungi poolt heaks kiidetud laadurid)**

- Veenduge, et laadur oleks korrektselt ühendatud.
- Külastage Samsungi teeninduskeskust ja laske aku välja vahetada.

# **Aku tühjeneb kiiremini, kui algselt**

- Kui seade või aku puutub kokku väga külmade või kuumade temperatuuridega, võib laetuse tase väheneda.
- Akuenergia tarbimine suureneb teatud funktsioonide või rakenduste kasutamisel, nagu GPS, mängud ja internet.
- Akuenergia tarbimisega väheneb aja vältel ka aku laetuse kestus.

## **Kaamera käivitamisel ilmub veateade**

Teie seadme kaamerarakenduse kasutamiseks peab olema seadmes piisavalt mälu ja akuvoolu. Kaamera käivitamise veateate saamisel proovige järgnevat:

- $\cdot$  Laadige aku.
- Vabastage osa mälust, teisaldades faile arvutisse või kustutades need seadmest.
- Taaskäivitage seade. Kui pärast eelmainitud nõuannete proovimist on kaameraga endiselt probleeme, võtke ühendust Samsungi Teeninduskeskusega.

# **Foto kvaliteet ei vasta eelkuvale**

- Teie fotode kvaliteet võib ümbruskonnast ja pildistamisvõtetest olenevalt erineda.
- Kui pildistate pimedates kohtades, öösel, või sisetingimustes, võib pildile tekkida müra või pildid võivad olla fookusest väljas.

# **Multimeediumifailide avamisel ilmub veateade**

Kui teie seade annab multimeediumifailide avamisel veateate või multimeediumifailid ei avane, proovige järgnevat:

- Vabastage osa mälust, teisaldades faile arvutisse või kustutades need seadmest.
- Veenduge, et muusikafail ei oleks Digital Rights Management (DRM)-kaitsega. Kui see on DRM-kaitsega, veenduge, et teil on vastav litsents või kood failide esitamiseks.
- Veenduge, et seade toetab failivorminguid. Kui failivormingud, nagu DivX või AC3, ei ole toetatud, paigaldage rakendus, mis neid toetab. Seadme toetatud failivormingute kinnitamiseks külastage veebilehte [www.samsung.com.](http://www.samsung.com)
- Teie seade toetab fotosid ja videoid, mis on antud seadmega pildistatud. Teiste seadmetega jäädvustatud fotod ja videod ei pruugi korrektselt töötada.
- Teie seade toetab multimeediumifaile, mis teie võrguteenuse pakkuja või lisateenuste pakkujad on heaks kiitnud. Teatud internetis ringlev sisu, nagu helinad, videod või tapeedid ei pruugi korralikult töötada.

## **Bluetooth ei tööta korralikult**

Kui teist Bluetooth-seadet ei leita või ühenduse loomisel on probleeme või see ei tööta korralikult, proovige järgmist:

- Veenduge, et ühendatav seade on leitav või ühendamiseks saadaval.
- Veenduge, et teie seade ning teine Bluetoothi seade on Bluetoothi maksimaalses toimimisulatuses (10 m).
- Avage enda seadmes **Seaded** rakendus, toksake **Ühendused** ning toksake selle aktiveerimiseks **Bluetooth** lülitit.
- Avage enda seadmes rakendus **Seaded**, toksake **Üldine haldus** → **Lähtestamine** → **Võrguseadedete lähtestamine** → **Lähtesta seaded** → **Lähtesta**, et võrgusätted lähtestada. Lähtestamise käigus võite kaotada registreeritud andmed.

Kui need nõuanded probleemi ei lahenda, võtke Samsungi Teeninduskeskusega ühendust.

## **Seadme arvutiga ühendamisel ei looda ühendust**

- Veenduge, et kasutatav USB-kaabel ühildub teie seadmega.
- Veenduge, et teie arvutisse on paigaldatud vajalik draiver ja see on värskendatud.
- Kui kasutate Windows XP, veenduge, et teie arvutisse on paigaldatud vähemalt Windows XP Service Pack 3.

## **Teie seade ei suuda tuvastada asukohta**

Teatud asukohtades, nagu sisetingimustes, võivad GPS signaalid olla häiritud. Määrake sellistes olukordades asukoha tuvastamiseks seade kasutama Wi-Fi- või mobiilsidevõrku.

# **Seadmele salvestatud andmed on kadunud**

Tehke kõigist seadmele salvestatud olulistest andmetest alati varukoopiad. Vastasel juhul pole kadunud andmete taastamine võimalik. Samsung ei vastuta seadmesse salvestatud andmete kaotsimineku eest.

## **Seadme korpuse väliskülje ümbrusesse tekib väike vahe**

- See vahe on vajalik tootmiseripära ja võib kaasa tuua osade väikese liikumise või värina.
- Aja jooksul võib osade hõõrdumine tekitada vahe laienemise.

## **Seadme mälus ei ole piisavalt ruumi**

Kustutage ebavajalikud andmed nagu vahemälu, kasutades seadme hoolduse funktsiooni, või kustutage käsitsi rakendusi, mida te ei kasuta, et mäluruumi vabastada.

## **Avakuva nuppu ei kuvata**

Teatud rakendusi ja funktsioone kasutades võib avakuva nupp ja navigatsiooniriba ära kaduda. Navigatsiooniriba vaatamiseks libistage ekraani allosast üles.

## **Ekraani heleduse reguleerimise riba ei ilmu teavituste paneelile**

Avage teavituste paneel lohistades olekuriba alla ja siis lohistage teavituste paneel alla. Aktiveerimiseks toksake valikutel → **Kiirpaneeli paigutus** ja seejärel lülitil **Heleduse kuvamine üleval**.

# **Aku eemaldamine**

- **Aku eemaldamiseks võtke ühendust volitatud teeninduskeskusega. Aku eemaldamise juhiste saamiseks külastage veebilehte [www.samsung.com/global/ecodesign\\_energy](http://www.samsung.com/global/ecodesign_energy).**
- Ohutuse huvides **ei ole lubatud akut ise** eemaldada. Valesti eemaldatud aku võib kahjustada akut ennast ja seadet, tekitada vigastusi ja/või muuta seadme ohtlikuks.
- Samsung ei vastuta mistahes vigastuste või kahjude eest (ei lepinguliselt ega kaudselt, sealhulgas hooletus) mis võivad tekkida käesolevate hoiatuste ja juhiste täpselt järgimata jätmisest. Samsung vastutab üksnes surmajuhtumite või vigastuste eest, mille on põhjustanud Samsungi enda hooletus.

#### **Copyright**

Copyright © 2019 Samsung Electronics

Antud juhend on kaitstud rahvusvaheliste autoriõigustega.

Kasutusjuhendi ühtki osa ei tohi reprodutseerida, levitada, tõlkida või edastada mitte mingil kujul ega mingite vahendite abil, olgu need siis elektroonilised või mehaanilised, sealhulgas kopeerimine, salvestamine või talletamine mis tahes andmete salvestamise ja esitamise süsteemis.

## **Kaubamärgid**

- SAMSUNG ja SAMSUNG logo on Samsung Electronics registreeritud kaubamärgid.
- Bluetooth<sup>®</sup> on Bluetooth SIG, Inc. rahvusvaheline registreeritud kaubamärk.
- Wi-Fi®, Wi-Fi Direct™, Wi-Fi CERTIFIED™ ja Wi-Fi logo on ettevõtte Wi-Fi Alliance registreeritud kaubamärgid.
- Toodetud Dolby Laboratories litsentsi alusel. Dolby, Dolby Atmos ja topelt-D sümbol on Dolby Laboratories kaubamärgid.
- Kõik teised kaubamärgid ja autoriõigused on vastavate omanike omandis.

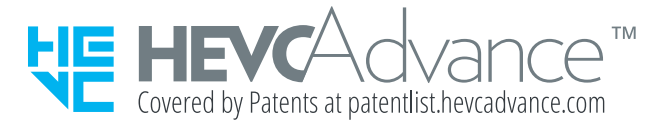